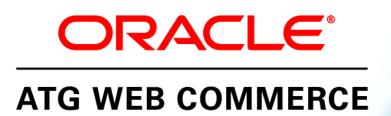

Version 10.0.2

Commerce Guide to Setting Up a Store

Oracle ATG One Main Street Cambridge, MA 02142 USA

#### ATG Commerce Guide to Setting Up a Store

#### **Document Version**

Doc10.0.2 COMMSTOREv1 4/15/2011

### Copyright

#### Copyright

Copyright © 1997, 2011, Oracle and/or its affiliates. All rights reserved.

This software and related documentation are provided under a license agreement containing restrictions on use and disclosure and are protected by intellectual property laws. Except as expressly permitted in your license agreement or allowed by law, you may not use, copy, reproduce, translate, broadcast, modify, license, transmit, distribute, exhibit, perform, publish, or display any part, in any form, or by any means. Reverse engineering, disassembly, or decompilation of this software, unless required by law for interoperability, is prohibited.

The information contained herein is subject to change without notice and is not warranted to be error-free. If you find any errors, please report them to us in writing.

If this software or related documentation is delivered to the U.S. Government or anyone licensing it on behalf of the U.S. Government, the following notice is applicable:

#### U.S. GOVERNMENT RIGHTS

Programs, software, databases, and related documentation and technical data delivered to U.S. Government customers are "commercial computer software" or "commercial technical data" pursuant to the applicable Federal Acquisition Regulation and agency-specific supplemental regulations. As such, the use, duplication, disclosure, modification, and adaptation shall be subject to the restrictions and license terms set forth in the applicable Government contract, and, to the extent applicable by the terms of the Government contract, the additional rights set forth in FAR 52.227-19, Commercial Computer Software License (December 2007). Oracle America, Inc., 500 Oracle Parkway, Redwood City, CA 94065.

This software or hardware is developed for general use in a variety of information management applications. It is not developed or intended for use in any inherently dangerous applications, including applications that may create a risk of personal injury. If you use this software or hardware in dangerous applications, then you shall be responsible to take all appropriate fail-safe, backup, redundancy, and other measures to ensure its safe use. Oracle Corporation and its affiliates disclaim any liability for any damages caused by use of this software or hardware in dangerous applications.

Oracle and Java are registered trademarks of Oracle and/or its affiliates. Other names may be trademarks of their respective owners.

Intel and Intel Xeon are trademarks or registered trademarks of Intel Corporation. All SPARC trademarks are used under license and are trademarks or registered trademarks of SPARC International, Inc. AMD, Opteron, the AMD logo, and the AMD Opteron logo are trademarks or registered trademarks of Advanced Micro Devices. UNIX is a registered trademark licensed through X/Open Company, Ltd.

This software or hardware and documentation may provide access to or information on content, products, and services from third parties. Oracle Corporation and its affiliates are not responsible for and expressly disclaim all warranties of any kind with respect to third-party content, products, and services. Oracle Corporation and its affiliates will not be responsible for any loss, costs, or damages incurred due to your access to or use of third-party content, products, or services.

For information about Oracle's commitment to accessibility, visit the Oracle Accessibility Program website at <a href="http://www.oracle.com/us/corporate/accessibility/index.html">http://www.oracle.com/us/corporate/accessibility/index.html</a>.

Oracle customers have access to electronic support through My Oracle Support. For information, visit http://www.oracle.com/support/contact.html or visit http://www.oracle.com/accessibility/support.html if you are hearing impaired.

# **Contents**

| 1 | Introduction                               | 1  |
|---|--------------------------------------------|----|
|   | Commerce Overview                          | 1  |
|   | Product Catalog                            | 1  |
|   | Purchasing and Fulfillment Services        | 2  |
|   | Targeted Promotions                        | 3  |
|   | Commerce Services                          | 3  |
|   | Portal Gears                               | 4  |
|   | Reporting                                  | 4  |
|   | Multisite Integration                      | 4  |
|   | Reference Applications                     | 5  |
|   | Finding What You Need                      | 6  |
| 2 | ATG Commerce Catalog Administration        | 9  |
|   | Organizing Your Product Catalog            | 9  |
|   | Commerce Catalog Item Types                | 11 |
|   | Viewing Catalogs                           | 11 |
|   | Viewing Catalogs as a Hierarchy            | 12 |
|   | Viewing Catalogs as Lists                  | 15 |
|   | Creating Catalog Items                     | 15 |
|   | Creating Catalog Folders                   | 16 |
|   | Creating Catalogs                          | 16 |
|   | Creating Root Categories                   | 16 |
|   | Creating Child Categories                  | 17 |
|   | Creating Products                          | 17 |
|   | Creating SKUs                              | 18 |
|   | Creating Configurable SKUs                 | 18 |
|   | Creating SKU Bundles                       | 19 |
|   | Adding Subcatalogs to Catalogs             | 20 |
|   | Adding Catalogs to Categories              | 20 |
|   | Editing Catalog Items                      | 20 |
|   | Moving Items                               | 21 |
|   | Duplicating Items                          | 21 |
|   | Deleting Items                             | 22 |
|   | Adding Templates and Images to the Catalog | 22 |
|   | Creating Image and Template Folders        | 22 |
|   | Adding Images                              | 23 |
|   | Adding Templates                           | 24 |

|   | Associating Images and Templates with Catalog Items                     | 24 |
|---|-------------------------------------------------------------------------|----|
|   | Searching for Items in the ACC                                          | 25 |
|   | Preventing Version Conflict                                             | 26 |
| 3 | Inventory and Fulfillment Administration                                | 27 |
|   | ATG Commerce Inventory Administration                                   | 27 |
|   | Accessing the Inventory Administration Page                             | 27 |
|   | Viewing the Inventory Display                                           | 28 |
|   | Updating the Inventory                                                  | 28 |
|   | Sending Inventory Update Notifications                                  | 28 |
|   | ATG Commerce Fulfillment Administration                                 | 29 |
|   | Accessing the Fulfillment Administration Page                           | 29 |
|   | Notifying Fulfillment of Order Shipment                                 | 29 |
|   | Reprocessing Shipping Groups                                            | 30 |
|   | Printing an Order                                                       | 30 |
| 4 | Managing Price Lists                                                    | 31 |
|   | Viewing Existing Price Lists                                            | 31 |
|   | Creating a New Price List Folder                                        | 33 |
|   | Creating a New Price List                                               | 33 |
|   | Changing Prices in an Existing Price List                               | 34 |
|   | Copying Prices Between Price Lists                                      | 35 |
|   | Setting Bulk and Tiered Pricing                                         | 35 |
|   | Viewing Volume Pricing                                                  | 36 |
|   | Setting Volume Pricing                                                  | 36 |
|   | Deleting a Price List                                                   | 37 |
|   | Assigning Price Lists to Users                                          | 37 |
| 5 | Creating and Maintaining Promotions                                     | 39 |
|   | How Promotions Work                                                     | 40 |
|   | Creating Promotions                                                     | 40 |
|   | Adding a New Promotion                                                  | 41 |
|   | Creating a Discount Rule                                                | 49 |
|   | Specifying the People Who Receive the Promotion                         | 52 |
|   | Creating Closeness Qualifiers                                           | 55 |
|   | Updating the Promotion                                                  | 57 |
|   | Detecting a Closeness Qualifier                                         | 57 |
|   | Adding an Item to a Slot When Users Qualifies for a Closeness Qualifier | 58 |
|   | Sending an Email When Users Qualify for A Closeness Qualifier           | 59 |
|   | Removing Closeness Qualifiers From a Slot When They No Longer Apply     | 60 |
|   | Setting up Upselling Incentives                                         | 61 |
|   | Sample Upsell Incentives                                                | 61 |
|   | Working with Upsell Actions                                             | 63 |
|   | Disabling Promotions                                                    | 65 |
|   | Displaying Promotion Media                                              | 65 |
|   | Setting Up Coupon Promotions                                            | 66 |

|   | Two Types of Coupons                                      | 67 |
|---|-----------------------------------------------------------|----|
|   | Adding a Coupon                                           | 67 |
|   | Delivering Promotions via a URL                           | 68 |
| 6 | Managing Cost Centers                                     | 69 |
|   | Viewing Existing Cost Centers                             | 69 |
|   | Adding New Cost Centers                                   | 70 |
|   | Assigning a Default Cost Center to a User                 | 70 |
|   | Adding, Modifying, and Deleting Cost Centers in a Profile | 71 |
|   | Adding Cost Centers to an Order                           | 73 |
|   | Adding Items to a Cost Center                             | 74 |
|   | Tracking Orders by Cost Center                            | 74 |
|   | Cost Center Classes                                       | 74 |
|   | Using the CostCenterFormHandler Framework                 | 76 |
| 7 | Using Commerce Elements in Scenarios                      | 85 |
|   | Using Commerce Event Elements in Scenarios                | 85 |
|   | Approval Complete Event                                   | 86 |
|   | Approval Required Event                                   | 86 |
|   | Approval Update Event                                     | 87 |
|   | Fulfill Order Fragment                                    | 87 |
|   | Gift Purchased                                            | 87 |
|   | Inventory Threshold Reached                               | 87 |
|   | Invoice Is Created                                        | 88 |
|   | Invoice Is Removed                                        | 88 |
|   | Invoice Is Updated                                        | 88 |
|   | Item Added to Order                                       | 88 |
|   | Item Quantity Changed in Order                            | 89 |
|   | Item Removed from Order                                   | 89 |
|   | Modify Order                                              | 89 |
|   | Modify Order Notification                                 | 89 |
|   | Order Changes                                             | 89 |
|   | Order Submitted                                           | 90 |
|   | Orders Merged                                             | 90 |
|   | Payment Group Changes                                     | 90 |
|   | Price Changed                                             | 91 |
|   | Promotion Closeness Disqualification                      | 91 |
|   | Promotion Closeness Qualification                         | 91 |
|   | Promotion Offered                                         | 91 |
|   | Promotion Revoked                                         | 92 |
|   | Scenario Added an Item to an Order                        | 92 |
|   | Scheduled Order Event                                     | 92 |
|   | Shipping Group Changes                                    | 92 |
|   | Update Inventory                                          | 93 |
|   | Uses Promotion                                            | 93 |
|   | Using Commerce Condition Elements in Scenarios            | 93 |

|    | Item Where                                                  | 94  |
|----|-------------------------------------------------------------|-----|
|    | Order Where                                                 | 94  |
|    | Using Commerce Action Elements in Scenarios                 | 94  |
|    | Add Item to Order                                           | 95  |
|    | Fill Related Items to Slot                                  | 95  |
|    | Give Promotion                                              | 95  |
|    | Revoke Promotion                                            | 95  |
|    | Using Scenarios to Cross-Sell and Up-Sell Products          | 95  |
| 8  | Managing Abandoned Orders                                   | 99  |
|    | Understanding Order Abandonment                             | 99  |
|    | Responding to Order Abandonment Activity                    | 102 |
|    | Creating Scenarios that Respond to Abandonment Activity     | 103 |
|    | Testing Scenarios that Respond to Abandonment Activity      | 105 |
|    | Scenario Event Elements                                     | 106 |
|    | Scenario Action Elements                                    | 107 |
| 9  | Catalog Navigation and Searching                            | 109 |
|    | Using the parentCategory Property                           | 109 |
|    | Displaying Catalog Items                                    | 110 |
|    | Looking Up Items in the Catalog                             | 110 |
|    | ForEachItemInCatalog Servlet Bean                           | 111 |
|    | Sending Messages When Items are Viewed                      | 111 |
|    | Catalog Navigation                                          | 112 |
|    | Displaying Root Categories                                  | 112 |
|    | Displaying Child Categories and Products                    | 113 |
|    | Historical Navigation                                       | 114 |
|    | Catalog Searching                                           | 118 |
|    | Overview of Catalog Searching                               | 118 |
|    | Preconfigured Catalog Search Components                     | 119 |
|    | Configuring the Search Form Handler                         | 120 |
|    | Configuring Catalog Search Types                            | 121 |
|    | Combining Catalog Search Types                              | 124 |
|    | Processing Searches                                         | 125 |
|    | Displaying Search Results                                   | 127 |
|    | Searching Catalogs in Preview Mode                          | 131 |
|    | Using Search Form Handlers with Internationalized Catalogs  | 132 |
| 10 | Implementing Product Comparison                             | 133 |
|    | Understanding the ProductList Component                     | 133 |
|    | Querying the Product Comparison List                        | 136 |
|    | Managing Product Comparison Lists                           | 137 |
|    | Examples of Product Comparison Pages                        | 139 |
|    | Displaying a Product Comparison Table                       | 139 |
|    | Adding or Removing a Product from a Product Comparison List | 141 |
|    | Adding Multiple Products to a Product Comparison List       | 142 |

|     | Removing Specific Entries from a Product Comparison List               | 143        |
|-----|------------------------------------------------------------------------|------------|
|     | Using Product Comparison Lists in a Multisite Environment              | 144        |
| 11  | Implementing Shopping Carts                                            | 145        |
|     | Understanding the ShoppingCart Component                               | 145        |
|     | Managing Shopping Carts                                                | 147        |
|     | Creating and Retrieving Shopping Carts                                 | 147        |
|     | Adding Items to Shopping Carts                                         | 149        |
|     | Adding Shipping Information to Shopping Carts                          | 154        |
|     | Adding Payment Information to Shopping Carts                           | 167        |
|     | Repricing Shopping Carts                                               | 182        |
|     | Saving Shopping Carts                                                  | 183        |
| 12  | Implementing an Order Approval Process                                 | 189        |
|     | Displaying Orders Requiring Approval                                   | 189        |
|     | Processing Approvals and Rejections                                    | 190        |
|     | Displaying a History of Approved and Rejected Orders                   | 191        |
| 13  | Filtering Commerce Item Collections                                    | 193        |
|     | How Product Collection Filtering Works                                 | 193        |
|     | Using ATG Collection Filtering Components                              | 194        |
|     | Using InventoryFilter                                                  | 195        |
|     | Using Exclude Items In Cart Filter                                     | 195        |
|     | Using ProductFilter                                                    | 196        |
|     | Using CartSharingFilter                                                | 196        |
|     | Filtering Multisite Gift and Wish Lists                                | 196        |
| 14  | Using ATG Commerce Portal Gears                                        | 201        |
|     | Order Status Gear                                                      | 201        |
|     | Setting Up the Order Status Gear                                       | 201        |
|     | Using the Order Status Gear                                            | 202        |
|     | Configuring the Order Status Gear                                      | 204        |
|     | Order Status Gear Implementation                                       | 206        |
|     | Order Approval Gear                                                    | 209        |
|     | Setting Up the Order Approval Gear                                     | 209        |
|     | Using the Order Approval Gear                                          | 210        |
|     | Configuring the Order Approval Gear Order Approval Gear Implementation | 213<br>216 |
| ۸   | ·                                                                      | 221        |
| App | pendix: ATG Commerce Servlet Beans  AddItemToCartServlet               | 221        |
|     |                                                                        | 226<br>228 |
|     | AddBusinessProcessStage ApprovalRequiredDroplet                        | 228        |
|     | ApprovedDroplet                                                        | 231        |
|     | AvailableShippingMethodsDroplet                                        | 233        |
|     | AvailableStoreCredits                                                  | 235        |

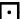

| B2BOrderLookup                       | 236 |
|--------------------------------------|-----|
| Catalog Item Look up Droplet         | 240 |
| CatalogPossibleValues                | 243 |
| Closeness Qualifier Droplet          | 244 |
| CollectionFilter                     | 246 |
| ComplexPriceDroplet                  | 249 |
| Convert Abandoned Order Droplet      | 250 |
| CostCenterDroplet                    | 251 |
| CouponDroplet                        | 254 |
| CurrencyCodeDroplet                  | 255 |
| DisplaySkuProperties                 | 256 |
| Exclude Items In Cart Filter Droplet | 257 |
| For Each Item In Catalog             | 259 |
| Get Applicable Promotions            | 261 |
| GiftCertificateAmountAvailable       | 263 |
| GiftitemDroplet                      | 264 |
| GiftlistDroplet                      | 265 |
| GiftShippingGroupDroplet             | 266 |
| Gift Shipping Groups Droplet         | 267 |
| HasBusinessProcessStage              | 268 |
| InventoryDroplet                     | 269 |
| ls Hard Goods Droplet                | 271 |
| ltemLookupDroplet                    | 272 |
| ItemPricingDroplet                   | 273 |
| MostRecentBusinessProcessStage       | 274 |
| NavHistoryCollector                  | 275 |
| OrderLookup                          | 277 |
| PaymentGroupDroplet                  | 281 |
| Possible Values                      | 285 |
| PriceDroplet                         | 285 |
| PriceEachItemDroplet                 | 286 |
| PriceItemDroplet                     | 288 |
| Price Range Droplet                  | 290 |
| ProductListContains                  | 291 |
| PromotionDroplet                     | 293 |
| Reanimate Abandoned Order Droplet    | 294 |
| RemoveBusinessProcessStage           | 295 |
| RepriceOrder                         | 296 |
| SetLastUpdatedDroplet                | 298 |
| ShipItemRelPrice                     | 299 |
| ShippableGroupsDroplet               | 300 |
| ShippingDroplet                      | 302 |
| Shipping Group Droplet               | 303 |
| SiteldForCatalogItem                 | 306 |
| UnitPriceDetailDroplet               | 306 |
| ViewItemEventSender                  | 308 |

•

Index 310

### •

# 1 Introduction

Welcome to the ATG Commerce Guide to Setting Up a Store. The ATG Commerce application serves as the foundation for your online store. It contains everything you need to manage your product database, pricing, inventory, fulfillment, merchandising, targeted promotions, and customer relationships. This comprehensive guide covers ATG Commerce concepts for store administrators, business users, and page developers.

ATG Commerce is available in two versions. ATG Consumer Commerce is used for developing standard business-to-consumer (B2C) online stores. ATG Business Commerce is used for sites oriented toward business-to-business (B2B) uses. You will occasionally see the text "ATG Business Commerce only" or "ATG Consumer Commerce only" in this manual.

This chapter includes the following sections:

**Commerce Overview** 

**Finding What You Need** 

# **Commerce Overview**

This section introduces you to the major features of ATG Commerce:

- Product Catalog
- Purchasing and Fulfillment Services
- Targeted Promotions
- Commerce Services
- Portal Gears
- Reporting
- Multisite Integration
- Reference Applications

## **Product Catalog**

The product catalog is a collection of repository items (categories, products, media, etc.) that provides the organizational framework for your commerce site. ATG Commerce includes a catalog implementation based on the ATG SQL Repository, that you can use or extend as necessary.

You can create and edit all of your repository items through the ATG Control Center, which also allows you to create page templates to display these items. You can display different versions of your product catalog for different viewers; for example, if a corporate customer only wants its employees to order certain items from your store, you can confine them to viewing and ordering only those products. You can also configure commerce items to include variable components, such as a computer that can be purchased with different hard drive capacities.

# **Purchasing and Fulfillment Services**

ATG Commerce provides tools to handle pre-checkout order-processing tasks such as adding items to a shopping cart, ensuring items are shipped by the customer's preferred method, and validating credit card information. The system is designed for flexibility and easy customization; you can create sites that support multiple shopping carts for a single user, multiple payment methods and shipping addresses. You can integrate with third-party authorization and settlement tools such as Payflow Pro, CyberSource, and TAXWARE.

As soon as a customer submits an order, the fulfillment framework takes over processing. This system includes a collection of standard services which coordinate and execute the order fulfillment process. Like the purchase process, the fulfillment framework can be customized to meet the needs of your sites.

ATG Commerce also includes an HTML-based Fulfillment Administration page that you can use for:

- Viewing orders that are ready to be shipped.
- Notifying the fulfillment system that an order has been shipped to the customer.
- Notifying the fulfillment system that a shipping group has changed and needs to be reprocessed.
- Printing order information.

The fulfillment framework includes the following features:

- Cost Centers (ATG Business Commerce only). Cost Centers allow customers to track internal costs by designating parts of their organization as cost centers, enabling them to track costs by department and run related reports.
- Export an Order Via XML. Classes in ATG Commerce allow you to export customer orders in XML for easy integration with your other systems.
- Scheduled Orders. Your customers can create template orders from a new or existing
  order, then create a schedule for the same order to be placed regularly during the time
  frame they specify. For example, a company could set up a scheduled order to buy
  certain supplies on a monthly basis for the next year, then stop so the company can
  review its needs and perhaps change the standard order.
- Order Approvals (ATG Business Commerce only). B2B applications often require that
  customers' orders be reviewed by authorized persons who can approve or reject them.
  The approval process in ATG Business Commerce can identify customers for whom
  approvals are required, and check for the conditions that trigger an approval for an
  order, such as when an order limit is exceeded. After an approver has reviewed the
  order, if approved, the order proceeds through checkout.

- Invoicing (ATG Business Commerce only). This feature gives your customers the option
  of being invoiced for orders they place.
- Requisitions (ATG Business Commerce only). Requisitions work with the order approval process, enabling your customers to attach requisition numbers to orders, then submit them for approval within their organization, improving your customers' ability to track internal activities.

# **Targeted Promotions**

Business managers can use ATG Commerce promotions to highlight products and offer discounts as a way of encouraging customers to make purchases. Promotions typically fall into the following categories:

- Specific amount off a particular product
- Specific amount off a whole order
- Percentage amount off a particular product
- Percentage amount off a whole order
- Specific amount or percentage off a product, based on an attribute
- Free product or free order
- Substitution (buy product A for the price of product B)
- Free shipping for a specific product

You can create promotions through a simple interface in the ATG Control Center as described in this guide, or through ATG Merchandising (see the ATG Merchandising Administration Guide).

#### **Commerce Services**

ATG Commerce provides services for implementing a variety of merchandising features on your commerce site.

#### • Gift Lists and Wish Lists

Gift lists allow customers to register for an event, such as a birthday or wedding, and create a list of products that other site visitors can view. Customers can create an unlimited number of gift lists for themselves. Part of the purchase process allows special handling instructions for gift purchases, such as address security, wrapping, and shipping.

Wish lists allow customers to save lists of products without actually placing the items in their shopping cart. A wish list is similar to a gift list, except that it is only accessible to the person who created it. Customers can access their wish lists and purchase items from them at any time.

### • Comparison Lists

Comparison lists enable customers to select multiple product SKUs and compare them side-by-side.

#### • Gift Certificates and Coupons

You can set up gift certificates as an item in your product catalog. When a customer purchases a gift certificate, it is delivered via e-mail to the recipient, who, in turn, can use it to pay for purchases on the site.

Coupons are similar to gift certificates, except that they are a type of promotion (20% of an order over \$100, for example) sent to specific customers. Customers redeem gift certificates and coupons entering a claim code during the checkout process.

You can use the ATG Control Center to manage gift list, coupon, and gift certificate repository items.

#### **Portal Gears**

If you are an ATG Commerce and ATG Portal user, you can use ATG Commerce gears in the portal pages of your Commerce site to provide customers with a personalized gateway to their order information.

The Order Status gear, which is included with both ATG Consumer Commerce and ATG Business Commerce, provides customers with access to their current and historical order information. The Order Approval gear, which is included with ATG Business Commerce, displays to approvers those orders that require their approval and provides a mechanism for approving or rejecting them. For more information on these portal gears or "portlets," see the Using ATG Commerce Portal Gears chapter.

### Reporting

ATG Commerce is fully integrated with ATG Customer Intelligence, and includes a default set of reports that can provide essential information on store performance. See the *Guide to ATG Commerce Reports* for detailed information on these reports.

### **Multisite Integration**

ATG's multisite feature allows you to build and launch new sites quickly, and to manage brands, country stores, and other differentiators efficiently across multiple channels. This section describes some of the aspects of multisite that are important in an ATG Commerce application.

- Site Context—Within a user's session, the site context identifies what catalogs, products, or SKUs are available to the user, which price lists to apply, and which shopping cart to use.
- Site Membership—Defines the sites to which a catalog and its items belong. These
  items can include catalogs, categories, products, SKUs, and catalog folders. Catalogs
  and other items can belong to more than one site.
- Si tel dForl temDropl et and Si teLi nkDropl et—These platform droplets (see the
   ATG Page Developer's Guide) are useful for Commerce developers. Items that appear in
   multiple catalogs can be displayed together.
- Shopping Cart—The cart tracks the site on which it was created (when the customer adds the first item), on which each item was added, and on which the most recent activity occurred.
- Scheduled Orders—These orders include site information when creating and pricing orders.

- Gift, Purchase, and Wish Lists—All of these track the site on which they were created and on which each item was added.
- Searching—Search form handlers are site-aware and can be constrained by site.
- Reports—All ATG Commerce reports include site information. See the Guide to ATG Commerce Reports.

Information on the multisite uses of ATG Commerce features can be found throughout this guide, where applicable. See the *ATG Multisite Administration Guide* for general information on implementing multisite in ATG applications.

**Note:** If you are using B2B, some multisite features are turned off by default. Standard B2B processing assigns catalogs and price lists to individual shoppers or organizations, and does not rely on site information even in a multisite-enabled configuration. See the *ATG Commerce Programming Guide* for details.

# **Reference Applications**

The ATG platform includes reference applications that demonstrate how a Web site could use ATG Commerce features:

- ATG Commerce Reference Store, described in the ATG Commerce Reference Store
   Overview and related documents
- ATG Business Commerce Reference Application (Motorprise), as described in ATG Business Commerce Reference Application Guide
- ATG Commerce Sample Catalog, as described in the section About the ATG Commerce Sample Catalog

#### About the ATG Commerce Sample Catalog

The commerce sample catalog is a set of sample JSPs that constitute a stripped-down but functional commerce site. As you develop your sites, you can refer to the sample catalog for simple code examples that illustrate common ATG Commerce features, such as the following:

- Using dynamic pricing and inventory
- Navigating the product catalog
- Searching the product catalog
- Adding items to a shopping cart or gift list
- Checking out orders with a single shipping group and payment group
- Managing multiple shopping carts within one person's session

Additionally, you can use the sample catalog JSPs as a starting point for your own JSP templates.

You can access the sample catalog through the ATG Business Commerce reference application. The sample pages use a B2B-style user profile and catalogs. To access the sample catalog, when you assemble your application, append the DCSSampl eCatal og module to the list of modules:

Motorpri seJSP DCSSampleCatalog

You can use your own Commerce application rather than Motorpri seJSP.

**Note**: For detailed information on assembling an ATG application, see the ATG Programming Guide.

The DCSSampl eCatal og module includes a sampl eCatal og Web application that contains the sample catalog JSPs but no additional code or configuration properties. In order to access the Web application, first you need to deploy the sampl eCatal og. ear file provided in

<ATG10di r>/DCSSampl eCatal og/j 2ee-apps/ on your application server, then deploy the application.
Note that the sample catalog JSPs are predominantly intended as simple illustrations of common ATG
Commerce features; they are not guaranteed to work in every environment or with every application.

The sample catalog JSPs are located at <ATG10di r>/DCSSampl eCatal og/j 2ee-apps/sampl eCatal og/web-app/. Once the sample catalog module has been deployed, you can view the pages by pointing your browser to http: //hostname: port/sampl e\_catal og/. The port you use depends on your application server and how it is configured. For example, on JBoss the default URL is:

http://hostname: 8080/sample\_catalog/

See the ATG Installation and Configuration Guide for default port information for other application servers.

You can also access the sample catalog JSPs via the Pages and Components > J2EE Pages area of the ATG Control Center (ACC). Via the J2EE Pages task area, you can open a specific JSP in the ACC's Document Editor, and, if the sample catalog application is running, preview it in your browser.

# **Finding What You Need**

ATG Commerce is a comprehensive product that provides the tools you need to create a commerce Web site that's customized to meet the particular needs of your business. Here is a key to finding the information you need:

| Tasks                                                                                                    | Audience       | Refer To                                                                                                 |
|----------------------------------------------------------------------------------------------------|----------------|----------------------------------------------------------------------------------------------------|
| Creating a catalog and populating it with categories, products, and SKUs; configuring the fulfillment and inventory tools provided by ATG Commerce out-the-box | Business Users | ATG Commerce Catalog Administration and Inventory and Fulfillment Administration chapters of this guide. |
| Working with the out-of the-box promotion, price list, scenarios, abandoned order, and cost center tools                                                       | Business Users | This guide.                                                                                              |

| Developing a catalog and its categories, products, and SKUs in a publishing environment that uses projects to manage the tasks you perform and maintains versions of the commerce assets you edit | Business Users                  | ATG Merchandising Guide for<br>Business Users                                                                                                    |
|----------------------------------------------------------------------------------------------------|---------------------------------|----------------------------------------------------------------------------------------------------|
| Building JSPs that use commerce servlet beans                                                                                                    | Page Developers                 | Covered in several chapters in this guide.                                                                                                    |
| Extending ATG Commerce programmatically by creating subclasses and modifying repositories                                                                                                    | Programmers                     | ATG Commerce Programming<br>Guide                                                                                                    |
| Integrating ATG Commerce with Payflow<br>Pro, CyberSource, and TAXWARE;<br>communicating with ATG Commerce<br>through Web Services                                                                | Programmers                     | ATG Commerce Programming<br>Guide                                                                                                    |
| Assembling an application that includes ATG Commerce and reference application modules                                                                                                    | Site Administrators             | ATG Programming Guide                                                                                                    |
| Installing ATG Commerce databases in a production environment                                                                                                    | Site Administrators             | ATG Commerce Programming<br>Guide unless users also have<br>ATG Merchandising, in which<br>case they should see the ATG<br>Merchandising Administration<br>Guide instead. |
| Installing database tables in support of ATG Merchandising                                                                                                    | Site Administrators             | ATG Merchandising<br>Administration Guide                                                                                                    |
| Database tables, session backup, JMS messages, and recorders                                                                                                    | Site Administrators             | ATG Commerce Programming<br>Guide                                                                                                    |
| Working with the Motorprise Business<br>Commerce Reference Application                                                                                                    | All                             | ATG Business Commerce<br>Reference Application Guide                                                                                                    |
| Working with the ATG Commerce Sample<br>Catalog                                                                                                    | Page Developers,<br>Programmers | See the Reference Applications section in this chapter.                                                                                                    |
| Viewing ATG Commerce reports                                                                                                    | Business Users                  | See the Guide to ATG Commerce Reports.                                                                                                    |

### •

# 2 ATG Commerce Catalog Administration

A product catalog is composed of related items that form an organizational and navigational framework, enabling customers to locate and purchase items. A product catalog is usually built from a hierarchical tree of categories and products.

This chapter discusses how to use the ATG Control Center (ACC) to create and modify a catalog for your commerce site. Note that this chapter assumes that you are using the default ATG Commerce product catalog and the default repository editor. If the product catalog or repository editor has been customized at your sites, administering the catalog may work differently from the way this chapter describes.

Users who have ATG Merchandising and ATG Content Administration create catalogs and populate them in a content management environment instead of the ACC, so some sections in this chapter will be relevant for them and some won't. See the first two sections to learn about the commerce assets you will use and how to organize them in your catalog. See the ATG Merchandising Guide for Business Users for information on how to work with catalogs in ATG Merchandising.

This chapter covers the following topics:

**Organizing Your Product Catalog** 

**Commerce Catalog Item Types** 

**Viewing Catalogs** 

**Creating Catalog Items** 

**Adding Templates and Images to the Catalog** 

Searching for Items in the ACC

**Preventing Version Conflict** 

# **Organizing Your Product Catalog**

There are several organizational models you can use for your product catalog in ATG Commerce. For example, you arrange your items in a simple tree-like structure. In this model, each category contains products or other categories as its children, and each category or product has one parent category, as shown by the following diagram.

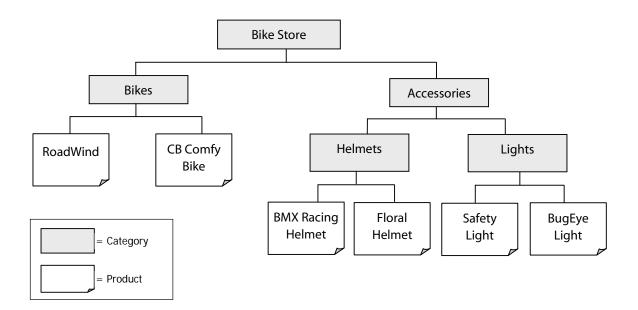

Note that there is a single navigational path to any given product. For example, to get to the BMX Racing Helmet product, the customer must select **Accessories**, then **Helmets**, and then **BMX Racing Helmet**.

Alternatively, you can offer your customers multiple navigation paths to reach a given product. The following diagram illustrates a product catalog in which products have multiple parent categories.

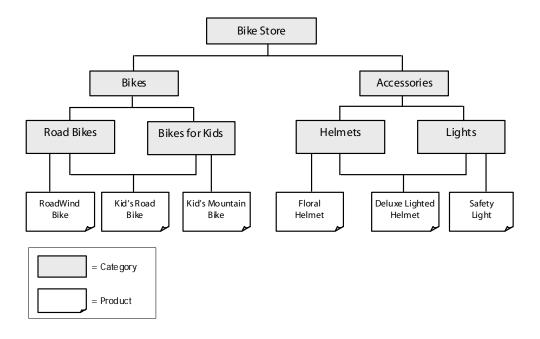

As a third option, you can present entirely different catalogs to different users.

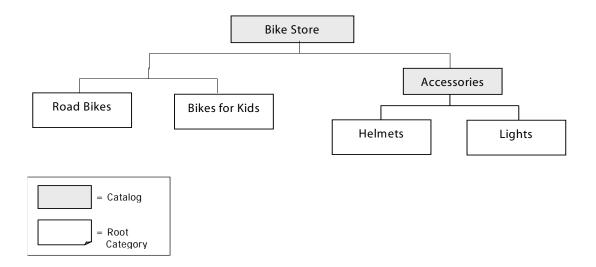

When users with access to the Bike Store catalog view the root categories, they see all of the root categories in the Accessories subcatalog as well as the root categories of the Bike Store catalog itself. A user who only has access to the Accessories catalog, however, sees only the Helmets and Lights root categories.

# **Commerce Catalog Item Types**

In ATG Commerce, the product catalog is an ATG repository, and the elements of the catalog (such as folders, categories, products, and images) are repository items. You build the product catalog by adding new repository items and defining relationships between them.

The catalog item type represents different versions of your store for users to shop in. Categories are like store departments, and products represent the individual products for sale. SKUs represent different versions of the product, and are the actual items sold. For example, a product that represents a specific shirt might have many associated SKUs, representing different combinations of size and color. Folders are used for organizing items in the catalog.

Commerce also has media item types, which represent the JSP template pages used in the site, and images, which can be displayed along with categories, products, or SKUs.

# **Viewing Catalogs**

The ATG Control Center allows you to manage your product catalogs using a graphical user interface. You can use the ACC to perform catalog management tasks such as creating and modifying folders, catalogs, categories, and products, importing images, and searching for items. This chapter describes how to use the ACC to manage your product catalog. For more information about the ATG Control Center, see the online help.

# **Viewing Catalogs as a Hierarchy**

The child categories and products of each catalog determine the catalog structure. For example, the child categories of Baked Goods could be Cakes, Cookies, and Breads, and the child products of Breads could be Rye, Whole Wheat, and White. A category can have both child categories and child products. For example, Fruits might have Apples and Pears as child products, and Citrus Fruits as a child category.

Note that a category or product can be the child of more than one category. This makes the catalog more flexible, but can complicate navigation. This is especially the case if the customer accesses a category or product through a search facility rather than by traversing the catalog hierarchy; if the customer then wants to move up the hierarchy, you must determine which parent category to move to. Therefore, products and categories have a Parent category property that you can use to specify the default parent category for each item.

For more information about the individual properties of categories and products, see the *Using and Extending the Product Catalog* chapter in the *ATG Commerce Programming Guide*.

You can view your catalogs from the ATG Control Center. To access the product catalog:

 From the ATG Control Center main navigation menu, select Catalog Management > Catalogs.

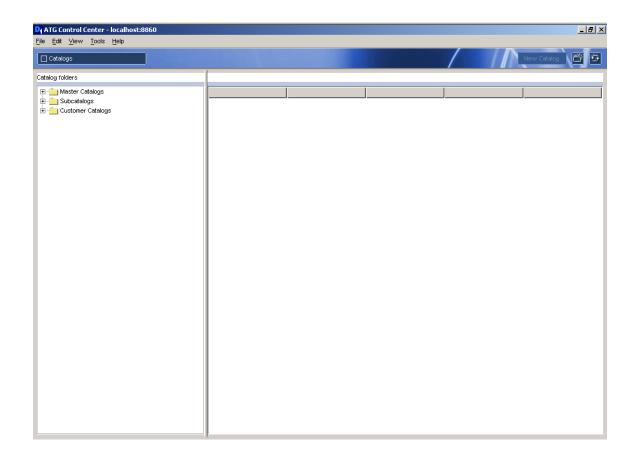

Existing catalog folders are listed in the left-hand panel. Select a folder; existing catalogs within that folder appear in the right-hand panel.

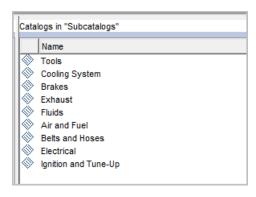

2. Click the catalog name (such as Tools) to view it.

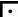

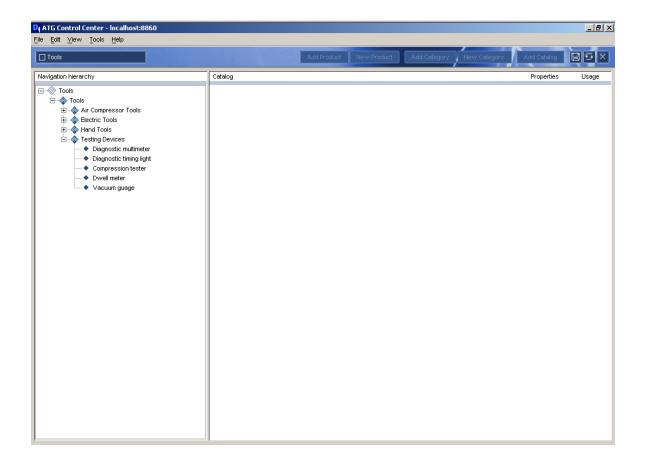

Catalogs appear as tree structures in the left-hand panel. You can expand any item to see its child items by clicking the plus sign (+).

When you select an item, the right-hand panel displays the names and current values of the selected item's properties. Depending on the item type you select, additional information may be available. For example, products have a section for associated SKUs and one for cross-selling information, while categories have only properties and associated images. The image that follows shows part of a product properties panel.

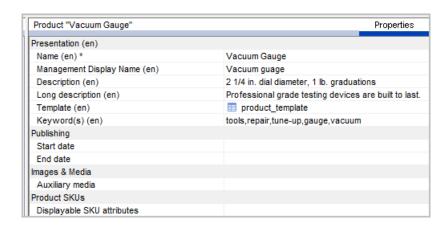

Grayed-out properties are set automatically and are read-only. Also, the property names shown are their display names. To see the name used in the repository for any property, move the cursor over the display name; the property name appears as a tool tip. You must use the actual property name when referring to the property in a JSP.

# **Viewing Catalogs as Lists**

You can also access a nonhierarchical view of the product catalog.

- From the ATG Control Center main navigation menu, select Catalog Management > Catalog Elements.
- 2. Select the item type you want to view from the Items of Type drop-down box, then click the List button. To add conditions to your query, click the diamond-shaped drop-down box.

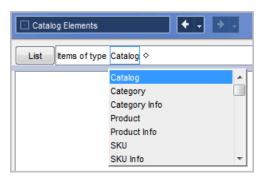

# **Creating Catalog Items**

You can create the following catalog items using the ACC:

- folder—Contains any other type of item to form an organizational grouping. Folders appear in the ACC, but do not affect how users interact with your catalog.
- catalog—Holds any number of other catalogs or categories; a catalog can be the child of another catalog, or of a category.
- category—Can be either the child of one or more other categories or a root category.
   A root category is a starting point in the navigational structure of the catalog.
- product—A navigational end-point in the catalog. However, customers actually
  purchase the SKUs associated with the product, not the product itself. A product can
  have several associated SKUs, representing different varieties, sizes, and colors.

**Note:** If you make changes to the product catalog on your staging server, run the AncestorGeneratorServi ce before copying your changes to the live version. See *Running the Catalog Maintenance System* in the *ATG Commerce Programming Guide*.

# **Creating Catalog Folders**

Catalog folders are an organizational tool provided in the ACC. They do not affect how customers interact with your catalog.

- From the ATG Control Center main navigation menu, select Catalog Management > Catalogs.
- 2. Select the folder to which you want to add the new catalog folder.
- 3. Click the New Folder button.
- 4. Provide a name for the new folder.
- 5. Click OK.

## **Creating Catalogs**

Catalogs can include other catalogs or categories. To add a catalog as a subcatalog to another catalog, see the Adding Subcatalogs to Catalogs section of this guide.

To create a new catalog:

- From the ATG Control Center main navigation menu, select Catalog Management > Catalogs.
- 2. Select the folder to which you want to add the new catalog, or click the New Folder button to add a new folder for your catalog.
- Click the New Catalog button in the upper right corner of the ACC. The New Item dialog box appears.
- **4.** Enter a name for the new catalog, or click OK to accept the default name.
- 5. Click OK.

# **Creating Root Categories**

To create a root category:

- From the ATG Control Center main navigation menu, select Catalog Management > Catalogs.
- 2. Select the folder in which the catalog to which you want to add a category exists.
- **3.** Click the catalog to which you want to add a category, so the catalog name moves to the left-hand panel.
- **4.** Select the catalog, so the name appears highlighted.
- **5.** To create a new category, click the New Category button. To add an existing category to the current catalog as root, click Add Category.
- If adding a new category, fill in the Name field (required) and any optional fields, then click OK.

The category is automatically added to the rootCategori es property of the catalog.

# **Creating Child Categories**

To create a child category:

- From the ATG Control Center main navigation menu, select Catalog Management > Catalogs.
- 2. Select the folder in which the catalog to which you want to add a category exists.
- **3.** Click the catalog to which you want to add a category, so the catalog name moves to the left-hand panel.
- **4.** Select the category to which you want to add the child category, so the name appears highlighted.
- **5.** To create a new category, click the New Category button. To add an existing category to the current category, click Add Category.
- **6.** If adding a new category, fill in the Name field (required) and any optional fields, then click OK.

The category appears as a child category of the parent category in the catalog.

# **Creating Products**

To create a child product:

- From the ATG Control Center main navigation menu, select Catalog Management > Catalogs.
- 2. Select the folder in which the catalog to which you want to add a product exists.
- **3.** Click the catalog to which you want to add a product, so the catalog name moves to the left-hand panel.
- **4.** Select the category to which you want to add a product, so the name appears highlighted.

•

- To create a new product, click the New Product button. To add an existing product to the current category, click Add Product.
- **6.** If adding a new product, fill in the Name field (required) and any optional fields, then click OK.

The product appears as a child product of the parent category in the catalog.

# **Creating SKUs**

To create a new SKU for a product in a catalog:

- From the ATG Control Center main navigation menu, select Catalog Management > Catalogs.
- 2. Select the product in the catalog tree.
- 3. From the menu at the top of the window, select Skus.
- 4. Click the Add Sku button.
- 5. In the dialog box, select Sku from the Item Type menu.
- 6. In the dialog box, click New Item.
- 7. Fill in the Name field (required) and any optional fields.
- 8. Click OK.

# **Creating Configurable SKUs**

While a regular SKU represents a single item, such as a size medium blue shirt, a configurable SKU represents an object that is sold as a single item, but has variable components, such as a computer system or a car. Configurable SKUs are created the same way as regular SKUs, but you must select Configurable Sku from the Item Type drop-down menu in the New Item dialog box.

To create a configurable SKU:

- 1. Create an item of the type Configurable Sku. Example: Computer.
- Create as many items of the type Configurable Property as you need. Configurable properties represent an individual aspect of the configurable item, such as Hard drive or RAM in our computer example.
  - To create a configurable property, go to Catalog Management > Catalog Elements. Select Configurable Property from the Items of Type drop-down list, then click the New Item button in the upper right.
- 3. Create as many items of the type Configurable Option as you need. Configurable options represent the individual options for a configurable property, such as 10GB SCSI hard drive from Company XYZ in our computer example.
  - Configurable options can be linked to an existing SKU. If linked to an existing SKU, the price you set in the configurable option overrides the SKU price.

To create a configurable option, go to Catalog Management > Catalog Elements. Select Configurable Option from the Items of Type drop-down list, then click the New Item button in the upper right.

- Go back to the configurable property you created and add the configurable options to it.
- 5. Go back to the configurable SKU and add the configurable properties to it.

## **Creating SKU Bundles**

SKU bundles are SKUs composed of several other SKUs. Bundles allow a group of items to be purchased as a single item, although it is treated as multiple items in order fulfillment. They differ from configurable SKUs in that the component SKUs of a bundle are always the same.

Creating a SKU bundle is a three-part process:

- 1. Create the individual SKUs that the SKU bundle is composed of.
- **2.** Create SKU links from the SKUs. A SKU link is an item type that consists of an individual SKU and a quantity.
- 3. Create a SKU whose Bundle links property consists of one or more SKU links.

For example, suppose you want to create a SKU bundle that consists of six #2 pencils and a pencil case:

- 1. Create a SKU that represents a #2 pencil, and create another SKU that represents a pencil case.
- **2.** Create a SKU link that represents six of the #2 pencil SKUs, and create another SKU link that represents one of the pencil case SKUs.
- 3. Create a SKU bundle by creating a SKU that consists of these two SKU links.

### **Creating SKU Links**

To create a SKU link:

- 1. From the ATG Control Center main navigation menu, select Catalog Management > Catalog Elements.
- 2. Click the New Item button in the upper right. The New Item dialog box displays.
- **3.** Select SKU Link from the Item Type drop-down menu.
- **4.** Select the item field in the table and click the ... button. A dialog box opens for selecting a SKU.
- Click the List button to see a list of available SKUs. Select a SKU from the list and click OK.
- **6.** Fill in the di spl ayName and quanti ty fields (required).
- 7. Fill in any of the optional fields you want and click OK.

### Creating SKUs from SKU Links

Once you have created one or more SKU links, you can create a SKU that combines the links:

- 1. Create a SKU, as described in Creating SKUs.
- Select the Bundle links field and click the ... button. A dialog box opens for specifying SKU links.
- 3. Click Add. The New Item dialog box displays.
- **4.** Click List to display a list of SKU links.
- Select the SKU links from the list. You can select multiple SKU links from the list by holding down the Ctrl key while selecting items.
- Click OK to close the New Item dialog box, then click OK to close the Bundle links window.

# **Adding Subcatalogs to Catalogs**

You must create the subcatalog you want to include (see Creating Catalogs) before you can add it to another catalog as a subcatalog.

To add a subcatalog to an existing catalog:

- From the ATG Control Center main navigation menu, select Catalog Management > Catalogs.
- 2. Select the folder in which the catalog to which you want to add a subcatalog exists.
- Click the catalog to which you want to add a subcatalog, so the catalog name moves to the left-hand panel and its properties appear in the right-hand panel.
- **4.** Click the Add Catalog button to see a full list of the catalogs you can add.
- **5.** Select the catalog you want to designate as a subcatalog of your main catalog.
- **6.** Click OK.

## **Adding Catalogs to Categories**

Categories can contain catalogs as well as products. To add a catalog to an existing category:

- From the ATG Control Center main navigation menu, select Catalog Management > Catalogs.
- 2. Select the category to which you want to add a catalog.
- 3. Click the Add Catalog button to see a full list of the catalogs you can add.
- **4.** Select the catalog you want to add to the category.
- 5. Click OK.

### **Editing Catalog Items**

When you create a catalog folder, catalog, category, product, or SKU, you can specify values for its attributes in the New Item dialog box. After you create the item, you can modify these values.

**Note:** For some properties, you cannot enter the value directly. For example, some properties are Boolean values, in which ATG Commerce provides a drop-down menu where you select either True or False. If the property represents another repository item or is a collection of repository items, you cannot enter a value in the field directly. Instead, click in the field, and then click the ... button to open a dialog box where you can specify the item or items.

- From the ATG Control Center main navigation menu, select Catalog Management > Catalogs.
- **2.** Select the item you want to edit in the catalog tree. If editing a SKU, select the product, then select Skus from the menu at the top of the window.
- 3. Select Properties from the menu.

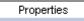

The ATG Control Center displays a table where you can edit the attribute values directly.

- **4.** Enter a value next to the property you want to edit.
- **5.** After editing the catalog item, select File > Save.

### **Moving Items**

To move a category or product from one location in the hierarchy to another, drag the item from its current location in the catalog tree to the desired location.

- **1.** From the ATG Control Center main navigation menu, select Catalog Management > Catalogs.
- 2. Select the category or product in the catalog tree.
- **3.** With the cursor positioned over the item, hold down the left mouse button.
- 4. Drag the item on top of the category you want to place it in.
- 5. Release the mouse button.
- **6.** Select File > Save.

If you hold down the Ctrl key while dragging the item, the item becomes the child of both its original parent category and the new category you drag it to. This operation does not create a new copy of the item.

## **Duplicating Items**

You can create a duplicate of an item which has the same property values as the original item, but which is a completely separate repository item. To do this:

- Right-click the item.
- 2. Select Duplicate from the pop-up menu.

If you duplicate a category, it appears as a child category of the original category. Products appear at the same level in the hierarchy as the original item.

The new item has the same property values as the original, including the name. Although the two items have identical properties, they are distinct repository items that are stored separately in the database. To minimize confusion, immediately rename the new item.

## **Deleting Items**

To delete an item from the repository:

- From the ATG Control Center main navigation menu, select Catalog Management > Catalogs.
- 2. Right-click the item in the catalog tree.
- 3. Select Delete from the pop-up menu. A confirmation dialog box appears.
- 4. Click Yes to confirm the deletion.

To remove an item from its place in the catalog structure without removing it from the repository:

- From the ATG Control Center main navigation menu, select Catalog Management > Catalogs.
- 2. Right-click the item in the catalog tree.
- 3. Select Delete Link from the pop-up menu.

# **Adding Templates and Images to the Catalog**

Templates and images are media items used by your commerce site. They are stored as repository items of type Media. A template is a JSP page used to display catalog items. An image is a graphic file used to illustrate a category, product, or SKU.

Once you have added an image or template to the catalog, you can specify it as the value of a property of one or more categories, products, or SKUs. For example, you could add a template for displaying certain products, and set the Template property of each of those products to the name of that template.

The ATG Control Center uses folders to store and organize templates and images. Folders are not part of the actual commerce site.

# **Creating Image and Template Folders**

To create a new folder for storing images and templates:

- **1.** From the ATG Control Center main navigation menu, select Catalog Management > Catalog Elements.
- **2.** Beside the List Items of Type selector, choose the folder type.

- 3. Click the New Item button in the upper right. The New Folder dialog box displays.
- 4. Fill in the name field. If you want the new folder to be the child of an existing folder, use the parent Folder field to specify the parent folder; otherwise leave this field empty.
- **5.** Fill optional fields as needed and click OK.

# **Adding Images**

Images are represented by catalog items of type Media. You can either create an item of type Media - Internal Binary by importing the actual image into the database, or create an item of type Media - External by referring to the image file's URL.

To import an image into the database:

- From the ATG Control Center main navigation menu, select Catalog Management > Catalog Elements.
- 2. Click the New Item button in the upper right. The New Item dialog box displays.
- 3. Select Media Internal Binary from the Item Type drop-down menu.
- **4.** Click the ... button. A file selection box opens.
- 5. Navigate to the image file you want to import and then click OK. The image displays at the bottom of the dialog box.
- **6.** Fill in the name field, and use the parentFoI der field to specify the folder in which to store the item (required).

**Note:** The name you specify is the name for the media-internal-binary repository item and is distinct from the name of the image file you import.

7. Fill in any of the optional fields you want and click OK.

To create a reference to an external image:

- 1. From the ATG Control Center main navigation menu, select Catalog Management > Catalog Elements.
- 2. Click the New Item button in the upper right. The New Item dialog box displays.
- 3. Select Media External from the Item type drop-down menu.
- **4.** Fill in the name and URL fields, and use the parentFoI der field to specify the folder to store the item in (required).

**Note:** The name you specify is the name for the media-external repository item, and is distinct from the name of the image file referenced by the URL.

5. Fill in any of the optional fields you want and click OK.

# **Adding Templates**

Like images, templates are represented by catalog items of type Media. You can either create an item of type Media -Internal Text by storing the actual template text in the database, or create an item of type Media - External by referring to the template file's URL.

To store a template in the database:

- From the ATG Control Center main navigation menu, select Catalog Management > Catalog Elements.
- 2. Click the New Item button in the upper right. The New Item dialog box displays.
- **3.** Select Media Internal Text from the Item Type drop-down menu.
- **4.** Fill in the name field, and use the parentFoI der field to specify the folder to store the item in (required).
- **5.** Enter the actual template text in the large text box at the bottom of the dialog box. For example, you could enter or paste in a JSP page.
- 6. Fill in any of the optional fields you want and click OK.

To create a reference to an external template:

- 1. From the ATG Control Center main navigation menu, select Catalog Management > Catalog Elements.
- 2. Click the New Item button in the upper right. The New Item dialog box displays.
- **3.** Select Media External from the Item type drop-down menu.
- **4.** Fill in the name and URL fields, and use the parentFoI der field to specify the folder to store the item in (required).
  - Note that the name you specify is the name for the media-external repository item, and is distinct from the name of the JSP file referenced by the URL.
- 5. Fill in any of the optional fields you want and click OK.

## **Associating Images and Templates with Catalog Items**

Once you have added your templates and images to the ACC, you can associate them with categories, products, or SKUs. The example that follows shows how to add a small image to a category or product.

To specify a small image in a catalog:

- **1.** From the ATG Control Center main navigation menu, select Catalog Management > Catalogs.
- **2.** Select the category or product in the catalog tree.
- **3.** From the menu, select Images.

Images

- **4.** From the drop-down menu, select Small.
- 5. Click the Add Image button. The New Item dialog box appears.
- 6. From the Item Type drop-down menu, select Media Internal Binary.
- 7. Click the List button, and then select an image from the list. Click OK.
- **8.** Select File > Save.

# **Searching for Items in the ACC**

The catalog for a large commerce site may have thousands of items. If you are administering a large catalog, you may find it difficult to find specific items, or items that meet a specific set of criteria.

To help you locate items in the catalog, the ATG Control Center includes a powerful search facility that you can use to query the catalog. For example, you can construct a query that finds all products whose name includes the word "shoe."

To access this search facility, select the Catalog Management > Catalog Elements window, and select the item type from the Items of Type drop-down menu. Notice the diamond to the right of the item type. For example, if you select Product, the screen should look like this:

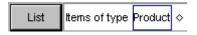

If you click the List button now, a list of all products in the catalog displays. If you want to restrict the set of products displayed, click the diamond to display this drop-down menu:

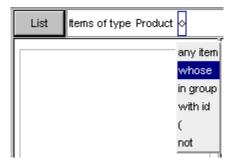

The options on this menu help you construct complex queries. When you select an option from the menu, additional menus appear on the right for specifying the search criteria. For example, in the following query, each word to the right of "Product" is selected from a separate drop-down menu:

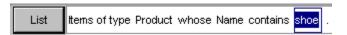

The choices you make on the left determine the options available as you move to the right. Even the period after "shoe" is a drop-down menu that allows you to specify additional criteria. For example, you could construct a query to find all products whose name contains "shoe" and whose creation date is before August 17, 2009.

Once you have constructed your query, click the List button, and a list of the items that match the query is displayed.

# **Preventing Version Conflict**

When you edit items in the product catalog, it is possible for another administrator to edit items at the same time; however, the ACC prevents multiple administrators from overwriting each other's changes.

**Note**: The system described here is different from the versioning feature in ATG Content Administration and ATG Merchandising. For information on that feature, see the *ATG Content Administration Programming Guide*.

The ACC detects when changes are submitted that are not synchronized with the current values in the database. The catalog repository maintains a versi on property for each item. The value of that property is an integer that ATG Commerce increments automatically each time the item is modified.

For example, suppose you create a new item. The version property is 1. The next day, you open this item in the ACC and begin modifying its properties. The changes you make exist only in memory until you save the item. While you are editing the item, administrator Bob also opens the item. Because you have not saved your changes yet, the version Bob opens is still version 1.

You finish making your changes, and save the item. ATG Commerce sets the value of the version property to 2.

When Bob tries to save his changes, ATG Commerce detects that the current version in the database is not the same version that Bob has been modifying, and rejects his changes. Version 2 (which includes your changes) is then loaded into Bob's editor.

Note that this system does not guarantee that the first person to open the item will be able to save his or her changes. If Bob had saved his changes before you tried to, your changes would have been rejected.

# 3 Inventory and Fulfillment Administration

This chapter includes information on the following ATG Commerce Administration topics:

### **ATG Commerce Inventory Administration**

Describes how to use the Inventory Administration page to view and manage inventory or send notifications of changes to inventory.

#### **ATG Commerce Fulfillment Administration**

Describes how to use the Fulfillment Administration page to manage and process shipping groups.

## **ATG Commerce Inventory Administration**

Use the Inventory Administration page to view and manage inventory or to send notifications of changes to inventory.

This section contains information on the following Inventory Administration topics:

- Accessing the Inventory Administration Page
- Viewing the Inventory Display
- Updating the Inventory
- Sending Inventory Update Notifications

### **Accessing the Inventory Administration Page**

Follow these steps to access the Inventory administration page.

Assemble an application that includes the ATG platform, ATG Commerce, and the ATG Dynamo Server Admin. For more information, see the *ATG Programming Guide*. Then, deploy the application.

 Access the ATG Commerce Administration Page by pointing your browser to the URL appropriate for your application server. For example, JBoss users use this URL by default:

http://hostname: 8080/dyn/admin/atg/commerce/admin/

See the ATG Installation and Configuration Guide for default port information for other application servers.

1. Click the Inventory Administration link.

The Inventory administration page opens.

### **Viewing the Inventory Display**

The Inventory Administration page displays the current inventory in a table. The table lists ten items at a time in alphabetical order. Navigate through the listing by clicking on the Next and Previous links.

You can filter the list by the item name to decrease the number of items in the table. Enter letters into the two fields at the top of the screen to narrow your item search. For example, if you want to view all items with names starting with the letters R and S, enter R in the first field and S in the second field, then click the View button. The table displays items that start with R and S, listing 10 items at a time.

**Note:** Inventory filtering is case-sensitive. Capital and lowercase must match with the display name entry in the product catalog.

### Updating the Inventory

You can use the Inventory administration page to update the inventory configuration of the available commerce items. For more information on these values, see the *Inventory Framework* chapter in the *ATG Commerce Programming Guide*.

Follow these steps to update the inventory configuration:

- 1. Access the Inventory administration page.
- **2.** Click the Update Inventory link at the top of the screen.
- 3. Enter the SKU ID of the item you want to update in the Sku id field.
- **4.** Enter the new value for the property you want to update in the New Value field.

Select an Inventory Manager property from the first column. For more information on the properties of the Inventory Manager, see the *Inventory Framework* chapter in the *ATG Commerce Programming Guide*.

- **5.** Select one of the following from the second column:
  - set: sets the property to the value specified in the in the value field
  - increases: increases the current value by the value specified in the value field
  - decrease: decreases the current value by the value specified in the value field
- **6.** Click the Update button.

The selected inventory property is set to the specified value.

## **Sending Inventory Update Notifications**

You can use the Inventory Administration page to send your fulfillment system notifications of updated inventory items. Follow these steps to make the notification:

- 1. Access the Inventory administration page.
- 2. Click the Inventory Update Notification link at the top of the page.
- Enter the SKU ID of each item with new inventory available. Separate multiple SKU IDs with spaces.
- 4. Click the Notify button.
- 5. A Java Message Service (JMS) message is sent as notification of the Inventory update.

## **ATG Commerce Fulfillment Administration**

Use the Fulfillment Administration page to manage and process shipping groups. This section contains information on the following Fulfillment Administration topics:

- Accessing the Fulfillment Administration Page
- Notifying Fulfillment of Order Shipment
- Reprocessing Shipping Groups
- Printing an Order

### **Accessing the Fulfillment Administration Page**

Follow these steps to access the Fulfillment Administration page.

- Assemble and deploy an application that includes modules for ATG platform, ATG Commerce, fulfillment, and Dynamo Administration UI. For more information on assembling applications, see the ATG Programming Guide.
- 2. Access the ATG Commerce Administration Page by pointing your browser to the URL appropriate for your application server. For example, JBoss users use this URL by default:

http://hostname: 8080/dyn/admin/atg/commerce/admin/

See the ATG Installation and Configuration Guide for the default URL.

3. Click the Fulfillment Administration link.

The Fulfillment Administration page opens.

### **Notifying Fulfillment of Order Shipment**

On the Fulfillment Administration page, you can view all the shipping groups in the repository that are ready to be shipped. The Shippable Groups section at the top of the page includes a link that retrieves all shipping groups that are ready to be shipped. After viewing the list, you can also use this screen to notify fulfillment that a shipping group has been shipped.

Follow these steps to view a list of shipping groups and notify fulfillment that the shipping groups have been shipped:

- Access the Fulfillment Administration page. For more information, see the Accessing the Fulfillment Administration Page section.
- 2. Click the "Click here" link in sentence "Click here to get a list of all the shipping groups in the repository that are ready to be shipped."
  - ATG Commerce displays a list of all shipping groups with a PENDING\_SHIPMENT status.
- 3. Enter the Order ID of the Order that contains the shipping groups.
- 4. Enter shipping group IDs of the shipping groups that are ready to be shipped.
- 5. Click the Ship button.

A JMS message is sent notifying the fulfillment system the specified groups were shipped.

## **Reprocessing Shipping Groups**

Use this section to send a Shi ppi ngGroupUpdate message that notifies the fulfillment system that the given shipping groups have been changed and need to be reprocessed.

- 1. Enter the Order ID of the Order that contains the shipping groups.
- 2. Enter shipping group IDs of the shipping groups that are ready to be shipped.
- 3. Click the **Send** button.

A JMS message is sent notifying the fulfillment system the specified groups have been changed and need to be reprocessed.

### **Printing an Order**

The Print an Order section of the Fulfillment Administration page allows you to print order information. This feature is useful if you need a paper record of an order's shipping groups and changes.

- 1. Enter the Order ID of the Order that contains the shipping groups.
- 2. Click the Print Order button.

The Order is displayed in your browser window.

3. Print the order from your browser as you normally print from your browser.

### •

# 4 Managing Price Lists

Price Lists allow you to target a specific set of prices to a specific group of customers. Price lists are managed through a single interface in the ACC. For example, price lists can be used to implement business to business pricing where each customer can have its own unique pricing for products based on contracts, RFQ and pre-negotiated prices.

The following price list tasks can be performed by business users using the ACC.

**Viewing Existing Price Lists** 

**Creating a New Price List Folder** 

**Creating a New Price List** 

**Changing Prices in an Existing Price List** 

**Copying Prices Between Price Lists** 

**Setting Bulk and Tiered Pricing** 

**Deleting a Price List** 

**Assigning Price Lists to Users** 

# **Viewing Existing Price Lists**

Follow these steps to view existing price lists in the ACC.

- 1. Select Pricing from the main ACC navigation bar.
- **2.** Select Price Lists from the Pricing choices.
- **3.** Select a folder from the Price List folders list and click Info on the right side of the screen. A list of the price lists in the folder displays in the main section of the ACC.

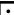

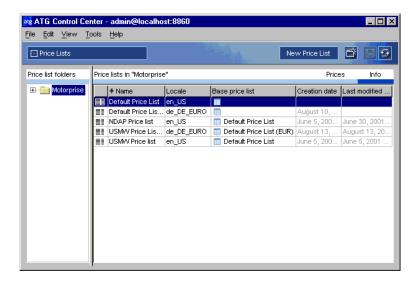

**Note:** You can change the Name or the locale of a price list from this screen if necessary. You can only change the locale of a base price list. You cannot change the locale of a list that has a parent list. If you change the locale of a parent, the locales of the children automatically change. You must click Refresh to see these changes.

- **4.** Click Prices to view a list of the prices in the list.
- 5. Click the drop-down menu to change the search to "Find Items of type SKU."
- **6.** Click Find. A list of all SKUs in the price list and their associated prices displays.

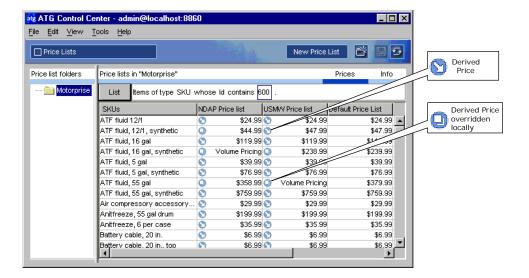

## **Creating a New Price List Folder**

Create a new price list folder by selecting a location for the new folder in the Price List Folder tree and click the New Folder button in the toolbar.

**Note:** If you want to create a folder at the root level, you must first remove focus from the folder tree by holding down the Ctrl key and clicking the folder that is currently selected.

## **Creating a New Price List**

Follow these steps to create a new price list in the ACC

- 1. Select Pricing from the main ACC navigation bar.
- 2. Select Price Lists from the Pricing choices.
- Select the folder in which to create the new price list from the Price List folders list or create a new folder. For more information on creating a new folder, see the Creating a New Price List Folder section.
- 4. Click the New Price List button. The New Item box displays:

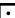

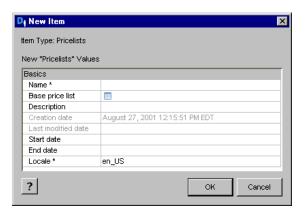

- **5.** Enter a name and description for the price list.
- **6.** Select a Base price list (optional). If specified, items in the price list will take their prices from this list by default.

**Note:** If you are using price lists only, all products must be represented in the price list. If you are using a combination of price lists and SKU-based pricing, if there is no price list price, the catalog price is used as the default. See *Using Price Lists in Combination with SKU-Based Pricing* in the *ATG Commerce Programming Guide* for information on using this feature.

- 7. Change the locale, if necessary. Change the locale by clicking on the locale field and selecting the locale from the drop-down menu.
- **8.** Click OK. The new price list is in the selected folder.

# **Changing Prices in an Existing Price List**

Follow these steps to change prices in an existing price list. This section describes how to directly edit a price in a price list. You can also change a price to use volume pricing. See the Setting Volume Pricing section for more information.

- 1. Open the existing price list and view prices of SKUs in the list. See Viewing Existing Price Lists for more information.
- Double click directly on the price you want to change. If multiple price lists are visible, make sure you select from the appropriate list. You can also set volume pricing. For more information, see the Setting Volume Pricing section.
- 3. Enter the new price in the field and press Enter. The new price appears in the list.

**Note:** Prices must be entered in the convention of the locale assigned to the price list. For example, if the locale is de\_DE\_Euro for European currency, then a price must be entered with a comma, such as 2,79.

## **Copying Prices Between Price Lists**

Follow these steps to copy prices between price lists.

**Note:** You can only copy prices between price lists with the same locale.

- **1.** Highlight price field(s) you want to copy.
- 2. Right-click and select Copy from the menu.
- **3.** Highlight the field(s) into which to paste.
- **4.** Right-click and select Paste from the menu. The copied prices are pasted into the selected field.

**Note:** You can only paste into fields that are in the same configuration as the fields from which you copied the prices or multiples of the same field configuration. For example, if you copy three fields in from a column, you can only paste these fields by selecting three other fields in a column or six other fields in a column. The Paste option will not appear on the right-click menu if you do not select a matching field configuration.

# **Setting Bulk and Tiered Pricing**

Price lists can be used to implement many pricing models. You can use volume pricing to set the price of a product based on the number of items purchased. Bulk and Tiered pricing are two styles of volume pricing.

Bulk pricing calculates the price of a product based on the total quantity ordered. In the following example, hammers are priced at \$20 each when you buy 1 to 10 hammers, \$17 each when you buy 11 to 20 hammers, and \$15 each when you buy 21 or more hammers.

| Number of hammers purchased | Bulk Price per item    | Bulk Price Total |
|-----------------------------|------------------------|------------------|
| 7 hammers                   | 7 hammers @ \$20 each  | \$140            |
| 14 hammers                  | 14 hammers @ \$17 each | \$238            |
| 23 hammers                  | 23 hammers @ \$15 each | \$345            |

Tiered pricing calculates the price of a product using fixed quantity or weight at different pricing levels. In the following example, hammers are priced at \$20 for the first 10 purchased, \$17 each for the next 10 purchased, and \$15 each for any additional hammers.

| Number of hammers purchased | Tiered Price per item                                                     | Tiered Price Total |
|-----------------------------|---------------------------------------------------------------------------|--------------------|
| 7 hammers                   | 7 hammers @ \$20 each                                                     | \$140              |
| 15 hammers                  | 10 hammers @ \$20 each<br>5 hammers @ \$17 each                           | \$285              |
| 23 hammers                  | 10 hammers @ \$20 each<br>10 hammers @ \$17 each<br>3 hammers @ \$15 each | \$415              |

## **Viewing Volume Pricing**

Follow these steps to use the ACC to view the volume pricing set for a SKU in a price list.

- 1. View the SKU pricing for your available price lists. For more information, see the Viewing Existing Price Lists section.
- **2.** Select a price field that is set for Volume Pricing.
- **3.** Right-click the field and select View Volume Price from the menu. The Volume Pricing box opens.

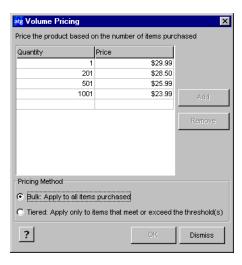

**4.** Click Dismiss to close the Volume Pricing box. See the Setting Volume Pricing section for information on how to edit the information in this box.

### **Setting Volume Pricing**

Follow these steps to use the ACC to set or edit the volume price of a SKU in a price list.

- 1. View the SKU pricing for your available price lists. For more information, see the Viewing Existing Price Lists in this chapter.
- 2. Select a price field in a price list.

**3.** Right-click the field and select Set/Edit Volume Price from the menu. The Volume Pricing box opens.

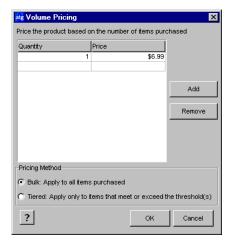

- 4. Select Bulk or Tiered from the Pricing Method area at the bottom of the box.
- **5.** Enter the quantities and prices of the pricing scheme in the columns provided. Use the Add and Remove buttons for adding and removing rows.
- 6. Click OK.

# **Deleting a Price List**

Follow these steps to delete a price list.

- 1. View the list of available price list by accessing price lists and clicking on the Info tab on the right side of the screen. For more information, see Viewing Existing Price Lists.
- 2. Select the row that lists the price list you want to delete.
- **3.** Select File > Delete Price List. A prompt displays asking you to confirm to action.
- 4. Click Yes to delete the price list.

# **Assigning Price Lists to Users**

Follow these steps to assign price list of a user using the ACC.

- 1. Select People and Organization from the main ACC navigation bar.
- 2. Select Profile Repository from the People and Organizations choices.
- 3. Select "Item of type User" and click List to view a list of all users.

•

- **4.** Select a user from the list. The user's information displays in the main section of the screen.
- **5.** Find the Commerce- Contracts section, and click the "..." button beside the Price List property.
- **6.** In the Price List dialog box, click List to display all price lists.
- **7.** Click the name of a price list, then click OK.

### •

# 5 Creating and Maintaining Promotions

As an optional part of the process of creating and maintaining a commerce-based Web site, you can set up promotions that you use periodically to offer discounts on specific products or groups of products. For example, you might decide to promote a range of products for Mother's Day by highlighting them with an image on your site's "Welcome!" page and offering a 10 percent discount if customers order them by a specific date. Alternatively, you might want to offer a discount to encourage visitors to register at your sites – perhaps you offer two products for the price of one to anyone who registers today.

The following are some examples of the types of discounts you can set up through promotions in ATG Commerce:

- A specific amount off a particular product
- A specific amount off a whole order
- A percentage off a particular product
- A percentage off a whole order
- A specific amount or percentage off a product based on its attributes (for example, its color)
- Free or discounted shipping

This chapter includes the following sections:

**How Promotions Work** 

**Creating Promotions** 

**Setting up Upselling Incentives** 

**Disabling Promotions** 

**Displaying Promotion Media** 

**Setting Up Coupon Promotions** 

**Delivering Promotions via a URL** 

## Ŀ

## **How Promotions Work**

You can set up promotions in the Pricing > Promotions area of the ATG Control Center. Promotions specify options that define the circumstances under which site visitors will be offered promotions. For example, you can specify the type of discount calculation to use for each promotion (fixed amount off the regular price or a percentage off the regular price) and the period of time for which it applies. You can also specify other options such as the number of times a visitor can use the same discount.

After setting up a promotion, you must set up a scenario that determines the visitors who qualify for the promotion. (For more information, see the *Creating Scenarios* chapter in the *ATG Personalization Guide for Business Users*.) The scenario tells the system how to determine the people that qualify, and then it marks their visitor profiles accordingly by adding the promotion to their acti vePromoti ons profile attribute. You can also set up promotions that are provided to all customers automatically– for these, you do not need to set up a scenario.

When a customer visits a page that contains a product and its associated price, or performs some other action that involves requesting a price from the system, ATG Commerce checks his or her visitor profile and looks at the activePromotions attribute to see whether the customer currently qualifies to receive any of the promotions you have set up. It also checks to see whether you have set up any automatic promotions. ATG Commerce then uses those discounts to calculate the price of the product for the customer, and it adjusts the price accordingly.

You can inform site visitors about promotions in several ways. For example, you could set up a discount for a product without advertising it in any special way; the visitor simply sees the adjusted price when he or she displays the checkout page. You could include some text that describes the offer on, for example, the "Welcome!" page and make that text a link to the regular catalog page for the product. You could use the GetAppl i cabl ePromoti ons droplet to identify promotions that apply to particular items, and display this information on the product page. Or you could send an e-mail that describes the promotion, perhaps including a discount coupon code in the message.

# **Creating Promotions**

The process of setting up a promotion includes the following steps:

- 1. The page developer creates an HTML file that contains the text and graphics, if any, that you want to use to advertise the promotion on your Web sites. (Text and graphics for a promotion are called the "promotion media.")
- 2. You then do the following in the ATG Control Center:
  - Add the new promotion to the Promotions repository.

When you add the new promotion, you also define its properties by specifying a range of information, such as the type of discount to offer, the amount of the discount, and the location of the file that contains the media for it. See Adding a New Promotion.

Create a discount rule for the promotion.

As part of adding the new promotion, you create the discount rule that defines the product or products associated with the promotion and the circumstances under which it is applied, for example, "If a visitor buys any mountain bike, offer the specified discount on helmets". See Creating a Discount Rule.

 Create and enable a scenario that defines the people to whom you want the promotion to apply. See Specifying the People Who Receive the Promotion.

## **Adding a New Promotion**

Promotions are stored in the Promotions repository, which is one of the default ATG Commerce repositories. When you create a new promotion, you must add it to the Promotions repository by doing the following:

- 1. Select Pricing from the main ATG Control Center (ACC) menu.
- 2. Select Promotions from the submenu.

The Promotions screen is displayed. You can click the List button to display all existing promotions. You can also narrow the list of displayed promotions by using the Item Type drop-down list to select a specific type of promotion to list. For example, you can list all the Item Discount promotions or, to narrow the list even further, only the Item Discount – Percent Off promotions.

Note that the type of promotions listed on the Promotions screen directly affects the type of promotion that you can create using the ACC menu commands and buttons. For example, if only the Item Discount –Percent Off promotions are listed, and you select File > New Item from the menu, you can only create a promotion of the same type. In contrast, if promotions of all types are listed on the screen, and you select File > New Item from the menu, you can create a promotion of any type.

**3.** Select File > New Item. The New Item dialog box appears:

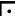

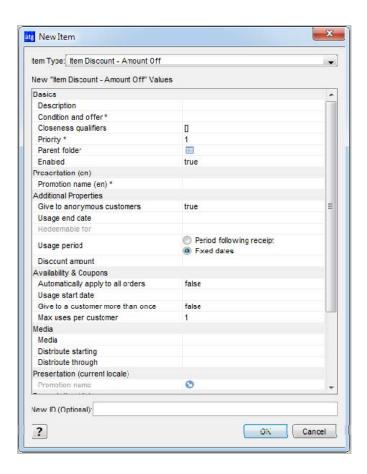

**4.** From the Item Type drop-down list, select the type of promotion you want to create. Default choices are as follows:

| Type of promotion           | Use for the following type of discount                                                                                                    |
|-----------------------------|----------------------------------------------------------------------------------------------------|
| Item discount – Amount off  | A specific amount off the regular price of a product. For example, you could offer any UltraLight T-Bike for \$100 off the regular price.                                                                                                    |
| Item discount – Fixed price | A specific product for a fixed price. For example, you could offer any UltraLight T-Bike for \$500. Another example would be a "buy one item, get a special price on another" discount; for example you could offer a price of \$5 for any helmet to any customer who buys a bike. |
| Item discount – Percent off | A specific percentage off the regular price of a product. For example, you could offer any UltraLight T-Bike for 10% off the regular price.                                                                                                    |

| Type of promotion               | Use for the following type of discount                                                                                                    |
|---------------------------------|----------------------------------------------------------------------------------------------------|
| Order discount – Amount off     | A specific amount off the total order. For example, you could offer a \$50 coupon ("Use this coupon by August 31st and get \$50 dollars off your total order."). Another example would be a discount of \$20 on any order over \$100. |
| Order discount – Fixed price    | The customer pays a fixed price for his or her order. For example, you could offer any product for \$50 only.                                                                                                    |
| Order discount – Percent off    | A specific percentage off the total order. For example, you could offer a 10% discount off the total cost of an order.                                                                                                    |
| Shipping discount – Amount off  | A specific amount off the price of shipping. For example, you could offer \$5 off the regular shipping charges for any order over \$200.                                                                                              |
| Shipping discount – Fixed price | Shipping for a specific amount. For example, you could offer free shipping to customers who buy any bike today.                                                                                                    |
| Shipping discount – Percent off | A specific percentage off the price of shipping. For example, you could offer a 50% discount on your regular shipping charges to anyone who buys any three items.                                                                     |

The options described above are provided with the system. However, the application developers working on your Web sites can add others if needed. For information on how to do this, see the *Creating Promotions* section of the *Using and Extending Pricing Services* chapter in the *ATG Commerce Programming Guide*.

**5.** After you choose the type of promotion you want to add, the system displays a form at the bottom of the dialog box. Use it to specify the properties for this new promotion.

The following table describes the properties:

| Property                          | Purpose                                                                                                    |
|-----------------------------------|----------------------------------------------------------------------------------------------------|
| Automatically apply to all orders | Use this property to identify the promotion as an "automatic promotion." Automatic promotions are given to all visitors whereas non-automatic promotions are given to a restricted grouping of visitors who meet the criteria specified by additional promotion property values.                                                                                          |
|                                   | If you set this property to true, all visitors who meet the criteria in the promotion's discount rule (if specified) qualify for the promotion. That means the promotion is offered an <b>unlimited</b> number of times, to <b>all</b> visitors (including anonymous visitors), for use on an <b>unlimited</b> number of orders, for as long as the promotion is enabled. |
|                                   | If you set this property to fal se, you can specify values to the following properties in order to restrict who will receive the promotion:                                                                                                    |
|                                   | <ul> <li>Give to a customer more than once</li> <li>Give to anonymous customers</li> <li>Number of uses allowed per customer</li> <li>Usage period</li> <li>Redeemable for</li> <li>Usage start date</li> <li>Usage end date</li> </ul>                                                                                                    |
|                                   | Also, if you set this property to fall se, you must create a scenario that offers the promotion to the appropriate visitors. For more information on how to define who qualifies for the promotion, see Specifying the People Who Receive the Promotion.                                                                                                    |
| Closeness qualifiers              | A list of products that can be used as part of closeness qualifier messaging. For example, if you want to promote a line of luggage, you may add them to the Closeness qualifier, then use them in product pages, emails, or other communications when a customer is close to qualifying for a promotion. See Setting up Upselling Incentives                             |
| Condition and offer               | This field allows you to set up the discount rule that controls the circumstances under which the system gives the promotion to a visitor (for example, a specific product to which the discount is applied or the number of items the customer must buy to receive the discount). For information on how to use this field, see Creating a Discount Rule.                |
| Creation date                     | The time and date that you added this new promotion to the Promotions repository. The system fills in this field automatically.                                                                                                    |

| Property                             | Purpose                                                                                                    |
|--------------------------------------|----------------------------------------------------------------------------------------------------|
| Description                          | Type a short display name for this promotion. The system can use this name to identify the promotion to customers on, for example, a checkout page or order form.                                                                                                 |
| Discount price/amount/<br>percentage | Specify the amount of the discount. The type of value you enter depends on the promotion; for example, for a discount in which you are offering a percentage of the usual price as the reduction, you specify the percentage here.                                |
| Discount type                        | The item type for this promotion. The value is the type of new promotion that you chose to create in step 4 above. The system fills in this field automatically.                                                                                                  |
| Distribute starting                  | Specify the date and time you want to start displaying this promotion on your sites.                                                                                                    |
|                                      | Contrast this property with the Usage Start Date property below.                                                                                                    |
| Distribute through                   | Specify the date and time you want to stop displaying this promotion on your sites.                                                                                                    |
|                                      | Contrast this property with the Usage End Date property below.                                                                                                    |
| Enabled                              | Specify True when you are ready to activate this promotion. If you specify True, the promotion does not start displaying on your site until the Distribute Starting date and time, and it stops displaying on your sites on the Distribute Through date and time. |
|                                      | If you specify Fal se, the promotion <b>never</b> takes effect regardless of the Distribute Starting and Distribute Through dates and times.                                                                                                    |
| Enable promotion upsells             | If true, the Closeness qualifiers you specify can be used as part of promotion upsells.                                                                                                    |

| Property                          | Purpose                                                                                                    |
|-----------------------------------|----------------------------------------------------------------------------------------------------|
| Give to a customer more than once | Tells the system whether to deliver this promotion (for example, by displaying it on a page) to each visitor only once. If you specify Fal se, the system delivers the promotion only once. If you specify True, the system delivers the promotion every time the site visitor performs an action that qualifies him or her to receive it for example, he or she visits the page on which you have displayed the promotion. |
|                                   | <b>Note 1:</b> If you specify True, then a visitor may have multiple copies of the promotion. Consequently, a single order may be discounted by multiple copies of the promotion.                                                                                                    |
|                                   | <b>Note 2:</b> The system ignores this property if the Automatically Apply to All Orders property is set to True.                                                                                                    |
|                                   | Contrast the use of this property with the Max Uses Per Customer property.                                                                                                    |
| Give to anonymous customers       | Tells the system whether to apply this discount to only visitors who have registered or to all visitors.                                                                                                    |
|                                   | If this property is Fal se and the Automatically Apply to All Orders property is Fal se, then only registered visitors who qualify can use the promotion. If this property is True and the Automatically Apply to All Orders property is Fal se, then anonymous visitors and registered visitors who qualify can use the promotion.                                                                                         |
|                                   | <b>Note:</b> The system ignores this property if the Automatically Apply to All Orders property is set to True.                                                                                                    |
| Max uses per customer             | Determines the number of <b>orders</b> for a given customer to which the promotion can be applied. If you specify 1, for example, the customer can use the promotion on only one order. If you specify i nfi ni te, the customer can use the promotion on an unlimited number of orders during the period for which the promotion is usable.                                                                                |
|                                   | By default, the values you can choose for this property are infinite, 1, 2, 3, 4, 5, 10, 25, 50, and 100. However, your application developers can alter these choices to suit the needs of your Web sites.                                                                                                    |
|                                   | <b>Note 1:</b> A promotion can sometimes discount a single order multiple times. This is still considered one "use." For shipping promotions only, you can prevent the promotion from discounting a single order multiple times by setting the One Use Per Order property to True. (See below.)                                                                                                    |
|                                   | <b>Note 2:</b> The system ignores this property if the Automatically Apply to All Orders property is set to True.                                                                                                    |

| Property          | Purpose                                                                                                    |
|-------------------|----------------------------------------------------------------------------------------------------|
| Media             | Specify the presentation media (for example, text or an image) you want to associate with this promotion. The associated Distribute starting and Distribute through fields allow you to set date limits on media usage.                                                                                                    |
| One use per order | A property used for shipping promotions only. It determines whether a shipping promotion can discount a single order multiple times. If you specify True, the system permits the shipping promotion to be applied to an order only once. If you specify Fal se, the system permits the shipping promotion to be applied to an order for the number of times for which it meets the criteria of the discount rule.                                                                                                    |
| Parent folder     | Specify a parent folder for the promotion, if desired.                                                                                                    |
| Priority          | If a visitor qualifies for more than one promotion, the system applies them cumulatively, calculating the new price for the order by combining the different discounts that the promotions contain. The order in which the system combines the discounts is vital any time more than one promotion can be applied. For example, you give two discounts to the same customer, one (Promotion A) offering \$10 off any product and another (Promotion B) offering 50% off any helmet. Suppose the customer orders a helmet that usually costs \$30. If the system applies the promotions in the order A-B, the final price of the helmet is \$10. If the order is B-A, the final price is \$5.  Use this property to define the order in which the discounts are applied. Enter 1 to have the system calculate this discount first, 2 for second, and so on.  If you give the same number to more than one promotion, the system calculates randomly the discounts for those promotions but preserves any order between those and other promotions with different numbers. |
|                   | Note: To use this property, you must turn off the fill terForTargetDi scountedByAnyDi scountId property in /atg/commerce/pri ci ng/Qual i fi erServi ce. This property filters out items that have already received a discount, preventing them from being discounted again, and must be fal se in order for combined discounts to work.                                                                                                    |
| Promotion name    | Specify a name that you can use to identify this promotion elsewhere in the ATG Control Center (for example, in the Give Promotions element in scenarios).                                                                                                    |

| Property         | Purpose                                                                                                    |
|------------------|----------------------------------------------------------------------------------------------------|
| Redeemable for   | Used in conjunction with the Usage Period property when its value is "Period following receipt."                                                                                                    |
|                  | Specify the number of minutes for which this promotion is valid. The start date and time of a promotion of this type is set when the visitor receives the promotion; that is, the promotion is added to the list of promotions in the visitor's activePromotions attribute in his or her profile. The end date and time for the promotion is then determined by the start date/time and the number of minutes you specify in this property. |
|                  | <b>Note:</b> The system ignores this property if the Automatically Apply to All Orders property is set to True.                                                                                                    |
| Sites            | If you are using ATG's multisite feature, select sites on which the promotion can be used. If nothing is specified, the promotion is valid on all sites.                                                                                                    |
| Site groups      | Select site groups on which the promotion can be used. Note that if you select both a site group and a site within that group, the site does not act as a restriction; all sites in that group are eligible for the promotion.                                                                                                    |
| Usage period     | Defines the duration of time for which this discount or coupon is valid.                                                                                                    |
|                  | You can specify a duration of time that follows the visitor's receipt of the promotion; in this case, select "Period following receipt" as the value. Or, you can specify a duration of time with a fixed start date and end date; in this case, select "Fixed dates" as the value.                                                                                                    |
|                  | <b>Note:</b> The system ignores this property if the promotion is automatic as indicated by the Automatically Apply to All Orders property. Automatic promotions are usable for the duration of the distribution period.                                                                                                    |
| Usage start date | Used in conjunction with the Usage Period property when its value is "Fixed dates."                                                                                                    |
|                  | Defines the beginning of the period for which this discount or coupon is valid. Specify the date and time that visitors can either start purchasing a product with this discount or start using this coupon.                                                                                                    |
|                  | <b>Note:</b> The system ignores this property if the Automatically Apply to All Orders property is set to True.                                                                                                    |

| Property       | Purpose                                                                                                    |
|----------------|----------------------------------------------------------------------------------------------------|
| Usage end date | Used in conjunction with the Usage Period property when its value is "Fixed dates."                                                                                                    |
|                | Defines the end of the period for which this discount or coupon is valid. Specify the last date and time that visitors can either purchase a product with this discount or use this coupon.                              |
|                | <b>Note:</b> The system ignores this property if the Automatically Apply to All Orders property is set to True.                                                                                                    |
| Version        | The system uses this property to protect against data corruption that might be caused if two ATG Control Center users attempt to edit this repository item at the same time. The system updates the value automatically. |

The most important properties of a promotion are the Discount price/amount/percentage and the Discount rule. These properties combine to define the actual amount of the discount and the products to which it applies. See the next section for more information on how these properties work together.

**Note:** Several factors can affect whether a new promotion is available to a user at the desired time or at all. These factors include when the new promotion was added, when the user's session was created, and the schedule for updating automatic promotions. Your developers can take steps to ensure that site visitors receive a promotion at the time you intend. For more information, refer to the *ATG Commerce Programming Guide*.

**6.** When you are finished defining the properties of the promotion, click the OK button to save the promotion.

### **Creating a Discount Rule**

As part of the process of defining the properties of a new promotion, you create a discount rule, which specifies the circumstances under which to apply the promotion.

To create a discount rule, click the empty box in the Condition and offer property for this promotion in order to activate the box; then click the corresponding button that displays.

When you click the button, the Condition and offer dialog box appears, as follows:

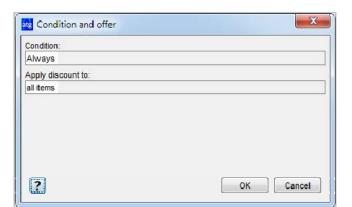

Discount rules contain two parts, as represented by the two fields in the dialog box:

- A Condition statement, which defines when the discount applies, for example "Al ways" or "When order contains at least one (product named Shatterproof Hel met)."
- An Apply Discount To statement, which specifies the target items to which you want to apply the discount, for example, "Apply discount to every (product in category named BMX Bi kes)."

The default Condition is "Always." The default Apply Discount To statement depends on the discount type. In the example shown above, the discount type is Item Discount - Percent Off, so the default is "Apply discount to all items." If you leave this rule as it is, the system applies the discount to all items in the product catalog. The exact amount and type of the discount are specified by the Discount Type and Discount Price/Amount/Percentage/Multiplier properties.

For example, you might have a promotion that offers a 10% discount on any products to anyone who registers at the site. This promotion has its Discount Type and Discount Percentage properties set as follows:

- Discount Type: Item Discount Percent Off
- Discount Percentage: 10

The rule for this promotion is the default rule shown above: "Always discount all items." In combination with the other properties, the rule tells the system to give a 10% discount on all items. (For information on how to specify the people to whom the promotion applies, see Specifying the People Who Receive the Promotion.)

In most cases, however, you probably want to change the rule so that you narrow the set of circumstances under which the discount is applied. To change the rule, click its parts so that menus appear, and then select the items that define the rule as required.

If you use "and" in the "Apply Discount to" statement of a promotion, all of the conditions in the statement must be true for the discount to be applied. The use of "and" in the following example would cause problems as described below:

Apply discount to: up to 1 (product named Blue Shirt and product named Green Shorts)

The discount is **not** applied to all products named "blue shirt" and all products named "green shorts." The discount is only applied to items named both "blue shirt" and "green shorts." Therefore, this discount target would never apply a discount because products only have one name.

The rest of this section describes more examples of discount rules.

### **Example 1: Discounting Items from a Specific Category**

Condition:
Always
Apply discount to:
every (product in category named BMX Bikes)

Key properties in this promotion are as follows:

- Discount Type: Item Discount Percent Off
- Discount Percentage: 25

The rule tells the system to apply a 25% discount to all products in the category called "BMX Bikes."

### Example 2: Discounting a Given Amount from a Total Order

Condition:
Al ways
Apply discount to:
Order Total

Key properties in this promotion are as follows:

- Discount Type: Order Discount Percent Off
- Discount Percentage: 20

The rule tells the system to apply a 20% discount to the customer's total order.

### **Example 3: Offering a Promotion on Shipping**

Condition:
When Order's priceInfo's amount is greater than 399.99
Apply discount to:
Shipping Group

Key properties in this promotion are as follows:

- Discount Type: Shipping Discount Fixed Price
- Discount Price: 0

The rule tells the system to charge a fixed shipping price of \$0 (in other words, to provide free shipping) to any orders over \$399.99. Note that, in this example, the first parameter of the Condition statement is "When" rather than "Always."

### Example 4: Offering a Discount on One Product if a Customer Buys A Different Product

Condition:

When order contains at least 1 (product in category named Whole Bikes) Apply discount to: up to 1 (product in category named Helmets)

Key properties in this promotion are as follows:

- Discount Type: Percent Off
- Discount Percentage: 40

The rule tells the system to offer a 40% discount on any helmet to customers who buy any bike.

### Example 5: Offering a 2-for-1 Discount

Condition:

When Order contains at least 3 (product in category named Lights) Apply discount to: Up to 1 (product in category named Lights)

Key properties in this promotion are as follows:

- Discount Type: Item Discount Fixed Price
- Discount Price: 0

The rule tells the system to give one free light to anyone who orders at least three lights.

**Note:** There are various ways to set up this type of promotion. In this example, a customer must order three items in order to get one for free; to make sure that the customer does in fact order three items, you could add a note explaining the process to the order form or to the promotion media itself. In addition, this example uses the structure "at least three," which means that a customer would also receive one free light if he ordered, for example, five. For examples of other ways to set up this type of promotion, please refer to the *ATG Commerce Programming Guide*.

### Specifying the People Who Receive the Promotion

You use a scenario to define the people who receive the promotion. (For detailed information on scenarios, see the *Creating Scenarios* chapter in the *ATG Personalization Guide for Business Users*.) The scenario tells the system to watch for specific visitor actions or behavior and apply the promotion to those visitors. For example, you decide that you want to offer a special promotion called "New Members" to people who have just registered; the promotion gives them 10% off their first order. You create the promotion as described in this chapter. Then you set up a scenario that tells the system to do the following:

• Watch for site visitors to register.

 For those visitors, add the "New Members" promotion to the acti vePromoti ons attribute in their profiles.

When those visitors order a product, the system checks their profile, sees the "New Members" promotion in the activePromotions attribute, and deducts 10% from the total price of the order.

**Note:** If, when you set up the promotion, you set the Automatically Apply to All Orders attribute to True, you do not need to create a scenario. The system automatically makes this promotion available to all site visitors and checks to see if any such promotions exist whenever a site visitor performs an action that involves a price request.

To create a scenario for a promotion, do the following:

- Create a new empty scenario (or a new segment in an existing scenario, if you have one that is appropriate). For more information, see the Creating Scenarios chapter in the ATG Personalization Guide for Business Users.
- 2. Add elements that define any visitor behavior or profile attributes that you want to use to trigger the promotion. For example, if you want to give the promotion to people in a particular profile group, add a Condition element that specifies the profile group.
- **3.** Add an Action element that gives the promotion to the specified visitors. To do this, select Action to display the a list of actions that appears as follows:

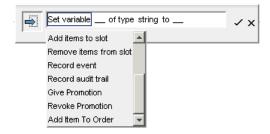

- **4.** Select Give Promotion from the list of actions.
- 5. Click No Items Specified and then click Choose Promotions, as follows:

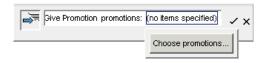

The Choose Items From Product Catalog dialog box appears.

**6.** Click List to display all the promotions you have previously set up in your Promotions repository.

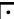

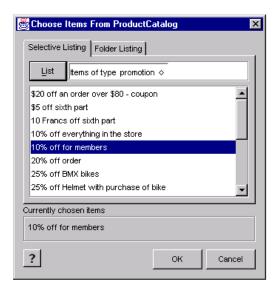

- **7.** Select the promotion you want to include in this scenario and then click OK. You can include more than one promotion by holding down the Ctrl key and clicking the promotions you want.
- **8.** Click the checkmark at the end of the element to add it to the scenario.
- Enable the scenario and then copy it to the production server. For more information, see the Creating Scenarios chapter in the ATG Personalization Guide for Business Users.

You can add other elements to this scenario if needed. For example, you can add more promotions by adding other Give Promotion elements. Or you can include different elements that extend the scope of the scenario; for example, you could add a Send Email element that sends a message giving information about the promotion to the people to whom it now applies. You could also add an Audit Trail element so that you can keep track of the promotions that you offer to site visitors. (For more information on audit trails, see the *Creating Scenarios* chapter in the *ATG Personalization Guide for Business Users.*)

The following shows a simple scenario that makes a promotion called "10% off order" available to anyone who registers to become a member:

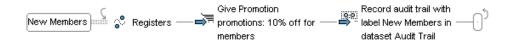

In this scenario, the system watches for any site visitor to register. Then it adds the promotion called "10% off for members" to the activePromotions attribute in the profiles of the people who just registered. Finally, this scenario includes an Audit Trail element that records the Give Promotion action in the predefined Audit Trail dataset.

**Note:** You can also deliver a promotion to site visitors via a URL on a JSP. Your page or application developer can embed the ID of the promotion you want to offer in a URL. When a site visitor clicks that URL, the promotion is added to the visitor's acti vePromoti ons Profile property. For more information, see Delivering Promotions via a URL.

### **Withdrawing Promotions**

You can limit the duration of promotional campaigns in various ways; ideally, you include a Time element in the promotion scenario that limits the period during which the system can apply the discount.

You can also use a scenario Action element called Revoke Promotion to withdraw a promotion for specific visitors under certain circumstances. For example, you might set up a complex series of promotions that, in rare cases, would allow a visitor to receive a double discount on a particular item, and you might decide that this behavior is undesirable. To correct it, you could set up a Revoke Promotion element that would cancel one of the promotions if necessary.

The Revoke Promotion element works the same way as the Give Promotion element. You set up a scenario segment that defines the visitor behavior or the circumstances that will trigger the withdrawal of the promotion, and then you add the Revoke Promotion element, specifying the name of the promotion to withdraw.

## **Creating Closeness Qualifiers**

Each promotion can have any number of Closeness Qualifiers. Consider a "free shipping for orders over \$2500" promotion. One Closeness Qualifier may display when an order equals \$2400 and users have a bike of brand X in their cart. This upsell message might say "Spend another \$100 to qualify for free shipping. Check out our brand X windbreakers" assuming that brand X windbreakers all cost \$100 or more. Another Closeness Qualifier for the same promotion might be targeted to users with orders worth \$2000. This Closeness Qualifier may say "Shipping costs for the products in your shopping cart is w. Spend another \$500 and shipping is free."

When you create a Closeness Qualifier, you describe the circumstances under which it applies by creating a PMDL rule. Creating this rule is similar to creating a promotion discount rule. You can also specify a media item, such as a graphic that entices users to purchase some product in order to receive a promotion. Such products are designated in the Upsell Action, which is associated to the Closeness Qualifier. Each Closeness Qualifier also has a priority.

Because a user could qualify for more than one Closeness Qualifiers for a given promotion, each Closeness Qualifier is given a priority setting. For a given promotion, the ATG platform evaluates the highest priority Closeness Qualifier to see if it is appropriate for the user and progresses through the list of Closeness Qualifiers until it finds one that is. When one is found, the Closeness Qualifier is assigned to the user.

In general, users can receive one Closeness Qualifier per promotion at a given time. Since a promotion is likely to have multiple Closeness Qualifiers, assigning priorities ensures that users who qualify for two Closeness Qualifiers obtain the correct one. For example, if you have two Closeness Qualifiers, you would prioritize them as orders that are at least \$100 (priority 1), and orders that are at least \$50 (priority 2). That way, a user with an order of \$100, who qualifies for both Closeness Qualifiers, will only be provided with the one closest to his or her total.

At times, you may want a user to be eligible for more than one Closeness Qualifier for a promotion. As demonstrated above, some Closeness Qualifiers may be based on certain products in a user's shopping cart. You may have two Closeness Qualifiers, each of which aims to upsell a specific brand when a product

•

of that brand is in the user's shopping cart. If both brands are represented by products in the user's shopping cart, why shouldn't the user see both Closeness Qualifiers?

You can give multiple Closeness Qualifiers in a given promotion the same priority number so that a user is able to receive both of them. When the ATG platform finds one Closeness Qualifier that is fitting for a user, it first evaluates all other Closeness Qualifiers with the same priority before ending the operation. A user is granted all Closeness Qualifiers with the same priority that apply to him or her. Other Closeness Qualifiers on that promotion with lower priority are skipped.

Create a Closeness Qualifier as follows:

- 1. In the Catalog Management > Catalog Elements task area, display items of type Closeness Qualifier.
- **2.** Select File > New Item to open the New Item dialog box.

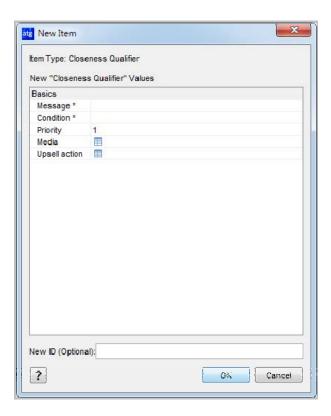

- In the Message field, provide a name to the Closeness Qualifier that uniquely identifies it.
- 4. In the Condition field, specify the rule that controls the circumstances under which the ATG platform provides the Closeness Qualifier to the user. Create the rule in the same way you created the discount rule as described in Creating a Discount Rule. Once you are finished, click OK.

- 5. In the Priority field, specify a priority for the Closeness Qualifier that determines when, in the context of all Closeness Qualifiers for that promotion, this Closeness Qualifier should be executed. The highest priority is 1.
- **6.** Click beside the Media field, and then click the "..." button. The Media dialog box displays.
- 7. Locate the media item created by a page developer for this Closeness Qualifier. A media item could be a graphic or string of text that alerts a user to their proximity to the promotion. You can find a media item in two ways:
  - Search by reposi tory! tem type in the Selective Listing tab using the List button.
  - Navigate to the media item in the folder hierarchy provided in the Folder Listing.
- 8. Once you have selected the media item, click OK.
- **9.** If you want to specify a list of products as an Upsell Action, click the ... button for that field. See Associating an Upsell Action to a Closeness Qualifier for instructions.
- 10. Click OK.

### **Updating the Promotion**

To make a promotion able to use Closeness Qualifiers, do the following:

- 1. In the Pricing > Promotions task area, locate the promotion and select it.
- Under the Promotion Upsell label, find the Closeness Qualifiers property and confirm that it holds the appropriate Closeness Qualifiers for this promotion.
- 3. If the Closeness Qualifiers list needs to be modified, click the field beside the Closeness Qualifier property and then click the "..." button within it. Once the Closeness Qualifier dialog box opens, use the Add and Remove buttons to modify the list before clicking OK
- **4.** Under the Promotion Upsell label, locate the Enable Closeness Qualifiers property and toggle it to true.

### **Detecting a Closeness Qualifier**

Once you have created Closeness Qualifiers for a promotion by deciding when they should display to users and the products associated with them, you need to create a trigger action that signals ATG Commerce to check whether a Closeness Qualifier is appropriate for a user.

There are two ways of doing this. Instruct a page developer to use the CI osenessQual i ferDropl et servlet bean on a page to check to see if any of the Closeness Qualifiers are applicable to the active user and to display the media item on that page. For example, if this servlet bean were used in a checkout page, when applicable Closeness Qualifiers are detected, you can display a media item beside a list of products in the shopping cart and their totals. For instructions on using the CI osenessQual i ferDropl et servlet bean, see CI osenessQual i fierDropl et.

Another way to detect when a user deserves Closeness Qualifier is to use scenarios. You can create a scenario that determines when a user qualifies for a Closeness Qualifier and then performs some other action, such as adding an item to a slot or sending an email. You can also use a scenario to determine when a user no longer qualifies for a Closeness Qualifier and react accordingly (for example, remove an item from a slot). Here are scenario elements that you should know about:

- The Promotion Closeness Qualification event determines when a user obtains a
   Closeness Qualifier. You can use this event to listen for any Closeness Qualifier or for a
   Closeness Qualifier with a certain reposi toryl d. See Promotion Closeness
   Qualification for more information.
- The Promotion Closeness Disqualification event is activated when a user no longer qualifies for a Closeness Qualifier. You can focus this event to monitor all Closeness Qualifiers or a Closeness Qualifier with a certain reposi tory! d. See Promotion Closeness Disqualification for more information.
- The Add Item to Slot action allows you to add Closeness Qualifiers using Promoti onUpsel I Targeter to a slot. Only Closeness Qualifiers that are relevant for the specified event are added here.
- The Add Item to Slot action allows you to add products that are part of an Upsell
   Action to a product slot using Promoti onUpsel I ProductTargeter. Only Upsell
   Actions that are relevant for the specified event's Closeness Qualifiers are added here.

The sections below describe sample scenarios that provide upsell incentives.

## Adding an Item to a Slot When Users Qualifies for a Closeness Qualifier

The following scenario specifies that, when a user has one or more Closeness Qualifiers, those Closeness Qualifiers are added to a slot. Then, a page developer can access the media items designed for each Closeness Qualifiers and display them to users in rotating succession.

Follow these steps to create the scenario:

- 1. In the Scenarios task area, create a new empty scenario (or a new segment in an existing scenario, if you have one that is appropriate). For more information, see the *Creating Scenarios* chapter in the *ATG Personalization Guide for Business Users*.
- 2. Add an Event element to the scenario.
- **3.** Select Promotion Closeness Qualification from the list of events. This event checks to see whether the user has any Closeness Qualifiers.
- 4. Click the check mark in the scenario element to close it.
- Add an Action element to the scenario.
- Select Add Items to Slot from the list of actions.
- 7. Select each of the following values from the successive drop down lists in the element editor:
  - name
  - a slot able to hold Closeness Qualifiers

- from targeter
- Promoti onUpsel I Targeter
- 8. Click the check mark in the scenario element to close it.

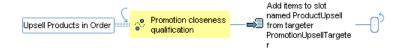

### Sending an Email When Users Qualify for A Closeness Qualifier

This example demonstrates how to create a scenario that sends an email to a user when that user qualifies for a particular Closeness Qualifier.

- In order to create the scenario, you need to know the ID for the Closeness Qualifier. To
  find this information, locate the Closeness Qualifier in the Catalog Management >
  Catalog Elements task area by causing Items of type Closeness Qualifier to display.
- 2. Select the Closeness Qualifier. The reposi toryI D is in the ID field. If the ID field is not visible, go to Tools > Preferences on the menu, and select the Show expert-level information checkbox. Take note of the reposi toryI D for future reference.
- **3.** In the Scenarios task area, create a new empty scenario (or a new segment in an existing scenario, if you have one that is appropriate). For more information, see the *Creating Scenarios* chapter in the *ATG Personalization Guide for Business Users*.
- 4. Add an Event element to the scenario.
- **5.** Select Promotion Closeness Qualification from the list of events. This event checks to see whether the user has any Closeness Qualifiers.
- **6.** Specify the particular Closeness Qualifier by selecting each of the following values from the successive drop down lists in the element editor:
  - where
  - cl osenessQual i fi er's (Be sure that you select cl osenessQual i fi er's, not the default selection cl osenessQual i fer.)
  - reposi toryl d
  - is
  - Type a string
- In the space provided, enter the ID for the Closeness Qualifier that you noted earlier and click the check mark in the scenario element to close it.
- **8.** Add an Action element to the scenario.
- **9.** Select Send email from the list of actions. This action allows you to specify an email template that will be sent to all qualifying users.

•

- **10.** Depending on where the email template lives, select With Path or With Dynamo Path. Use With Path when your template is on your file system. Use With Dynamo Path when your template exists in a context path defined within the ATG platform.
- 11. Click Choose mail template to open the Select a Document dialog box.
- 12. In the top portion, select the context path folder in which your template lives.
- **13.** In the bottom portion, select the template. Click OK.
- 14. Click the check mark in the scenario element to close it.

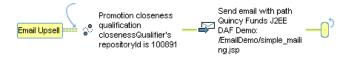

## Removing Closeness Qualifiers From a Slot When They No Longer Apply

Assume that each Closeness Qualifier appropriate for a user is added to a slot. If a user performs an action that makes him or her lose that Closeness Qualifier, you should remove the Closeness Qualifier from the slot.

- 1. In the Scenarios task area, create a new empty scenario (or a new segment in an existing scenario, if you have one that is appropriate). For more information, see the *Creating Scenarios* chapter in the *ATG Personalization Guide for Business Users*.
- 2. Add an Event element to the scenario.
- **3.** Select Promotion Closeness Disqualification from the list of events. This event checks to see whether the user has previously qualified for Closeness Qualifiers that he or she no longer qualifies for.
- **4.** Click the check mark in the scenario element to close it.
- 5. Add an Action element to the scenario.
- **6.** Select Remove Items from Slot from the list of actions.
- **7.** Select each of the following values from the successive drop down lists in the element editor:
  - name
  - a slot able to hold Products
  - from targeter
  - Promoti onUpsel | ProductTargeter
- **8.** Click the check mark in the scenario element to close it.

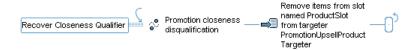

# **Setting up Upselling Incentives**

Users who don't qualify for promotions present an upselling opportunity: you can make them aware of what they need to do in order to receive a promotion. For example, you can encourage users to purchase more products by displaying a "Buy one more box of light bulbs and get the next one free!" message on a checkout page.

In order to display upsell incentives for a given promotion, you need to describe the circumstances under which those incentives are appropriate. For example, if a promotion gives free shipping to orders over \$2500, you might want to display an upsell incentive when orders are \$2400 that says "Free shipping if you spend \$100!" You specify these circumstances as Closeness Qualifier items. A Closeness Qualifier has three main parts: a rule that says when it applies (orders greater than \$2400), media items that display when the rule is met ("Free shipping if you spend \$100!"), and a priority. When the Closeness Qualifier rule fits for a user's circumstance, the user's profile receives a reference to that Closeness Qualifier.

You can also define an Upsell Action, which is a list of upsell products. For example, products that cost \$100 could make up your Upsell Action. Buying one such product qualifies a user for the free shipping promotion.

Once you have defined the Closeness Qualifiers and Upsell Actions for a promotion, you need to decide how those Closeness Qualifiers will be detected. You can design scenarios to add items to a slot that are accessed in a page or send an email when a user obtains a Closeness Qualifier.

Follow these steps in this order to create alert notices about a user's proximity to a promotion:

- 1. The Page Developer creates the text and media that advertises how close a user is to qualifying for the promotion. These items are called media items and you will need to know where they are located in order to complete the steps below.
- 2. Create the promotion. See Creating Promotions for instructions.
- **3.** Describe the Closeness Qualifier, when users qualify for it, and the promotion it is associated with. See Creating Closeness Qualifiers.
- 4. Specify upsell products in an Upsell Action. See Working with Upsell Actions.
- **5.** Enable the upsell option on the promotion. See Updating the Promotion.
- **6.** Activate the upsell notification by creating a scenario that uses it or instruct a page developer to incorporate it into a JSP. See Detecting a Closeness Qualifier.

### **Sample Upsell Incentives**

Here are two promotions, each of which has two Closeness Qualifiers.

#### **Promotion: Free Shipping to Orders Over \$2500**

The goal of the Closeness Qualifier Spend \$100: encourages users whose cart contents cost between \$2400-\$2499 to purchase products that cost \$100. To implement this Closeness Qualifier, you would need to do the following:

- 1. Create a Closeness Qualifier in the ACC and update its properties:
  - Qualifier: When order's priceInfo's amount is greater than or equal to \$2400.
  - Closeness Qualifier Priority: 1
- 2. This Closeness Qualifier requires an Upsell Action that has upsell products with a certain price. You can add products that cost \$100 directly to the Fixed Upsell Products property on the Upsell Action.
- **3.** A scenario might add this Closeness Qualifier to a slot so that a media item would advertise the upsell products to all qualifying users.

The goal of the Closeness Qualifier Buy This Brand: encourages users whose cart includes items from Manufacturer Z to purchase additional products from Manufacturer Z. To implement this Closeness Qualifier, you would need to do the following:

- 1. Create a Closeness Qualifier in the ACC and update its properties:
  - Qualifier: When order contains at least 1 product whose Manufacturer's Manufacturer name is Z.
  - Closeness Qualifier Priority: 1

Note the two Closeness Qualifiers have the same priority so that users are able to qualify for both of them. Two Closeness Qualifiers can have the same priority when each one has a unique, non-competing rule.

- 2. This Closeness Qualifier requires an Upsell Action to associate upsell products with Manufacturer Z. Create a product content group with the following rule:
  - Include this item: items whose Manufacturer.displayName is Z
- **3.** A scenario might add this Closeness Qualifier to a slot so that a media item would advertise the upsell products to all qualifying users. You could use the same slot you specified for the other Closeness Qualifier.

#### Promotion: Buy 3 product Xs and get 1 Y free

The goal of Closeness Qualifier Buy One More X: encourages users who have two Xs in their carts to purchase a third in order to receive a free Y.

- Create a Closeness Qualifier in the ACC and set the Qualifier property to When order contains exactly 2 Xs.
- This Closeness Qualifier requires an Upsell Action to associate upsell products with a certain price. Create an Upsell Action and set the Fixed Upsell Products property to X.
- **3.** A scenario might send an email to users who have two product Xs, explaining with the purchase of one more X they receive Y for free.

The goal of Closeness Qualifier Buy two More Xs: encourages users who have one X and one Y in their carts to purchase two more Xs so the Y is free.

- 1. Create a Closeness Qualifier in the ACC and set the Qualifier property to When order contains exactly 1 X and order contains exactly 1 Y.
  - Note that priority is not important here because the two Closeness Qualifiers are not in direct competition. Based on their respective qualifier rules, it would be acceptable for a user to receive both Closeness Qualifiers, but their having different delivery mechanisms (email and scenario slot) may be reason for not wanting a user to receive both. Receiving two Closeness Qualifiers through different channels could overwhelm users. By not setting a priority on either, you specify that users are eligible to receive one Closeness Qualifier for this promotion.
- This Closeness Qualifier requires an Upsell Action to associate upsell products with a certain price. Create an Upsell Action and set the Fixed Upsell Products property to X.
- 3. A scenario might add an advertisement to a slot that says "How can you buy just one X? Buy 2 more and your Y is free!"

### **Working with Upsell Actions**

An Upsell Action holds the products that you want to upsell. Each Closeness Qualifier specifies one Upsell Action that holds all products it aims to upsell. By purchasing products in the Upsell Action, a user could qualify for the promotion. Using an Upsell Action is optional. When you include an Upsell Action, you can create scenarios that add all products for an Upsell Action to a slot. A page developer can use an Upsell Action to determine the media items to display on a page.

There are two ways to specify products in an Upsell Action. You can specify a fixed group of products. It's best to specify product IDs directly when you are upselling a few key products. Another option available to you is to create a content group. Content groups allow you to create a group of product SKUs based on the complex rules you define.

There are three tasks you need to do:

- 1. Create a content group if your Upsell Action requires one.
- 2. Create an Upsell Action.
- 3. Associate the Upsell Action to a Closeness Qualifier.

#### **Creating a Content Group**

A content group is a collection of items that share the same reposi tory! tem type and satisfy a set of conditions. Using a content group allows you to form a collection of products that share some similarity without needing to know anything else about those products. If you'd like to use a content group, create it before creating your Upsell Action by following the instructions in the *Creating Content Groups* chapter of the *ATG Personalization Guide for Business Users*. When you are asked to supply a content source, specify CustomProductCatal og as the source and Product as the content type.

The groups you create are based on inclusion (all products with this start date) or exclusion (all products that aren't on sale) rules.

Once you create the Upsell Action, you assign the content group to the Upsell Action's upsel I ProductsGroup property.

#### **Creating an Upsell Action**

To define an Upsell Action:

- In the Catalog Management > Catalog Elements task area, display items of type Upsell Action.
- **2.** Select File > New Item to open the New Item dialog box.

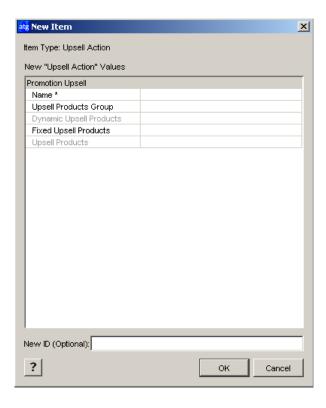

- 3. In the Name field, provide a name to the Upsell Action that uniquely identifies it.
- **4.** If you created a content group for your products, enter that content group name in the Upsell Products Group field. You can use only one content group per Upsell Action.
- **5.** If you want to define a fixed set of products, click the field beside the Fixed Upsell Products property and then click the "..." button within it.

The Fixed Upsell Products dialog box displays with Add and Remove buttons for modifying the list of products.

6. Click Add.

The New Item dialog box displays.

**7.** Locate the products in one of two ways:

- Search by reposi tory! tem type in the Selective Listing tab using the List button.
- Navigate to the product in the folder hierarchy provided in the Folder Listing.
- **8.** Select the products you want to add and click OK in the New Item dialog box.
- **9.** Click OK in the Fixed Upsell Products dialog box.
- 10. Click OK in the New Item Dialog box.

**Note:** Ignore the two disabled properties Dynamic Upsell Products and Upsell Products. These properties are populated at runtime when the Upsell Action is used. When you specify a content group, the Dynamic Upsell Products property is populated by the products that make up the group. The Upsell Products property holds the complete set of products specified using the two methods (assembled by content groups or entered directly) for an Upsell Action.

### Associating an Upsell Action to a Closeness Qualifier

Associate an Upsell Action to a Closeness Qualifier as follows:

- In the Catalog Management > Catalog Elements task area, display items of type Closeness Qualifier.
- 2. Select the Closeness Qualifier to which you want to assign the Upsell Action.
- **3.** Click beside the Upsell Action field, and then click the "..." button. The Upsell dialog box displays with two tabs.
- **4.** Locate the Upsell Action by displaying all items of type Upsell Action.
- **5.** Once you selected the Upsell Action, click OK.

# **Disabling Promotions**

As a general rule, you should never delete promotions and instead disable them by setting the Enabled property to false. This approach eliminates the possibility of deleting a promotion that has been used in orders, which produces errors.

However, if you are certain that the promotion has not been used in orders, you can safely delete the promotion.

# **Displaying Promotion Media**

If you choose to create any media (text or images) for a promotion, the page developers working on your Web sites can display them on the appropriate site page by using any of the standard ATG techniques for displaying content. For example, they could set up a scenario that uses a slot element to show the promotion media.

# **Setting Up Coupon Promotions**

ATG Commerce treats coupons as a type of promotion (sometimes, coupons are referred to as "claimable promotions"). Coupons work as follows:

1. Add the coupon in the form of a promotion to the Promotion repository, following the same general steps that you take when you create a regular promotion item (see Creating Promotions). You set up the discount as appropriate for the coupon. For example, if you wanted the coupon to give 20% off any order, you would specify Order Discount – Percent Off as the Item Type, and then specify 20 as the Discount Percentage. You would set up a simple Discount Rule that applies the discount to any order:

Condition:
Always
Apply discount to:
Order Total

- **2.** Add the coupon to the Gift Certificates and Coupons repository, associating it with the promotion you created in step 1. (The Gift Certificates and Coupons repository is part of the Claimable repository, which is described in the *Configuring Commerce Services* chapter in the *ATG Commerce Programming Guide*.) As part of this step, you also create a claim code for the coupon. For more information, see Adding a Coupon.
- 3. The page or application developer then sets up a form field where customers can enter the code. For example, he or she might add a field on the Checkout page and give it a label that says "Enter any coupon codes here:"
  - The developer then hooks this field up to the part of ATG Commerce that handles coupons (initially, the CouponFormHandl er component).
- **4.** The page developer sets up an e-mail message (a JSP) to send to the customers you want to use the coupon. The message contains the claim code for the coupon as well as any additional text that you want to include. For information on setting up an e-mail message, see the *Working with Targeted E-Mail* chapter in the *ATG Personalization Guide for Business Users*.
- 5. You define the list of people whom you want to receive the message (in other words, the people you want to be able to use the coupon). One way to do this is by creating and enabling a scenario containing elements that define the group of people who will receive the message, and a Send Email element that specifies the message to send. For more information, see Specifying the People Who Receive the Promotion.

When customers want to use the coupon, they do the following:

- 1. They visit the Web site and order the products or services to which the coupon applies. During the ordering process, they type the coupon claim code in the appropriate field on the page (see step 3 above).
- **2.** ATG Commerce references both the coupon repository and the corresponding item in the Promotions repository to determine, for example, whether the claim code is valid and the amount or type of discount to apply.

# **Two Types of Coupons**

In the ACC, you can see two types of coupons: unversioned coupons and coupons. The two types are identical in all ways but one: coupons are supported in a versioning system (such as Content Administration) while unversioned coupons are not.

If you have ATG Merchandising, you can create multiple versions of a coupon and publish the appropriate one to your sites using ATG Content Administration. So, if you have ATG Merchandising, use coupons; otherwise, use unversioned coupons.

# **Adding a Coupon**

This section explains how to add a coupon to the Gift Certificates and Coupons repository and create a claim code for it.

If you are using ATG's multisite feature, you can specify at the time of coupon creation whether users can claim the coupon on any site, or only sites to which the associated promotion is limited.

- 1. In the ATG Control Center, select Purchases and Payments > Gift Certificates and Coupons.
- In the search query box at the top of the window, specify I tems of type Coupon and then click List. Any coupons already in your system appear in the left pane of the window.
- **3.** Select File > New Item. The New Item dialog box appears, with Coupon selected as the item type.
- **4.** In the New ID field, type the string you want to use as the coupon's claim code. This code is what customers enter when they want to apply the coupon to an order.

Note that the claim codes for coupons are not case-sensitive.

**Note:** Avoid creating coupon codes that are easy to guess. For example, it is not recommended that you create short or sequential codes (100, 101, and 102, for example). If you leave this field blank, ATG Commerce uses its internal ID generation system to create a random coupon code for you. It is often preferable to have ATG Commerce create the code than to do it yourself.

- 5. Specify the entries in the New "Coupon" Values area of the dialog box.
  - Display Name: enter a descriptive name for the coupon.
  - Expiration date: enter the date and time on which you want the coupon to become unusable. To do this, click the corresponding text box to display the "..." button, click the "..." button, and then select the date and time from the calendar that appears. This value is optional.

Note that a coupon's expiration date is independent of the corresponding promotion's usage end date. Consequently, it is possible that a coupon may be invalid but the promotion to which it refers is still valid (and can still be delivered via a scenario). If you specify a value for this property, make sure it is consistent with the usage end date for the promotion to which it applies.

• Parent folder: Select a coupon folder in which to store the coupon, if desired.

- Promotions: Click the corresponding text box to display the "..." button, click the "..." button, and then select the promotions to use with this coupon.
- 6. Click OK. The system adds the new coupon to the repository and displays it by its promotion name in the panel on the left of the window. You can hold your mouse over the promotion name to display the coupon claim code (or ID) in a pop-up window.

For more information on coupons, please refer to the ATG Commerce Programming Guide.

# **Delivering Promotions via a URL**

You can deliver a promotion to site visitors in a variety of ways, such as via a scenario or coupon. The preceding sections describe how to create promotions and use these delivery methods. This section provides information on another way to deliver a promotion to site visitors – via a URL on a JSP. You embed the ID of the promotion you want to offer in the URL. When a site visitor clicks that URL, the promotion is added to the visitor's activePromotions Profile property.

To deliver a promotion via a URL, do the following:

- 1. Enable the /atg/dynamo/servl et/dafpi pel i ne/Promoti onServl et by setting its enabl ed property to true in its . properti es file. By default, ATG Commerce inserts Promoti onServl et in the request-handling pipeline, but you must enable it for use.
- 2. Include a URL on the desired JSP using an anchor tag like the following:

```
<dsp: a href=".../.ampl epage.jsp" encode="true"><dsp: param
    value="promo10102" name="PROMO"/>Click here to get a 20% discount
    on shirts.</dsp: a>
```

where . . / . . /sampl epage. j sp is the page to which you want to link, and the value of the PROMO request parameter is the ID of the promotion in the /atg/commerce/pri ci ng/Promoti ons repository.

Note that encode=true is required in the anchor tag. This causes the PROMO parameter subtag to be encoded into the URL as a URL parameter and not a query parameter. In turn, Promoti onServI et calls getURLParameter() on the request to retrieve the PROMO parameter value.

Also note that the item descriptor of the promotion must be one of the item descriptors in Promoti onServI et. promoti onI temDescriptorNames.

When a request is passed into Promoti onServI et, if the servlet is disabled, it simply passes the request to the next servlet in the pipeline. If it is enabled, it looks for a PROMO parameter in the URL parameters of the request and retrieves the associated promotion ID. Next, the servlet looks for a promotion in the Promotions repository whose ID is the given ID and whose item descriptor is included in Promoti onServI et. promoti onI temDescri ptorNames. If the promotion exists, then Promoti onServI et checks that either the profile is persistent or the promotion's Give To Anonymous Customers (gi veToAnonymousProfi I es) property is set to true. If either condition is true, the promotion is added to the user's acti vePromoti ons Profile property.

### •

# **6 Managing Cost Centers**

Cost Centers are an ATG Business Commerce feature that allows specific site customers to track their internal costs by designating certain parts of their organization as cost centers. ATG Business Commerce tracks which items and orders belong to each cost center.

For example, an insurance company could set up accounts with an office supply site so individual employees of the insurance company could log on and purchase supplies. The insurance company could set up several cost centers for each department that will be ordering supplies through the web site. When an insurance company employee logs in to purchase supplies, they would specify the department to which they belong. The insurance company could then track costs by department and run related reports.

There are two major parts to the cost center feature, assigning cost centers to profiles and assigning costs to cost centers within an order. The concept of assigning cost centers to profiles allows a site to define what cost centers a given user is allowed to assign costs. A user is assigned a list of cost centers. Adding costs to cost centers allows a user to create CostCenter objects within their order using the data from their profile. Then they can assign item, shipping, or tax costs to the cost centers.

This chapter includes the following sections:

**Viewing Existing Cost Centers** 

**Adding New Cost Centers** 

**Assigning a Default Cost Center to a User** 

Adding, Modifying, and Deleting Cost Centers in a Profile

**Adding Cost Centers to an Order** 

**Adding Items to a Cost Center** 

**Tracking Orders by Cost Center** 

**Cost Center Classes** 

Using the CostCenterFormHandler Framework

# **Viewing Existing Cost Centers**

Follow these steps to view the available cost centers in the ACC.

- 1. Select People and Organizations from the main task bar.
- 2. Click Profile Repository.

•

**3.** Select "Items of type Cost Center" from the search menu and click List.

A list of all available cost centers appears.

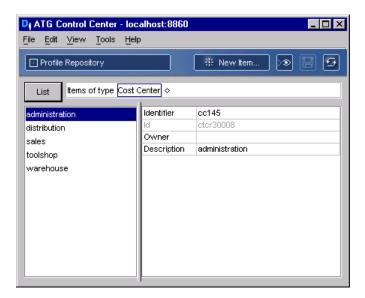

# **Adding New Cost Centers**

Follow these steps to add a new cost center using the ACC.

- 1. Search for existing cost centers in the profile repository. For more information, see Viewing Existing Cost Centers.
- 2. Click the New Item button.
- 3. Click New Item.
- 4. Enter and Identifier, Owner, and Description.
- **5.** Click OK. The new cost center appears in the list of available cost centers.

# **Assigning a Default Cost Center to a User**

Assigning cost centers to user profiles allows you to define what cost centers a given user is allowed to assign costs. A user can be assigned a list of possible cost centers. Follow these steps to assign cost centers to a user using the ACC.

- 1. Select People and Organization from the main ACC navigation bar.
- 2. Select Profile Repository from the People and Organizations choices.
- 3. Select "Item of type User" and click List to view a list of all users.

- Select a user from the list. The user's information displays in the main section of the screen.
- **5.** Add a cost center to the Default Cost Center field in the Billing and Shipping section of the profile information. The cost center can be selected from a list of available cost centers by clicking on the "..." button.
- **6.** Click Save to save the cost center the profile.

# Adding, Modifying, and Deleting Cost Centers in a Profile

You can add, modify, and delete cost center data for a user's profile through the B2BCommerceProfileTools class. Cost centers will be assigned to either a user or an organization (or sub-organization). A cost center will consist of an identifier and a description.

There are two ways in which cost centers can be added, edited, or deleted within a profile:

- Set up web forms that allow customers to manipulate the cost centers within their own profiles
- The site administrator can use the ATG Control Center to maintain cost center information.

The methods of B2BCommerceProfileTools allow you to add, modify, and delete of cost centers from a profile.

Setting up HTML forms for customers to use to make changes to the cost centers within their own profile is done using the B2BCommerceProfi I eFormHandI er class, which extends

CommerceProfi I eFormHandI er. The Profi I eFormHandI er component is configured to point to the B2BCommerceProfi I eFormHandI er class. The following table describes the properties of the B2BCommerceProfi I eFormHandI er class:

| Property                      | Description                                                                                                    |
|-------------------------------|----------------------------------------------------------------------------------------------------|
| AddCostCenterI denti fi er    | Stores the identifier, or name, of a new cost center to be added to the repository.                                                  |
| AddCostCenterDescription      | Stores the description of a new cost center to be added.                                                                             |
| Edi tCostCenterl denti fi er  | Stores the identifier of a cost center that is to be modified.                                                                       |
| EditCostCenterDescription     | Stores the description that will be the new value for the description of the cost center identified by Edi tCostCenterI denti fi er. |
| RemoveCostCenterI denti fi er | Stores the identifier of the cost center to remove.                                                                                  |

| Defaul tCostCenter         | Boolean value that stores whether or not the given                                                                    |
|----------------------------|----------------------------------------------------------------------------------------------------|
|                            | cost center should become the user's default cost center.                                                             |
| AddCostCenterSuccessURL    | Stores the name of the JSP the user is to be taken to after successfully adding a cost center.                        |
| AddCostCenterErrorURL      | Stores the name of the JSP the user is to be taken to after an error occurs while attempting to add a cost center.    |
| Edi tCostCenterSuccessURL  | Stores the name of the JSP the user is to be taken to after successfully editing a cost center.                       |
| Edi tCostCenterErrorURL    | Stores the name of the JSP the user is to be taken to after an error occurs while attempting to edit a cost center.   |
| RemoveCostCenterSuccessURL | Stores the name of the JSP the user is to be taken to after successfully removing a cost center.                      |
| RemoveCostCenterErrorURL   | Stores the name of the JSP the user is to be taken to after an error occurs while attempting to remove a cost center. |

The adding, editing and removing cost centers can be performed by calling handl eAddCostCenter, handl eEdi tCostCenter, and handl eRemoveCostCenter.

The following JSP example creates a form that allows a customer to add a cost center:

The following JSP example creates a form that allows a customer to edit a cost center:

```
<h1>Edit Cost Center</h1>
<dsp: form action="done.jsp" method="post">
  <dsp:input bean="ProfileFormHandler.EditCostCenterSuccessURL"</pre>
            val ue="success.jsp" type="hi dden"/>
  <dsp:input bean="ProfileFormHandler.EditCostCenterErrorURL" value="error.jsp"</pre>
             type="hi dden"/>
  Name: <dsp:input bean="ProfileFormHandler.EditCostCenterIdentifier"
                    type="text"/><P>
  New Description: <dsp:input bean="ProfileFormHandler.EditCostCenterDescription"
                               type="text"/><P>
  <dsp:input bean="ProfileFormHandler.DefaultCostCenter" value="true"</pre>
             type="checkbox"/>
  Make defaul t<P>
  <dsp:input bean="ProfileFormHandler.EditCostCenter" value="Edit Cost Center"</pre>
             type="submit"/><P>
</dsp: form>
```

The following JSP example creates a form that allows a customer to remove a cost center:

# Adding Cost Centers to an Order

When a site customer is purchasing a product on a site that implements cost centers, the customer can be given the option of adding cost centers to an order. The CostCenterDropl et servlet bean can be used to display any cost centers assigned to the user as options for the user to choose. If there are no cost centers assigned to the user, the repository is configured to then search the parent organization for the user and use those cost centers as options. If, again, there are no cost centers, the repository will continue to the parent organization of that organization, and so on.

When a user assigns cost centers to an order, the cost center repository ID is included as part of the order repository item.

# \_\_\_\_

# **Adding Items to a Cost Center**

If more than one cost center is assigned to an order, it is necessary to choose which items in the order belong to each cost center. Items will be assigned to cost centers through a type of relationship called a CostCenterCommerceI temReI ati onship.

The CostCenterShi ppi ngGroupRel ati onshi p and CostCenterOrderRel ati onshi p can be used if costs are more conveniently tied to shipping groups or orders, rather than commerce items. This will also allow tracking of shipping and tax costs.

# **Tracking Orders by Cost Center**

Because the main purpose of cost centers is to allow organizations to better track their costs, a search method that get a list of orders associated with a given cost center.

Use the get0rdersforCostCenter() method in the CostCenterManager class to retrieve orders associated with a specific cost center.

# **Cost Center Classes**

The following section briefly describes the classes related to cost centers. For more information on each of these classes, refer to the *ATG API Reference*.

#### CostCenter Interface

The CostCenter interface represents all the information included in a cost center. The CostCenter interface contains the following:

- CostCenterCl assType
- Identifier
- Description
- Amount

CostCenterImpl is the default implementation of the CostCenter interface.

#### CostCenterManager

CostCenterManager includes methods for manipulation of cost centers within the context of an order. This includes methods for adding, removing, and editing CostCenter and CostCenterRel ati onshi p objects. As well as methods for getting order information based on cost centers.

#### CostCenterContainer

Handles access to a group of cost centers. CostCenterContai nerI mpl will be the default implementation of CostCenterContai ner. This interface provides methods for managing a list of cost centers within an order.

#### CostCenterRelationship

CostCenterRel at i onshi p represents a part of a relationship between items and a cost center. The CostCenterRel at i onshi p interface consists of two properties:

- CostCenter: references the relevant Cost Center
- Amount: indicates the total price attributed to that cost center within the given order.

#### CostCenterCommerceItemRelationship

The CostCenterCommerceI temReI ati onshi p defines a relationship between a commerce item and the cost center to which it belongs. It implements both CostCenterReI ati onshi p and CommerceI temReI ati onshi p. This relationship has four possible types:

- Amount: indicates that the Amount property tells how much of the total cost of the item should be attributed to the given cost center.
- Amount Remai ni ng: indicates that all costs of the item that are not assigned to a different cost center in a separate relationship will be attributed to the cost center in the given relationship.
- Quantity: indicates that the Quantity property tells how many of a given commerce item should be assigned to cost center.
- Quanti tyRemai ni ng: indicates that all items of the item that are not assigned to a
  different cost center in a separate relationship will be attributed to the cost center in
  the given relationship.

#### CostCenterShippingGroupRelationship

The CostCenterShi ppi ngGroupRel ati onshi p is used to tie the cost center to the shipping group, rather than each item within the shipping group. This relationship also allows assignment of shipping charges to cost centers. This class implements both CostCenterRel ati onshi p and Shi ppi ngGroupRel ati onshi p.

The CostCenterShi ppi ngGroupRel ati onshi p can be of two possible types:

- Shi ppi ngAmount
- Shi ppi ngAmountRemai ni ng

### CostCenterOrderRelationship

CostCenterOrderRel at i onshi p is used to tie the cost center to the order, rather than each item within the shipping group, or to a specific shipping group. This class implements both CostCenterRel at i onshi p and OrderRel at i onshi p. This relationship will also allow assignment of tax and shipping charges to cost centers.

This relationship has four possible types:

- TaxAmount
- TaxAmountRemaining
- OrderAmount
- OrderAmountRemaining

# Using the CostCenterFormHandler Framework

The CostCenterFormHandI er framework enables customers to gather complex CostCenter information from a user during the purchase process. The primary objective of this framework permits the user to associate their authorized cost centers with the order's various Commercel dentifiers.

In order to facilitate the processing of this information, the CostCenterFormHandI er framework utilizes the following helper classes:

- Commercel denti fi erCostCenter
- Commercel denti fi erCostCenterContai ner
- CostCenterMapContainer
- CostCenterContai nerServi ce
- CostCenterDroplet
- CostCenterFormHandler

#### CommerceldentifierCostCenter

The Commerce I dentifierCostCenter object stores the information needed to associate cost centers, referenced by name, and Commerce I dentifiers. It contains the following properties:

| Property name       | Туре                |
|---------------------|---------------------|
| Commercel dentifier | Commercel dentifier |
| CostCenterName      | String              |
| Rel ati onshi pType | String              |
| Amount              | doubl e             |
| Spl i tAmount       | doubl e             |
| Quanti ty           | Long                |
| SplitQuantity       | Long                |
| SplitCostCenterName | String              |

#### **CommerceIdentifierCostCenterContainer**

The Commercel dentifierCostCenterContainer interface keeps track of all the Commercel dentifierCostCenters associated with the various Order Commercel dentifiers.

#### **CostCenterMapContainer**

The CostCenterMapContai ner interface keeps track of all the user's cost centers by name, as well as a default cost center.

#### CostCenterContainerService

The CostCenterContai nerServi ce is a Generi cServi ce that implements both container interfaces and comprises a convenient session-scoped component.

### CostCenterDroplet

The CostCenterDropI et servlet bean includes a request-scoped component whose service method is responsible for the following tasks:

- CostCenter initialization The user's authorized cost centers are created and added to the CostCenterMapContai ner.
- Commercel denti fi erCostCenter initialization New Commercel denti fi erCostCenter instances are created specific to the current Order and added to the Commercel denti fi erCostCenterContai ner.

During initialization, the CostCenterDropl et optionally creates one Commercel denti fi erCostCenter object for each Commercel denti fi er type (for example, each Commercel tem, each Shi ppi ngGroup, the Order, and the Tax) and with the following default properties:

| Property            | Description                                                                                                    |
|---------------------|----------------------------------------------------------------------------------------------------|
| Commercel dentifier | Set to reference the CommerceI tem, Shi ppi ngGroup, or Order                                                                                                    |
| Rel ati onshi pType | Set to the appropriate Rel at i onshi pTypes String property CCAMOUNT_STR, CCQUANTITY_STR, CCSHIPPINGAMOUNT_STR, CCORDERAMOUNT_STR, or CCTAXAMOUNT_STR.  CostCenterCommerceI temRel at i onshi ps default to CCQUANTITY_STR unless the boolean droplet parameter useAmount is true. |
| CostCenterName      | Set to the Defaul tCostCenterName of the CostCenterMapContainer.                                                                                                    |
| Amount              | Set to the Amount property of the Pri cel nfo of the Commercel dentifier, if the Pri cel nfo exists                                                                                                    |
| Quanti ty           | Set to the Quanti ty property of the Commerce I tem.                                                                                                    |

•

For example, a simpler cost center page might permit the customer to assign a cost center to the entire Order, or split the entire Order cost into multiple cost centers. This simple page will not permit the user to assign cost centers to Commerce I tems, Shi ppi ngGroups, or the Tax.

A more advanced CostCenter page could permit the customer to assign and split CostCenter associations among the CommerceI tem, Shi ppi ngGroup, and the Tax. This is implemented by the same CostCenterDropI et servlet bean with different initialization parameters.

The CostCenterDropI et takes the following parameters:

| Parameter                       | Description                                                                                                    |
|---------------------------------|----------------------------------------------------------------------------------------------------|
| initItemCostCenters             | Boolean which toggles Commercel dentifierCostCenter initialization for Commercel tems                               |
| I ni tShi ppi ngCostCenter<br>s | Boolean which toggles Commercel dentifierCostCenter initialization for Shi ppi ngGroups                             |
| i ni tOrderCostCenters          | Boolean which toggles Commercel dentifierCostCenter initialization for the order                                    |
| I ni tTaxCostCenters            | Boolean which toggles Commercel dentifierCostCenter initialization for the tax                                      |
| InitCostCenters                 | Boolean which toggles placing the user's authorized CostCenters into the CostCenterMapContai ner                    |
| ClearCostCenterMap              | Boolean which toggles clearing the CostCenters in the CostCenterMapContai ner                                       |
| CI earCostCenterContain<br>er   | Boolean which toggles clearing the Commercel denti fi erCostCenters in the Commercel denti fi erostCenterContai ner |
| CI earAI I                      | Boolean which toggles clearing both containers                                                                      |

Refer to the following code example of the Commerce CenterDropI et servlet bean:

```
<dsp: dropl et name="CostCenterDropl et">
        <dsp: param bean="Shoppi ngCartModi fi er. order" name="order"/>
        <dsp: param val ue="fal se" name="cl earAll"/>
        <dsp: param val ue="fal se" name="cl earCostCenterMap"/>
        <dsp: param val ue="fal se" name="cl earCostCenterContai ner"/>
        <dsp: param val ue="true" name="i ni tCostCenters"/>
        <dsp: param val ue="true" name="i ni tI temCostCenters"/>
        <dsp: param val ue="true" name="i ni tShi ppi ngCostCenters"/>
        <dsp: param val ue="true" name="i ni tTaxCostCenters"/>
        <dsp: param val ue="true" name="i ni tTaxCostCenters"/>
        <dsp: param val ue="fal se" name="useAmount"/>
```

```
<dsp: oparam name="output">
  </dsp: oparam>
</dsp: dropl et>
```

#### **CostCenterFormHandler**

The CostCenterFormHandl er extends the PurchaseProcessFormHandl er. It is a request-scoped component with two handler methods:

handl eSpl i tCostCenters

This handler relies on the spl i tCostCenter, spl i tAmount and spl i tQuanti ty properties of the Commercel denti fi erCostCenter to split extra Commercel denti fi erCostCenter objects by quantity or by amount.

In a form, the user might decide to split \$50 of an original Commercel dentifier amount of \$100 onto a separate cost center. This will create a new Commercel dentifierCostCenter object, and adjust the amount of both the original and the new Commercel dentifierCostCenter objects to add up to the original Commercel dentifier total amount.

handl eAppl yCostCenters

This handler, whose invocation is the objective of this entire framework, takes the information found in the containers and applies it to the current order. The Commercel dentifierCostCenter associations created by the user are first scrutinized and the appropriate business methods are called in the OrderManager family based on the Rel ationshipType of the Commercel dentifierCostCenter. Second, any DefaultCostCenterName of the CostCenterMapContainer is used to determine if any remaining Order amount is added to a cost center. This readily facilitates applications that apply a default cost center to any remaining Order amount not explicitly covered by other cost centers.

The following code sample is an example of how to use CostCenterFormHandI er. The resulting JSP lists the items in a customer's order and has a text box and a drop-down list of available cost centers next to each item. Customers can use this page to specify the quantity of an item and associate a cost center with the items.

```
<span class=help>Assign each line item to a cost center. You
  can also divide a line item between cost centers by entering the number of
  items to assign to the new cost center.
 </span>
<span class=smallbw>Part #</span>
 <span class=smallbw>Name</span>
 <span class=smallbw>Qty</span>
 <span class=smallbw>Qty. to move</span>
 <span class=smallbw>Price</span>
 <span class=smallbw>Cost Center</span>
 <!--<td colspan=2><span class=smallbw>Current Cost Center</span>-->
<dsp: dropl et name="ForEach">
 <dsp: param param="order.commerceltems" name="array"/>
 <dsp: oparam name="output">
  <dsp: setvalue paramvalue="element" param="commerceltem"/>
  <dsp: dropl et name="BeanProperty">
   <dsp: param param="ci ccMap" name="bean"/>
   <dsp: param param="commerceltem.id" name="propertyName"/>
   <dsp: oparam name="output">
    <dsp: setval ue paramval ue="propertyVal ue" param="ci ccLi st"/>
    <dsp: dropl et name="ForEach">
     <dsp: param param="ci ccLi st" name="array"/>
     <dsp: oparam name="output">
     <!-- begin line item -->
     <dsp: valueof param="commercel tem. catal ogRefl d"/>
      <dsp: a href="../catalog/product.jsp?navAction=jump">
          <dsp: param param="commercel tem. auxiliaryData. productId"</pre>
                    name="id"/>
          <dsp: val ueof
              param="commercel tem. auxiliaryData.productRef. displayName"/>
          </dsp: a>
        
      <dsp: valueof param="element.quantity"/>
        
      <dsp: i nput
          bean=' <%="CostCenterDroplet.CostCenterMapContainer.
```

```
CommerceI denti fi erCostCenterMap. " +
                           request.getParameter("commercel tem.id")+
                           "[param:index].splitQuantity"%>' size="4" value="0"
                            type="text"/>
              
             <dsp: valueof param="element.amount"
                                  converter="currency"/>
              
            <dsp: sel ect bean=' <%="CostCenterDropl et. CostCenterMapContai ner.</pre>
                                  Commercel denti fi erCostCenterMap. " +
                                   request.getParameter("commercel tem.id")+
                                   "[param: i ndex].splitCostCenterName"%>'>
             <dsp: dropl et name="ForEach">
             <dsp: param param="costCenters" name="array"/>
             <dsp: oparam name="output">
               <dsp: getval ueof i d="opti on178" param="el ement"</pre>
                    i dtype="j ava. I ang. Stri ng">
<dsp: opti on value="<%=opti on178%>"/>
</dsp: getvalueof><dsp: valueof param="element"/>
             </dsp: oparam>
             </dsp: dropl et>
             </dsp: sel ect>
              
             
            <dsp: val ueof param="el ement.costCenterName">
                <dsp: valueof bean="CostCenterDropl et.</pre>
                                  CostCenterMapContainer.defaultCostCenterName"/>
               </dsp: val ueof>
            <!-- end line item -->
          </dsp: oparam>
         </dsp: dropl et>
       </dsp: oparam>
       </dsp: dropl et>
      </dsp: oparam>
     </dsp: dropl et>
     <dsp: dropl et name="ForEach">
     <dsp: param param="order. shi ppi ngGroups" name="array"/>
     <dsp: oparam name="output">
       <dsp: setval ue paramval ue="el ement" param="shi ppi ngGroup"/>
```

```
<dsp: dropl et name="BeanProperty">
       <dsp: param param="ci ccMap" name="bean"/>
       <dsp: param param="shi ppi ngGroup.id" name="propertyName"/>
       <dsp: oparam name="output">
        <dsp: setval ue paramval ue="propertyVal ue" param="ci ccLi st"/>
        <dsp: dropl et name="ForEach">
         <dsp: param param="ciccList" name="array"/>
         <dsp: oparam name="output">
          <!-- begin shipping line item -->
          <dsp: val ueof param="shi ppi ngGroup. descri pti on"/>
           <dsp:valueof param="element.amount"
                                   converter="currency"/>
           <dsp: sel ect bean=' <%="CostCenterDropl et. CostCenterMapContai ner.</pre>
                 Commercel denti fi erCostCenterMap. " +
                 request.getParameter("shi ppi ngGroup.id")+
                 "[param: index].splitCostCenterName"%>'>
            <dsp: dropl et name="ForEach">
             <dsp: param param="costCenters" name="array"/>
             <dsp: oparam name="output">
              <dsp: getval ueof i d="opti on279" param="el ement"</pre>
                   idtype="java.lang.String">
<dsp: option value="<%=option279%>"/>
</dsp: getvalueof><dsp: valueof param="el ement"/>
             </dsp: oparam>
            </dsp: dropl et>
            </dsp: sel ect>
             
            
           <dsp: val ueof param="el ement. costCenterName">
              <dsp: val ueof bean="CostCenterDropl et. CostCenterMapContainer.</pre>
                   defaultCostCenterName"/>
           </dsp: val ueof>
           <!-- end shipping line item -->
         </dsp: oparam>
        </dsp: dropl et>
       </dsp: oparam>
      </dsp: dropl et>
```

```
</dsp: oparam>
    </dsp: dropl et>
            <dsp: dropl et name="BeanProperty">
     <dsp: param param="ciccMap" name="bean"/>
      <dsp: param param="order.id" name="propertyName"/>
      <dsp: oparam name="output">
       <dsp: setval ue paramval ue="propertyVal ue" param="ci ccLi st"/>
       <dsp: dropl et name="ForEach">
       <dsp: param param="ciccList" name="array"/>
       <dsp: oparam name="output">
        <!-- begin tax line item -->
            <dsp: dropl et name="Switch">
            <dsp: param param="element. RelationshipType" name="value"/>
            <dsp: oparam name="CCTAXAMOUNT">
  Tax
          <dsp: valueof param="element.amount"
         converter="currency"/>
          <dsp: sel ect bean=' <%="CostCenterDropl et. CostCenterMapContai ner.</pre>
                                CommerceI denti fi erCostCenterMap. " +
                                request.getParameter("order.id")+
                                "[param: i ndex]. spl i tCostCenterName"%>' >
          <dsp: dropl et name="ForEach">
            <dsp: param param="costCenters" name="array"/>
           <dsp: oparam name="output">
            <dsp: getval ueof id="option376" param="el ement"</pre>
                        i dtype="j ava. I ang. Stri ng">
<dsp: option value="<%=option376%>"/>
</dsp: getval ueof><dsp: val ueof param="el ement"/>
           </dsp: oparam>
          </dsp: dropl et>
          </dsp: sel ect>
            
           
          <dsp: val ueof param="el ement.costCenterName">
            <dsp: valueof bean="CostCenterDroplet.</pre>
                               CostCenterMapContainer.defaultCostCenterName"/>
          </dsp: val ueof>
```

```
  
       <!-- end tax line item -->
        </dsp: oparam>
        </dsp: dropl et>
      </dsp: oparam>
     </dsp: dropl et>
    </dsp: oparam>
    </dsp: dropl et>
    <dsp:img src="../images/d.gif"/>
     <dsp:input bean="CostCenterFormHandler.applyCostCentersSuccessURL"</pre>
            value="confirmation.jsp" type="hidden"/>
   <dsp:input bean="CostCenterFormHandler.splitCostCentersSuccessURL"</pre>
            value="cost_centers_line_item.jsp?init=false" type="hidden"/>
  <span class=help>You must save changes before continuing. </span>
       <dsp:input bean="CostCenterFormHandler.order" type="hidden"</pre>
<! --
            beanval ue="Shoppi ngCart. current"/> -->
<dsp:input bean="CostCenterFormHandler.splitCostCenters" value="Save changes"</pre>
         type="submit"/>
<dsp:input bean="CostCenterFormHandler.applyCostCenters" value="Continue"</pre>
         type="submit"/>
  </dsp: form>
```

### •

# 7 Using Commerce Elements in Scenarios

ATG Commerce provides a number of Event, Condition, and Action elements that you can use when creating scenarios for your commerce site. This chapter describes these ATG Commerce elements and includes the following sections:

#### **Using Commerce Event Elements in Scenarios**

Describes the Event elements provided with ATG Commerce.

#### **Using Commerce Condition Elements in Scenarios**

Describes the Condition elements provided with ATG Commerce.

#### **Using Commerce Action Elements in Scenarios**

Describes the Action elements provided with ATG Commerce.

#### **Using Scenarios to Cross-Sell and Up-Sell Products**

Describes the scenarios, scenario templates, and supporting elements that you can use to cross-sell and up-sell products based on the customer's current shopping cart.

For information about elements provided for the Motorprise Store, refer to the *ATG Business Commerce Reference Application Guide*. For information about the elements provided with the ATG Adaptive Scenario Engine, see the *ATG Personalization Guide for Business Users*.

**Note:** This chapter assumes you have read and understand the information provided in the *Creating Scenarios* chapter in the *ATG Personalization Guide for Business Users*.

# **Using Commerce Event Elements in Scenarios**

In a scenario, an Event element is the "what" part of the scenario. An Event element defines the visitor behavior that you want to identify and use as a trigger for the next element in the scenario, for example, "visits page in folder /shoes" or "views an item from Products in the category 'shoes'."

This section describes the Event elements provided with ATG Commerce for use in scenarios. These commerce Event elements are in addition to those provided with the Scenarios module. For information about scenarios, how to use Event elements in scenarios, and non-commerce Event elements, refer to the *Creating Scenarios* chapter of the *ATG Personalization Guide for Business Users*.

If the Event elements provided with ATG Commerce do not meet all of your requirements, your application developers can create custom ones. Custom Event elements appear in the ATG Control Center, and you can use them as you would use any standard Event element.

**Note for developers:** For information about creating custom Event elements, refer to the *Adding Custom Events, Actions, and Conditions to Scenarios* chapter in the *ATG Personalization Programming Guide*. If you need to extend the Scenario module's grammar for use with custom ATG Commerce elements, also refer to the *Commerce-Related Grammar Configuration* section of the *Configuring the ATG Expression Editor* chapter in the same guide.

Also note that Event elements are triggered when the Scenari oManager component receives events sent as Dynamo Message System messages. The description of each Event element in this chapter identifies the message that triggers the element, as well as the component or part of the system that is responsible for sending the message. The optional parameters that appear for a specific Event element correspond to the properties of the message bean that represents that event, including properties inherited from any parent classes. For more information about the Dynamo Message System, refer to the Dynamo Message System chapter of the ATG Programming Guide.

The Event elements provided with ATG Commerce are listed below in alphabetical order.

# **Approval Complete Event**

(ATG Business Commerce only)

The system watches for the order approval system to determine that an order has completed the approval process. You can use the optional parameters within this element to further define the type of order to watch for.

Technical note: This element is triggered when the Scenari oManager receives an Approval Complete message sent by the sendApproval CompleteMessage processor (class atg. b2bcommerce. approval. processor. ProcSendApproval CompleteMessage). The processor sends this message when an order passes through the checkApproval Complete pipeline chain and has been determined to have completed the order approval process. For more information, see the Managing the Order Approval Process chapter in the ATG Commerce Programming Guide.

# **Approval Required Event**

(ATG Business Commerce only)

The system watches for the order approval system to determine that an order requires approval by a qualified approver. You can use the optional parameters within this element to further define the type of order to watch for.

Technical note: This element is triggered when the Scenari oManager receives an Approval Requi red message sent by the sendApproval Requi redMessage processor (class atg. b2bcommerce. approval. processor. ProcSendApproval Requi redMessage). The processor sends this message when an order passes through the approveOrder pipeline chain and has been determined to require approval. For more information, see the Managing the Order Approval Process chapter in the ATG Commerce Programming Guide.

### **Approval Update Event**

(ATG Business Commerce only)

The system watches for the order approval system to indicate that an order has been approved or rejected by an approver. You can use the optional parameters within this element to further define the type of order to watch for.

Technical Note: This element is triggered when the Scenari oManager receives an Approval Update message. The Approval Update message is sent by either the sendApproval UpdateMessageForApproval processor (class atg. b2bcommerce. approval . processor. ProcSendApproval Message) in the orderApproved pipeline chain or the sendApproval UpdateMessageForRej ecti on processor (class atg. b2bcommerce. approval . processor. ProcSendApproval Message) in the orderRej ected pipeline chain, depending on whether the approver approved or rejected the order. For more information, see the Managing the Order Approval Process chapter in the ATG Commerce Programming Guide.

# **FulfillOrderFragment**

The system watches for the order fulfillment system to send shipping group information about a new order to the part of the system that will be responsible for processing it (for example, the HardgoodFul filler). You can use the optional parameters within this element to further define the type of element to watch for.

Technical note: This element is triggered when the Scenari oManager receives a Ful fill OrderFragment message sent by the OrderFul fill er. For more information, see the Configuring the Order Fulfillment Framework chapter in the ATG Commerce Programming Guide.

#### **Gift Purchased**

The system watches for an order that a customer has designated as a gift to be processed. You can use the optional parameters within this element to further define the type of gift purchase to watch for.

Technical note: This element is triggered when the Scenari oManager receives a Gi ftPurchased message sent by the SendGi ftPurchasedMessage processor (class atg. commerce. order. processor. ProcSendGi ftPurchasedMessage).

### **Inventory Threshold Reached**

The system watches for the inventory level of items in the catalog to drop below a given value.

Technical note: This element is triggered when the Scenari oManager receives an I nventoryThreshol dReached message sent by the I nventoryManager. This message indicates that the stockLevel value for the specific item has dropped below the stockThreshol d value (or the backorderLevel value is less than backorderThreshol d, or preorderLevel is below preorderThreshol d). For more information, see the *Inventory Framework* chapter in the *ATG Commerce Programming Guide*.

#### **Invoice Is Created**

(ATG Business Commerce only)

The system watches for an invoice to be added to the Invoices repository. You can use the optional parameters within this element to further define the type of invoice to watch for.

Technical Note: This element is triggered when the Scenari oManager receives a Createl nvoi ce message sent by a pipeline chain that is invoked by the I nvoi ceManager's addI nvoi ce() method. For more information, see the *Generating Invoices* chapter in the *ATG Commerce Programming Guide*.

#### **Invoice Is Removed**

(ATG Business Commerce only)

The system watches for an invoice to be removed from the Invoices repository. You can use the optional parameters within this element to further define the type of invoice to watch for.

Technical Note: This element is triggered when the Scenari oManager receives a Removel nvoi ce message sent by a pipeline chain that is invoked by the I nvoi ceManager's removel nvoi ce() method. For more information, see the *Generating Invoices* chapter in the *ATG Commerce Programming Guide*.

# **Invoice Is Updated**

(ATG Business Commerce only)

The system watches for an invoice in the Invoices repository to be updated. You can use the optional parameters within this element to further define the type of invoice to watch for.

Technical Note: This element is triggered when the Scenari oManager receives an UpdateI nvoi ce message sent by a pipeline chain that is invoked by the I nvoi ceManager's updateI nvoi ce() method. For more information, see the *Generating Invoices* chapter in the *ATG Commerce Programming Guide*.

### **Item Added to Order**

The system watches for a customer to add an item to a new or existing order. You can use the optional parameters within this element to further define the combination of item and order that you want to trigger this element.

Example: Item Added to Order and SKU named Silver Helmet. This element watches for a catalog item called Silver Helmet to be added to an order.

Technical note: This element is triggered when the Scenari oManager component receives an I temAddedToOrder message sent by the SendScenari oEvent processor (class atg. commerce. order. processor. ProcSendScenari oEvent).

# **Item Quantity Changed in Order**

The system watches for a customer to change the quantity of an existing item in an order. You can use the optional parameters within this element to further define the type of order or item to watch for.

Technical note: This element is triggered when the Scenari oManager receives an I temQuanti tyChanged message sent by the SendScenari oEvent processor. For more information, see the sendScenarioEvent Pipeline Chain section in the Commerce Processor Chains chapter of the ATG Commerce Programming Guide.

### **Item Removed from Order**

The system watches for a customer to remove an item from a new or existing order. You can use the optional parameters within this element to further define the combination of item and order that you want to trigger this element.

Technical note: This element is triggered when the Scenari oManager receives an I temRemovedFromOrder message sent by the SendScenari oEvent processor (class atg. commerce. order. processor. ProcSendScenari oEvent).

### **Modify Order**

The system watches for the order fulfillment system to make any type of change to an order that has been submitted for processing. You can use the optional parameters within this element to further define the changes that you want to trigger this element.

Technical note: This element is triggered when the Scenari oManager receives a Modi fyOrder message, which can be sent by any part of the system that requests or handles changes to an order (for example, the OrderFul filler). For more information, see the Configuring the Order Fulfillment Framework chapter in the ATG Commerce Programming Guide.

### **Modify Order Notification**

The system watches for the order fulfillment system to indicate that a change has occurred in the status of an order, either as a result of receiving a Modi fyOrder message (see above) or as part of processing a new order. You can use the optional parameters within this element to further define the notification that you want to trigger this element.

Technical note: This element is triggered when the Scenari oManager receives a Modi fyOrderNoti fi cati on message, which can be sent by any part of the system that makes changes to an order (for example, the HardGoodFul filler). For more information, see the Configuring the Order Fulfillment Framework chapter in the ATG Commerce Programming Guide.

# **Order Changes**

The system watches for the order fulfillment system to indicate that the status of an order has changed in any one of the following ways:

The order has been completed.

- The order contains an item that is unavailable.
- A customer has cancelled the order.
- The order is in a waiting state, requiring attention from someone involved in the order fulfillment process; for example, the system may have been unable to process the customer's credit card information and must wait for a customer service representative to take appropriate action.

You can use the optional parameters within this element to define the change that you want to trigger this element.

Example: Order Changes where Sub type is Order Was Removed. This element watches for ATG Commerce to indicate that a customer has cancelled an order.

Technical note: This element is triggered when the Scenari oManager receives an OrderModi fi ed message sent by the OrderChangeHandl er. For more information, see the *Configuring the Order Fulfillment Framework* chapter in the *ATG Commerce Programming Guide*.

#### **Order Submitted**

The system watches for a customer to complete the checkout process for an order.

Technical note: This element is triggered when the Scenari oManager receives a Submi tOrder message sent by the SendFul FillmentMessage processor (class atg. commerce. order. processor. ProcSendFul fillmentMessage).

### **Orders Merged**

The system watches for an anonymous user's shopping cart to be merged into a registered user's current shopping cart when the anonymous user logs in as a registered user. You can use the optional parameters within this element to further define the type of event to watch for.

Technical Note: This element is triggered when the Scenari oManager receives an OrdersMerged message sent by the SendScenari oEvent processor. For more information, see the sendScenarioEvent Pipeline Chain section in the Commerce Processor Chains chapter in the ATG Commerce Programming Guide.

# **Payment Group Changes**

The system watches for ATG Commerce to indicate that a change in status has occurred for the payment information within an order. The source of the change is an external system, such as a Customer Service application. You can use the optional parameters within this element to further define the message that you want to trigger this element.

Technical note: This element is triggered when the Scenari oManager receives a PaymentGroupModi fi ed message sent by the OrderChangeHandl er. For more information, see the Configuring the Order Fulfillment Framework chapter.

# **Price Changed**

The system watches for the price of an order to change at the order subtotal level (that is, the sum of the item prices has changed due to a change in item quantities and/or the addition or deletion of items). You can use the optional parameters within this element, such as the new order price, to further define the type of order to watch for. Note that, depending on the pricing operation that was performed on the order, the new order price reflects either the order subtotal (that is, no shipping or tax costs) or the order total.

Technical note: This element is triggered when the Scenari oManager receives a Pri ceChanged message sent by the Pri ci ngTool s object (class atg. commerce. pri ci ng. Pri ci ngTool s). Pri ci ngTool s sends this message if the Pri ci ngTool s. generatePri ceChangedEvents property is true and if, when the order is repriced, the order's subtotal price is found to have changed. Note that, depending on the pricing operation that was performed on the order, the total in the OrderPri ceI nfo object that is contained in the Pri ceChanged message reflects either the order subtotal or the order total. For more information, see the *Using and Extending Pricing Services* chapter of the *ATG Commerce Programming Guide*.

You can extend Pri ci ngTool s. createPri ceChangedEvent to respond to more object types than just the order (such as items or shipping groups) and set the Pri ceChangeType to one of the given choices (these are static constants in the Pri ceChanged class).

# **Promotion Closeness Disqualification**

The system detects when a user no longer qualifies for a Closeness Qualifier. This element can be configured to watch a particular Closeness Qualifier or all Closeness Qualifiers. To set this element to watch for a particular Closeness Qualifier, you need to indicate "where cl osenessQual i fi er's reposi tory! D is *ID*" where ID is the actual ID of the Closeness Qualifier. See Detecting a Closeness Qualifier for a sample scenario that use this event.

#### **Promotion Closeness Qualification**

For users who aren't currently receiving a promotion, the system checks if they have a particular Closeness Qualifier or any Closeness Qualifiers, depending on how you set up this element. To set this element to watch for a particular Closeness Qualifier, you need to indicate "where closenessQual if er's repositoryID is ID" where ID is the actual ID of the Closeness Qualifier. This element is often followed by a Send Email action or an Add Items to a Slot action. See Detecting a Closeness Qualifier for sample scenarios that use this event.

### **Promotion Offered**

The system watches for a scenario to grant a promotion to a user, or, more specifically, for the scenario to execute a "Give Promotion" action. You can use the optional parameters within this element to further define the type of event to watch for.

For more information on the "Give Promotion" action element, see Using Commerce Action Elements in Scenarios in this chapter.

Technical Note: This element is triggered when the Scenari oManager receives a Promoti onGrantedMessage sent by a Promoti onActi on scenario action.

#### **Promotion Revoked**

The system watches for a scenario to revoke an active promotion from a user, or, more specifically, for the scenario to execute a "Revoke Promotion" action. You can use the optional parameters within this element to further define the type of event to watch for.

For more information on the "Revoke Promotion" action element, see Using Commerce Action Elements in Scenarios in this chapter.

Technical Note: This element is triggered when the Scenari oManager receives a Promoti onRevokedMessage sent by a RemovePromoti onActi on scenario action.

#### Scenario Added an Item to an Order

The system watches for a scenario to add an item to an order, or, more specifically, for the scenario to execute an "Add Item to Order" action. You can use the optional parameters within this element to further define the type of order or item to watch for.

For more information on the "Add Item to Order" action element, see Using Commerce Action Elements in Scenarios in this chapter.

Technical note: This element is triggered when the Scenari oManager receives a Scenari oAddedI temToOrder message sent by the SendScenari oEvent processor. To disable the firing of this event, set the Promoti onTool s. sendEventOnAddI tem property to false; note that the default value is true.

For more information on the SendScenari oEvent processor, see the *sendScenarioEvent Pipeline Chain* section in the *Commerce Processor Chains* chapter in the *ATG Commerce Programming Guide*.

#### **Scheduled Order Event**

The system watches for a scheduled order event, such as the creation, update, or deletion of a scheduled order, or a scheduled order error or failure. You can use the optional parameters within this element to further define the type of scheduled order event to watch for.

Technical Note: This element is triggered when the Scenari oManager receives a Schedul edOrderMessage message sent by the Schedul edOrderHandl er form handler. The type of scheduled order event that occurs depends on the value of the message's acti on property. For more information, see the Scheduling Recurring Orders section of the Configuring Purchase Process Services chapter in the ATG Commerce Programming Guide.

# **Shipping Group Changes**

The system watches for ATG Commerce to indicate that a change in status has occurred for the shipping information within an order. The source of the change is an external system, such as a Customer Service

application. You can use the optional parameters within this element to further define the message that you want to trigger this element.

Technical note: This element is triggered when the Scenari oManager receives a Shi ppi ngGroupModi fi ed message sent by the OrderChangeHandl er. For more information, see the Configuring the Order Fulfillment Framework chapter in the ATG Commerce Programming Guide.

### **Update Inventory**

The system watches for the stock level of preordered, backordered, or out-of-stock catalog items to increase. You can use the optional parameters within this element to further define the type of event to watch for.

Technical note: This element is triggered when the Scenari oManager receives an Update Inventory message sent by the InventoryManager. For more information, see the *Inventory Framework* chapter in the *ATG Commerce Programming Guide*.

#### **Uses Promotion**

The system watches for a customer to use a predefined discount to purchase a product. You can use the optional parameters within this element to specify a promotion to watch for.

Example: Uses promotion named Buy 2 Helmets, Get One Free.

Technical note: This element is triggered when the Scenari oManager receives a Promoti onUsed message sent by the SendPromoti onUsedMessage processor (class atg. commerce. order. processor. ProcSendPromoti onUsedMessage). The processor sends this message when an order containing a promotion passes through the processOrder pipeline chain. For more information, see the Configuring Purchase Process Services chapter in the ATG Commerce Programming Guide.

# **Using Commerce Condition Elements in Scenarios**

In a scenario, a Condition element follows and further qualifies an Event element, essentially adding an "if" statement to the Event element. The options that appear for the condition vary according to the event that the condition follows. For example, after a "visits page in folder /shoes" Event element, you could have a Condition element that specifies the exact page: "if page is /shoes/hi ki ngboots. j sp. "

This section describes the Condition elements provided with ATG Commerce for use in scenarios. These commerce Condition elements are in addition to those provided with the Scenarios module. For information about scenarios, how to use Condition elements in scenarios, and non-commerce Condition elements, refer to the *Creating Scenarios* chapter of the *ATG Personalization Guide for Business Users*.

If the Condition elements provided with ATG Commerce do not meet all of your requirements, your application developers can create custom ones. Custom Condition elements appear in the ATG Control Center, and you can use them as you would use any standard Condition element.

**Note for developers:** For information about creating custom Condition elements, refer to the *Adding Custom Events, Actions, and Conditions to Scenarios* chapter in the *ATG Personalization Programming Guide*. If you need to extend the Scenario module's grammar for use with custom ATG Commerce elements, also refer to the *Commerce-Related Grammar Configuration* section of the *Configuring the ATG Expression Editor* chapter in the same guide.

The Condition elements provided with ATG Commerce are described in the sections that follow.

#### **Item Where**

Allows you to further qualify one of the item-related events from ATG Commerce. The condition uses the same criteria as the discount rules for an item-based promotion. Example:

Item where product named Shatterproof helmet

See the Creating and Maintaining Promotions chapter for more information.

#### **Order Where**

Allows you to further qualify one of the order-related events from ATG Commerce. The condition uses the same criteria as the discount rules for an order-based promotion. Example:

Order where order contains at least 1 (product in category named BMXBikes)

See the Creating and Maintaining Promotions chapter for more information.

# **Using Commerce Action Elements in Scenarios**

In a scenario, an Action element extends the "what" part of the scenario. While an Event element defines what the site visitor does, an Action element defines what the system does in response. For example, you can have the system send an e-mail, modify a specific attribute in a user's profile, or display a specific piece of content in a slot. (For more information on slots, see the *Creating Scenarios* chapter of the *ATG Personalization Guide for Business Users*.)

This section describes the Action elements provided with ATG Commerce for use in scenarios. These commerce Action elements are in addition to those provided with the Scenarios module. For information about scenarios, how to use Action elements in scenarios, and non-commerce Action elements, refer to the *Creating Scenarios* chapter of the *ATG Personalization Guide for Business Users*.

If the Action elements provided with ATG Commerce do not meet all of your requirements, your application developers can create custom ones. Custom Action elements appear in the ATG Control Center, and you can use them as you would use any standard Action element.

**Note for developers:** For information about creating custom Action elements, refer to the *Adding Custom Events, Actions, and Conditions to Scenarios* chapter in the *ATG Personalization Programming Guide*. If you need to extend the Scenario module's grammar for use with custom ATG Commerce elements, also refer

to the Commerce-Related Grammar Configuration section of the Configuring the ATG Expression Editor chapter in the same guide.

The Action elements provided with ATG Commerce are listed below in alphabetical order.

# **Add Item to Order**

Use to add a specific item to a customer's shopping cart.

#### **Fill Related Items to Slot**

Use to add products related to those in the customer's current shopping cart to a given slot. Specify the slot to use and the products to show in it by property type (for example, rel atedProducts).

By default, related products are **not** filled in the given slot when the shopping cart is empty. To fill the slot with related products even when the shopping cart is empty, specify, "Add these items if Shopping Cart is empty" at the end of the Action element.

For more information on using this Action element, see Using Scenarios to Cross-Sell and Up-Sell Products.

#### **Give Promotion**

Use to make a specific promotion available to the site visitor. The system adds the promotion to the acti vePromoti ons attribute in the visitor's profile.

### **Revoke Promotion**

Use to remove a specific promotion from the acti vePromoti ons attribute in the visitor's profile.

# **Using Scenarios to Cross-Sell and Up-Sell Products**

ATG Commerce provides you with a predefined scenario named ReI atedI temsSI ot that you can use to cross-sell (or up-sell) products related to those in the customer's current shopping cart. This section describes how the ReI atedI temsSI ot scenario works and explains the components and elements that support it.

The ReI atedI temsSI of scenario uses a preconfigured, active slot named ReI atedI temsOfCart, which is provided with ATG Commerce. By default, the ReI atedI temsOfCart slot is configured to display products from the default ATG Commerce product catalog. When using the ReI atedI temsSI of scenario in your own commerce application, your page developers would simply configure the ReI atedI temsOfCart slot to display products from your own product catalog and add it to any page of your application that displays the customer's shopping cart.

Examine the following figure, which illustrates the ReI atedI temsSI ot scenario. (Note that you can access the actual scenario in the Scenarios>Scenarios task area of the ACC.)

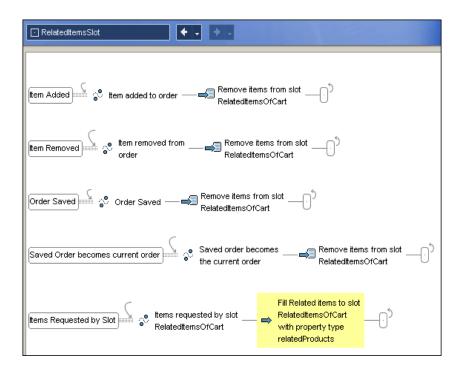

RelatedItemsSlot scenario

As can be seen in the preceding figure, in the ReI atedI temsSI ot scenario the system watches for any one of four events that indicate that the customer has made a change to his or her current shopping cart (order). The first four segments of the scenario define these events; they are:

- Item added to order.
- Item removed from the order.
- Order saved.
- Saved order becomes the current order.

When one of the above events occurs, the system responds by removing all of the items in the Rel atedI temsOfCart slot.

It is the last segment of the scenario that dynamically changes the contents of the ReI atedI temsOfCart slot. In this segment, the system watches for the ReI atedI temsOfCart slot to request items. Because ReI atedI temsOfCart is an active slot, it requests items whenever it is empty, and, therefore, it requests items whenever one of the above changes is made to the customer's shopping cart (because any one of those events causes the system to empty the slot).

When the Rel atedI temsOfCart slot does request content, the FiII Rel ated I tems to SI ot action (highlighted in yellow in the preceding figure) occurs. In this action, the system examines the customer's current shopping cart and fills the Rel atedI temsOfCart slot with products that relate to those in the customer's cart.

It's important to note that in the scenario, by default, the Fill Related Items to Slot action is configured to fill the Related ItemsOfCart slot with "property type relatedProducts" in order to cross-sell (related) products. However, you can change this property type value to any property that holds products, such as a custom property created by your application developers for up-selling products.

**Note to Page Developers:** Motorprise, the ATG Business Commerce Reference Application, utilizes the Rel atedI temsSI ot scenario and Rel atedI temsOfCart slot to cross-sell products on its shopping cart pages. For details on this implementation, refer to the *Commerce Scenarios* section of the *Merchandising* chapter in the *ATG Business Commerce Reference Application Guide*.

#### Creating Additional Scenarios for Cross-Selling and Up-Selling

ATG Commerce provides you with a scenario template named CrossSel I ProductsSI ot to facilitate the quick creation of additional scenarios for cross-selling and up-selling products on the shopping cart pages of your application.

The following figure illustrates the CrossSel I ProductsSI ot scenario template. (Note that you can access the actual template in the Scenarios>Scenario Templates task area of the ACC.)

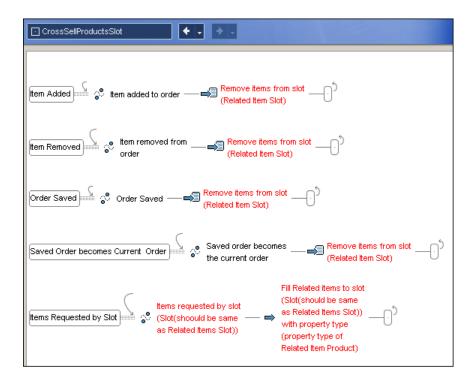

CrossSellProductsSlot scenario template

You can see from the figure that the CrossSel I ProductsSI ot template closely resembles the Rel ated I temsSI ot scenario. You simply replace the (Rel ated I tem SI ot) placeholder in each segment with the appropriate slot (either Rel atedI temsOfCart or a custom slot created by your application developers), and then you replace the (property type of Rel ated I tem Product) placeholder with the property value that you desire -- for example, with the rel atedProducts property

to fill the slot with products to cross-sell, or a custom property created by your application developers to fill the slot with products to up-sell.

For general information on working with scenario templates, see the *Creating Scenarios* chapter of the *ATG Personalization Guide for Business Users*.

# •

# 8 Managing Abandoned Orders

An abandoned order or shopping cart is one that a customer creates and adds items to, but never checks out. Instead, the customer simply exits the Web site, thus "abandoning" the incomplete order.

The Abandoned Order Services module that is provided with ATG Commerce includes a collection of services and tools that enable you to detect, respond to, and report on abandoned orders and related activity. As such, it enables you to better understand what kinds of orders your customers are abandoning, as well as what campaigns effectively entice them to reclaim and complete them. The result is an increase in order conversion and revenue.

This chapter is intended for merchants and business users responsible for creating campaigns that respond to order abandonment activity. It includes the following sections:

**Understanding Order Abandonment** 

**Responding to Order Abandonment Activity** 

**Important:** For information on related tasks that are typically performed by developers, such as configuring the module, see the *Using Abandoned Order Services* chapter in the *ATG Commerce Programming Guide*.

# **Understanding Order Abandonment**

Examine the following process flow diagram, which illustrates the various paths an order can take once created by a customer.

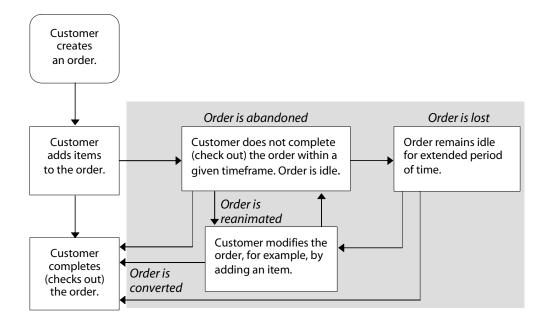

As mentioned in the introduction to this chapter, the Abandoned Order Services module contains a collection of services and tools that enable you to detect, respond to, and report on abandoned orders and related activity, that is, activity that falls within the shaded area of the diagram above. As the diagram implies, there are several general types of orders that fall within this area:

# Abandoned orders These are incomplete orders that have not been checked out by customers and instead have remained idle for a duration of time. Your developers can configure the module to use whatever criteria you require for defining what orders should be considered abandoned. Out-of-the-box the following criteria can be used: -- number of idle days -- minimum amount (optional) For example, the system can be configured to detect incomplete orders that have been idle for 10 days and identify them as abandoned. Alternatively, you could narrow the criteria by also specifying that the orders must cost a minimum amount of \$25.00 to be identified as abandoned. It's important to note that while the default system supports only one type of abandoned order and only the criteria listed above, it can be configured to support multiple types of abandoned orders and additional criteria. For example, you may want the system to identify and differentiate two types of abandoned orders: high-cost and low-cost incomplete orders. This would enable you to create campaigns (scenarios, emails, and so on) that are tailored for each type. Once you have identified your requirements with respect to abandoned orders, you should confer with your developers, who must configure the system to periodically search for and identify these orders. Reanimated orders These are previously abandoned orders that have since been modified by the customer in some way, such as adding items or changing item quantities. For your convenience, a scenario is included out-of-the-box that watches for users to modify their previously abandoned orders and then identifies the orders as reanimated. See Responding to Order Abandonment Activity in this chapter. Converted orders These are previously abandoned orders that subsequently have been checked out by the customer. For your convenience, a scenario is included out-of-the-box that watches for users to check out their previously abandoned orders and then identifies the orders as reanimated. See Responding to Order Abandonment Activity in this chapter.

# Lost orders

These are abandoned orders that have been abandoned for so long that reanimation of the order is no longer considered realistic. The default system uses the same criteria to identify lost orders as it does abandoned orders:

- -- number of idle days
- -- minimum amount (optional)

For example, the system can be configured to detect incomplete orders that have been idle for 25 days and identify them as lost.

As with abandoned orders, the criteria above is supported out-ofthe-box; however, your developers can configure the system to support additional criteria and multiple types of lost orders.

Once you have identified your requirements with respect to lost orders, you should confer with your developers, who must configure the system to periodically search for and identify these orders.

Finally, note in the diagram that the process flow with respect to order abandonment activity is not always linear. For example, an order can be abandoned, then reanimated, then abandoned again.

Remembering this is particularly useful when creating campaigns to entice users to return to their abandoned orders and complete them. For information on this, see the next section, Responding to Order Abandonment Activity.

# **Responding to Order Abandonment Activity**

Scenarios that incorporate promotions and templated email are your key tools to encourage customers to reanimate and convert their abandoned orders. Consequently, this section provides important information on creating and testing scenarios for this purpose.

### **Creating Scenarios that Respond to Abandonment Activity**

Describes the out-of-the-box scenario that updates abandoned and previously abandoned orders to reflect user activity. Also includes an example scenario whose purpose is to entice users to reanimate and convert their abandoned orders.

# **Testing Scenarios that Respond to Abandonment Activity**

Describes how to test abandonment-related scenarios via the Commerce Administration user interface.

# **Scenario Event Elements**

Describes the event elements that can be used in abandonment-related scenarios.

# **Scenario Action Elements**

Describes the action elements that can be used in abandonment-related scenarios.

# **Creating Scenarios that Respond to Abandonment Activity**

If your Web sites run the Abandoned Order Services module, your developers have already configured the module to periodically search for and identify orders as abandoned and lost.

As a merchant or business user, your task is to create scenarios that respond to order abandonment activity. For your convenience a scenario that watches for user activity on abandoned and previously abandoned orders is provided for you. You can examine that scenario, named Abandoned Orders, in the Scenarios > Scenarios task area of the ATG Control Center; the scenario is located in the Abandoned Orders folder. It looks as follows:

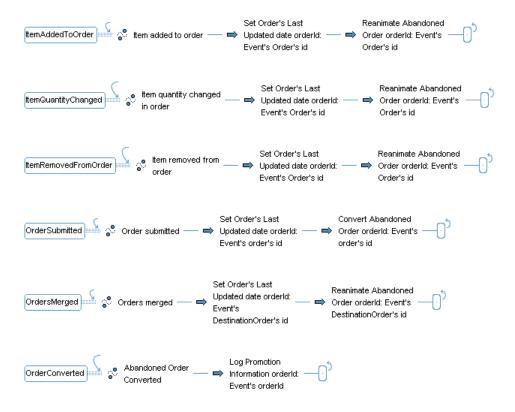

Abandoned Orders scenario

In the scenario the system watches for an event that indicates the customer has made a change to the current order. Possible events include:

- Item added to order
- Item quantity changed
- Item removed from the order
- Order submitted
- Orders merged

When one of the above events occurs, the system updates the order to reflect the date and time it was last updated. It then identifies the order as reanimated or converted, as appropriate. If the order is converted, it also records the order's promotion-related information for reporting purposes.

As previously mentioned, the Abandoned Orders scenario is provided as a convenience for you. As such, your remaining task is to design and create scenarios that watch for abandoned and lost orders and encourage customers to reanimate and convert them. The following *hypothetical* scenario is provided as an example:

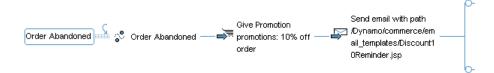

In the first part of the scenario, the system watches for an order to be identified as abandoned. When this event occurs, the system grants the customer a promotion that offers a 10% discount if an order is placed and notifies the customer of this promotion via an email, Di scount 10Remi nder. j sp.

The remainder of the scenario looks as follows:

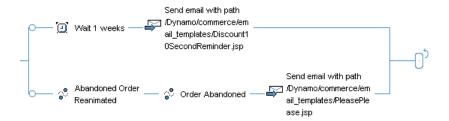

In the remainder of this scenario, one of two branches can succeed:

- If the abandoned order remains idle for one week, a second email message is sent to remind the customer of the promotion, Di scount10SecondRemi nder. j sp.
- If the customer reanimates the order and then re-abandons it, a different email message is sent, PI easePI ease. j sp.

Because the scenario is configured such that one only branch can succeed, the customer is sent no more than two messages for any one abandoned order. (Recall that this scenario is hypothetical and is not included in your installation.)

Finally, it's important to note that users' profiles have two abandonment-related properties that you may want to utilize in scenarios:

- abandonedOrderCount, which stores the number of abandoned orders currently associated with the user.
- abandonedOrders, which stores the list of abandonedOrder items currently associated with the user. An item of this type stores the ID of the abandoned order.

These properties enable you to create an even richer set of abandonment-related scenarios. For example, you could create a scenario that watches for a user to log in and then, if the user's abandonmentCount profile property is equal to or greater than 1, grants a "Free Shipping on Orders Purchased Today" promotion to the user.

# **Testing Scenarios that Respond to Abandonment Activity**

As you create scenarios that respond to abandonment activity, you can test them via the *Abandoned Order Messages* page of the Commerce Administration UI. The interface enables you to manually assign a specific abandonment state to one or more orders, which causes the system to fire the appropriate scenario event (Order Abandoned, Abandoned Order Reanimated, and so on). As such, you can force orders through the various segments of your scenarios in order to test them.

To test your abandonment scenarios on one or more orders, do the following:

- 1. Create one or more orders to use as testing data.
- 2. Access the ATG Dynamo Server Administration UI by pointing your browser to the link appropriate for your application server. For example, JBoss users use this URL by default:

http://hostname: 8080/dyn/admin

**Note**: During application assembly, you must specify the Dynamo Administration UI module in order to access this UI. See the *ATG Programming Guide*.

- **3.** Log into the UI with your username and password. The default username/password is admi n/admi n.
- **4.** Click the **Commerce Administration** link on the main *Dynamo Administration* page.
- **5.** Click the **Abandoned Order Administration** link on the *Dynamo Commerce Administration* page.

The system displays the *Abandoned Order Messages* page, which is shown in the following figure:

# admin/Commerce/Abandoned Orders Abandoned Order Messages Use this section to notify the Dynamo Commerce Server of updated abandoned orders. A JMS message will be sent as notification. Enter an order ID for each order whose abandonment state has been updated. Then choose the new abandonment state of the order(s). Order Ids: Abandonment State: ABANDONED Date of Event (MM/DD/YYYY).

Abandoned Order Messages page of the Commerce Administration UI

- **6.** Enter the appropriate information:
  - In the Order Ids field, enter the IDs of the orders whose abandonment states you want to change.
  - In the Abandonment State drop-down list, select the abandonment state.
  - In the Date of Event field, enter the date. Typically, the date to use is the current date. However, if the scenario utilizes a time element (for example, "wait 2 weeks"), you can enter a future date to advance the scenario beyond that element.
  - Click the **Notify...** button.

### **Scenario Event Elements**

The following event elements can be used in scenarios that must watch for abandoned order activity:

**Order Abandoned** 

**Abandoned Order Converted** 

**Abandoned Order Lost** 

**Abandoned Order Reanimated** 

# **Order Abandoned**

The system watches for an order to be identified as abandoned.

While you can use the optional parameters within this element to further define the type of order to watch for, typically no optional parameters are required.

# **Abandoned Order Reanimated**

The system watches for an order to be identified as reanimated.

While you can use the optional parameters within this element to further define the type of order to watch for, typically no optional parameters are required.

# **Abandoned Order Converted**

The system watches for an order to be identified as converted.

While you can use the optional parameters within this element to further define the type of order to watch for, typically no optional parameters are required.

### **Abandoned Order Lost**

The system watches for an order to be identified as lost.

While you can use the optional parameters within this element to further define the type of order to watch for, typically no optional parameters are required.

# **Scenario Action Elements**

The following action elements can be used in scenarios that must respond to abandoned order activity:

**Set Order's Last Updated Date** 

**Reanimate Abandoned Order** 

**Convert Abandoned Order** 

**Log Promotion Information** 

# Set Order's Last Updated Date

Updates an order to reflect the date and time it was most recently modified by the owner.

Use this action element to update the order to reflect the fact that user activity has occurred. User activity can include adding items, removing items, changing item quantities, merging orders, and checking out orders.

# **Examples:**

```
Set Order's Last Updated date orderId: Event's Order's id

Set Order's Last Updated date orderId: Event's DestinationOrder's
id
```

Use the second example when the action is invoked as a result of the merging of two orders. In this case, the action should update the date and time of the destination order, not the source order.

### **Reanimate Abandoned Order**

Identifies an abandoned order as reanimated.

•

Use this action element when an abandoned order has been modified and should, therefore, be reanimated. Modifications can include adding items, removing items, changing item quantities, merging orders, and checking out orders.

# Examples:

```
Reanimate Abandoned Order orderld: Event's Order's id
Reanimate Abandoned Order orderld: Event's DestinationOrder's id
```

Use the second example when the action is invoked as a result of the merging of two orders. In this case, the action should reanimate the destination order, not the source order.

# **Convert Abandoned Order**

Identifies a previously abandoned order as converted.

Use this action element when a previously abandoned order has been checked out by the owner and, therefore, should be identified as converted.

# Example:

```
Convert Abandoned Order orderId: Event's Order's id
```

# **Log Promotion Information**

Calculates and records the number and total value of the promotions applied to a converted order.

Use this action element when a previously abandoned order has been converted, and you want to log its promotion-related information.

# Example:

Log Promotion Information orderId: Event's Order's id

# •

# 9 Catalog Navigation and Searching

A commerce site must supply mechanisms for customers to navigate through the site and find the products they want to buy. ATG Commerce includes services that you can use to implement navigational and searching mechanisms on your sites.

This chapter includes the following sections:

**Using the parentCategory Property** 

**Displaying Catalog Items** 

**Catalog Navigation** 

**Catalog Searching** 

This chapter covers only components specific to the ATG Commerce native search capabilities, which are based on the atg. commerce. catal og. SearchFormHandl er; this is not the same as the ATG Search product. For general information on components used in searching, see the *Using Search Forms* chapter in the *ATG Page Developer's Guide*. For information on ATG Search, including how to use it as part of your ATG Commerce site, see the *ATG Search Installation and Configuration Guide* and the *ATG Search Administration Guide*.

# Using the parentCategory Property

A category or product can be the child of more than one category. Specifying multiple parent categories makes the catalog more flexible, but can complicate navigation. This is especially true if the customer accesses a category or product through a search facility rather than by traversing the catalog hierarchy; if the customer then wants to move up the hierarchy, you need to determine which parent category to move to. You can use the parentCategory property of the category and product items to specify a default parent category for this purpose. A product can have different parentCategori es for each catalog in which the product appears.

For example, suppose you have a link on each page that takes the customer up one level in the catalog hierarchy. If customer views a product that has multiple parent categories, your sites can track which parent category the customer accessed the product from, and make this link point back to that category. But if the customer finds the product by searching rather than navigating through the catalog hierarchy, you can have the link point to the category specified by the parent Category property.

If your catalog uses a different name for the parentCategory property, set the parentCategoryPropertyName property in the

/atg/commerce/catal og/Catal ogTool s. properti es file to the actual name of the property. For example:

parentCategoryPropertyName=higherCategory

For more information on properties of catalogs, categories, and products, and on how to extend the product catalog, see the *ATG Commerce Programming Guide*.

# **Displaying Catalog Items**

The components described in this section allow you to find items in the product catalog and display them for your users.

# Looking Up Items in the Catalog

Use the atg. commerce. catal og. custom. Catal ogl temLookupDropl et class to locate and display items in a repository. This ATG servlet bean takes input parameters specifying the repository, repository ID, site ID, site scope, catalog, and item type, and renders the specified item on the page.

Rather than specifying the repository and item type through input parameters, you can set these through the servlet bean's properties file. ATG Commerce includes several lookup components that are configured to use the product catalog as the default repository and find a specific item type. The following three components are all based on the Catal ogl temLookupDropl et and are found in /atg/commerce/catal og/:

- CategoryLookup
- ProductLookup
- SKULookup

If your sites include more than one catalog, or if your catalog uses item types not found in the catalog, you may want to create additional Catal ogl temLookupDropl et components. For more information about the Catal ogl temLookupDropl et servlet bean, see CatalogItemLookupDroplet in Appendix: ATG Commerce Servlet Beans.

The following additional lookup components in /atg/commerce/catal og/ are based on the I temLookupDropI et, which does not include catalog or site filtering capabilities.

- Medi aLookup
- Catal ogLookup

See the ATG Page Developer's Guide for information on the I temLookupDropI et. This droplet is also used by the gift list feature; see Setting Up Gift Lists and Wish Lists in the ATG Commerce Programming Guide.

The following example shows a portion of a JSP that uses the ProductLookup component to display the current product. The product's repository ID is passed to this page (via the i teml d parameter) from the page that links to it:

# For Each Item In Catalog Servlet Bean

This servlet bean is identical to the commonly used ForEach bean, except that it only iterates over items that exist in the user's current catalog (for information on the ForEach servlet bean, see the ATG Page Developer's Guide). It includes an additional optional parameter, profile. The user's profile stores information on which catalog that user can view. If you do not supply a profile, the current session-scoped profile is used instead.

Use this servlet bean for lists of items that might not necessarily be in the current catalog, such as rel atedProducts, rel atedCategori es, and repl acementSkus.

# **Sending Messages When Items are Viewed**

You can use the atg. userprofiling. ViewI temEventSender servlet bean to send JMS messages when the customer views items in the catalog. ViewI temEventSender sends a JMS object message of class atg. userprofiling. dms. ViewI temMessage. The ViewI temMessage object identifies the repository item being viewed and the item's location. These messages can be used to trigger actions. For example, a message listener could be configured to store information in the customer's profile about the products viewed.

The Vi ewI temEventSender takes a single input parameter called eventobject that specifies the item viewed. There are no output parameters or open parameters.

ATG Commerce includes two Vi ewl temEventSender components in /atg/commerce/catal og: ProductBrowsed and CategoryBrowsed. Depending on which one you use, the eventobject passed in is either the product or category repository item.

The following example shows a portion of a JSP that uses the ProductBrowsed component to send a message when a product is viewed. The product's repository ID is passed to this page (via the i teml d parameter) from the page that links to it:

```
<dsp: droplet name="/atg/commerce/catalog/ProductLookup">
<dsp: param param="itemld" name="id"/>
```

# **Catalog Navigation**

If your catalog has a hierarchical structure, you can set up your sites so that customers can navigate to products by traversing the catalog hierarchy. The structure of the catalog hierarchy is determined by the child categories and child products of each category. For example, in a grocery store site, the user might get to a product called Oranges by first selecting the Fruit category, then selecting the Citrus Fruit category (which is a child category of Fruit), and then selecting the Oranges product (which is a child product of Citrus Fruit).

# **Displaying Root Categories**

Typically, a catalog home page displays a list of root categories. Unlike other categories, root categories cannot be found through the chi I dCategori es property of other categories. Root categories are those that appear in the al I RootCategori es property of the user's catalog.

The following example uses a ForEach servlet bean with the all RootCategories property to find the root categories.

```
<HTML> <HEAD>
<TITLE>Home Page</TITLE>
</HEAD>
<BODY BGCOLOR="#FFFFFF">
<H1>Home Page</H1>
 <dsp: dropl et name="/atg/dynamo/dropl et/ForEach">
   <dsp: param bean="/atg/userprofiling/Profile. catalog. all RootCategories"</pre>
        name="array"/>
  <dsp: oparam name="output">
    <dsp: getvalueof id="a26" param="element. template. url"</pre>
           idtype="java.lang.String">
<dsp: a href="<%=a26%>">
</dsp: getval ueof>
      <dsp: param param="el ement.repositoryld" name="id"/>
      <dsp: param value="pop" name="navAction"/>
      <dsp: param param="element" name="ltem"/>
      <dsp: valueof param="el ement. di spl ayName"/></dsp: a>
```

# **Displaying Child Categories and Products**

You can use servlet beans in your catalog pages to display a list of all of the child categories and child products of a category. For example, the grocery store's Fruit page might list many different fruit products (Apples, Pears), as well as child categories (Citrus Fruit). When a user clicks on the name of a product on this page, your sites display that product. When a user clicks on the name of a category, your sites display a list of that category's child categories and child products.

The following example shows a portion of a JSP that renders the displayName property of each child category and child product of the current category. Each of these values is rendered as a link to the corresponding item. The current category's repository ID is passed to this page (via the itemId parameter) from the page that links to it:

```
<dsp: dropl et name="/atg/commerce/catal og/CategoryLookup">
<dsp: param param="itemld" name="id"/>
<dsp: oparam name="output">
     <dsp: dropl et name="/atg/dynamo/dropl et/ForEach">
     <dsp: param param="el ement. childCategories" name="array"/>
     <dsp: oparam name="outputStart">
     <b>Child Categories: </b>
     <</li>
     </dsp: oparam>
     <dsp: oparam name="output">
     <dsp: getval ueof i d="a24" param="el ement. templ ate. url"</pre>
              idtype="java.lang.String">
<dsp: a href="<%=a24%>">
     <dsp: val ueof param="el ement. di spl ayName"/>
     <dsp: param param="el ement. reposi toryld" name="i temld"/>
     </dsp: a></dsp: getval ueof>
     </dsp: oparam>
     <dsp: oparam name="outputEnd">
     </dsp: oparam>
   </dsp: dropl et>
   <dsp: dropl et name="/atg/commerce/catal og/ForEachI temI nCatal og">
     <dsp: param param="el ement. chi I dProducts" name="array"/>
```

```
<dsp: oparam name="outputStart">
     <b>Child Products: </b>
     <</li>
     </dsp: oparam>
     <dsp:oparam name="output">
     <dsp: getvalueof id="a61" param="el ement. template. url"</pre>
              idtype="java.lang.String">
<dsp: a href="<%=a61%>">
     <dsp: val ueof param="el ement. di spl ayName"/>
     <dsp: param param="el ement. reposi toryld" name="i temld"/>
     </dsp: a></dsp: getval ueof>
     </dsp: oparam>
     <dsp: oparam name="outputEnd">
     </dsp: oparam>
   </dsp: dropl et>
</dsp: oparam>
</dsp: dropl et>
```

# **Historical Navigation**

Although a catalog is usually structured hierarchically, the hierarchical structure is not rigid. A category or product can be the child of more than one category, so there can be multiple paths to any catalog item. In addition, your pages may have links to related products that enable users to jump from one part of the hierarchy to another, and other navigational aids such as search facilities.

ATG Commerce provides components that you can use to keep track of the path a customer follows when moving around your sites. This tracking method, called historical navigation or "breadcrumbs," enables you to construct a list of the items the customer has visited, and create and display links to these items, so the customer can easily get back to them.

The atg. commerce. catal og. Catal ogNavHi story class tracks the customer's path through the catalog. Catal ogNavHi story is a subclass of atg. reposi tory. servl et. NavHi story, which can be used to track navigation history over any set of pages that display repository content. ATG Commerce includes a session-scoped Catal ogNavHi story component at /atg/commerce/catal og/Catal ogNavHi story.

Catal ogNavHi story maintains a stack of locations the customer has visited, consisting of the actual repository items the customer viewed. It stores these locations (items) in the navHi story property.

 ${\tt Catal\ ogNavHi\ story\ tracks\ the\ customer's\ path\ across\ all\ possible\ actions:}$ 

- When the customer navigates down the hierarchy by clicking a navigational link, an item is pushed onto the stack.
- When the customer navigates up the hierarchy by clicking a navigational link or the Back button, the appropriate item is removed from the stack, and the new item is pushed onto the stack.

When the customer jumps to an unrelated area of the site, whether by a global
navigation or some other link, the path jumps to that area. If there is a default
navigation path to the new page, as in a hierarchical structure, Catal ogNavHi story
uses that default path.

To add and remove items in the navHi story array, use the Catal ogNavHi storyCol I ector servlet bean, which is of class atg. reposi tory. servl et. NavHi storyCol I ector. This servlet bean takes the following input parameters:

- i tem The repository item currently being viewed.
- navActi on The operation to be performed on the stack. Options are push, pop, and jump. A blank navActi on is treated as push.
- navCount Used to detect use of the Back button. The navCount parameter should be passed in with any link that leads to a page that uses breadcrumbs. It must be embedded in a link to enable the target page to detect Back button usage. For example:

The navCount parameter can be used to prevent errors in the navHi story caused by use of the Back button. The navCount parameter can be used to detect when the Back button is used and the Catal ogNavHi storyCol I ector resets the stack appropriately.

For example, if you open a page that displays links to categories, each category link should have an embedded navCount parameter with navCount=1. If you browse the catalog for a while and then use the Back button to return to the original page, you are given the page that was cached by your browser. The page isn't rendered again by ATG Commerce. The category links in that page still have navCount=1. If you click one of those links, the Catal ogNavHi storyCol I ector in the target page compares the stale navCount page parameter that was passed with the link to the currentval ue of /atg/commerce/catal og/Catal ogNavHi story. navCount. These values won't match because the parameter from the link is stale, so the Catal ogNavHi storyCol I ector knows that the Back button was used and rebuilds the navHi story.

# **Collecting the Customer's History**

Use the navActi on push operation to collect a user's navigation history. In the first part of our example, below, the JSP code adds an item to the navHi story stack when the customer clicks the link to CategoryPage. j sp, permitting you to track their path.

```
<dsp: dropl et name="/atg/dynamo/dropl et/ForEach">
   <dsp: param bean="/atg/userprofiling/Profile. catalog. allRootCategories"</pre>
        name="array"/>
 <dsp: oparam name="output">
 >
 ۱>
    Here we set up the navCount and navAction parameters
   which will indicate to the next page how it should update its
    CatalogNavHistory collector. In particular, to set the navCount,
   we query the CatalogNavHistory component, asking it for a number
    that identifies its current state.
 1 >
 %>
 <dsp: a href="CategoryPage.j sp">
  <dsp: valueof param="el ement. di spl ayName"/>
   <dsp: param param="element.repositoryld" name="itemld"/>
   <dsp: param bean="/atg/commerce/catal og/Catal ogNavHi story. navCount"</pre>
        name="navCount"/>
   <dsp: param value="push" name="navAction"/>
 </dsp: a>
</dsp: oparam>
</dsp: dropl et>
```

# Rendering the Customer's Path

This second half of our example shows how to render a list of the locations the customer has visited. First, update Catal ogNavHi story with the current location, using the category, navActi on, and navCount parameters passed to the page that embeds this fragment, along with the Catal ogNavHi storyCol I ector component, which updates Catal ogNavHi story.

If the Back button is detected, Catal ogNavHi story clears the stack and generates a new one for the current page, using the default parent property of the catalog.

Then use a page fragment such as the following to display the user's trail. The servlet bean lists the names of each category held by the Catal ogNavHi story component and creates a link to the Category page that displays them. The following parameters are passed:

- i teml d holds the category repositoryl d
- navActi on set with the value of pop, indicating that the Catal ogNavHi story should clear its stack and rebuild it using the default parent category property

 navCount - holds the index for each category element from the Catal ogNavHi story. navHi story array

The pageType parameter indicates what type of page is calling the servlet bean; if a category page, the last category entry in Catel ogNavHi story is not made into a link. If the servlet bean is called from a product page, the last entry is made into a link, because it represents the product's parent category.

```
<dsp: dropl et name="/atg/dynamo/dropl et/ForEach">
 <dsp: param bean="/atg/commerce/catal og/Catal ogNavHi story. navHi story"</pre>
            name="array"/>
 <dsp: oparam name="output">
  <dsp: droplet name="/atg/dynamo/droplet/Switch">
   <dsp: param param="count" name="value"/>
   <dsp: getvalueof id="nameval1" param="size" idtype="j ava.lang. String">
   <dsp: oparam name="<%=nameval 1%>">
       <dsp: dropl et name="/atg/dynamo/dropl et/Swi tch">
        <dsp: param param="pageType" name="value"/>
        <dsp: oparam name="product">
         <dsp: a href="CategoryPage.jsp">
          <dsp: param param="element.repositoryld" name="itemld"/>
          <dsp: param value="pop" name="navAction"/>
          <dsp: param param="index" name="navCount"/>
          <dsp: valueof param="el ement.di spl ayName"/>
         </dsp: a>
        </dsp: oparam>
        <dsp: oparam name="defaul t">
         <dsp: valueof param="el ement. di spl ayName"/>
        </dsp: oparam>
       </dsp: dropl et>
      </dsp: oparam>
   </dsp: getval ueof>
   <dsp: oparam name="defaul t">
    <dsp: a href="CategoryPage.j sp">
     <dsp: param param="element.repositoryld" name="itemld"/>
     <dsp: param value="pop" name="navAction"/>
     <dsp: param param="index" name="navCount"/>
     <dsp: val ueof param="el ement. di spl ayName"/>
    </dsp: a>
      &qt;  
   </dsp: oparam>
  </dsp: dropl et>
 </dsp: oparam>
</dsp: dropl et>
```

# **Tracking Location Jumps**

This example shows how to track customer navigation outside of normal history collection, such as with a hard-coded link that deviates from hierarchical navigation.

```
<a href="param: featuredProduct. templ ate. url">
  <param name="id" value="param: featuredProduct. repositoryId">
  <param name="navAction" value="jump">
  <param name="navCount"
    value="property: /atg/commerce/catal og/Catal ogNavHi story. navCount">
    link text
</a>
```

# **Catalog Searching**

You can provide searching mechanisms to enable customers to find products that satisfy a set of criteria. This section includes the following information related to searching catalogs:

**Overview of Catalog Searching** 

**Preconfigured Catalog Search Components** 

Configuring the Search Form Handler

**Configuring Catalog Search Types** 

**Combining Catalog Search Types** 

**Processing Searches** 

**Displaying Search Results** 

Searching Catalogs in Preview Mode

Using Search Form Handlers with Internationalized Catalogs

For additional search information, see the *Using Search Forms* chapter in the *ATG Page Developer's Guide*.

# **Overview of Catalog Searching**

ATG Commerce provides the form handler class

atg. commerce. catal og. custom. Catal ogSearchFormHandl er to search the catalog repository for items such as products and categories. You can use this form handler to construct searches for one or more catalog item types, and you can specify which properties to examine when searching.

For example, you can search for products that contain a specified substring in their names, or for categories that are tagged with a specified keyword, or for both products and categories that have a specified set of property values.

Configuration settings in the form handler's properties file specify the kinds of elements to search for, the properties of those elements to consider when searching, and additional configuration details for each type of search. Typically, customers specify target values to search for through form fields in a JSP.

The Catal ogSearchFormHandl er class should provide sufficient search functionality and flexibility for most Commerce applications. ATG Commerce includes several Catal ogSearchFormHandl er

components in /atg/commerce/catal og, each one configured for a different set of search options (see Preconfigured Catalog Search Components). You can create additional Catal ogSearchFormHandl er components and configure them through their properties files or through the Component Editor in the ACC. If your store requires custom search capabilities, you can extend Catal ogSearchFormHandl er or write another form handler.

Catal ogSearchFormHandl er can be configured to perform four types of searching:

# **Keyword Searches**

Keyword searches use keyword property names and input search strings to search product and category keywords. The customer enters values that are used for keyword matching. An example of a keyword search is "Show me all products and categories with the keyword shoe."

# **Text Searches**

Full-text searches use text property names and input search strings to perform text pattern matching on properties. An example of a full-text search is "Show me all products whose I ongDescri pti on property contains the word wool." Note that your database must be configured properly to support full-text searches. For more information, see the discussion on databases and database access in the ATG Installation and Configuration Guide.

### **Hierarchical Searches**

Hierarchical searches look in a subset of categories, starting from a given category, and including that category's child categories, the children of those children, and so on. The given category is indicated by the repository ID in the hi erarchi cal CategoryI d property. To perform hierarchical searches, you must generate the ancestorCategori es property for each product and category item, as described in the *ATG Commerce Programming Guide*.

### **Advanced Searches**

Advanced searches provide possible search options for each property specified in the form handler's advancedSearchPropertyNames property. For example, enumerated types are defined in the repository with a set number of values. Advanced searches retrieve these values from the definition to display in a selection box. The advanced query is built from options selected by the customer to further refine the catalog search. For example, advanced searches allow a customer to search on a description, manufacturer, or price. An example of an advanced search is "Show me all products with the keyword shoe where price range is expensive."

# **Preconfigured Catalog Search Components**

ATG Commerce includes five preconfigured instances of Catal ogSearchFormHandl er in /atg/commerce/catal og/custom:

- Catal ogSearch searches keywords, descriptions, and display names, and finds matching products and categories.
- CategorySearch searches keywords and descriptions and finds matching categories only.
- ProductSearch searches keywords and descriptions and finds matching products only.

- ProductTextSearch searches only description fields, not keywords, and finds matching products only.
- AdvProductSearch combines keyword and text searching with hierarchical and advanced searching, and finds products that match all search criteria.

To see how these components are configured, open them in the ACC Component Editor and view their property settings.

**Note:** When running on a preview server, mode, the five preconfigured search components are instances of Fi I teri ngSearchFormHandI er in atg/commerce/catal og/custom. For more information, see Searching Catalogs in Preview Mode.

# **Configuring the Search Form Handler**

Catal ogSearchFormHandl er can search for any type of repository item in the catalog repository. You specify the item types to find by setting the i temTypes property in the form handler's properties file to a list of strings, each naming one item type.

Item types typically include category or product, but you can configure search form handlers to search for SKUs or for custom category or product subtypes you have created. You can also create multiple instances of Catal ogSearchFormHandl er and configure them to search for different kinds of objects. For example, you could have one form handler that searches only for clothing products and another that searches for all products and categories; a clothing search page might use the first form handler, while a more general search page would use the second.

In addition to specifying the item types to search for, you must also set the property catal ogTool s so that it refers to a Catal ogTool s object that provides access to categories, products, SKUs, and other catalog information. Unless you have implemented your own catalog management system, you should use the default Catal ogTool s component at /atg/commerce/catal og/Catal ogTool s.

The following is an example of a properties file for a Catal ogSearchFormHandl er component that can perform all four types of searching:

\$cl ass=atg. commerce. catal og. custom. Catal ogSearchFormHandl er \$scope=sessi on

doKeywordSearch=true
keywordsPropertyNames=keywords

doTextSearch=true textSearchPropertyNames=description, displayName

doHi erarchi cal Search=true ancestorCategori esPropertyName=ancestorCategori es

doAdvancedSearch=true advancedSearchPropertyNames=wei ghtRange, manufacturer, chi l dSKUs catal og^=/atg/commerce/catal og/custom/Catal ogTool s. catal og
i temTypes^=/atg/commerce/customCatal ogTool s. product! temTypes

Because there are so many possible combinations of search options, it is convenient to have several Catal ogSearchFormHandl er components, each configured differently. ATG Commerce includes five different Catal ogSearchFormHandl er components (see Preconfigured Catalog Search Components), and you can create additional instances. You can also change the behavior of a Catal ogSearchFormHandl er component for an individual page by setting hidden input fields. For example, suppose your Commerce application has a Catal ogSearchFormHandl er component named KeywordSearch that is configured only for keyword searching, but you have one page where you want to enable text searching as well. You could use this component and just enable keyword searching on the page by including this tag:

<dsp:input type="hidden" bean="KeywordSearch.doTextSearch" value="true">

# **Configuring Catalog Search Types**

As mentioned previously, Catal ogSearchFormHandl er provides four different types of searching:

- keyword searches
- text searches
- hierarchical searches
- advanced searches

This section describes how to configure a SearchFormHandI er component for each of these types of searching.

# **Keyword Searches**

To enable keyword searches in the form handler, set the property doKeywordSearch to true. You can specify the target values to search for by setting the keywords property of the search form handler to an array of strings, or by setting the searchI nput property to a string containing one or more words separated by spaces. These values are typically specified by the customer through a form input field. (You can change the separator character used to parse searchI nput by setting the form handler's keywordI nputSeparator property.)

You can force the search form handler to convert all keyword inputs to uppercase before searching by setting the toUpperCaseKeywords property to true. Similarly, you can force the form handler to convert keyword inputs to lowercase by setting toLowerCaseKeywords to true instead.

By default, keyword searches look at the keywords property of each catalog item. You can override the default behavior by setting the keywordsPropertyNames property of the form handler in its properties file. You can specify one or more properties to consider in keyword searches, and each of these properties can be either single-valued or multi-valued.

Keyword searches treat single-valued and multi-valued properties differently. If a property specified in keywordsPropertyNames is single-valued (e.g., the property is of type String), the keyword search algorithm uses the QueryBui I der. CONTAI NS query to examine each target value and see if it appears

anywhere within the property's current value. For example, if you have a keywordStri ng property whose type is String, and you search for the values red, green, and blue using keyword search, the resulting query is:

```
keywordString CONTAINS "red"
OR keywordString CONTAINS "green"
OR keywordString CONTAINS "blue"
```

Since CONTAINS performs a substring match, this query returns true for an item whose keywordString has the value reduced callorie, because reduced contains the string red within it.

However, if a property specified in keywordsPropertyNames is multi-valued (for example, the property is of type Stri ng[]), the keyword search algorithm uses the QueryBui I der. I NCLUDESANY query to perform a single search for an exact match between any value in the property and any value in the set of search criteria. For example, if you have a keywords property whose type is Stri ng[], and you search for the values red, green, and bl ue using keyword search, the resulting query is:

```
keywords INCLUDES ANY ["red", "green", "blue"]
```

Since INCLUDES ANY searches for an exact match, this query returns fall se for an item whose keywords are dilet and reduced callorile, because red is not an exact match for reduced callorile.

If you specify multiple properties in keywordsPropertyNames, the keyword search generates a query for each property, then combines these queries using the OR operator. This means that if any one of the queries returns true, the item is returned by the search operation.

### **Text Searches**

To enable text searches in the form handler, set the property doTextSearch to true. The target search string is specified by setting the form handler's search! nput property, typically by the customer entering the value in a form input field. Specify which properties to examine by setting the textSearchPropertyNames property of the form handler. If this property is not set, text searches use a default set of properties that is defined by the repository.

The implementation of text searching is RDBMS-specific and uses the database's text searching facility, if there is one. If your database supports a full-text search engine, you must configure the search engine properly, and set the repository component's si mul ateTextSearchQueri es property to fal se. If a full-text search engine is not available (either because your RDBMS does not support one, or because you do not have a license for the one your RDBMS supports), the SQL repository can simulate full-text searching by using the LIKE operator to determine whether the target value is a substring of any of the text properties being examined. To enable this feature, set the repository component's si mul ateTextSearchQueri es property to true. Note that although simulated full-text searching is useful for development purposes, performance is unlikely to be adequate for a production server.

By default, the product catalog's si mul ateTextSearchQueri es is set to true to support full-text searching on the SOLID database that is included with ATG products. For more information about configuring your catalog for full-text searching, see the ATG Commerce Programming Guide

# **Hierarchical Searches**

To enable hierarchical searches in the form handler, set the doHi erarchi cal Search property to true. You specify the category from which to start the search by setting the form handler's hi erarchi cal CategoryI d property to the repository ID of the category whose descendants you want to find. This property is typically set through a hidden input tag, or specified by the customer through a form input field.

Hierarchical searching requires that each category and product item have a multi-valued property whose value is a complete list of all of its ancestor categories. Hierarchical searching restricts the search results to items whose ancestor categories include the category specified through hi erarchi cal Categoryl d.

Specify the name of the ancestor category property by setting the ancestorCategori esPropertyName property of the form handler. Each category and product item has an ancestorCategori es property whose value is a Set of that item's ancestor categories. The values of this property can be generated automatically using the component /atg/commerce/catal og/custom/AncestorGeneratorServi ce. See *Using the Catalog Maintenance System* in the *ATG Commerce Programming Guide* for more information on AncestorGeneratorServi ce.

### **Advanced Searches**

To enable advanced searches, set the form handler's doAdvancedSearch property to true. You then specify the set of properties to search by setting the advancedSearchPropertyNames property. Advanced searches are limited to the set of properties you name here.

Target values are specified for one or more of these properties by adding values to the propertyVal ues property of the form handler, typically through form input fields. This property is a Dictionary to which you add one key/value pair for each property you want to search. The key is the property name, and the value to search for. For example, to look for items whose col or property is set to red, set Catal ogSearchFormHandl er. propertyVal ues. col or to red. Setting a value to an empty string omits it from the search, and therefore specifies that the property matches any value.

For each property specified in propertyVal ues, a query is generated based on whether the property is single-valued or multi-valued. For single-valued properties a simple equality test is used. For multi-valued properties an INCLUDES test is generated, so that the query succeeds if any of the property's values match the target value. If you specify multiple properties, the queries are combined using the AND operator, so all properties must match for the catalog item to be selected.

For example, searching color for a value of red and avail ableSizes for a value of medium, where color is a single String and avail ableSizes is an array of Strings, results in the following query:

(color = red) AND (availableSizes INCLUDES medium)

Catal ogSearchFormHandl er has a property called propertyVal uesByType, which is a Dictionary containing one key/value pair for each property named in advancedSearchPropertyVal ues whose type is either enumerated or Reposi toryl tem. The key is the name of the property and the value is a Collection of the possible values. The propertyVal uesByType property is useful for building forms that allow customers to select, for example, the size of an item, where size is an enumerated property with a set of predefined values like small, medium, and large. The following example illustrates this:

Another approach to determining the possible values of properties whose type is enumerated or Reposi toryI tem is to use the servlet bean located at /atg/commerce/catal og/Reposi toryVal ues. This component is an instance of the atg. reposi tory. servl et. Possi bl eVal ues class. See Possi bl eVal ues in the ATG Page Developer's Guide for a detailed description of this servlet bean.

**Note:** When running in preview mode, the /atg/commerce/catal og/Reposi toryVal ues component becomes an instance of atg. commerce. catal og. Fi I teri ngCatal ogPossi bl eVal ues. For more information, see Searching Catalogs in Preview Mode.

The Reposi toryVal ues servlet bean returns essentially the same information as the propertyVal uesByType property of the Catal ogSeachFormHandl er class. However, there are some important differences:

- Reposi toryVal ues determines possible values for only a single item type at a time, while the propertyVal uesByType property works with multiple item types at the same time.
- Reposi toryVal ues can look up values for any property of a repository item, while propertyVal uesByType works with only the properties specified in the form handler's advancedSearchPropertyNames property.
- Reposi toryVal ues works anywhere in a JSP, while the propertyVal uesByType property is only available within search forms you construct using the SearchFormHandI er class.

# **Combining Catalog Search Types**

The Catal ogSearchFormHandl er class allows you to specify multiple search types in a single request. For example, you can search on both keywords and text, or you can combine advanced searching with

hierarchical searching to find only items in a particular category. In fact, you can use any combination of search types.

Search types are combined according to the following rules:

- Text and keyword searches are combined using the OR operator, so that a match on either set of criteria selects an item for inclusion in the search results.
- Hierarchical and advanced searches are combined using the AND operator, limiting
  the scope of the search to items that satisfy the hierarchical or advanced search
  requirements in addition to any specified text or keyword search criteria.

The query is of the form:

(KeywordConditions OR TextConditions) AND HierarchicalConditions AND AdvancedSearchConditions

For example, suppose you have a catalog of movies, and you configure a search form handler to allow all four types of searches. The customer enters the following search criteria:

keywords=comedy textSearchPropertyNames=description searchInput=Steve Martin hi erarchical CategoryId=BudgetMovies propertyValues.format=DVD

The search will locate all comedies *plus* all movies whose description mentions Steve Martin, but will return only the subset of those movies that are found in the BudgetMovi es category and are available on DVD.

# **Processing Searches**

To implement search in your pages, ensure that your JSP includes the search servlet bean. This example uses Catal ogSearch, but you can use any of the other servlet beans for more specific searches.

```
<IMPORTBEAN BEAN="/atg/commerce/catalog/CatalogSearch">
```

SearchFormHandI er executes its search query when the handI eSearch method is called. Typically, you associate the form handler's search property with a submit button, as in this example:

```
<dsp:input bean="/myCatalog/SearchForm.search" value="Go" type="submit"/>
```

You can limit searches to a specific catalog or set of catalogs. The Catal ogSearchFormHandl er and Fi I teri ngSearchFormHandl er both include catal ogs and queryByCatal og properties. The catal ogs property contains an array of catalog IDs. If this property is populated, then only items that have membership in at least one of the specified catalogs are returned. If the catalogs property is null, but the queryByCatal og property is set to true, the query is limited to the user's current catalog. If catal ogs is null and queryByCatal og is fal se, the query searches all catalogs.

If you are using the multisite feature, you can also limit searches to a specific site or sites, using the following parameters:

- si tel ds—Only items that belong to the specified sites are returned.
- si teScope—Specifies the site scope to use when searching for items. Possible values include:
  - current—Returns matching repository items from the current site only. This is the default.
  - al I —Returns all matching repository items and does not filter based on site context.
  - any—Returns matching repository items that belong to any site.
  - none—Returns matching repository items that don't have any site affiliations.
  - shareabl e\_type\_ID—Returns matching repository items that belong to any
    sites that are in a sharing group with the current site, as defined by the
    Shareabl eType component ID. For example, you can return items that belong
    to sites that share a shopping cart with the current site.

The following example shows a product search form that uses the sitelds property to filter search results by site:

```
<dsp:importbean bean="/atg/dynamo/droplet/ForEach" />
<dsp:importbean bean="/atg/multisite/Site"/>
<dsp:importbean bean="/atg/commerce/catalog/ProductSearch"/>
<dsp: getval ueof id="contextroot" idtype="java. lang. String" bean="/Originating</pre>
Request. contextPath"/>
<dsp: form action="${contextroot}/search/searchResults.jsp" method="post" id=</pre>
"simpleSearch" formid="simplesearchform">
    < --- Search input control --%>
    <dsp:input bean="ProductSearch.searchInput" type="text" value="" />
    <%-- Get the list of sites that share a shopping cart with the
    current site. --%>
    <dsp: dropl et name="Shari ngSi tesDropl et">
      <dsp: param name="shareableTypeld" value="atg. ShoppingCart"/>
      <dsp: param name="excludelnputSite" value="true"/>
      <%-- Loop through the sites that share a shopping cart and render labels</p>
      and checkboxes for them. --%>
      <dsp: oparam name="output">
        <dsp: dropl et name="ForEach">
          <dsp: param name="array" param="si tes"/>
          <dsp: setvalue param="site" paramvalue="element"/>
            <%-- Display a checkbox and name for the current site first. --%>
            <dsp: oparam name="outputStart">
              <dsp:input bean="ProductSearch.sitelds" type="checkbox"</pre>
                          beanvalue="Site.id" checked="true" id="currentStore"/>
```

```
<label for="currentStore">
                 <dsp: val ueof bean="Si te. name"/>
               </label>
             </dsp: oparam>
<%-- Display the other sites that share shopping cart with the current</pre>
            site. --%>
             <dsp: oparam name="output">
                 <dsp:input bean="ProductSearch.sitelds" type="checkbox"</pre>
                      paramvalue="site.id" id="otherStore" checked="false"/>
                 <label for="otherStore">
                   <dsp: valueof param="si te. name"/>
                 </label>
             </dsp: oparam>
        </dsp: dropl et>
      </dsp: oparam>
      <%-- If there are no shared sites, include the current site only and
      don't display checkboxes. --%>
      <dsp: oparam name="empty">
        <dsp:input bean="ProductSearch.sitelds" type="hidden"</pre>
                    beanval ue="Si te. i d"/>
      </dsp: oparam>
    </dsp: dropl et>
    < --- Display the search form's submit button. --%>
    <dsp: i nput bean="ProductSearch. search" type="submit" value="Search"/>
</dsp: form>
```

# **Displaying Search Results**

After executing the query, SearchFormHandI er makes the search results available in two different properties, which contain the same information but organize it differently:

- The searchResul ts property is a Collection of all catalog items that satisfied the search criteria. If you search for multiple item types (such as categories and products) all items returned by the search appear in the list regardless of their type.
- The searchResul tsByl temType property is a HashMap containing one key/value
  pair for each item type you searched for. The key is the item type name (the value
  specified in the form handler's i temTypes property), and the value is a Collection of
  items of that type that satisfied the search criteria.

For example, if you search for categories and products in the catalog schema, the searchResul tsByl temType property will have a key called category whose value is a Collection of matching categories, and another key called product whose value is a Collection of matching products. The searchResul ts property will have a Collection in which some of the items are categories and some of the items are products.

Within each Collection, the items are not sorted, but reflect the order they were retrieved from the database. You can use the sorting capabilities of a servlet bean (such as ForEach) to control the order in which the items are displayed.

The following example uses ForEach with searchResul tsByl temType to display only the products returned by the search, sorted by display name:

```
Your search returned the following products:
<dsp: dropl et name="ForEach">
 <dsp: param value="CatalogSearch. searchResul tsByl temType. product" name="array"/>
 <dsp: param value="+di spl ayName" name="sortProperti es"/>
<dsp: oparam name="outputStart">
  <</li>
</ dsp: oparam>
 <dsp: oparam name="output">
   <dsp: valueof param="element.displayName">Unknown product</dsp: valueof>
 </dsp: oparam>
<dsp: oparam name="outputEnd">
  </dsp: oparam>
 <dsp: oparam name="empty">
   No matching products were found.
 </dsp: oparam>
</dsp: dropl et>
```

The following example is longer and includes more of the available options:

```
<%@ taglib uri="http://www.atg.com/dsp.tld" prefix="dsp" %>
<dsp:page>

<%--
This JSP bean displays the contents of a search
that potentially returns both category and product repository items.
The one paramater, ResultArray, accepts a HashMap that contains
elements with the keys "category" and "product". The values of these
keys are collections of category or product repository items found in
the search.
---%>
<dsp:importbean bean="/atg/dynamo/droplet/Switch"/>
```

```
<dsp:importbean bean="/atg/dynamo/droplet/lsEmpty"/>
<dsp:importbean bean="/atg/dynamo/droplet/ForEach"/>
<dsp:importbean bean="/atg/dynamo/droplet/RQLQueryForEach"/>
<dsp: dropl et name="ForEach">
  <dsp: param param="Resul tArray" name="array"/>
<%--Each item in this array is a Collection of Categories or
          Products... --%>
  <dsp: param value="ResultCollection" name="elementName"/>
  <dsp: oparam name="output">
    <dsp: dropl et name="Switch">
<%--The key tells us if this is a Collection of Products
              or Categories: --%>
      <dsp: param param="key" name="value"/>
<%--For the list of CATEGORIES: --%>
      <dsp: oparam name="category">
        <bl >
<br />
di ockquote>
        <dsp: dropl et name="Switch">
          <dsp: param param="ResultCollection" name="value"/>
          <dsp: oparam name="defaul t">
            >
<%--For each Category in the Collection: --%>
            <dsp: dropl et name="ForEach">
              <dsp: param param="ResultCollection" name="array"/>
              <dsp: param value="+di spl ayName" name="sortProperti es"/>
              <dsp: param value="Category" name="elementName"/>
              <dsp: oparam name="outputStart">
                 <br/><b>We found these categories matching your search</b>
                 >
              </dsp: oparam>
              <dsp: oparam name="output">
<%-- Display a link to the Category: --%>
                 <dsp: getvalueof id="a78" param="Category. template. url"</pre>
                                          idtype="java.lang.String">
<dsp: a href="<%=a78%>">
                   <dsp: param param="Category. reposi toryI d" name="i d"/>
                   <dsp: param value="jump" name="navAction"/>
                   <dsp: param param="Category" name="Item"/>
                   <dsp: valueof param="Category. di spl ayName">No
                        name</dsp: val ueof></dsp: a></dsp: getval ueof>
                 <br>>
```

```
</dsp: oparam>
              <dsp: oparam name="empty">
                <br/><b>There are no categories matching your search</b>
              </dsp: oparam>
            </dsp: dropl et>
          </dsp: oparam>
<%--If NO Categories returned by the search: --%>
          <dsp: oparam name="unset">
            No category items in the catalog could be found that match your query
          </dsp: oparam>
        </dsp: dropl et>
<%--ForEach Category--%>
        </bl></bl></
        <P>
      </dsp: oparam>
<%--For the list of PRODUCTS: --%>
      <dsp: oparam name="product">
        <dsp: dropl et name="Switch">
          <dsp: param param="ResultCollection" name="value"/>
          <dsp: oparam name="defaul t">
<%--For each Product in the Collection: --%>
            <dsp: dropl et name="ForEach">
              <dsp: param param="ResultCollection" name="array"/>
              <dsp: param value="+di spl ayName" name="sortProperti es"/>
              <dsp: param value="Product" name="elementName"/>
              <dsp: oparam name="outputStart">
                >
                <br/><b>We found these products matching your search</b>
                >
              </dsp: oparam>
              <dsp: oparam name="output">
<%-- Display a link to the Product: --%>
                <dsp: getval ueof i d="a173" param="Product. templ ate. url "</pre>
                             idtype="java.lang.String">
<dsp: a href="<%=a173%>">
                  <dsp: param param="Product. reposi toryId" name="id"/>
                  <dsp: param value="j ump" name="navAction"/>
                  <dsp: param param="Product" name="Item"/>
                  <dsp: valueof param="Product. di spl ayName">No name</dsp: valueof>
                     -  <dsp: val ueof param="Product. description"/>
```

```
</dsp: a></dsp: getval ueof>
                 <hr>>
              </dsp: oparam>
              <dsp: oparam name="empty">
                 <br/><b>There are no products matching your search</b>
                 >
              </dsp: oparam>
            </dsp: dropl et>
<%--ForEach Product--%>
          </dsp: oparam>
<%--If NO Products returned by the search: --%>
          <dsp: oparam name="unset">
           No product items in the catalog could be found that match your query
          </dsp: oparam>
        </dsp: dropl et>
        </bl></bl>
      </dsp: oparam>
    </dsp: dropl et>
  </dsp: oparam>
</dsp: dropl et>
<%--ForEach Item returned by Search --%>
</dsp: dropl et>
</dsp: page>
```

# **Searching Catalogs in Preview Mode**

If you are using Content Administration to develop catalogs, be aware that searches against catalogs that have not been deployed to production (preview mode) are performed slightly differently than searches against deployed catalogs. The two main differences are that in preview mode the following hold true:

- The five preconfigured search components become instances of atg. commerce. catal og. Fill teringSearchFormHandler
- The /atg/commerce/catal og/Reposi toryVal ues component becomes an instance of atg. commerce. catal og. Fil teri ngCatal ogPossi bl eVal ues.

The following example demonstrates the different ways the two modes retrieve the same results.

In production mode: By default, the SearchFormHandI er and
 Catal ogPossi bl eVal ues classes restrict the search results to the user's current

catalog (see Processing Searches). If a user does a keyword search for "red" in production mode, the query includes a "where keywordStri ng CONTAINS 'red" clause and the SearchFormHandI er adds another clause to make the query "where keywordStri ng CONTAINS 'red' and catal ogs CONTAINS (the user's current catalog)". Therefore, the repository would only return items that exist in the user's current catalog.

• In preview mode: The catal ogs property of categories, products, and SKUs is derived and non-queryable. So the SearchFormHandl er cannot add the extra clause to narrow the search to only the user's current catalog. Instead, the query is run without the extra clause and items not in the user's current catalog may be returned. Before returning the result set, Fi I teri ngCatal ogSearchFormHandl er then iterates through the results, and checks the catal ogs property of each. Those items that do not contain the user's current catalog among their catal ogs are then removed from the list, and the "filtered" result set containing only items in the user's current catalog is returned.

# Using Search Form Handlers with Internationalized Catalogs

Some businesses require internationalized catalogs, which can display product information in different languages, or display different sets of products to customers in different countries.

The Catal ogTool's component includes a property called all ternateRepositories that lets you specify a mapping between symbolic names (called *repository keys*) and alternative repositories to use as the product catalog. You can then use customer locale as the repository key to determine which version of the catalog to display.

When the customer searches the catalog on an internationalized site, you want to make sure they search the catalog specific to their language or locale. You can do this by setting the search form handler's reposi toryKey property to the name that identifies the repository you want to search. The search form handler uses reposi toryKey to retrieve the appropriate catalog from the CatalogTool's component. If you don't set a reposi toryKey, the catalog repository is used.

The reposi toryKey property is typically set through a hidden input field in the search form, as in this example:

<dsp:input value='<dsp:valueof bean="Profile.locale"/>' type="hidden"
bean="MySearchFormHandler.repositoryKey">

Using reposi toryKey in conjunction with the all ternateReposi toriles property of the Catal ogTool's component lets you ensure that customers see only the appropriate products when searching the catalog.

# •

# 10 Implementing Product Comparison

Commerce sites often require the ability for a site user to compare items in the product catalog. A simple site may offer the user a single product comparison list and enable the user to add and remove products from the list, as well as compare the properties of the products in the list. A more complex site may offer the user multiple comparison lists to compare different types of items (for example, one list to compare cameras, a different list to compare televisions, and so on). ATG Commerce provides a product comparison system that enables you to meet both these simple and complex requirements.

The default implementation of the ATG Commerce product comparison system enables the user to compare any number of products and to do so using the products' category, product, SKU, and inventory information. (Note that your application developers may have extended the system to include additional information.) Additionally, it enables the page developer to display product comparison information as a table, which the user can manipulate to change the sort criteria for the displayed information.

This chapter describes how to implement a product comparison system and includes the following sections:

**Understanding the ProductList Component** 

**Querying the Product Comparison List** 

**Managing Product Comparison Lists** 

**Examples of Product Comparison Pages** 

# **Understanding the ProductList Component**

By default, ATG Commerce includes a session-scoped instance of ProductCompari sonList, located in Nucleus at /atg/commerce/catal og/compari son/ProductList. However, your application developers may have configured additional instances of ProductCompari sonList to manage multiple comparison lists (for example, a list to compare cameras, a different list to compare televisions, and so on).

The i tems property of the ProductLi st component stores the list of Entry objects that represent each product in the product comparison list. Each Entry object combines category, product, SKU, and inventory information in a single object and, by default, exposes the properties described in the table below. (Note that your developers may have extended the product comparison system and added additional properties.)

| Property Name   | Property Type     | Description                                                                                                    |
|-----------------|-------------------|----------------------------------------------------------------------------------------------------|
| product         | RepositoryIt      | The product being compared.                                                                                                    |
| category        | RepositoryIt      | The category of the product being compared. If the category is not set explicitly when the product is added to the list, then the product's default parent category is used. If the product's default parent category is unset, the category property is null. |
| sku             | RepositoryIt      | The product's SKU. If the SKU is not set explicitly when the product is added to the list, then the first SKU in the product's chi I dSkus list is used. If the product has no child SKUs, then the sku property is null.                                      |
| i nventoryl nfo | InventoryDat<br>a | The I nventoryData object that describes the inventory status for the given product and SKU. If the sku property is null or the inventory information isn't available, then the i nventoryI nfo property is null.                                              |

| Property Name | Property Type | Description                                                                                                    |
|---------------|---------------|----------------------------------------------------------------------------------------------------|
| productLi nk  | Stri ng       | An HTML fragment that specifies an anchor tag that links to the product's page in the catalog. The default format for the link is <a href="product. templ ate. url?id=product. repo si toryld">product. templ ate. url?id=product. repo si toryld"&gt;product. di spl ayName</a> . However, you can change the format by setting the ProductCompari sonList. productLinkFormat property. |
|               |               | <b>Note:</b> If you display the product comparison information in a table, you can use the productLi nk property in the configuration of the Tabl eI nfo object that maintains the table information, as in the following example:                                                                                                    |
|               |               | columns=\ Product Name=productLink,\ Price=sku.listPrice,\                                                                                                    |
|               |               | Or, similarly, to display the product link in a table column but sort the column on the product's display name, you could modify the example in the following manner:                                                                                                    |
|               |               | columns=\     Product Name=productLink; product.displayName,\     Price=sku.listPrice,\                                                                                                    |
|               |               | For more information on the Tabl el nfo component, see the <i>Implementing Sortable Tables</i> chapter in the <i>ATG Page Developer's Guide</i> .                                                                                                    |
| categoryLi nk | String        | An HTML fragment that specifies an anchor tag that links to the category's page in the catalog. The default format for the link is <a ?i="" ate.="" d="" href="category." osi="" rep="" templ="" toryl="" url="">category. di spl ayName</a> . However, you can change the format by setting the ProductCompari sonLi st. categoryLi nkFormat property.                                  |
|               |               | <b>Note:</b> Like the productLi nk property, the categoryLi nk property can be used in the configuration of a Tabl el nfo component. See the description of the productLi nk property in this table for more information.                                                                                                    |

| Property Name | Property Type | Description                                                                                                    |
|---------------|---------------|----------------------------------------------------------------------------------------------------|
| i d           | Int           | A unique ID that names the list entry. You can use this property to retrieve individual entries by calling ProductCompari sonLi st. getI tems(i d) in the Java code or by using <dsp: bean="ProductLi st. entri es[i d]" ueof="" val=""></dsp:> in the JSP. You can also use this property to delete specific entries, for example, with a form handler. |

You can refer to the properties of entries in the product comparison list (that is, the Entry objects) using familiar JSP syntax, as in the following example:

## **Querying the Product Comparison List**

When given a category, product, and SKU, the ProductLi stContai ns servlet bean queries whether a product comparison list includes the given product.

By default, ATG Commerce includes a globally-scoped instance of ProductLi stContai ns, located in Nucleus at /atg/commerce/catal og/compari son/ProductLi stContai ns.

The ProductLi stContai ns servlet bean accepts the following input parameters:

- productLi st (Required)
   The ProductCompari sonLi st object to examine.
- product I D (Required)
   The repository ID of the product to look for in product Li st.
- categoryI D
   The repository ID of the category to look for in productLi st.

If you don't specify a category ID for the given product, then ProductLi stContai ns looks for a list entry whose category property matches either the given product's default category or null if there is no default category for the given product.

skul D

The repository ID of the SKU to look for in productLi st.

If you don't specify a SKU for the given product, then ProductLi stContai ns looks for a list entry whose sku property matches either the given product's first child SKU or null if there are no SKUs for the given product.

reposi toryKey

The key to pass to Catal ogTool s to select a product catalog repository in which to look for the item. The key-to-catalog mapping is defined in Catal ogTool s. If this parameter is unset, the default product catalog repository is used.

This optional parameter is useful for localization, which often requires the use of alternate product catalogs for different locales.

ProductLi stContai ns doesn't set any output parameters. However, it renders one of the following open parameters:

- true
   Rendered if the product comparison list contains the specific product, category, and SKU.
- fal se
   Rendered if the product comparison list doesn't contain the specified product, category, and SKU.

For JSP examples of the ProductLi stContai ns servlet bean, refer to Examples of Product Comparison Pages in this chapter.

## **Managing Product Comparison Lists**

The ProductLi stHandl er form handler manages product comparison lists.

By default, ATG Commerce includes a request-scoped instance of ProductLi stHandl er, which is located in Nucleus at /atg/commerce/catal og/compari son/. ProductLi stHandl er is configured to operate on the product comparison list that is managed by the ProductLi st component located at /atg/commerce/catal og/compari son/. That is, the ProductLi st component (class atg. commerce. catal og. compari son. ProductCompari sonLi st) is specified in ProductLi stHandl er. productLi st.

If your application uses multiple instances of ProductCompari sonLi st to manage multiple product comparison lists (for example, a list to compare cameras, a different list to compare televisions, and so on), then you may want to configure multiple instances of ProductLi stHandl er to manage the contents of each list.

If your application uses alternate product catalogs for different locales, you can specify the product catalog to use when operating on a product comparison list. To do so, set the

ProductLi stHandler. reposi toryKey property to the key to pass to CatalogTools. CatalogTools uses the given key and its key-to-catalog mapping to select a product catalog repository. Typically, you would set the ProductLi stHandler. reposi toryKey property via a hidden input field in a form. If the reposi toryKey property is unset, then the default product catalog repository is used.

The following table describes ProductLi stHandI er's handle methods for managing a product comparison list:

| Handle Method                   | Description                                                                                                    |
|---------------------------------|----------------------------------------------------------------------------------------------------|
| handl eAddProduct               | Adds the product specified by product I D to the product comparison list, applying optional category and SKU information if supplied in category I D and skul D.                                                              |
| handl eAddProductAl I Skus      | Adds all of the SKUs for the product specified by product I D to the product comparison list, applying optional category information if supplied in category I D.                                                             |
| handl eAddProductList           | Adds all of the products specified by product I DLi st to the product comparison list, applying optional category information if supplied in category I D and the default SKU for each product, if any.                       |
| handl eAddProductLi stAl I Skus | Adds all of the SKUs for all of the products specified by product I DLi st to the product comparison list, applying optional category information if supplied in category I D.                                                |
| handl eCancel                   | Resets the form handler by setting product I D, category I D, and skul D to null.                                                                                                    |
| handl eCl earList               | Clears the product comparison list and redirects the user to the clearListSuccessURL on success.                                                                                                    |
| handl eRefreshl nventoryData    | Updates the inventory information in the product comparison list.                                                                                                    |
|                                 | Note that ProductLi stHandI er has two optional properties, refreshI nventoryDataSuccessURL and refreshI nventoryDataErrorURL, which you can set to redirect the user when the handle method succeeds or fails, respectively. |
| handl eRemoveCategory           | Removes all entries for the category specified by category I D from the product comparison list.                                                                                                    |
| handl eRemoveEntri es           | Removes the list entries whose ids are specified in entryl ds from the product comparison list.                                                                                                    |

|                                 | ,                                                                                                    |
|---------------------------------|----------------------------------------------------------------------------------------------------|
| Handle Method                   | Description                                                                                                    |
| handl eRemoveProduct            | Removes the product specified by product I D from the product comparison list, applying the optional category and SKU information if supplied in category I D and skul D, respectively.          |
| handl eRemoveProductAllSkus     | Removes all entries for the product specified by product I D from the product comparison list.                                                                                                   |
| handl eSetProductList           | Sets the product comparison list to the products specified by product I DLi st, applying optional category information if supplied in category I D and the default SKU for each product, if any. |
| handl eSetProductLi stAl I Skus | Sets the product comparison list to contain all the SKUs for all the products specified by product I DLi st, applying optional category information if supplied in category I D.                 |

Note that all of ProductLi stHander's handle methods manage optional category and SKU information in the same way. If a product's category information isn't specified in categoryI D, then the form handler looks for the default category of the product. If no default value exists, then the property is set to null. Similarly, if a product's SKU information isn't specified in skul D, then the form handler looks for the product's first child SKU (that is, the default SKU). If no default value exists, then the property is set to null.

For additional information on ProductLi stHandl er's methods, refer to the *ATG API Reference*. For JSP examples of ProductLi stHandl er, refer to the next section, Examples of Product Comparison Pages.

## **Examples of Product Comparison Pages**

This section provides JSP examples that illustrate the following:

- Displaying a Product Comparison Table
- Adding or Removing a Product from a Product Comparison List
- Adding Multiple Products to a Product Comparison List
- Removing Specific Entries from a Product Comparison List

### **Displaying a Product Comparison Table**

This JSP example shows how to display a simple product comparison table using the products in ProductLi st. i tems and the table information in ProductLi st. tabl el nfo (ProductLi st's referenced Tabl el nfo object).

Note that ProductCompari sonLi st (of which the ProductLi st component is an instance) provides some convenience methods like sortProperti es and tabl eCol umns that call through to the

•

referenced Tabl el nfo object. Consequently, the expression ProductLi st. tabl eCol umns is equivalent to the expression ProductLi st. tabl el nfo. tabl eCol umns.

**Note:** The use and behavior of the Tabl el nfo component is described in detail in the *Implementing Sortable Tables* chapter in the *ATG Page Developer's Guide*. Please refer to this manual for additional information on Tabl el nfo.

```
<dsp:importbean bean="/atg/dynamo/droplet/ForEach"/>
<dsp: i mportbean bean="/atg/dynamo/dropl et/BeanProperty"/>
<dsp:importbean bean="/atg/commerce/catalog/comparison/ProductList"/>
<dsp: dropl et name="ForEach">
  <dsp: param bean="ProductList.items" name="array"/>
 <dsp: param value="+product.displayName" name="sortProperties"/>
 <!-- Display table headings using TableInfo class -->
 <dsp: oparam name="outputStart">
   <dsp: dropl et name="ForEach">
      <dsp: param bean="ProductLi st. tabl eCol umns" name="array"/>
     <dsp: param value="" name="sortProperties"/>
      <dsp: oparam name="output">
       <dsp: val ueof param="el ement. headi ng"/>
      </dsp: oparam>
   </dsp: dropl et>
 </dsp: oparam>
 <!-- Display one table row for each item -->
 <dsp: oparam name="output">
   <dsp: setval ue paramval ue="el ement" param="currentProduct"/>
   <dsp: droplet name="ForEach">
      <dsp: param bean="ProductList.tableColumns" name="array"/>
      <dsp: param value="" name="sortProperties"/>
      <dsp: oparam name="output">
       <dsp: dropl et name="BeanProperty">
         <dsp: param param="currentProduct" name="bean"/>
         <dsp: param param="element.property" name="propertyName"/>
         <dsp: oparam name="output">
            <dsp: val ueof val uei shtml ="<%=true%>" param="propertyVal ue"/>
         </dsp: oparam>
         </dsp: dropl et>
         </dsp: oparam>
    </dsp: dropl et>
```

## Adding or Removing a Product from a Product Comparison List

This JSP fragment shows how to add or remove a single product from a product comparison list. The example assumes that the ProductLi stContai ns servlet bean is embedded in a product display page using the following:

```
<dsp: i ncl ude page="example.jsp"><dsp: param name="product"
  val ue="current product"/></dsp: i ncl ude>
```

where current product is an expression that provides access to the product displayed on the page.

The given product is passed into the servlet bean in the product I d input parameter. The ProductLi stContai ns servlet bean then checks whether it is stored in the product comparison list in ProductLi st. If the product is in the product comparison list, then the servlet bean renders the true open parameter on the product display page, and the user can click the "Remove from comparison list" submit button to remove the product from the list. If the product isn't in the product comparison list, then the servlet bean renders the fal se open parameter on the product display page, and the user can click the "Add to comparison list" submit button to add the product to the list.

```
<dsp:importbean bean="/atg/commerce/catalog/comparison/ProductList"/>
<dsp:importbean bean="/atg/commerce/catalog/comparison/ProductListContains"/>
<dsp:importbean bean="/atg/commerce/catalog/comparison/ProductListHandler"/>
<dsp: form action="product.jsp" method="POST">
<dsp: dropl et name="ProductLi stContai ns">
  <dsp: param bean="ProductList" name="productList"/>
  <dsp: param param="product. reposi toryId" name="productID"/>
  <dsp: oparam name="true">
    <dsp:input bean="ProductListHandler.productID" paramvalue="productID"</pre>
         type="hi dden"/>
    <dsp:input bean="ProductListHandler.removeProduct" value="Remove from</pre>
         comparison list" type="submit"/>
  </dsp: oparam>
  <dsp: oparam name="false">
    <dsp:input bean="ProductListHandler.productID" paramvalue="productID"</pre>
         type="hi dden"/>
```

```
<dsp:input bean="ProductListHandler.addProduct" value="Add to
    comparison list" type="submit"/>
    </dsp:oparam>

</dsp:droplet>
</dsp:form>
```

## **Adding Multiple Products to a Product Comparison List**

This JSP example shows how to build a form from a search results list and let the user check off multiple products on the form and add them to a product comparison list.

Each product the user checks off on the form is added to product I dLi st, which stores the list of repository IDs for the products to add to the comparison list when calling either ProductLi stHandl er's handl eAddProductLi st method or handl eAddProductLi stAll I Skus method. In this example, the handl eAddProductLi st method is called. (For more information on ProductLi stHandl er's handle methods, refer to Managing Product Comparison Lists.)

```
<dsp:importbean bean="/atg/commerce/catalog/comparison/ProductListHandler"/>
<dsp: i mportbean bean="/atg/commerce/catalog/SearchFormHandler"/>
<dsp: form action="compare.jsp" method="POST">
<dsp: dropl et name="ForEach">
 <dsp: param bean="SearchFormHandler. searchResults" name="array"/>
 <dsp: param value="+displayName" name="sortProperties"/>
 <dsp: oparam name="outputStart">
   </dsp: oparam>
 <dsp: oparam name="output">
   <dsp:input bean="ProductListHandler.productIdList"</pre>
          paramvalue="element.repositoryld" type="checkbox"/>
     <dsp: valueof param="el ement. di spl ayName"/> - <dsp: valueof</pre>
          param="element.description"/>
   </dsp: oparam>
 <dsp: oparam name="outputEnd">
   </br>
   <dsp:input bean="ProductListHandler.addProductList" value="Add to list"</pre>
        type="submit"/>
 </dsp: oparam>
```

```
</dsp: dropl et>
</dsp: form>
```

### **Removing Specific Entries from a Product Comparison List**

This JSP example shows how to build a form that lets the user either check off multiple entries to delete from a product comparison list or delete all of the entries from the list. The ProductLi stHandler identifies each entry by its unique ID, which is stored in the idproperty.

Each product the user checks off on the form is added to entry I ds, which stores the list of entry IDs for the products to remove from the product comparison list when calling ProductLi stHandl er's handle RemoveEntries method.

To remove all of the entries from the product comparison list, the user can simply click the "Remove all" submit button, which calls ProductLi stHandl er's handl eCl earAll method. (For more information on ProductLi stHandl er's handle methods, refer to Managing Product Comparison Lists.)

```
<dsp:importbean bean="/atg/commerce/catalog/comparison/ProductList"/>
<dsp:importbean bean="/atg/commerce/catalog/comparison/ProductListHandler"/>
<dsp: form action="delete.jsp" method="POST">
<dsp: dropl et name="ForEach">
  <dsp: param bean="ProductList.items" name="array"/>
  <dsp: param value="+product. di spl ayName" name="sortProperti es"/>
  <dsp: oparam name="empty">
    There are no items in your comparison list.
  </dsp: oparam>
  <dsp: oparam name="outputStart">
    <br/><b>Remove items from comparison list</b>
    <bl >
<br />
di ockquote>
  </dsp: oparam>
  <dsp: oparam name="output">
    <dsp:input bean="ProductListHandler.entrylds" paramvalue="element.id"</pre>
                type="checkbox"/>
    <dsp: val ueof val uei shtml ="<%=true%>"
         param="el ement.product.di spl ayName"/></br>
  </dsp: oparam>
  <dsp: oparam name="outputEnd">
    </bl></bl>
    <br>>
    <dsp:input bean="ProductListHandler.clearListSuccessURL" value="compare.jsp"</pre>
                type="hi dden"/>
    <dsp:input bean="ProductListHandler.clearList" value="Remove</pre>
      all" type="submit"/>
```

## **Using Product Comparison Lists in a Multisite Environment**

If you are using ATG's multisite feature, you may want to provide users with the ability to compare products across multiple sites. You do not need to do any additional configuration to use this feature; the ProductCompari sonLi st is registered as a shareable component by default and works the same way in a multisite environment as in a single site.

**Note:** The product comparison list does not prevent users from adding the same product to a list from different sites.

The shareable Nucleus component that refers to the ProductCompari sonLi st is located at /atg/commerce/Shoppi ngCartShareabl eType. By default, the ProductCompari sonLi st is registered as a shareable component:

```
i d=atg. Shoppi ngCart
paths=/atg/commerce/Shoppi ngCart, \
    /atg/commerce/catal og/compari son/ProductLi st
```

See the *ATG Multisite Administration Guide* for information on shareable components and how to use sharing groups in your multisite configuration.

### •

# 11 Implementing Shopping Carts

In ATG Commerce, a shopping cart is an Order in an INCOMPLETE state. The shopping cart stores the information about the items a given customer wants to order and their associated quantities and prices. In addition, it stores the shipping and payment information for the order.

This chapter provides page developers with information on how to manage shopping carts on a commerce site. It includes the following sections:

#### **Understanding the ShoppingCart Component**

Provides information on the Shoppi ngCart component, which stores a customer's current and saved shopping carts.

#### **Managing Shopping Carts**

Provides information on retrieving, creating, modifying, and saving shopping carts.

Many of the code examples provided in this chapter are taken from the JSPs in the commerce sample catalog. For more information on the sample catalog and how to run it, see About the ATG Commerce Sample Catalog section.

For additional examples of how to manage shopping carts, you can refer to the Motorprise store reference application; see the *ATG Business Commerce Reference Application Guide*.

If you are using ATG's multisite feature, note that the shopping cart tracks the site on which it was created (when the customer adds the first item), on which each item was added, and on which the most recent activity occurred. Cart configuration for multisite is done through Site Administration; see the ATG Multisite Administration Guide for information.

**Note:** Because a shopping cart is, by definition, an Order in an INCOMPLETE state, the terms "shopping cart" and "order" are used interchangeably in this chapter.

## **Understanding the ShoppingCart Component**

The Shoppi ngCart component is responsible for storing and managing a customer's shopping carts. It maintains the customer's current shopping cart that is used during the purchase process, and it stores any other shopping carts that have been persisted by that customer. These shopping carts are represented as atg. commerce. Order objects in the ATG Commerce object model, and represented as order items in the Order Repository.

By default, the /atg/commerce/Shoppi ngCart component is a session-scoped instance of atg. commerce. OrderHol der. The following table describes its important properties:

| Property Name                    | Property Type     | Description                                                                                                    |
|----------------------------------|-------------------|----------------------------------------------------------------------------------------------------|
| current                          | Order             | The current Order object. If null, then a new Order is automatically created.                                                                                                    |
| currentEmpty                     | bool ean          | True indicates the current Order is null or includes no Commercel tems.                                                                                                    |
| currentExists                    | bool ean          | True indicates the current Order exists.                                                                                                    |
| currentTransi ent                | bool ean          | True indicates the current Order is null or transient.                                                                                                    |
| empty                            | bool ean          | True indicates both the current order and the collection of saved orders are empty.                                                                                                    |
| failoverRecoveryPricingOperation | String            | The operation to perform in case of failover. The default setting is ORDER_TOTAL.                                                                                                    |
| handl er0rderl d                 | Stri ng           | Identifies the Order.                                                                                                    |
| last                             | Order             | The last completed Order. When an Order is submitted for checkout, the Order in Shoppi ngCart. current is moved to Shoppi ngCart. I ast, and the Shoppi ngCart. current property is reinitialized. |
| orderType                        | Stri ng           | The type of order to create when constructing a new Order.                                                                                                    |
|                                  |                   | By default, this property is set to /atg/commerce/order/Order Tool s. defaul t0rderType.                                                                                                    |
| persi st0rders                   | bool ean          | True indicates the Order is persisted.                                                                                                    |
| repri ceAfterFai I overRecovery  | bool ean          | True indicates that an Order will be repriced after failover recovery.                                                                                                    |
| restorabl e0rders                | Restorabl eOrders | The set of orders that can be restored through session backup.                                                                                                    |

|            | ,          |                                                                                                    |
|------------|------------|----------------------------------------------------------------------------------------------------|
| saved      | Collection | A Col I ecti on of the user's saved shopping carts.                                                                                                    |
|            |            | Applications should use the handle methods provided in atg. commerce. order. OrderH older to move any cart from Shoppi ngCart. saved to Shoppi ngCart. current. See the ATG API Reference for more information. |
| savedEmpty | bool ean   | True indicates the CoI I ecti on of saved shopping carts is null or empty.                                                                                                    |

## **Managing Shopping Carts**

This section provides information on the following shopping cart tasks:

- Creating and Retrieving Shopping Carts
- Adding Items to Shopping Carts
- Adding Shipping Information to Shopping Carts
- Adding Payment Information to Shopping Carts
- Repricing Shopping Carts
- Saving Shopping Carts

## **Creating and Retrieving Shopping Carts**

As previously mentioned in this chapter, the Shoppi ngCart component stores a user's current and saved shopping carts. You can use the Shoppi ngCart component's properties and handle methods to create a new shopping cart or retrieve one of the user's saved shopping carts and make it the user's current shopping cart.

The following JSP example illustrates how to create and retrieve shopping carts. In the example, the ShoppingCart. savedEmpty property is checked to determine whether the current user has any saved shopping carts. If the user doesn't have any saved shopping carts, the user is given the option to create one. If the user has saved shopping carts, the user is given the option to select one of the saved shopping carts to either delete or make the current shopping cart, to delete all of the saved shopping carts, or to create a new shopping cart.

<dsp:importbean bean="/atg/commerce/ShoppingCart"/>

```
<dsp: form action="shoppingcart.jsp" method="post">
 <dsp: dropl et name="/atg/dynamo/dropl et/Swi tch">
   <dsp: param bean="ShoppingCart.savedEmpty" name="value"/>
   <dsp: oparam name="true">
     <!-- since there are no saved carts, we cannot switch to another so
          we only give them the option to create a new cart -->
     <dsp:input bean="ShoppingCart.create" value="Create" type="submit"/>
another shopping cart
   </dsp: oparam>
   <dsp: oparam name="false">
     <!-- We have other shopping carts, so let them do everything -->
     Shopping Cart <dsp: select bean="ShoppingCart.handlerOrderId">
     <dsp: dropl et name="ForEach">
       <dsp: param bean="ShoppingCart. saved" name="array"/>
       <dsp: param value="savedcart" name="elementName"/>
       <dsp: oparam name="output">
         <dsp: getvalueof id="option26" param="savedcart.id"</pre>
idtype="java.lang.String">
<dsp: option value="<%=option26%>"/>
</dsp: getval ueof><dsp: val ueof param="savedcart.id"/>
       </dsp: oparam>
     </dsp: dropl et>
     </dsp: sel ect>:
  <dsp:input bean="ShoppingCart.switch" value="Switch" type="submit"/> to,
  <dsp:input bean="ShoppingCart.delete" value="Delete" type="submit"/> or
  <dsp:input bean="ShoppingCart.create" value="Create" type="submit"/>
another shopping cart. <BR>
     <dsp:input bean="ShoppingCart.deleteAll"</pre>
value="Delete All Shopping Carts" type="submit"/>
   </dsp: oparam>
 </dsp: dropl et>
</dsp: form>
```

#### **Implementing Order Retrieval**

You can also use the OrderLookup servlet bean to retrieve a user's incomplete orders (that is, shopping carts). OrderLookup enables you to retrieve a single order, all orders assigned to a particular cost center (ATG Business Commerce only), all orders placed by a particular user, or all orders placed by a particular user that are in specific state, such as INCOMPLETE.

Once the desired shopping cart is moved to Shoppi ngCart. current, you can use a ForEach servlet bean to iterate over the commerce items in the cart and display them. The following JSP code example illustrates how to do this. In the example, a checkbox is rendered beside each item to allow the user to remove any item from the cart; likewise, a textbox is rendered beside each item to allow the user to modify the quantity of any item.

```
<droplet bean="ForEach">
  <param name="array" value="bean: Shoppi ngCart.current.commercel tems">
  <param name="elementName" value="item">
  <oparam name="output">
>
  <i nput type="checkbox" unchecked</pre>
   bean="CartModifierFormHandler.removalCatalogReflds"
    value="param: i tem. catal ogRefld">
<input size=4 name="param:item.catalogRefld"</pre>
value="param: i tem. quanti ty">
<droplet src="product_fragment.jsp">
  <param name="childProduct" value="param:item.auxiliaryData.productRef">
  <%@ include file="product_fragment.jsp"%>
  </droplet>
  </oparam>
</droplet>
```

cart. j sp in the Motorprise reference application illustrates similar functionality. If you've installed ATG Business Commerce, you can access cart. j sp at <ATG10di r>\Motorpri seJSP\j 2ee-apps\motorpri se\web-app\en\catal og\. You can also open the page in the ACC's Document Editor via the Pages and Components>J2EE Pages task area.

### **Adding Items to Shopping Carts**

This section describes how to use the CartModi fi erFormHandl er to add items to the current shopping cart. It includes the following sections:

- Adding One Item at a Time
- Adding Multiple Items at Once
- Overriding the Default Commerce Item Type
- Handling Custom Commerce Item Properties

### Adding One Item at a Time

The simplest way to add items to the current shopping cart is to add them one at a time. The following JSP code example serves as an illustration.

In the example, the user can select which SKU of the current product to add to the cart from a drop-down list. A ForEach servlet bean is used to iterate over the SKUs of the product and populate the drop-down list, which is associated with the catal ogRefl ds property of the CartModi fi erFormHandl er. Additionally, the user can specify in a textbox a quantity of the selected SKU to add to the cart, which is associated with the quantity property of the CartModi fi erFormHandl er.

•

When the user clicks the Add To Cart submit button, the form is processed, the properties of CartModi fi erFormHandl er are set, and the handl eAddI temToOrder method of CartModi fi erFormHandl er is invoked. The handl eAddI temToOrder method adds the quantity (specified in CartModi fi erFormHandl er. quantity) of the selected SKU (specified in CartModi fi erFormHandl er. catal ogRefI ds and identified by repository ID) to the current Order and then reprices the Order.

```
<dsp:importbean
bean="/atg/commerce/order/purchase/CartModi fi erFormHandl er"/>
<dsp:importbean bean="/atg/dynamo/droplet/ForEach"/>
<%--Create a form for user to select a SKU and add it to his/her cart: --%>
<dsp: getval ueof id="form10" bean="/OriginatingRequest.requestURI"</pre>
idtype="java.lang.String">
<dsp: form action="<%=form10%>" method="post">
<%--Store this product's ID in the Form Handler: --%>
<dsp:input bean="CartModifierFormHandler.ProductId"</pre>
paramval ue="Product. reposi toryld" type="hidden"/>
<%--set id param so that the Navigator won't get messed up in case of an</pre>
error that makes us return to this page. --%>
<i nput value=' <dsp: valueof param="Product. reposi toryld"/>' type="hi dden"
name="id">
 Add to Cart
   <%--Display any errors that have been generated during Cart
       operations: --%>
      <dsp: i ncl ude
page="../common/DisplayCartModifierFormHandlerErrors.jsp"></dsp:include>
      Add
<%--Textbox with QTY the user wants to order: --%>
       <dsp:input bean="CartModifierFormHandler.quantity" size="4"</pre>
value="1" type="text"/>
<%--Create a dropdown list with all SKUs in the Product.</pre>
       Store the selected SKU's id in the form handler: --%>
       <dsp: sel ect bean="CartModifierFormHandler.catalogReflds">
<%--For each of the SKUs in this Product, add the SKU to the
       dropdown list: --%>
        <dsp: dropl et name="ForEach">
           <dsp: param param="Product. childSKUs" name="array"/>
           <dsp: param value="Sku" name="elementName"/>
```

```
<dsp: param value="skulndex" name="indexName"/>
           <dsp: oparam name="output">
<%--This is the ID to store if this SKU is selected in
            dropdown: --%>
             <dsp: getval ueof id="option73" param="Sku. reposi toryID"</pre>
idtype="java.lang.String">
<dsp: option value="<%=option73%>"/>
</dsp: getval ueof>
<%--Display the SKU's display name in the dropdown
            list: --%>
             <dsp: valueof param="Sku. di spl ayName"/>
           </dsp: oparam>
         </dsp: dropl et>
<%--ForEach SKU droplet--%>
       </dsp: sel ect>
       <br>
<%-- ADD TO CART BUTTON: Adds this SKU to the Order--%>
       <dsp:input bean="CartModifierFormHandler.addltemToOrder"</pre>
value="Add to Cart" type="submit"/>
<%-- Go to this URL if NO errors are found during the ADD TO
CART button processing: --%>
       <dsp:input bean="CartModifierFormHandler.addltemToOrderSuccessURL"</pre>
val ue="/checkout/cart.jsp" type="hi dden"/>
     </dsp: form></dsp: getval ueof>
```

For detailed information about CartModi fi erFormHandl er and its handle methods, you can refer to the *Modifying Orders* section of the *Configuring Purchase Process Services* chapter in the *ATG Commerce Programming Guide*.

Additionally, if you've installed ATG Business Commerce, you can also refer to AddToCart. j sp in the Motorprise reference application for a similar JSP code example. AddToCart. j sp is embedded into product. j sp to enable the user to add a quantity of the displayed SKU to the user's shopping cart. You can access both AddToCart. j sp and product. j sp at <ATG10di r>\Motorpri seJSP\j 2ee-apps\motorpri se\web-app\en\catal og\. You can also open these pages in the ACC's Document Editor via the Pages and Components>J2EE Pages task area.

#### **Adding Multiple Items at Once**

You can create pages that allow users to add multiple items to the current shopping cart in a single form submission. The items can refer to different products, different SKUs, and have different quantities. The CartModi fi erFormHandl er contains an i tems property that allows you to set per-item property values.

The following JSP code example illustrates adding multiple items for more than one SKU for a single product. In the example, the user can specify in a textbox a different quantity for each SKU to add to the cart. There are hidden input fields for the product ID and SKUs. Each product ID, SKU, and quantity textbox is associated with a subproperty of one element in the CartModi fi erFormHandl er. i tems array.

When the user clicks the Add To Cart submit button, the form is processed, the properties of CartModi fi erFormHandl er are set, and the handl eAddI temToOrder method of CartModi fi erFormHandl er is invoked. The handl eAddI temToOrder method iterates through the CartModi fi erFormHandl er. i tems elements and adds an item for each element with a non-zero quanti ty, using that element's productI d and catal ogRefI d for the new item.

```
<dsp:importbean
bean="/atg/commerce/order/purchase/CartModi fi erFormHandl er"/>
<dsp:importbean bean="/atg/dynamo/droplet/ForEach"/>
<dsp: form action="display_product.jsp" method="post">
<input name="id" type="hidden" value='<dsp: valueof</pre>
param="product.repositoryId"/>'>
<dsp: i nput bean="CartModi fi erFormHandl er. addl temToOrderSuccessURL"</pre>
type="hi dden" value="shoppi ngcart.jsp"/>
SKU
Quanti ty
<dsp: dropl et name="ForEach">
  <dsp: param name="array" param="product.childSKUs"/>
  <dsp: param name="elementName" value="sku"/>
  <dsp: param name="indexName" value="skulndex"/>
  <dsp: oparam name="outputStart">
    <dsp:input bean="CartModifierFormHandler.addltemCount"</pre>
paramval ue="size" type="hidden"/>
  </dsp: oparam>
  <dsp: oparam name="output">
    <dsp: val ueof param="sku. di spl ayName"/>
    <dsp: i nput
bean="CartModifierFormHandler.items[param: skulndex].quantity" size="4"
type="text" value="0"/>
      <dsp: i nput
bean="CartModifierFormHandler.items[param: skulndex].catalogRefld"
paramval ue="sku. reposi toryld" type="hi dden"/>
bean="CartModifierFormHandler.items[param: skulndex].productld"
paramval ue="product. reposi toryl d" type="hi dden"/>
    </dsp: oparam>
```

```
</dsp:droplet>

<BR>
<dsp:input bean="CartModifierFormHandler.addltemToOrder" type="submit"
value="Add To Cart"/>
</dsp:form>
```

The CartModi fi erFormHandl er must be told how many elements to allocate for the i tems array. This is done by setting the CartModi fi erFormHandl er. addl temCount property. In the preceding example, addl temCount is set to the number of SKUs defined for the product in a hidden input field. This technique works in the example because all of the CartModi fi erFormHandl er. i tems input fields have explicit value or paramval ue attributes.

The next code fragment illustrates a more complex technique for setting CartModi fi erFormHandl er. addl temCount. This technique is appropriate if you want to preserve a user's input when a page is redisplayed because of a form submission error. The dsp: setval ue tag is not executed if the page is redisplayed.

#### **Overriding the Default Commerce Item Type**

By default, ATG Commerce supports three types of commerce items. One corresponds to regular SKUs. The other two correspond to configurable SKUs and their subproperties (see Creating Configurable SKUs in the ATG Commerce Catalog Administration chapter). Your sites may support additional custom commerce item types (see Extending the Purchase Process in the Customizing the Purchase Process Externals chapter in the ATG Commerce Programming Guide).

The commerceI temType property of CartModi fi erFormHandI er determines what type of commerce item is created by addI temToOrder. Normally, commerceI temType is set to "default." You can specify a different commerce item type in the CartModi fi erFormHandI er configuration file or in a form input field. If you add multiple items in a single form submission, you can override the CartModi fi erFormHandI er. commerceI temType setting for an individual item by including a hidden input field to set CartModi fi erFormHandI er. i tems[n]. commerceI temType.

Values for commerceI temType must match keys in /atg/commerce/order/OrderTool s. commerceI temTypeCI assMap.

#### **Handling Custom Commerce Item Properties**

The CartModi fi erFormHandl er. addI temToOrder method has built-in support for some types of commerce item extensions. If your sites have extended commerce items with primitive data type properties, you can supply values for those properties by associating form fields with the CartModi fi erFormHandl er. val ue Dictionary.

For example, suppose your sites have extended commerce items to support monograms, and the custom properties are named monogram and style. The following JSP code example illustrates how to handle user input for monograms without making any CartModi filerFormHandler changes.

If you add multiple items in a single form submission, you can supply different custom property values for each item via the value Dictionary in each CartModi fi erFormHandl er. i tems array element. Continuing with the preceding example, you could specify a single item's monogram text as:

```
Initials / Text: <dsp:input
bean="CartModifierFormHandler.items[0].value.monogram" size="20"
type="text"/><br>
```

If you add multiple items in a single form submission and you want to supply the same custom property values for all or most of the items, you can use CartModi fi erFormHandl er. val ue for the common values and CartModi fi erFormHandl er. i tems[n]. val ue for special cases. If a property name appears in both the common Dictionary and an individual item's Dictionary, addI temToOrder uses the individual item's value.

Note that the value Dictionary cannot be used for standard commerce item properties, such as quantity and catalogRefId.

## **Adding Shipping Information to Shopping Carts**

Adding shipping information to shopping carts involves the following subprocesses:

 Creating a list of shipping groups for potential use in the current order. The user can select from among these shipping groups when checking out the order. See Creating Potential Shipping Groups.

- Specifying the shipping groups to use with the current order. See Adding Shipping Groups to an Order.
- Selecting the shipping methods, such as Ground or Next Day, for the order's shipping groups. See Selecting Shipping Methods.

**Note 1:** Be aware that the Shi ppi ngGroupFormHandI er form handler and

Avai I abl eShi ppi ngMethods servlet bean, which are described in the subsections below, do **not** reprice a given Order. Consequently, if you enable customers to make order changes that affect order price through either mechanism, you should reprice the given Order using the Repri ceOrderDropI et servlet bean before displaying its price to the customer. For more information on Repri ceOrderDropI et, see Repricing Shopping Carts in this chapter.

**Note 2:** If an order contains any gift items, Shi ppi ngGroupDropl et and Shi ppi ngGroupFormHandl er treat those items and their shipping information differently from other items. See the *ATG Commerce Programming Guide* for details.

#### **Creating Potential Shipping Groups**

You can create a list of shipping groups for potential use in an Order in one of two ways:

- from information gathered from the user via forms
- from information stored in the user's profile

To create shipping groups from information obtained from the user via forms, use CreateHardgoodShi ppi ngGroupFormHandl er and

CreateEl ectroni cShi ppi ngGroupFormHandl er. These form handlers create, respectively, hard good and electronic shipping groups. Additionally, if the addToContai ner property of the form handlers is set to true (which it is by default), they add the new shipping group to the Shi ppi ngGroupMapContai ner and make it the default shipping group in the container. The Shi ppi ngGroupMapContai ner stores the shipping groups available for use in the current order. Once the shipping group is added to the Shi ppi ngGroupMapContai ner, the user can use it when checking out the current order. See Adding Shipping Groups to An Order.

The following JSP code example from hardgood\_sg. j sp in the commerce sample catalog illustrates the use of CreateHardgoodShi ppi ngGroupFormHandI er.

```
<dsp: i mportbean
bean="/atg/commerce/order/purchase/CreateHardgoodShi ppi ngGroupFormHandI er"
/>
<dsp: i mportbean bean="/atg/userprofiling/Profile"/>
<hr>Enter new shi ppi ng address for HardgoodShi ppi ngGroup
<dsp: form action="hardgood_sg.jsp" method="post">
Shi ppi ngGroup Ni ckName: <dsp: i nput
bean="CreateHardgoodShi ppi ngGroupFormHandI er. hardgoodShi ppi ngGroupName"
si ze="30" type="text" val ue=""/>
```

```
<br>Fi rst: <dsp: i nput</pre>
bean="CreateHardgoodShi ppi ngGroupFormHandl er. HardgoodShi ppi ngGroup. Shi ppi n
gAddress.firstName" beanvalue="Profile.firstName" size="30" type="text"/>
Mi ddl e: <dsp: i nput
bean="CreateHardgoodShi ppi ngGroupFormHandl er. HardgoodShi ppi ngGroup. Shi ppi n
gAddress. mi ddl eName" beanval ue="Profile. mi ddl eName" si ze="30"
type="text"/>
Last: <dsp: i nput
bean="CreateHardgoodShi ppi ngGroupFormHandl er. HardgoodShi ppi ngGroup. Shi ppi n
gAddress.lastName" beanvalue="Profile.lastName" size="30" type="text"/>
<br>Address: <dsp: i nput</pre>
bean="CreateHardgoodShi ppi ngGroupFormHandl er. HardgoodShi ppi ngGroup. Shi ppi n
gAddress. address1" beanval ue="Profile. defaultShippi ngAddress. address1"
size="30" type="text"/>
Address (line 2): <dsp:input
bean="CreateHardgoodShi ppi ngGroupFormHandl er. HardgoodShi ppi ngGroup. Shi ppi n
gAddress. address2" beanval ue="Profile. defaul tShi ppi ngAddress. address2"
size="30" type="text"/>
<br>Ci ty: <dsp: i nput</pre>
bean="CreateHardgoodShi ppi ngGroupFormHandl er. HardgoodShi ppi ngGroup. Shi ppi n
gAddress. ci ty" beanval ue="Profile. defaul tShi ppi ngAddress. ci ty" si ze="30"
type="text" required="<%=true%>"/>
State: <dsp: i nput
bean="CreateHardgoodShi ppi ngGroupFormHandl er. HardgoodShi ppi ngGroup. Shi ppi n
gAddress.state" maxsize="2"
beanvalue="Profile.defaultShippingAddress.state" size="2" type="text"
required="<%=true%>"/>
Postal Code: <dsp:input
bean="CreateHardgoodShi ppi ngGroupFormHandl er. HardgoodShi ppi ngGroup. Shi ppi n
gAddress. postal Code" beanval ue="Profile. defaultShippingAddress. postal Code"
size="10" type="text" required="<%=true%>"/>
Country: <dsp: i nput
bean="CreateHardgoodShi ppi ngGroupFormHandl er. HardgoodShi ppi ngGroup. Shi ppi n
gAddress. country" beanval ue="Profile. defaultShippingAddress. country"
size="10" type="text"/>
<br>>
<dsp: i nput
bean="CreateHardgoodShi ppi ngGroupFormHandl er. newHardgoodShi ppi ngGroupSucce
ssURL" type="hi dden" value="shi ppi ng. j sp?i ni t=fal se"/>
<dsp: i nput
```

```
bean="CreateHardgoodShi ppi ngGroupFormHandl er. newHardgoodShi ppi ngGroupError
URL" type="hi dden" val ue="shi ppi ng. j sp?i ni t=fal se"/>

<dsp: i nput
bean="CreateHardgoodShi ppi ngGroupFormHandl er. newHardgoodShi ppi ngGroup"
pri ori ty="<%=(i nt)-10%>" type="submi t"
val ue="Create HardgoodShi ppi ngGroup"/>

</dsp: form>
```

The following JSP code example from el ectroni c\_sg. j sp in the commerce sample catalog illustrates the use of CreateEl ectroni cShi ppi ngGroupFormHandl er.

```
<dsp:importbean
bean="/atg/commerce/order/purchase/CreateEl ectroni cShi ppi ngGroupFormHandl e
r"/>
<dsp:importbean bean="/atg/userprofiling/Profile"/>
<hr>Enter new e-mail address for ElectronicShippingGroup
<dsp: form action="electronic_sg.jsp" method="post">
ShippingGroup NickName: <dsp:input
bean="CreateEl ectroni cShi ppi ngGroupFormHandl er. el ectroni cShi ppi ngGroupNam
e" size="30" type="text"/>
<br>E-mail Address: <dsp:input</pre>
bean="CreateElectronicShippingGroupFormHandler.emailAddress"
beanvalue="Profile.email" size="30" type="text"/>
<hr>>
<dsp: i nput
bean="CreateEl ectroni cShi ppi ngGroupFormHandl er. newEl ectroni cShi ppi ngGroupS
uccessURL" type="hi dden" val ue="shi ppi ng. j sp?i ni t=fal se"/>
<dsp: i nput
bean="CreateEl ectroni cShi ppi ngGroupFormHandl er. newEl ectroni cShi ppi ngGroupE
rrorURL" type="hi dden" value="shi ppi ng. j sp?i ni t=fal se"/>
<dsp: i nput
bean="CreateElectronicShippingGroupFormHandler.newElectronicShippingGroup"
pri ori ty="<%=(int)-10%>" type="submit"
value="Create ElectronicShippingGroup"/>
</dsp: form>
```

In the commerce sample catalog, both hardgood\_sg. j sp and ellectronic\_sg. j sp are embedded into shi ppi ng. j sp, which itself manages the shipping information for the user's current order. (Note that ellectronic\_sg. j sp is commented out.)

For more information on both CreateHardgoodShi ppi ngGroupFormHandI er and CreateEI ectroni cShi ppi ngGroupFormHandI er, see the *Checking Out Orders* section of the *Configuring Purchase Process Services* chapter in the *ATG Commerce Programming Guide*.

In contrast to creating shipping groups from information gathered from the user via forms, you can also create shipping groups from information that is stored in the user's profile using the Shi ppi ngGroupDropI et servlet bean. Shi ppi ngGroupDropI et uses the information obtained from the current user's profile to initialize Shi ppi ngGroupS and add them to the Shi ppi ngGroupMapContai ner. The input parameters passed into Shi ppi ngGroupDropI et determine what types of Shi ppi ngGroupS are created (hard good, electronic, or both), and whether the Shi ppi ngGroupMapContai ner is cleared before they are created. If HardgoodShi ppi ngGroups are created, Shi ppi ngGroupDropI et also creates a default HardgoodShi ppi ngGroup for the container using the default shipping address in the user's profile. Once the shipping groups are added to the Shi ppi ngGroupMapContai ner, the user can select from among them when checking out the current Order. See Adding Shipping Groups to An Order.

Additionally, Shi ppi ngGroupDropl et uses the information in the user's current Order to initialize CommerceI temShi ppi ngI nfo objects for the CommerceI tem objects in the Order. A CommerceI temShi ppi ngI nfo object is a helper object that represents the relationship between a CommerceI tem and a Shi ppi ngGroup; it contains properties that allow the total quantity in the CommerceI tem to be spread across multiple shipping groups. The CommerceI temShi ppi ngI nfoContai ner stores the CommerceI temShi ppi ngI nfo objects created for the current Order.

Once a set of CommerceI temShi ppi ngI nfo objects is initialized for an order, you can present your customer with a form that allows the customer to:

- Specify a different Shi ppi ngGroup for each CommerceI temShi ppi ngI nfo object.
- Update the SpI i tQuanti ty and SpI i tShi ppi ngGroupName property values of the CommerceI temShi ppi ngI nfo objects and submit the changes by calling the Shi ppi ngGroupFormHandI er. spI i tShi ppi ngI nfos method. In this way, CommerceI tem objects can be associated with additional Shi ppi ngGroups than those provided by the Shi ppi ngGroupDropI et initialization. The changes are stored in additional CommerceI temShi ppi ngI nfo objects.

When the customer is satisfied with the Shi ppi ngGroup to CommerceI tem associations, he or she clicks a button to proceed with the purchase process. Behind the scenes, this button invokes the Shi ppi ngGroupFormHandI er. appI yShi ppi ngGroups handler. The handler collects the information in the CommerceI temShi ppi ngI nfo helper objects and adds corresponding Shi ppi ngGroupCommerceI temReI ati onshi p objects to the order. A Shi ppi ngGroupCommerceI temReI ati onshi p creates an association between a CommerceI tem and a Shi ppi ngGroup and represents the quantity of the item in the CommerceI tem that will be shipped using the information in the Shi ppi ngGroup.

While they are closely related, Commerce I temShi ppi ngI nfo and Shi ppi ngGroupCommerce I temRel ati onshi p objects serve slightly different purposes. A Commerce I temShi ppi ngI nfo object is external to the order and provides a means for defining commerce item-to-shipping group relationships. These changes do not affect the actual order until they are applied, allowing the order to remain in a stable state until the Shi ppi ngGroupFormHandI er. appI yShi ppi ngGroups handler is invoked. Once the information in the

CommerceI temShi ppi ngI nfo objects is applied to the order, the relationships are stored in the order as Shi ppi ngGroupCommerceI temReI ati onshi p objects.

The input parameters passed into Shi ppi ngGroupDropl et determine how the droplet creates and initializes Commercel temShi ppi ngI nfo objects for each Commercel tem and whether the Commercel temShi ppi ngI nfoContai ner is cleared before they are created. Three parameters control Commercel temShi ppi ngI nfo object creation: i ni tShi ppi ngI nfos, createOnel nfoPerUni t, and i ni tBasedOnOrder. These parameters, along with the other Shi ppi ngGroupDropl et input parameters, are described in the table below.

**Note:** For more information on CommerceI temShi ppi ngI nfo objects, see *Shipping to Multiple Addresses* section in the *Processing Orders* chapter of the *ATG Business Commerce Reference Application Guide*. For more information on Shi ppi ngGroupCommerceI temReI ati onshi p objects, see the *Using Relationship Objects* section in the *Working with Purchase Process Objects* chapter of the *ATG Commerce Programming Guide*.

Shi ppi ngGroupDropI et takes the following input parameters:

| Parameter              | Description                                                                                                    |
|------------------------|----------------------------------------------------------------------------------------------------|
| Clear                  | When set to True, Shi ppi ngGroupDropI et clears both the user's CommerceI temShi ppi ngI nfoContai ner and Shi ppi ngGroupMapContai ner.                                                                                                    |
| cl earShi ppi ngGroups | When set to True, Shi ppi ngGroupDropl et clears the user's Shi ppi ngGroupMapContai ner.                                                                                                    |
| cl earShi ppi ngl nfos | When set to True, Shi ppi ngGroupDropl et clears the user's Commercel temShi ppi ngInfoContainer.                                                                                                    |
|                        | This should be done at least once per Order to create fresh Commercel temShi ppi ngl nfo objects that refer to the unique Commercel tem objects in each Order.                                                                                                    |
| createOneInfoPerUnit   | When set to True, Shi ppi ngGroupDropl et creates a Commercel temShi ppi ngI nfo object for each individual unit contained in each Commercel tem. For example, a Commercel tem with a quantity of five will have five Commercel temShi ppi ngI nfo objects created for it. If a user has a default Shi ppi ngGroup in his or her profile, each Commercel temShi ppi ngI nfo object is initialized with that ShippingGroup. Set to Fal se by default. |

| 1                      |                                                                                                    |
|------------------------|----------------------------------------------------------------------------------------------------|
| i ni tBased0n0rder     | When set to True, Shi ppi ngGroupDropl et creates a Commercel temShi ppi ngl nfo object for each Shi ppi ngGroupCommercel temRel ati onshi p object in the Order. The Commercel temShi ppi ngl nfo is initialized with the Shi ppi ngGroup that exists in the Shi ppi ngCommercel temRel ati onshi p. This option is provided for the scenario where a customer has already gone part way through the checkout process and the order already contains some Shi ppi ngGroupCommercel temRel ati onshi p objects. Set to Fal se by default. |
| i ni tShi ppi ngGroups | When set to True, the Shi ppi ngGroup types supplied in the shi ppi ngGroupTypes input parameter will be initialized.                                                                                                    |
| i ni tShi ppi ngl nfos | When set to True, Shi ppi ngGroupDropl et creates a CommerceI temShi ppi ngI nfo object for each CommerceI tem in the Order. If a user has a default Shi ppi ngGroup in his or her profile, the CommerceI temShi ppi ngI nfo object is initialized with that Shi ppi ngGroup. Set to True by default.                                                                                                    |
| order                  | Used to override the component's default setting for the user's order.                                                                                                    |
| shi ppi ngGroupTypes   | A comma-separated list of Shi ppi ngGroup types, such as hardgoodShi ppi ngGroup or el ectroni cShi ppi ngGroup, that is used to determine what types of Shi ppi ngGroups to initialize.                                                                                                    |

Shi ppi ngGroupDropl et sets the following output parameters:

| Parameter        | Description                                             |
|------------------|---------------------------------------------------------|
| shi ppi ngGroups | The Map referenced by the Shi ppi ngGroupMapContai ner. |
| order            | The Order object that represents the user's order.      |

Shi ppi ngGroupDropI et renders one open parameter named output.

The following code example illustrates the use of Shi ppi ngGroupDropl et. The example creates HardgoodShi ppi ngGroup objects for the current user based on the availability of shipping address information in the user's profile. Shi ppi ngGroupDropl et also creates Commercel temShi ppi ngI nfo objects for the items in the user's current order.

```
<dsp: dropl et name="Shi ppi ngGroupDropl et">
  <dsp: param val ue="true" name="cl ear"/>
```

You can refer to shi ppi ng. j sp in the commerce sample catalog for another JSP code example that illustrates the use of Shi ppi ngGroupDropl et.

#### Adding Shipping Groups to an Order

Use Shi ppi ngGroupFormHandI er to add shipping groups to an Order once the shipping information for the Order has been gathered from the following two processes (described in detail in the previous section):

- The shipping groups for potential use in the Order have been created via CreateHardgoodShi ppi ngGroupFormHandl er, CreateEl ectroni cShi ppi ngGroupFormHandl er, and/or Shi ppi ngGroupDropl et. The shipping groups have been added to the Shi ppi ngGroupMapContai ner.
- The CommerceI temShi ppi ngI nfo objects for each CommerceI tem in the Order have been created via Shi ppi ngGroupDropI et. The CommerceI temShi ppi ngI nfo objects have been added to the CommerceI temShi ppi ngI nfoContai ner.

As an example, consider the following code segment from compl ex\_shi ppi ng. j sp in the commerce sample catalog.

**Note:** In the code segment below, you can assume that each referenced component has been imported into the page via a dsp: i mport bean tag. See the actual JSP for these import statements.

```
<dsp: dropl et name="Shi ppi ngGroupDropl et">
 <dsp: param name="cl earShi ppi ngGroups" value="false"/>
 <dsp: param name="i ni tShi ppi ngGroups" val ue="fal se"/>
 <dsp: param name="initShippingInfos" param="init"/>
 <dsp: oparam name="output">
 <! -- begin output -->
<%-- table with multiple rows with eleven cells --%>
```

```
<span class=help>To ship a line item to another
address, select the address and click the "Save" button. To ship only some
of the items to another address, change the quantity and select the
address. You must save changes individually before continuing.
          </span>
        <span class=smallbw>Part #</span>
          <span class=smallbw>Name</span>
          <span class=smallbw>Qty</span>
          <span class=smallbw>Qty to
move</span>
          <span class=smallbw>Shipping
address</span>
         <span class=smallbw>Save changes</span>
        <%-- get the real shopping cart items --%>
        <dsp: dropl et name="ForEach">
          <dsp: param name="array" param="order. commercel tems"/>
          <dsp: oparam name="output">
           <dsp: setvalue paramvalue="element" param="commerceltem"/>
           <dsp: setval ue bean="Shi ppi ngGroupFormHandl er. listld"</p>
paramval ue="commercel tem. i d"/>
           <dsp: dropl et name="ForEach">
             <dsp: param bean="Shi ppi ngGroupFormHandl er. currentLi st"</pre>
name="array"/>
             <dsp: oparam name="output">
              <!-- begin line item -->
              <dsp: setvalue paramvalue="element" param="ci si I tem"/>
              <dsp: form acti on="compl ex_shi ppi ng. j sp" method="post">
              <nobr><dsp: val ueof
param="commercel tem. auxiliaryData.catalogRef.manufacturer_part_number"/>
</nobr>
               ueof
param="commercel tem. auxiliaryData.catalogRef.displayName"/>
               <dsp: val ueof param="el ement. quanti ty"/>
                 
               <dsp: i nput
bean="Shi ppi ngGroupFormHandler.currentList[param:index].splitQuantity"
paramvalue="element.quantity" size="4" type="text"/>
```

```
<dsp: sel ect
bean="Shi ppi ngGroupFormHandl er. currentLi st[param: i ndex]. spl i tShi ppi ngGroup
Name">
                       <dsp: dropl et name="ForEach">
                         <dsp: param name="array" param="shi ppi ngGroups"/>
                         <dsp: oparam name="output">
                           <dsp: dropl et name="Switch">
                             <dsp: param name="value" param="key"/>
                             <dsp: getval ueof id="nameval 4"</pre>
param="ci si I tem. shi ppi ngGroupName" i dtype="j ava. I ang. Stri ng">
<dsp: oparam name="<%=nameval 4%>">
                               <dsp: getval ueof id="option305" param="key"</pre>
idtype="j ava. I ang. String">
<dsp: opti on sel ected="<%=true%>" val ue="<%=opti on305%>"/>
</dsp: getval ueof><dsp: val ueof param="key"/>
                             </dsp: oparam>
</dsp: getval ueof>
                             <dsp: oparam name="defaul t">
                               <dsp: getvalueof id="option313" param="key"</pre>
i dtype="j ava. I ang. Stri ng">
<dsp: option selected="<%=false%>" value="<%=option313%>"/>
</dsp: getval ueof><dsp: val ueof param="key"/>
                             </dsp: oparam>
                           </dsp: dropl et>
                         </dsp: oparam>
                       </dsp: dropl et>
                      </dsp: sel ect>
                    <dsp: i nput
bean="Shi ppi ngGroupFormHandl er. spl i tShi ppi ngl nfosSuccessURL" type="hi dden"
val ue="compl ex_shi ppi ng. j sp?i ni t=fal se"/>
                       <dsp: i nput bean="Shi ppi ngGroupFormHandl er. Li stl d"</pre>
paramvalue="commerceltem.id" priority="<%=(int)9%>" type="hidden"/>
                       <dsp: i nput
bean="Shi ppi ngGroupFormHandler.splitShi ppi ngl nfos" type="submit"
value=" Save "/>
                    </dsp: form>
                   <!-- end line item -->
                 </dsp: oparam>
               </dsp: dropl et><! -- end inner ForEach -->
             </dsp: oparam>
           </dsp: droplet><! -- end outer ForEach -->
          <%-- table with one row with one cell --%>
```

```
<dsp: form action="complex_shipping.jsp" method="post">
     <dsp: i nput
bean="Shi ppi ngGroupFormHandl er. appl yShi ppi ngGroupsSuccessURL"
type="hidden" value="billing.jsp?init=true"/>
     <dsp: i nput bean="Shi ppi ngGroupFormHandl er. appl yShi ppi ngGroups"</pre>
type="submit" value="Continue"/>
     </dsp: form>
   <! -- end output -->
 </dsp: oparam>
</dsp:droplet><!-- end ShippingGroupDroplet -->
```

Note the following sections of compl ex\_shi ppi ng. j sp:

- 1. When the page is rendered, Shi ppi ngGroupDropl et is used to initialize Commercel temShi ppi ngI nfo objects for the items in the user's current order and add them to the Commercel temShi ppi ngI nfoContai ner. Recall from the previous section that, by default, Shi ppi ngGroupDropl et associates each Commercel temShi ppi ngI nfo object with the default shipping group in the Shi ppi ngGroupMapContai ner.
- 2. The remainder of the code renders an interface that enables the user to assign quantities of the items in the order to different shipping groups. This is achieved through the use of nested ForEach servlet beans:
  - The outer ForEach servlet bean receives the array of items in the Order as an input parameter. It renders its output open parameter once for each CommerceI tem in the Order. In the oparam, the Shi ppi ngGroupFormHandI er. I i stI d property is set to the ID of the current CommerceI tem. The current item's ID is the key to its Li st of CommerceI temShi ppi ngI nfo objects, which are now exposed via the Shi ppi ngGroupFormHandI er. currentLi st property. (A hidden input tag farther down the page also sets this property on a subsequent request.)

■ The inner ForEach servlet bean receives as an input parameter the array of CommerceI temShi ppi ngI nfo objects for the current CommerceI tem in the outer ForEach iteration. It renders its output oparam once for each CommerceI temShi ppi ngI nfo object in the array. Essentially, the output rendered is a form that displays the following: the part # and name of the associated CommerceI tem, the quantity in the current CommerceI temShi ppi ngI nfo object, a drop-down list with which to change the shipping group for a specified quantity in the CommerceI temShi ppi ngI nfo object, a textbox with which to specify the quantity in the CommerceI temShi ppi ngI nfo to assign to the selected shipping group, and a Save submit button with which to make these new associations.

The shipping group drop-down list is populated with the shipping groups in the Shi ppi ngGroupMapContai ner. These are exposed by the Shi ppi ngGroupDropl et through a shi ppi ngGroups convenience parameter, and a third nested ForEach servlet bean is used to iterate over the shipping groups and populate the drop-down list.

Note that the shipping group drop-down list is associated with the spl i tShi ppi ngGroupName property of the current Commercel temShi ppi ngl nfo object. Similarly, the quantity textbox is associated with the spl i tQuanti ty property of the current Commercel temShi ppi ngl nfo object.

Finally, note that the Save submit button invokes the handl eSpl i tShi ppi ngl nfos method of Shi ppi ngGroupFormHandl er. The handl eSpl i tShi ppi ngl nfos method uses the values in the quanti ty and spl i tQuanti ty properties of the Commercel temShi ppi ngl nfo object to determine if the object should be split into two objects. If that is necessary, it then uses these properties and the shipping group specified in the spl i tShi ppi ngGroupName property to construct a second Commercel temShi ppi ngl nfo object. The method then sets the properties of both the old and new objects accordingly and adds the new object to the Commercel temShi ppi ngl nfoContai ner. Once the form is processed, the page is rendered again and reflects the changes the user has made.

3. The Continue submit button at the bottom of the page enables the user to apply the current shipping associations to the order and proceed to specifying billing information. The submit button invokes the handl eAppl yShi ppi ngGroups method of Shi ppi ngGroupFormHandl er, which adds the shipping groups that the user has selected to the Order. It does this by iterating over the Commercel temShi ppi ngI nfo objects in the Commercel temShi ppi ngI nfoContai ner. For each Commercel temShi ppi ngI nfo object in the container, the associated shipping group is retrieved from the Shi ppi ngGroupMapContai ner and added to the Order, and the appropriate quantity of the associated Commercel tem is added to that Shi ppi ngGroup.

**Note:** For detailed information on all the handle methods of Shi ppi ngGroupFormHandl er, see the *Preparing a Complex Order for Checkout* section of the *Configuring Purchase Process Services* chapter in the *ATG Commerce Programming Guide*. For more information on adding items to shipping groups, see the

Assigning Items to Shipping Groups section of the Working With Purchase Process Objects chapter in the ATG Commerce Programming Guide.

If you've installed ATG Business Commerce, you can also refer to checkout/shi ppi ng. j sp and checkout/shi p\_to\_mul ti pl e. j sp in the Motorprise reference application for JSP code examples that illustrate the use of Shi ppi ngGroupFormHandl er. You can access these pages at <ATG10di r>\Motorpri seJSP\j 2ee-apps\motorpri se\web-app\en\checkout\. You can also open these pages in the ACC's Document Editor via the Pages and Components>J2EE Pages task area. For more details, see the Shipping Information section of the Processing Orders chapter in the ATG Business Commerce Reference Application Guide.

#### **Selecting Shipping Methods**

You can use the atg/commerce/pri ci ng/Avai I abl eShi ppi ngMethods servlet bean to provide the user with a list of available shipping methods (such as Ground or Next Day) for a particular shipping group. Given a shipping group, Avai I abl eShi ppi ngMethods queries the Shi ppi ngPri ci ngEngi ne and returns a list of the shipping methods available for the type of the given shipping group.

Avai I abl eShi ppi ngMethods requires only one input parameter, named shi ppi ngGroup, which is the specific shipping group to be shipped. (For a complete list of the input parameters of Avai I abl eShi ppi ngMethods, see *The Pricing Servlet Beans* section of the *Using and Extending Pricing Services* chapter of the *ATG Commerce Programming Guide*.) It sets one output parameter named avai I abl eShi ppi ngMethods, which is a list of Strings representing the shipping methods that can be used to set a shi ppi ngMethod value in a HardgoodShi ppi ngGroup. Additionally, it renders one open parameter named output.

The following JSP code segment from /checkout/shi ppi ng\_method. j sp in the Motorprise reference application illustrates the use of Avai I abI eShi ppi ngMethods. In the example, the Avai I abI eShi ppi ngMethods servlet bean is used to populate a select list from which to choose a shipping method for the current shipping group.

```
<span class=smallb>Shipping method</span>
 <%-- The AvailableShippingMethods servlet bean permits the user to</pre>
    select a shipping method that is applied to the current
    Shi ppi ngGroup. --%>
  <dsp: dropl et name="Avai labl eShi ppi ngMethods">
   <dsp: param name="shi ppi ngGroup" param="sGroup">
   <dsp: param bean="UserPri ci ngModel s. shi ppi ngPri ci ngModel s"</p>
    name="pri ci ngModel s">
   <dsp: param bean="Profile" name="profile">
   <dsp: oparam name="output">
     <dsp: sel ect
bean="Shoppi ngCart.current.Shi ppi ngGroups[param: i ndex].shi ppi ngMethod">
      <dsp: dropl et name="ForEach">
       <dsp: param name="array" param="availableShippingMethods">
      <dsp: param name="el ementName" value="method">
```

If you've installed ATG Business Commerce, you can access shi ppi ng\_method. j sp at <ATG10di r>\Motorpri seJSP\j 2ee-apps\motorpri se\web-app\en\checkout\. You can also open the page in the ACC's Document Editor via the Pages and Components>J2EE Pages task area. For more information on shi ppi ng\_method. j sp, see the Shipping Information section of the Processing Orders chapter in the ATG Business Commerce Reference Application Guide.

## **Adding Payment Information to Shopping Carts**

Adding payment information to shopping carts involves the following subprocesses:

- Creating a list of payment groups for potential use in the current order. The user can select from among these payment groups when checking out the order. See Creating Potential Payment Groups.
- Specifying the payment groups to use with current order. See Adding Payment Groups to an Order.

#### **Creating Potential Payment Groups**

You can create a list of payment groups for potential use in an Order in one of two ways:

- from information gathered from the user via forms
- from information stored in the user's profile

To create payment groups from information obtained from the user via forms, use CreateCredi tCardFormHandl er and CreateI nvoi ceRequestFormHandl er. (**Note:** The CreateI nvoi ceRequestFormHandl er is provided with ATG Business Commerce only.) These form handlers create, respectively, Credi tCard and I nvoi ceRequest payment groups. Additionally, if the addToContai ner property of the form handlers is true (which it is by default), they add the new payment group to the PaymentGroupMapContai ner and make it the default payment group in the container. The PaymentGroupMapContai ner stores the payment groups available for use in the current order. Once the payment group is added to the PaymentGroupMapContai ner, the user can use it when checking out the current order. See Adding Payment Groups to an Order.

The following JSP code example from credit\_card. j sp in the commerce sample catalog illustrates the use of CreateCreditCardFormHandler.

```
<dsp:importbean
bean="/atg/commerce/order/purchase/CreateCreditCardFormHandler"/>
<dsp:importbean bean="/atg/userprofiling/Profile"/>
<hr>Enter new CreditCard information
<dsp: form action="credit_card.jsp" method="post">
<br>Credi tCard Ni ckName: <dsp: i nput</pre>
bean="CreateCreditCardFormHandler.creditCardName" size="30" type="text"
val ue=""/>
<br>Credi tCardNumber: <dsp: i nput</pre>
bean="CreateCreditCardFormHandler.creditCard.CreditCardNumber"
maxsize="20" size="20" type="text" value="4111111111111"/>
<br>Credi tCardType:
<dsp: sel ect bean="CreateCreditCardFormHandler.creditCard.creditCardType"</pre>
required="<%=true%>">
<dsp: opti on val ue="Vi sa"/>Vi sa
<dsp: option value="MasterCard"/>Master Card
<dsp: option value="American Express"/>American Express
</dsp: sel ect>
<br>Expi rati onMonth: <dsp: sel ect</pre>
bean="CreateCreditCardFormHandler.creditCard.ExpirationMonth">
<dsp: option value="1"/>January
<dsp: option value="2"/>February
<dsp: option value="3"/>March
<dsp: option value="4"/>April
<dsp: option value="5"/>May
<dsp: opti on value="6"/>June
<dsp: option value="7"/>July
<dsp: option value="8"/>August
<dsp: option value="9"/>September
<dsp: option value="10"/>0ctober
<dsp: option value="11"/>November
<dsp: option value="12"/>December
</dsp: sel ect>
<br>expi rati onYear: Year: <dsp: sel ect</pre>
bean="CreateCreditCardFormHandler.creditCard.expirationYear">
<dsp: option value="2002"/>2002
<dsp: opti on val ue="2003"/>2003
<dsp: opti on value="2004"/>2004
<dsp: opti on val ue="2005"/>2005
<dsp: opti on val ue="2006"/>2006
<dsp: opti on val ue="2007"/>2007
<dsp: option value="2008"/>2008
```

```
<dsp: option value="2009"/>2009
<dsp: opti on val ue="2010"/>2010
</dsp: sel ect>
<br>Fi rstName: <dsp: i nput</pre>
bean="CreateCreditCardFormHandler.creditCard.billingAddress.firstName"
beanvalue="Profile.firstName" size="30" type="text"/>
<br>Mi ddl eName: <dsp: i nput</pre>
bean="CreateCreditCardFormHandler.creditCard.billingAddress.middleName"
beanvalue="Profile.middleName" size="30" type="text"/>
<br>LastName: <dsp: i nput</pre>
bean="CreateCreditCardFormHandler.creditCard.billingAddress.lastName"
beanvalue="Profile.lastName" size="30" type="text"/>
<br>Emai | Address: <dsp: i nput</pre>
bean="CreateCreditCardFormHandler.creditCard.billingAddress.email"
beanvalue="Profile.email" size="30" type="text"/>
<br>PhoneNumber: <dsp: i nput</pre>
bean="CreateCreditCardFormHandler.creditCard.billingAddress.phoneNumber"
beanvalue="Profile.daytimeTelephoneNumber" size="30" type="text"/>
<br>Address: <dsp: i nput</pre>
bean="CreateCreditCardFormHandler.creditCard.billingAddress.address1"
beanvalue="Profile.defaultBillingAddress.address1" size="30" type="text"/>
<br>Address (line 2):<dsp:input</pre>
bean="CreateCreditCardFormHandler.creditCard.billingAddress.address2"
beanvalue="Profile.defaultBillingAddress.address2" size="30" type="text"/>
<br>Ci ty: <dsp: i nput</pre>
bean="CreateCreditCardFormHandler.creditCard.billingAddress.city"
beanvalue="Profile.defaultBillingAddress.city" size="30" type="text"/>
<br>State: <dsp: i nput</pre>
bean="CreateCreditCardFormHandler.creditCard.billingAddress.state"
beanvalue="Profile.defaultBillingAddress.state" size="30" type="text"/>
<br>Postal Code: <dsp: i nput</pre>
bean="CreateCreditCardFormHandler.creditCard.billingAddress.postalCode"
beanvalue="Profile.defaultBillingAddress.postalCode" size="30"
type="text"/>
<br>Country: <dsp: i nput</pre>
bean="CreateCreditCardFormHandler.creditCard.billingAddress.country"
beanvalue="Profile.defaultBillingAddress.country" size="30" type="text"/>
<dsp:input bean="CreateCreditCardFormHandler.copyToProfile" type="hidden"</pre>
val ue="fal se"/>
<dsp: i nput bean="CreateCredi tCardFormHandler. newCredi tCardSuccessURL"</pre>
type="hidden" value="billing.jsp?init=false"/>
<dsp:input bean="CreateCreditCardFormHandler.newCreditCardErrorURL"</pre>
type="hi dden" val ue="credi t_card.j sp"/>
<dsp:input bean="CreateCreditCardFormHandler.newCreditCard" type="submit"</pre>
value="Enter Credit Card"/>
</dsp: form>
```

In the commerce sample catalog, credit\_card. j sp is embedded into billing. j sp, which itself manages the payment information for the user's current order.

You use CreateI nvoi ceRequestFormHandI er in the same way that you use CreateCredi tCardFormHandI er, although note that by default the CreateI nvoi ceRequestFormHandI er requires that a poNumber is specified for an invoice payment group. For more information on both CreateCredi tCardFormHandI er and CreateI nvoi ceRequestFormHandI er, see the Checking Out Orders section of the Configuring Purchase Process Services chapter in the ATG Commerce Programming Guide.

In contrast to creating payment groups from information gathered from the user via forms, you can also create payment groups from information that is stored in the user's profile using the PaymentGroupDropl et servlet bean. PaymentGroupDropl et uses the information obtained from the current user's profile to initialize payment groups and add them to the PaymentGroupMapContai ner. The input parameters passed into PaymentGroupDropl et determine what types of PaymentGroups are created (such as, credit card, store credit, and/or gift certificate), and whether the PaymentGroupMapContai ner is cleared before they are created. Once the payment groups are added to the PaymentGroupMapContai ner, the user can select from among them when checking out the current Order. See Adding Payment Groups to an Order.

Additionally, PaymentGroupDropl et uses the information in the user's current Order to initialize Commercel denti fi erPaymentInfo objects for the Order. A Commercel denti fi erPaymentInfo object is a helper object that represents the relationship between an Order and its components (commerce items, shipping, and taxes) and payment information; it contains properties that allow the cost of a given item, as well as the order's shipping costs and tax, to be spread across multiple payment groups. The Commercel denti fi erPaymentInfoContainer stores the Commercel denti fi erPaymentInfo objects created for use in the current Order. Commercel denti fi erPaymentInfo objects are further subclassed into the following types:

- OrderPayment I nfo objects store payment information for the entire order, including all commerce items, shipping, and taxes.
- I temPaymentInfo objects store payment information for individual items.
- Shi ppi ngPayment I nfo objects store payment information for shipping costs.
- TaxPayment I nfo objects store payment information for taxes.

The input parameters you provide to PaymentGroupDropI et determine which of the four CommerceI denti fi erPaymentInfo object types are initialized for the Order. In general, you will opt to either initialize an OrderPaymentInfo object for the entire order, or a combination of I temPaymentInfo, Shi ppi ngPaymentInfo, and TaxPaymentInfo objects that account for all of the order's components.

Once a set of Commercel dentifierPaymentInfo objects is initialized for an order, you can present your customer with a form that allows the customer to:

- Specify a different PaymentGroup for each Commercel dentifierPaymentInfo object.
- Update the SpI i tPaymentMethod, SpI i tAmount, and SpI i tQuanti ty property
  values of the Commercel denti fi erPaymentInfo objects and submit the changes by
  calling the PaymentGroupFormHandI er. handI eSpI i tPaymentInfos method. In

this way, Commercel dentifier objects can be associated with additional PaymentGroups other than those provided by the PaymentGroupDroplet initialization. The changes are stored in additional Commercel dentifierPaymentInfo objects.

The illustration below shows a sample user interface that allows the user to split payment amounts among PaymentGroups.

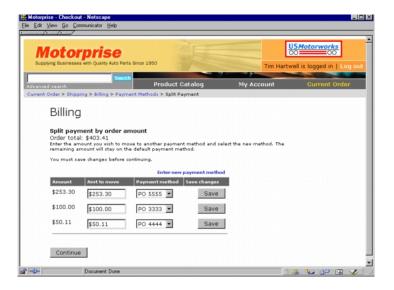

When the customer is satisfied with the PaymentGroup to Commercel dentifier associations, he or she clicks a button to proceed with the purchase process. Behind the scenes, this button invokes the PaymentGroupFormHandler. handleApplyPaymentGroups method. This method collects the information in the Commercel dentifierPaymentInfo helper objects and adds corresponding PaymentGroup relationship objects to the order. A PaymentGroup relationship object creates an association between a Commercel dentifier and a PaymentGroup and represents the amount of the cost in the Commercel dentifier that will be paid for using the information in the PaymentGroup. PaymentGroup relationship objects can be of several types:

- A PaymentGroupOrderRel at i onshi p represents a relationship between an Order and a PaymentGroup. This relationship object also stores tax payment information.
- A PaymentGroupCommerceI temReI ati onshi p represents a relationship between a CommerceI tem and a PaymentGroup.
- A PaymentGroupShi ppi ngGroupRel ati onshi p represents a relationship between a Shi ppi ngGroup and a PaymentGroup.

While they are closely related, Commerce I dentifier Payment Info and Payment Group relationship objects serve slightly different purposes. A Commerce I dentifier Payment Info object is external to the order and provides a means for defining commerce identifier-to-payment group relationships. These changes do not affect the actual order until they are applied, allowing the order to remain in a stable state until the Payment Group Form Hand I er. hand I eAppl yPayment Groups method is invoked. Once the information in the Commerce I dentifier Payment Info objects is applied to the order, the relationships are stored in the order as Payment Group relationship objects.

**Note:** For more detailed information on Payment Group relationship objects, see the *Using Relationship Objects* section in the *Working with Purchase Process Objects* chapter of the *ATG Commerce Programming Guide*.

The input parameters passed into PaymentGroupDropI et determine how the droplet creates and initializes CommerceI denti fi erPaymentInfo objects for the order and whether the CommerceI denti fi erPaymentInfoContai ner is cleared before they are created. Parameters control CommerceI denti fi erPaymentInfo object creation: i ni tOrderPayment, i ni tI temPayment, i ni tShi ppi ngPayment, i ni tTaxPayment, and i ni tBasedOnOrder. These parameters, along with the other PaymentGroupDropI et input parameters, are described in the table below.

When you use PaymentGroupDropI et, you should consider the following:

- Whether the user is paying for the total cost of the Order with one or more payment groups **or** the component costs of the Order (commerce item costs, shipping costs, and tax) with one or more payment groups.
- The types of payment groups the user can use to pay for the Order. By default, ATG
  Commerce supports the following types of PaymentGroups: gi ftCerti fi cate,
  storeCredi t, and credi tCard. ATG Business Commerce also supports
  i nvoi ceRequest PaymentGroups.

These factors determine what kind of PaymentGroup objects you use PaymentGroupDropI et to initialize for potential use in the order.

PaymentGroupDropI et takes the following input parameters:

| Parameter          | Description                                                                                                    |  |  |
|--------------------|----------------------------------------------------------------------------------------------------|--|--|
| cl ear             | Boolean. When set to True, PaymentGroupDropI et clears both the user's  CommerceI denti fi erPaymentInfoContainer and PaymentGroupMapContainer.                                            |  |  |
| cl eaPaymentGroups | Boolean. When set to True, PaymentGroupDropl et clears the user's PaymentGroupMapContai ner.                                                                                               |  |  |
| clearPaymentInfos  | Boolean. When set to True, PaymentGroupDropl et clears the user's Commercel denti fi erPaymentInfoContai ner. This should be done at least once per new order; the default value is false. |  |  |

| createAllPaymentInfos | Boolean. When set to True, the PaymentGroupDropI et creates an OrderPaymentInfo for all possible payment types stored in the user's profile (credit cards, store credit, gift certificate, or invoice request). Initially, the entire order's cost is assigned to the OrderPaymentInfo that is associated with the default PaymentGroup and all other OrderPaymentInfo objects are set to 0. This option supports a different type of user interface than that which is described in the sections above. Use createAIIPaymentInfos to initialize the objects needed to support a user interface where the user manually specifies the amount of the order to be paid by each payment type in her profile. See Using createAIIPaymentInfos for more information.  This option is FaI se by default. |  |
|-----------------------|----------------------------------------------------------------------------------------------------|--|
| i ni tBased0n0rder    | Boolean. When set to True, PaymentGroupDropl et creates a Commercel denti fi erPaymentInfo object for each PaymentGroup relationship object in the Order. This option is provided for the scenario where a customer has already gone part way through the checkout process and the order already contains some PaymentGroup relationship objects.                                                                                                    |  |
|                       | The types of Commercel denti fi erPaymentInfo objects that are created correspond to the PaymentGroup relationship types. For example, if a PaymentGroupCommercel temRel ati onshi p exists in the Order, PaymentGroupDropl et creates a corresponding Commercel temPaymentInfo object and adds it to the Commercel denti fi erPaymentInfoContainer. Each Commercel denti fi erPaymentInfo object is initialized with the PaymentGroup that exists in its corresponding PaymentGroup relationship object.                                                                                                    |  |
|                       | Set to Fal se by default.                                                                                                    |  |
| initItemPayment       | Boolean. When set to True, PaymentGroupDropl et creates a Commercel temPaymentInfo object for each Commercel tem in the order and adds them to the Commercel dentifierPaymentInfoContainer. If a user has a default PaymentGroup in his or her profile, the Commercel temPaymentInfo object is initialized with that PaymentGroup. Set to Fal se by default.                                                                                                    |  |
|                       | Note: A Commercel temPaymentInfo object is a Commercel dentifierPaymentInfo object whose Commercel dentifier is a Commercel tem; it is used for Commercel tem payment information.                                                                                                    |  |

| i ni t0rderPayment      | Boolean. When set to True, PaymentGroupDropl et creates an OrderPaymentInfo object and adds it to the Commercel dentifierPaymentInfoContainer. If a user has a default PaymentGroup in his or her profile, the OrderPaymentInfo object is initialized with that PaymentGroup. Set to True by default.  Note: An OrderPaymentInfo object is a Commercel dentifierPaymentInfo object whose Commercel dentifier is an Order; it is used for Order payment information.                                                                                                 |  |
|-------------------------|----------------------------------------------------------------------------------------------------|--|
| i ni tPaymentGroups     | Boolean. When set to True, the PaymentGroup types supplied in the paymentGroupTypes input parameter are initialized.                                                                                                    |  |
| i ni tShi ppi ngPayment | Boolean. When set to True, PaymentGroupDropl et creates a Shi ppi ngGroupPaymentInfo object for each Shi ppi ngGroup in the order and adds them to the Commercel denti fi erPaymentInfoContai ner. If a user has a default PaymentGroup in his or her profile, the Shi ppi ngGroupPaymentInfo object is initialized with that PaymentGroup. Set to Fal se by default.  Note: A Shi ppi ngGroupPaymentInfo object is a Commercel denti fi erPaymentInfo object whose Commercel denti fi er is a Shi ppi ngGroup; it is used for Shi ppi ngGroup payment information. |  |
| i ni tTaxPayment        | Boolean. When set to True, PaymentGroupDropl et creates a TaxPaymentInfo object and adds it to the Commercel dentifierPaymentInfoContainer.  A TaxPaymentInfo object is a Commercel dentifierPaymentInfo object whose Commercel dentifier is an Order; it is used for tax payment information.                                                                                                    |  |
| order                   | The user's Order. You can use this parameter to override the default setting for PaymentGroupDropl et. order.                                                                                                    |  |
| paymentGroupTypes       | A comma-separated list of PaymentGroup types (such as "creditCard," "storeCredit," "giftCertificate") that is used to determine which PaymentGroupI ni ti al i zer components are executed.                                                                                                    |  |

PaymentGroupDropI et sets the following output parameters:

PaymentGroup objects.

| Parameter     | Description                                                        |
|---------------|--------------------------------------------------------------------|
| ci pi Map     | The Map referenced by the Commercel dentifierPaymentInfoContainer. |
| order         | The Order object that represents the user's order.                 |
| paymentGroups | The Map referenced by the PaymentGroupMapContai ner.               |

PaymentGroupDropl et renders one open parameter named output.

The following code example illustrates the use of PaymentGroupDropl et. The example creates Credi tCard, StoreCredi t, and Gi ftCerti fi cate PaymentGroup objects based on their availability for the current user. Additionally, it creates Commercel temPaymentInfo objects, Shi ppi ngGroupPaymentInfo objects, and a TaxPaymentInfo object. The example enables the user to pay for the Commercel denti fi ers in the Order at the line item level with any of the available

You can refer to bi I I i ng. j sp and i nvoi ce\_request. j sp in the commerce sample catalog for additional JSP code examples that illustrate the use of PaymentGroupDropI et.

#### Using createAllPaymentInfos

You can use the createAl I PaymentInfos input parameter to initialize the objects needed to support a user interface where the user manually specifies the amount of the order to be paid by each payment type in her profile, for example:

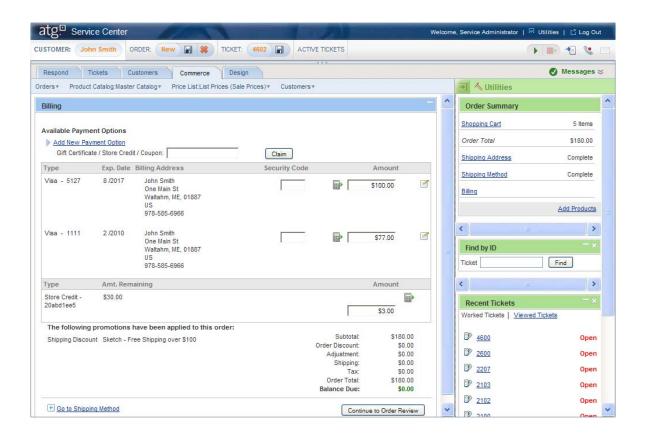

When the createAl I PaymentInfos parameter is set to True, the PaymentGroupDropl et creates an OrderPaymentInfo for all possible payment types stored in the user's profile (credit cards, store credit, gift certificate, or invoice request). Initially, the entire order's cost is assigned to the OrderPaymentInfo that is associated with the default PaymentGroup and all other OrderPaymentInfo objects are set to 0. For example, consider the following scenario:

- The total cost of the order is \$100.
- The user's profile has two credit cards stored in it, Credit Card A and Credit Card B as well as a store credit.
- Credit Card A is the default payment method for the user.

In this scenario, PaymentGroupDropl et creates three OrderPaymentInfo objects, one for each credit card and another for the store credit. The amount property for the OrderPaymentInfo associated with Credit Card A is set to 100. The amount properties for the OrderPaymentInfo objects associated with Credit Card B and the store credit are set to 0.

In the application, the user is presented with a list of payment options generated by iterating over the list of OrderPayment I nfo objects. The user provides the amount to be paid by each payment option directly in the form, effectively setting the amount property for the OrderPayment I nfo object associated with each PaymentGroup. If the user adds additional PaymentGroups during the checkout process, you should call the PaymentGroupDropI et again to create OrderPaymentI nfo objects for the newly added PaymentGroups.

#### **Adding Payment Groups to an Order**

Use Payment GroupFormHandI er to add payment groups to an Order once the payment information for the Order has been gathered from the following two processes (described in detail in the previous section):

- The payment groups for potential use in the Order have been created via CreateCredi tCardFormHandl er, Createl nvoi ceRequestFormHandl er, and/or PaymentGroupDropl et. The payment groups have been added to the PaymentGroupMapContai ner.
- The CommerceI dentifierPaymentInfo objects for the CommerceI dentifiers in the Order have been created via PaymentGroupDropI et. The CommerceI dentifierPaymentInfo objects have been added to the CommerceI dentifierPaymentInfoContainer.

As an example, consider the following code segment from complex\_billing. j sp in the commerce sample catalog. This page permits the user to divide the total cost of the Order across multiple CreditCard payment groups.

**Note:** In the code segment below, you can assume that each referenced component has been imported into the page via a dsp: i mport bean tag. See the actual JSP for these import statements.

```
<dsp: dropl et name="PaymentGroupDropl et">
 <dsp: param name="initOrderPayment" param="init"/>
 <dsp: param name="clearPaymentInfos" param="init"/>
 <dsp: oparam name="output">
 <dsp: setval ue bean="PaymentGroupFormHandler.listld"</pre>
paramval ue="order. i d"/>
 <! -- begin output -->
   <td width=55>
      <span class="big">Billing</span>
       <b>Split payment by order amount</b><br>
         Order total: <dsp: valueof converter="currency"
param="order.pri cel nfo. total "/><br>
         <span class=help>Enter the amount you wish to move to another
payment method and select the new method. The remaining amount will stay
on the default payment method. <P>You must save changes before
conti nui ng. </span>
```

```
<span class=smallbw>Amount</span>
             <span class=smallbw>Amt to move
  </span>
             <span class=smallbw>Payment
method</span>
             <span class=smallbw>Save changes</span>
           <dsp: dropl et name="ForEach">
                <dsp: param bean="PaymentGroupFormHandler. currentList"</pre>
name="array"/>
                <dsp: oparam name="output">
                  <!-- begin order line item -->
                  <dsp: form action="complex_billing.jsp"</pre>
method="post">
                  converter="currency"
param="element.amount"/>
                      
                    $<dsp: i nput
bean="PaymentGroupFormHandl er. currentLi st[param: i ndex]. spl i tAmount"
si ze="6" val ue="0.00" type="text"/>
                      
                    <dsp: sel ect
bean="PaymentGroupFormHandler.currentList[param:index].splitPaymentMe
thod">
                     <dsp: dropl et name="ForEach">
                       <dsp: param name="array"</pre>
param="paymentGroups"/>
                       <dsp: oparam name="output">
                         <dsp: dropl et name="Swi tch">
                          <dsp: param name="value" param="key"/>
                          <dsp: getval ueof id="nameval 3"
param="...el ement.paymentMethod" idtype="java.lang.String">
<dsp: oparam name="<%=nameval 3%>">
                            <dsp: getval ueof i d="opti on264"
param="key" idtype="java.lang.String">
<dsp: opti on selected="<%=true%>" value="<%=opti on264%>"/>
</dsp: getval ueof><dsp: val ueof param="key"/>
                          </dsp: oparam>
```

```
•
```

```
</dsp: getval ueof>
                           <dsp: oparam name="defaul t">
                             <dsp: getval ueof id="option272"
param="key" idtype="java.lang.String">
<dsp: option selected="<%=false%>" value="<%=option272%>"/>
</dsp: getval ueof><dsp: val ueof param="key"/>
                           </dsp: oparam>
                          </dsp: dropl et>
                        </dsp: oparam>
                      </dsp: dropl et>
                      </dsp: sel ect>
                      
                      
                      
                    <dsp: i nput bean="PaymentGroupFormHandler. Li stld"</pre>
paramvalue="order.id" priority="<%=(int)9%>" type="hidden"/>
                     <dsp: i nput
bean="PaymentGroupFormHandler.splitPaymentInfosSuccessURL" type="hidden"
value="complex_billing.jsp?init=false"/>
                     <dsp: i nput
bean="PaymentGroupFormHandler.splitPaymentInfos" type="submit"
value=" Save "/>
                    </dsp: form>
                   <!-- end order line item -->
                 </dsp: oparam>
               </dsp: dropl et>
     <%-- table with one row with one cell --%>
     <dsp: form action="complex_billing.jsp" method="post">
          <dsp: i nput
bean="PaymentGroupFormHandler.applyPaymentGroupsSuccessURL" type="hidden"
value="order_confirmation.jsp"/>
          <dsp: i nput bean="PaymentGroupFormHandler.applyPaymentGroups"</pre>
```

Note the following sections of complex\_billing. j sp:

- When the page is rendered, PaymentGroupDropl et is used to initialize an OrderPaymentInfo object for the user's current order and add it to the CommerceI dentifierPaymentInfoContainer. Recall from the previous section that by default PaymentGroupDropl et associates each CommerceI dentifierPaymentInfo object with the default payment group in the PaymentGroupMapContainer. (Note that the available CreditCard payment groups have been initialized and added to the PaymentGroupMapContainer on a previous page, billing. j sp.)
- 2. The PaymentGroupFormHandI er. I i stI d property is set to the ID of the Order object set in the order output parameter of PaymentGroupDropI et. The order's ID is the key to its Li st of CommerceI denti fi erPaymentI nfo objects, which are now exposed via the PaymentGroupFormHandI er. currentLi st property. (A hidden input tag farther down the page also sets this property on a subsequent request.)
- **3.** The remainder of the code renders an interface that enables the user to assign specific amounts of the order's total cost to different payment groups. This is achieved through the use of nested For Each servlet beans:
  - The outer ForEach servlet bean receives as an input parameter the array of Commercel denti fi erPaymentInfo objects for the current Order. It renders its output oparam once for each Commercel denti fi erPaymentInfo object in the array. Essentially, the output rendered is a form that displays the following: the amount associated with the current Commercel denti fi erPaymentInfo object, a drop-down list with which to change the payment group for a specified amount in the Commercel denti fi erPaymentInfo object, a textbox with which to specify the amount in the Commercel denti fi erPaymentInfo to associate with the selected payment group, and a Save submit button with which to make these new associations.

The payment group drop-down list is populated with the payment groups in the PaymentGroupMapContai ner. These are exposed by the PaymentGroupDropI et through a paymentGroups convenience parameter, and a second nested ForEach servlet bean is used to iterate over the payment groups and populate the drop-down list.

Note that the payment group drop-down list is associated with the spl i tPaymentMethod property of the current Commercel denti fi erPaymentInfo object. Similarly, the amount textbox is associated with the spl i tAmount property of the current Commercel denti fi erPaymentInfo object.

Finally, note that the Save submit button invokes the handl eSpl i tPaymentI nfos method of PaymentGroupFormHandl er. The handl eSpl i tPaymentI nfos method uses the values in the amount and spl i tAmount properties of the CommercI denti fi erPaymentI nfo object to determine if the object should be split into two objects. If that is necessary, it then uses these properties and the payment group specified in the spl i tPaymentMethod property to construct a second CommerceI denti fi erPaymentI nfo object. The method then sets the properties of both the old and new objects accordingly and adds the new object to the CommerceI denti fi erPaymentI nfoContai ner. Once the form is processed, the page is rendered again and reflects the changes the user has made.

4. The Continue submit button at the bottom of the page enables the user to apply the current payment associations to the order and proceed to order confirmation. The submit button invokes the handl eAppl yPaymentGroups method of PaymentGroupFormHandl er, which adds the payment groups that the user has selected to the Order. It does this by iterating over the Commercel dentifierPaymentInfo objects in the Commercel dentifierPaymentInfoContainer. For each Commercel dentifierPaymentInfo object in the container, the associated payment group is retrieved from the PaymentGroupMapContainer and added to the Order, and the appropriate amount of the associated Commercel dentifier is added to that PaymentGroup.

**Note:** For detailed information on all the handle methods of PaymentGroupFormHandl er, see the *Preparing a Complex Order for Checkout* section of the *Configuring Purchase Process Services* chapter in the *ATG Commerce Programming Guide*. For more information on adding costs to payment groups, see the *Assigning Costs to Payment Groups* section of the *Working With Purchase Process Objects* chapter in the *ATG Commerce Programming Guide*.

If you've installed ATG Business Commerce, you can refer to checkout/payment\_methods. j sp, checkout/SpI i tPaymentOrderDetai I s. j sp, and checkout/SpI i tPaymentDetai I s. j sp in the Motorprise reference application for additional JSP code examples that illustrate the use of PaymentGroupFormHandI er. In particular, note that /checkout/SpI i tPaymentDetai I s. j sp illustrates how to enable the user to split the component costs or "line items" in the order (that is, the item costs, shipping costs, and tax) across multiple payment groups. You can access these Motorprise pages at <ATG10di r>\Motorpri seJSP\j 2ee-apps\motorpri se\web-app\en\checkout\. You can also open these pages in the ACC's Document Editor via the Pages and Components>J2EE Pages task area. For more details, see the Payment Information section of the Processing Orders chapter in the ATG Business Commerce Reference Application Guide.

### **Repricing Shopping Carts**

As described earlier in this chapter in Adding Items to Shopping Carts, CartModi fi erFormHandI er automatically reprices a shopping cart when it is used to add items to the cart. (Note that it also reprices the cart when it is used to remove items from the cart.) However, you'll need to reprice shopping carts via some other mechanism if customers can make changes that affect order price through other form handlers that do not reprice shopping carts (for example, by making shipping changes via the form handlers that create and manage shipping groups), or if the shopping carts are modified through some other means in ways that affect order price, such as the delivery of a promotion via a scenario.

If your sites have any pages where you need to reprice a shopping cart, but you cannot do so through a form action and corresponding handle method, use the Repri ceOrderDropl et servlet bean. In fact, you can use the Repri ceOrderDropl et servlet bean to reprice a customer's shopping cart every time the customer accesses a shopping cart page. This ensures that the customer always views accurate pricing information as he or she makes changes to cart.

The Repri ceOrderDropI et servlet bean takes one required input parameter, pri ci ngOp, that should be set to the pricing operation to execute. The possible pricing operations are defined in atg. commerce. pri ci ng. Pri ci ngConstants, and they include the following:

```
ORDER_TOTAL
ORDER_SUBTOTAL
ORDER_SUBTOTAL_SHIPPING
ORDER_SUBTOTAL_TAX
ITEMS
SHIPPING
ORDER
TAX
NO_REPRICE
```

Typically, the pri ci ng0p input parameter is the only parameter you need to specify when using Repri ceOrderDropI et. For a detailed list of all the parameters of Repri ceOrderDropI et, see RepriceOrder in Appendix: ATG Commerce Servlet Beans.

To use Repri ceOrderDropI et in a page on your sites, simply import the servlet bean into the page using the following import statement:

```
<dsp: i mportbean
bean="/atg/commerce/order/purchase/Repri ceOrderDropl et">
```

Then add JSP code similar to the following before displaying any pricing information for the current shopping cart.

For additional information on the Repri ceOrderDropl et servlet bean, see the *Repricing Orders* section of the *Configuring Purchase Process Services* chapter in the *ATG Commerce Programming Guide*.

## **Saving Shopping Carts**

You use the SaveOrderFormHandl er to save the user's current shopping cart, add the shopping cart to the user's list of saved carts in Shoppi ngCart. saved, and construct a new, empty cart as the user's current shopping cart in Shoppi ngCart. current.

Additionally, you can use the description property of SaveOrderFormHandI er to set the description property of the Order; this enables users to name their shopping carts with meaningful names. If the user doesn't provide a descriptive name, then the SaveOrderFormHandI er automatically creates one using the user's locale and the current date and time.

The following JSP code illustrates the use of SaveOrderFormHandI er.

For descriptions of the handle methods of SaveOrderFormHandl er and detailed information on how an Order is saved to the Order Repository, see the *Saving Orders* section of the *Configuring Purchase Process Services* chapter in the *ATG Commerce Programming Guide*. For a JSP code example illustrating the use of SaveOrderFormHandl er, see the *Saving Orders* section of the *My Account* chapter in the *ATG Business Commerce Reference Application Guide*.

The OrderLookup servlet bean retrieves one or more Order objects, depending on the supplied input parameters. You can use this servlet bean to retrieve:

- A single order
- All orders placed by a particular user
- All orders placed by a particular user that are in a specific state
- All orders assigned to a particular cost center (ATG Business Commerce only)

The OrderLookup servlet bean that is provided with ATG Commerce is an instance of class atg. commerce. order. OrderLookup if you are using ATG Consumer Commerce, or atg. b2bcommerce. order. B2BOrderLookup if you are using ATG Business Commerce.

The behavior of the servlet bean is governed by several properties that are set in the OrderLookup component. You can use the Pages and Components > Components by Path area of the ATG Control

Center to view and modify the OrderLookup component, which is located at /atg/commerce/order/. The following properties are important when configuring the OrderLookup servlet bean.

| Property          | Description                                                                                                    |  |  |  |
|-------------------|----------------------------------------------------------------------------------------------------|--|--|--|
| enabl eSecuri ty  | If this property is set to false, any user can view any order.                                                                                                    |  |  |  |
|                   | If this property is set to true, users are restricted to viewing only their own orders. A user is considered to own an order if the profile ID associated with the order matches the profile ID of that user.                                                                                                    |  |  |  |
|                   | By default, this property is set to true.                                                                                                    |  |  |  |
| orderManager      | The path of the global OrderManager component that is responsible for all direct interactions with Order objects. For most stores, this is set to /atg/commerce/order/OrderManager.                                                                                                    |  |  |  |
| profilePath       | The path to the Profile object of the user that is currently logged in. For most stores, this is set to /atg/userprofiling/Profile.                                                                                                    |  |  |  |
| openStates        | This property contains a list of order states that indicate that an order is open. Because several order states can indicate that an order is open, you can use this property to specify those states. Consequently, when you query for all "open" orders, you retrieve all orders with states specified in this property. By default, this property is set to the following:       |  |  |  |
|                   | submitted processing pending_merchant_action pending_customer_action                                                                                                    |  |  |  |
|                   | You can override this list of "open" states by using the optional openStates input parameter, which is described later in this section.                                                                                                    |  |  |  |
| closedStates      | This property contains a list of order states that indicate that an order is closed. Because several order states can indicate that an order is closed, you can use this property to specify those states. Consequently, when you query for all "closed" orders, you retrieve all orders with states specified in this property. By default, this property is set to the following: |  |  |  |
|                   | no_pendi ng_acti on                                                                                                    |  |  |  |
|                   | You can override this list of "closed" states by using the optional closedStates input parameter, which is described later in this section.                                                                                                    |  |  |  |
| useRequestLocal e | Error messages generated by this servlet bean can be localized. If this boolean property is set to true, the messages are localized to the locale requested by the user.                                                                                                    |  |  |  |

| defaul tLocal e | This property specifies the default locale to use to localize error messages. The default Local e is used to localize the messages if useRequestLocal e is set to false or if the user does not request a locale.                           |  |
|-----------------|----------------------------------------------------------------------------------------------------|--|
| queryTotal      | If this property is set to false, the servlet bean does not set the total Count and total _count output parameters to the total number of orders. (The total Count and total _count output parameters are described later in this section.) |  |

The OrderLookup servlet bean takes the following input parameters:

| Parameter                       | Description                                                                                                    |  |  |  |
|---------------------------------|----------------------------------------------------------------------------------------------------|--|--|--|
| orderl d                        | The ID of the order to retrieve.                                                                                                    |  |  |  |
|                                 | <b>Note:</b> If you are using ATG Consumer Commerce, either this or user I d is required. If you are using ATG Business Commerce, either this, user I d, or costCenter I d is required.                                                                                                    |  |  |  |
| userl d                         | The ID of the user profile whose orders will be retrieved.                                                                                                    |  |  |  |
|                                 | <b>Note:</b> If you are using ATG Consumer Commerce, either this or order I d is required. If you are using ATG Business Commerce, either this, order I d, or costCenter I d is required.                                                                                                    |  |  |  |
| costCenterId                    | The ID of the cost center whose orders will be retrieved.                                                                                                    |  |  |  |
| (ATG Business<br>Commerce only) | <b>Note:</b> This parameter applies to ATG Business Commerce only. Either this, orderI d, or userI d is required.                                                                                                    |  |  |  |
| state                           | The desired state of the orders to retrieve.                                                                                                    |  |  |  |
|                                 | This parameter can be used in conjunction with user1 d. You can specify one of the following:                                                                                                    |  |  |  |
|                                 | any one of the states defined in atg. commerce. states. OrderStates (if you are using ATG Consumer Commerce) or atg. b2bcommerce. states. B2BorderStates (if you are using ATG Business Commerce)                                                                                                    |  |  |  |
|                                 | open                                                                                                    |  |  |  |
|                                 | closed                                                                                                    |  |  |  |
|                                 | If you specify "open," then all orders whose states are specified in the openStates property of the OrderLookup component are returned. If you specify "closed," then all orders whose states are specified in the cI osedStates property of the OrderLookup component are returned. You can override either list of states by using the optional openStates or cI osedStates input parameter (see below). |  |  |  |

| openStates       | A comma-separated list of states that correspond to "open" state.                                                                                                    |  |  |  |
|------------------|----------------------------------------------------------------------------------------------------|--|--|--|
|                  | This parameter can be used in conjunction with the state input parameter when the state input parameter is set to "open." Use this optional parameter when you want to override the configured list of states in the openStates property of the OrderLookup component.                                                                                                    |  |  |  |
| closedStates     | A comma-separated list of states that correspond to "closed" state.                                                                                                    |  |  |  |
|                  | This parameter can be used in conjunction with the state input parameter when the state input parameter is set to "closed." Use this optional parameter when you want to override the configured list of states in the closedStates property of the OrderLookup component.                                                                                                    |  |  |  |
| sortBy           | A string that specifies an Order property by which to sort the orders.                                                                                                    |  |  |  |
|                  | This parameter can be used in conjunction with userI d. When using this parameter, you can specify the name of any Order Repository property (that is, the name of any property defined in order pository. xml), such as id, state, or submittedDate.                                                                                                    |  |  |  |
| sortAscendi ng   | True or false. This parameter is used in conjunction with the sortBy input parameter. If set to true, the Order objects in the resulting array are sorted in ascending order by the property specified in the sortBy input parameter. The default value is false.                                                                                                    |  |  |  |
| num0rders        | The number of orders to return for the given query.                                                                                                    |  |  |  |
| startIndex       | The index of the first order in the result set. This parameter is useful for cycling through a large number of orders.                                                                                                    |  |  |  |
| queryTotal       | Indicates whether the number of retrieved orders will be calculated into a total that's accessible through the total Count and total _count output parameters. Setting this property to fal se prevents the total count from being generated, regardless of the value specified in the queryTotal property. Omitting this parameter causes the default value, true, to be used. Use this parameter to ensure that queries to the database are made only when necessary. |  |  |  |
| queryTotal Onl y | Indicates whether the total number of orders and the orders themselves are produced from the servlet bean. Setting this parameter to true makes the total number of retrieved orders available through the total Count and total _count output parameters. The orders themselves are not retrieved or accessible. Use this parameter to ensure that queries to the database are made only when necessary.                                                               |  |  |  |
|                  | Omitting this parameter, which is the same as setting it to fal se, saves a list of order objects to the output open parameter as well as the total number of orders to the total Count and total _count output parameters.                                                                                                    |  |  |  |
|                  | If queryTotal =fal se (orders, no total) and queryTotal Onl y=true (total, no orders), a total is generated only as specified in the queryTotal Onl y parameter.                                                                                                    |  |  |  |

The OrderLookup servlet bean sets the following output parameters:

| Parameter       | Description                                                                                                    |  |  |  |
|-----------------|----------------------------------------------------------------------------------------------------|--|--|--|
| resul t         | The array of Order objects. If the order I d input parameter was used, then this parameter contains a single Order object.                                                         |  |  |  |
| errorMsg        | If an error occurred, this is the detailed error message for the user.                                                                                                    |  |  |  |
| count           | The size of the array of Order objects.                                                                                                    |  |  |  |
| total Count     | If the queryTotal property is set to true, this parameter indicates the total number of orders that meet the criteria for the order lookup.                                        |  |  |  |
| total_count     | Identical to the total Count output parameter.                                                                                                    |  |  |  |
| startRange      | The index number that marks the beginning of a range of orders. For example, if 5 orders were returned from a given OrderLookup query, the startRange is set to 1.                 |  |  |  |
| endRange        | The index number that marks the end of a range of orders. For example, if 5 orders were returned from a given OrderLookup query with a startRange of 6, the endRange is set to 10. |  |  |  |
| nextI ndex      | The index of the first order in the next set of results. If the start I ndex or numOrders input parameter was null, then this parameter will be null.                              |  |  |  |
| previ ousl ndex | The index of the first order in the previous set of results. If the startI ndex or numOrders input parameter was null, then this parameter will be null.                           |  |  |  |

The OrderLookup servlet bean renders the following open parameters:

| Parameter | Description                                                   |
|-----------|---------------------------------------------------------------|
| output    | The oparam rendered if the orders are successfully retrieved. |
| empty     | The oparam rendered if there are no orders to return.         |
| error     | The oparam rendered if an error occurs.                       |

The following example describes how to use the OrderLookup servlet bean to retrieve all open orders for the current user and to display their IDs:

```
<dsp: droplet name="/atg/commerce/order/OrderLookup">
  <dsp: param bean="/atg/userprofiling/Profile.repositoryId" name="userId"/>
```

```
<dsp: param value="open" name="state"/>
 <dsp: oparam name="output">
    <dsp: dropl et name="/atg/dynamo/dropl et/ForEach">
       <dsp: param param="result" name="array"/>
       <dsp: oparam name="outputStart">
            <0L>
       </dsp: oparam>
       <dsp: oparam name="outputEnd">
            </0L>
       </dsp: oparam>
       <dsp: oparam name="empty">
             No open orders.
       </dsp: oparam>
       <dsp: oparam name="output">
            <LI > <dsp: valueof param="element.id">no order number</dsp: valueof>
       </dsp: oparam>
     </dsp: dropl et>
 </dsp: oparam>
 <dsp: oparam name="error">
        <span class=profilebig>ERROR:
          <dsp: valueof param="errorMsg">no error message</dsp: valueof>
 </dsp: oparam>
</dsp: dropl et>
```

The following example describes how to use the OrderLookup servlet bean to display information about a particular order with the ID of 123:

```
<dsp: dropl et name="/atg/commerce/order/OrderLookup">
  <dsp: param value="123" name="orderld"/>
  <dsp: oparam name="error">
    >
    <dsp: valueof param="errorMsg">no error message</dsp: valueof>
    >
  </dsp: oparam>
  <dsp: oparam name="output">
    order #<dsp: valueof param="result.id">no order id</dsp: valueof>
This order is in state:
<dsp: val ueof param="result.stateAsString"/>
    This order was placed on
      <dsp: valueof date="MMMMM d, yyyy" param="result.submittedDate"/>.
    <P>
  </dsp: oparam>
</dsp: dropl et>
```

### •

# 12 Implementing an Order Approval Process

B2B applications often require that customers' orders be reviewed by authorized persons who can approve or reject them. If your application implements an order approval process, you need to display to a given approver the orders that require his or her approval, and you need to provide some means to process the approver's decisions (of approval and/or rejection). Approval Requi redDropl et and Approval FormHandl er are provided for this purpose.

Additionally, an approver might want to view a historical list of the orders he or she has approved and/or rejected. ApprovedDropl et is provided for this purpose.

This chapter provides information on how you can use these three components in the JSPs of your application to support the following parts of the order approval process:

**Displaying Orders Requiring Approval** 

**Processing Approvals and Rejections** 

**Displaying a History of Approved and Rejected Orders** 

# **Displaying Orders Requiring Approval**

Use the Approval RequiredDroplet servlet bean to retrieve all orders requiring approval by a given approver. Approval RequiredDroplet queries the order repository and returns all orders that meet the following two criteria:

- The order's authori zedApproverI ds property contains the approver's ID.
- The state of the order requires approval, meaning that the state is defined in the Approval RequiredDropletorderStatesRequiringApproval property. The order's state is held by the property of the order that is specified in the Approval RequireDropletorderStatePropertyName property. The default value is PENDI NG\_APPROVAL.

See the ApprovalRequiredDroplet entry in Appendix: ATG Commerce Servlet Beans for additional information.

# **Processing Approvals and Rejections**

Use the Approval FormHandl er form handler (class

atg. b2bcommerce. approval . Approval FormHandl er) to process an approver's approval or rejection of an order. The Approval FormHandl er class contains two handle methods, handl eApproveOrder and handle eRejectOrder. You can associate these handle methods with Submit properties in the following manner:

If the handl eApproveOrder method is called for Approval FormHandl er. approveOrder, the handl eApproveOrder method processes the approver's *approval* of the order. In contrast, if the handl eRej ectOrder method is called for Approval FormHandl er. rej ectOrder, the handl eRej ectOrder method processes the approver's *rejection* of the order.

The following JSP example illustrates how to use Approval FormHandl er with a single order. In this example, the approver enters an order id and a comment (or message) to be associated with his approval or rejection of the order. He then approves or rejects the order by clicking the Approve Order submit button or the Reject Order submit button, respectively.

```
<dsp:importbean bean="/atg/commerce/approval/ApprovalFormHandler"/>
<dsp: form acti on="pendi ngapproval Orders. j sp">
   <dsp:input bean="Approval FormHandler. ApproveOrderSuccessURL"</pre>
         value="pendingapproval Orders.jsp" type="hidden"/>
   <dsp:input bean="Approval FormHandler. ApproveOrderErrorURL"</p>
         val ue="pendi ngapproval Orders. j sp" type="hi dden"/>
   <dsp: i nput bean="Approval FormHandler. RejectOrderSuccessURL"</p>
         val ue="pendi ngapproval Orders. j sp" type="hi dden"/>
   <dsp:input bean="Approval FormHandler. RejectOrderErrorURL"</p>
         val ue="pendi ngapproval Orders. j sp" type="hi dden"/>
  Order Id <dsp:input bean="Approval FormHandler.orderId" size="10" value=""
              type="text"/>
   Approver Message <dsp:input bean="Approval FormHandler.approverMessage"
         size="500" value="" type="text"/>
   <dsp:input bean="Approval FormHandler.approveOrder" value=" Approve Order</pre>
         type="submit"/>
   <dsp: i nput bean="Approval FormHandl er. rej ect0rder" val ue=" Rej ect Order "</pre>
         type="submit"/>
</dsp: form>
```

Note: In actual implementations, JSP files will be in web applications and not relative to doc roots.

# Displaying a History of Approved and Rejected Orders

Use the ApprovedDropI et servlet bean to retrieve all orders that have been approved and/or rejected by a given approver. ApprovedDropI et queries the order repository and returns all orders that have the approver's profile ID in the approverI ds property.

ApprovedDropI et takes the following input parameters:

- approver id: the ID of the current user profile; the approver. This parameter is required.
- startI ndex: The index of the first order to return. If startI ndex is null, then it
  defaults to 0. This parameter is optional and typically is used to break large result sets
  into manageable pieces.
- numOrders: The number of orders to return on the query. This parameter is optional, and typically is used to break large result sets into manageable pieces.

ApprovedDropl et sets the following output parameters:

- result: The array of Order objects.
- count: The number of Order objects in the result output parameter.
- total Count: The total number of Order objects that satisfied the criteria.
- nextI ndex: The index of the first order in the next set of results. If startI ndex or numOrders was null, then this parameter will also be null.
- previous Index: The index of the first order in the previous set of results. If start Index or num0rders was null, then this parameter will also be null.
  - nextIndex and previousIndex allow the user to cycle back and forth between result sets.
- startRange: The 1-based index of the first Order in the set of results.
- endRange: The 1-based index of the last Order in the set of results.
- errorMsg: The error message to display to the user if an error occurs.

It renders the following open parameters (oparams):

- output: This oparam renders the array of Order objects set in the result output parameter.
- empty: The oparam rendered if there are no orders that have been approved and/or rejected by the current user.
- error: The oparam rendered if an error occurs.

**Note:** The ApprovedDropI et servlet bean has a security feature that allows the current user, the approver, to view only the orders of customers for whom he or she is allowed to approve orders. This feature is enabled by default. To disable the feature, set the enabl eSecuri ty property to false.

The following JSP example retrieves from the repository the orders that have been approved and/or rejected by the current user, an approver, and lists each order's repository ID on the page.

```
<dsp: dropl et name="ApprovedDropl et">
   <dsp: param bean="/atg/userprofiling/Profile.repositoryId" name="approverid"/>
   <dsp: param value="0" name="startIndex"/>
   <dsp: param value="10" name="num0rders"/>
   <dsp: oparam name="output">
      <dsp: dropl et name="ForEach">
         <dsp: param param="result" name="array"/>
         <dsp: param value="order" name="elementName"/>
         <dsp: oparam name="output">
            <dsp: val ueof param="order. reposi toryl d"/><br>
         </dsp: oparam>
         <dsp: oparam name="error">
            <dsp: val ueof param="errorMsg"/><br>
         </dsp: oparam>
      </dsp: dropl et>
   </dsp: oparam>
</dsp: dropl et>
```

### •

# 13 Filtering Commerce Item Collections

ATG Commerce extends the collection filtering feature provided in ATG Adaptive Scenario Engine by providing independent and chained collection filtering components that are designed to work with products.

This chapter describes collection filtering in the following sections:

**How Product Collection Filtering Works** 

**Using ATG Collection Filtering Components** 

**Filtering Multisite Gift and Wish Lists** 

See these resources for more information on collection filtering:

- A general discussion of collection filtering is located in the Filtering Collections chapter of the ATG Personalization Programming Guide.
- A reference description of the CollectionFilter servlet bean is in Appendix B: ATG Servlet Beans of the ATG Page Developer's Guide.
- The API collection filtering documentation resides in the sections for the
  atg. servi ce. collections. filter and atg. commerce. collections. filter
  packages of the ATG API Reference.

# **How Product Collection Filtering Works**

You can filter products from a collection using independent collection filters or filters in a chain. This example shows how to render a collection of products that satisfy the conditions defined in a chain of filters. The rendered collection is cached for future use.

Consider a Web page in which you want to display a list of active, available products to customers. To do this, use a collection filtering servlet bean (ProductFi I terDropI et) in a JSP to access a collection filtering component (ProductFi I ter) that will then apply its chain of filters to a collection of products. See *CollectionFilter* for more on ProductFi I terDropI et and other collection filtering servlet beans.

It is the responsibility of ProductFi I ter to chain together separate collection filters and to execute that chain. This example assumes that the ProductFi I ter. fi I ters property identifies two collection filters: StartEndDateFi I ter and I nventoryFi I ter. These filters collectively remove products that aren't available for sale (StartEndDateFi I ter) and aren't in stock (I nventoryFi I ter).

The JSP code would look like this:

```
<dspel : dropl et name="/atq/collections/filter/droplet/ProductFilterDroplet">
   <dsp: param name="collection" param="item. childproducts/>
   <dsp: param name="collectionIdentifierKey" value="catid-0067-hardscape"/>
   <dspel:oparam name="output">
  Featured Plants: 
      <dsp: dropl et name="/atg/dynamo/dropl et/ForEach">
         <dsp: param name="array" param="filteredCollection"/>
         <dsp: oparam name="output">
            <dspel : val ueof param="el ement"/>
         </dspel:oparam>
      </dsp: dropl et>
   </dspel:oparam>
   <dspel:oparam name="empty">
      There are currently no outdoor plants
   </dspel:oparam>
</dspel : dropl et>
```

When this JSP executes, the ProductFi I terDropI et passes the products to the ProductFi I ter component and executes the chain:

- The first component is StartEndDateFilter, which compares the current date to the values in the startDate and endDate properties for each product. Products that are not active (have not been "started" or have already been "ended") are discarded and the remaining products are passed to the InventoryFilter
- InventoryFilter corresponds with the Inventory Manager to determine the availability of all products in the slot. Products that are out of stock are removed from the collection.
- When caching is enabled on ProductFi I ter, the Fi I terCache component saves
  information that represents the prefiltered collection as well as the filtered result.
  Subsequent renderings of this JSP will compare the cached prefiltered collection with
  the current prefiltered one. When appropriate, the cached filtered result is used. For
  more information about caching, see the Filtering Collections chapter of the ATG
  Personalization Programming Guide.

# **Using ATG Collection Filtering Components**

Collection filtering components are components that reduce the objects in a collection based on a unique set of conditions. ATG Commerce includes three collection filtering components:

- Using InventoryFilter
- Using ExcludeItemsInCartFilter
- Using ProductFilter

#### Using CartSharingFilter

These components receive a collection from another resource (scenario or servlet bean) and return the resultant collection to the calling resource. To involve a collection filtering component in a scenario, define a Fi I ter SI of Contents action element to use a collection filtering component. See the ATG Personalization Programming Guide for information on this scenario action. Specific instructions for using servlet beans to access collection filtering components are included for each component in the following sections.

Keep in mind that although a collection can hold any kind of object, the collection filtering components described here are defined to work with Reposi toryl tems of type Product. Any non-Product items in the collection are ignored by the component and included in the result set.

### **Using InventoryFilter**

The /atg/regi stry/Collecti onFilters/InventoryFilter component, which is a component of class atg. commerce. collections. filter. InventoryFilter, is used to eliminate products from a collection that have a specific inventory availability.

InventoryFill ter compares inventory status as defined in the InventoryManager for each product's SKUs to the statuses specified in the InventoryFill ter. IncludeInventoryStates property. If any SKU for a product has a status included in the IncludeInventoryStates property, the product remains in result set collection. By default, InventoryFiller. IncludeInventoryStates has values 1000 (in stock), 1002 (pre-orderable), and 1003 (back orderable) so any product containing one of these values is added to the collection that's returned.

You can access the InventoryFil ter component through the InventoryFil terDropl et servlet bean (directly) and the ProductFil terDropl et (as part of a filter chain). Although you have the option to cache collection filter content, caching is discouraged for InventoryFil ter if you are using an Inventory Manager, like CachingInventoryManager, that has its own caching mechanism. For more information on caching, see the Filtering Collections chapter of ATG Personalization Programming Guide.

## Using ExcludeItemsInCartFilter

The /atg/regi stry/Collecti onFilters/ExcludeI temsInCartFilter component, which is a component of class atg. commerce. collections. filter. ExcludeI temsInCartFilter, is used to remove any products from a collection that are in a user's shopping cart. This component relies on the shoppingCartPath property to locate the current user's shopping cart. The default value is /atg/commerce/ShoppingCart.

You can access the Excl udeI temsI nCartFi I ter component through the Excl udeI temI nCartFi I terDropI et servlet bean (directly) Although you have the option to cache collection filter content, you are advised against caching the results from Excl udeI temsI nCartFi I ter because it's unlikely that the cached content will be used again, making caching a waste of resources. For more information on caching, see the Filtering Collections chapter of ATG Personalization Programming Guide.

# **Using ProductFilter**

The /atg/regi stry/Col I ecti onFi I ters/ProductFi I ter component, which is a component of class atg. servi ce. col I ecti ons. fi I ter. Chai nedFi I ter, is used to create a chain of collection filters that apply their conditions to a collection of products.

ProductFilter passes the products to each filter defined in the ProductFilter. filters property successively and produces a final collection that satisfies the conditions specified by each collection filter. By default ProductFilter. filters is set to StartEndDateFilter and InventoryFilter.

You can access the ProductFi I ter component on a JSP using the ProductFi I terDropl et servlet bean. When you ProductFi I terDropl et, the resultant content is cached by default (cacheEnabl ed is set to true). For more information on the Chai nedFi I ter class and on caching, see the *Filtering Collections* chapter of the *ATG Personalization Programming Guide*.

# **Using CartSharingFilter**

If you are using ATG's multisite feature, the

/atg/regi stry/CollectionFilters/CartSharingFilter component, which is a component of class atg. commerce. collections. filter. ItemSiteFilter, filters input item collections by their site IDs.

This filter returns only products that are within the same sharing group, based on the atg. Shoppi ngCart shareable type configuration (see *Configuring Commerce for Multisite* in the *ATG Commerce Programming Guide*). Two additional properties, i ncl udeDi sabl edSi tes and i ncl udeI nacti veSi tes, determine which site states are taken into account (both are fal se by default).

You can access the CartShari ngFi I ter component in a JSP; see the CollectionFilter section for information.

# **Filtering Multisite Gift and Wish Lists**

ATG Commerce includes functionality that allows you to filter collections of gift lists and gift items so that you display only those lists/items that are appropriate for the customer's site context. In a multisite environment, any time you retrieve a collection of gift lists or gift items by referring to a repository item's property, such as Profile. giftlists or Profile. wishlist. giftlistltems, you get back an unfiltered list that may contain items from multiple sites. For these situations, you should consider whether the collection should be filtered or not and, if so, implement the filtering functionality described in this section.

Filtering is particularly important for wish lists. Customers can only have one wish list, making it more likely that items from multiple sites will exist in a single wish list. To limit wish list item display to only those items that are appropriate for the site context, you must filter out any items affiliated with sites that are outside of the site context.

Two components facilitate the filtering of gift lists and gift items:

- The
   /atg/commerce/collections/filter/droplet/GiftlistSiteFilterDroplet
   calls the GiftlistSiteFilter component to filter a specified collection of gift
   lists/gift items and then renders the filtered results.
- The /atg/regi stry/CollectionFilters/GiftlistSiteFilter component filters collections of gift lists or gift items. It returns only those lists/items that are appropriate for the site context.

The GiftlistSiteFilterDroplet is a globally-scoped instance of the class atg. service. collections. filter. droplet. CollectionFilter designed to render a filtered set of gift lists/gift items. It has the following properties:

- filter: Reference to the /atg/registry/CollectionFilters/GiftlistSiteFilter component.
- extraParameterNames: A comma-separated list that identifies the additional
  parameters, namely si tell ds and si teScope, that a JSP can specify as input
  parameters to Gi ftlistSi teFilterDroplet. Gi ftlistSi teFilterDroplet
  passes these parameters on to Gi ftlistSi teFilter so that it can filter gift lists
  based on site context. If the JSP doesn't pass values for these parameters,
  Gi ftlistSi teFilter defaults to using the current site and the
  Gi ftlistManager. si teScope value, respectively.

Gi ftl i stSi teFi I ter is a globally-scoped component of class atg. commerce. gi fts. Gi ftl i stSi teFi I ter. This class extends the generic collection filtering class atg. servi ce. col I ecti ons. fi I ter. CachedCol I ecti onFi I ter by overriding the generateFi I teredCol I ecti on() method to take site scope and site ID parameters into consideration when filtering gift lists or gift items. Gi ftl i stSi teFi I ter resolves the site scope and site ID values as follows:

- If a site scope is passed in, Gi ftl i stSi teFi I ter uses that scope during filtering. If not, Gi ftl i stSi teFi I ter calls the Gi ftl i stManager and uses its si teScope setting for filtering. Note that, with the default si teScope setting of al I, all gift lists/items are always returned and no filtering occurs, so you should not use gift list/item filters unless you are using a si teScope other than al I.
- If a list of site IDs is passed in, Gi ftl i stSi teFi I ter uses that list during filtering. If no site IDs are passed in, the current site's si tel d is used during filtering.

When filtering gift lists, the GiftlistSiteFilter determines the site scope and then compares the siteId's of the gift lists/gift items in the repository to the IDs in its list, as shown in the following table:

| Compatibility Test          | All               | Current           | Shareable Type ID                               |
|-----------------------------|-------------------|-------------------|-------------------------------------------------|
| Gift list/gift item's       | Include gift      | Include gift      | Include gift list/gift item in filtered results |
| si tel d is in the site IDs | list/gift item in | list/gift item in |                                                 |
| list                        | filtered results  | filtered results  |                                                 |

| Gift list/gift item's                                                          | Include gift                                                                           | Do not include                                                             | Include gift list/gift item in filtered results if the gift list/gift item's si tel d is in the specified sharing group (for example, the shopping cart sharing group) with any of the sites in the site IDs list. |
|--------------------------------------------------------------------------------|----------------------------------------------------------------------------------------|----------------------------------------------------------------------------|----------------------------------------------------------------------------------------------------|
| si tel d is not in the site                                                    | list/gift item in                                                                      | gift list/gift item                                                        |                                                                                                    |
| IDs list                                                                       | filtered results                                                                       | in filtered results                                                        |                                                                                                    |
| Gift list/gift item's si tel d is null  Note: This is also the wish list case. | The gift list/item is<br>universal and<br>should be<br>included in<br>filtered results | The gift list/item is universal and should be included in filtered results | The gift list/item is universal and should be included in filtered results                                                                                                    |

Properties for the Gi ftl i stSi teFi I ter component include:

- giftlistManager: Reference to the gift list manager component /atg/commerce/gifts/GiftlistManager.
- si teGroupManager: Reference to the site group manager component /atg/mul ti si te/Si teGroupManager. This component determines which sites are part of the same sharing group and can share data such as gift lists.
- i ncl udeDi sabl edSi tes: If true, the filter does not filter out items that appear on disabled sites. The default is fal se.
- i ncl udel nacti veSi tes: If true, the filter does not filter out items that appear on inactive sites. The default is fal se.

Note that, unlike the Gi ftl i stSearch form handler, the Gi ftl i stSi teFi I ter component does not have si teScope or si tel ds properties. Instead, the site scope and list of site IDs are passed to Gi ftl i stSi teFi I ter by the Gi ftl i stSi teFi I terDropl et, as described below.

This JSP excerpt shows one example of how you can use Gi ftI i stSi teFi I terDropl et to filter gift lists. No site scope is passed in, so the Gi ftI i stSi teFi I ter uses the Gi ftI i stManager component's si teScope, which for the purposes of this example is set to the atg. Shoppi ngCart shareable type component. Also, no site IDs are provided, so the filtered gift lists will come from the current site and sites that share a shopping cart with the current site only.

This JSP excerpt filters a collection of wish list items. A site scope value of current is passed to the filter along with a set of site IDs, resulting in a collection of items from the specified sites only.

```
<dsp: dropl et
name="/atg/commerce/collections/filter/droplet/GiftlistSiteFilterDroplet">
  <a-- Specify the collection to filter and the site scope. --%>
  <dsp:param name="collection" bean="Profile.wishlist.giftlistItems"/>
  <dsp: param name="si teScope" value="current"/>
  <dsp: param name="sitelds" value="siteA, siteB"/>
  <dsp: oparam name="output">
    < --- Iterate through the collection. --%>
      <dsp: i mportbean bean="/atg/dynamo/dropl et/ForEach"/>
      <dsp: dropl et name="ForEach">
        <dsp: param name="array" param="filteredCollection"/>
        <dsp: oparam name="output">
          <dsp: setvalue param="giftltem" paramvalue="element"/>
          <dsp: getvalueof var="displayName" param="gift!tem. displayName"/>
          <c: out value="${displayName}"/>
        </dsp: oparam>
      </dsp: dropl et>
   </dsp: oparam>
</dsp: dropl et>
```

#### **Notes:**

- The GiftlistSiteFilter and GiftlistSiteFilterDroplet components can be configured to use caching to improve filtering performance, just as you would for any filter based on the CollectionFilter class. See Caching Filtered Content in the ATG Personalization Programming Guide.
- The GiftIistSiteFilter component can be used independently of the
  GiftIistSiteFilterDroplet. To do so, you must pass the siteIds and
  siteScope values in the pExtraParameters map when calling the
  GiftIistSiteFilter. generateFilteredCollection() method (when using the

droplet, the droplet creates the pExtraParameters map before it calls the Gi ftl i stSi teFi l ter component). For more information, see the ATG API Reference.

### •

# 14 Using ATG Commerce Portal Gears

If you are an ATG Commerce *and* ATG Portal user, you can use ATG Commerce gears in the portal pages of your commerce site to provide customers with a personalized gateway to their order information. For example, the Order Status gear provides customers with direct access to their five most recently placed orders, with access to all orders just one click away.

This chapter provides information on the portal gears (sometimes referred to as "portlets") that are provided with ATG Business Commerce and/or ATG Consumer Commerce. It includes the following sections:

**Order Status Gear** 

**Order Approval Gear** 

The chapter assumes that you are familiar with the gear development and administration concepts covered in the *ATG Portal Development Guide* and the *ATG Portal Administration Guide*.

**Note:** The ATG Commerce portal gears are packaged into individual modules that include Web applications you need to deploy on your application server.

# **Order Status Gear**

The Order Status gear makes current and historical order information available to portal end users.

This section explains how to run and use the Order Status gear and describes its implementation and default configuration. It covers the following topics:

Setting Up the Order Status Gear

Using the Order Status Gear

Configuring the Order Status Gear

**Order Status Gear Implementation** 

#### **Setting Up the Order Status Gear**

The Order Status gear is part of both ATG Business Commerce and ATG Consumer Commerce.

To set up the Order Status gear:

•

 During application assembly, specify the ATG Business Commerce, ATG Consumer Commerce module, Motorprise module, or your own commerce application that contains order data. Also specify the CommerceGears. orderstatus module (which requires ATG Portal).

For example, the following modules represent the Order Status gear and Motorprise:

CommerceGears. orderstatus Motorpri seJSP

For a list of module names and assembly instructions, see the ATG Programming Guide.

- **2.** Deploy your application as instructed by your application server documentation.
- 3. Register the Order Status gear with the Portal Administration Framework (PAF) by uploading its gear manifest file to the PAF. The gear manifest is located at <ATG10di r>\CommerceGears\orderstatus\orderstatus-mani fest. xml.

For detailed information on how to register a gear, see the *Portal Administration* chapter in the *ATG Portal Administration Guide*.

Create a community whose members will use the gear and add the gear to one of the community's pages.

For detailed information on how to create a community and add a gear to one of its pages, see the *Community Administration* chapter in the *ATG Portal Administration Guide*.

Point your browser to the URL for the community page that contains the Order Status gear (for example,

http://host:port/portal/mycommunity/home).

Before the Order Status gear is displayed, you must log in to the page. For information on the default port, see the *ATG Installation and Configuration Guide*.

- **6.** Log in to the page as the following user to explore the gear:
  - Stuart Lee, a Motorprise buyer. Stuart's username and password are stuart:stuart.

If you are running the Order Status gear with your own commerce application, you'll need to log in as an appropriate user.

## **Using the Order Status Gear**

When an end user logs in to a portal page that includes the Order Status gear, the user initially views the gear in Shared mode. By default, the gear displays the user's five most recently placed orders, providing each order's number, order date, and current status. Additionally, the gear displays the total count of the user's open orders. From this page, the user can do any of the following:

- Click any order number to display the order details page for the given order.
- Click the View All Orders link to display all of the user's orders.
- Click the Edit button in the gear's top, right corner to configure the gear's user parameters.

The following figure illustrates the Order Status gear in Shared mode.

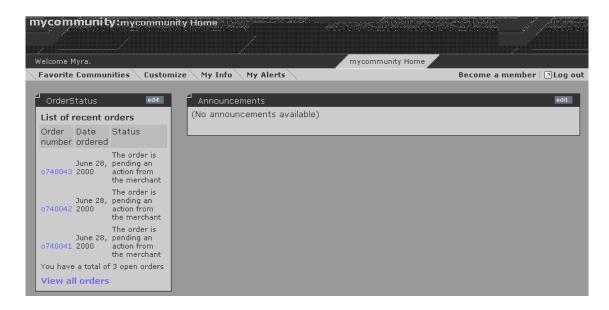

Shared view of Order Status gear

When the user clicks the View All Orders link, the portal page is re-rendered and displays the Order Status gear in Full Page mode. The gear displays all of the user's orders, providing each order's number, order date, ship date (if applicable), current status, amount, and description. By default, if the user's orders exceed 10 in number, they are displayed across multiple pages.

The following figure illustrates the Order Status gear in Full Page mode.

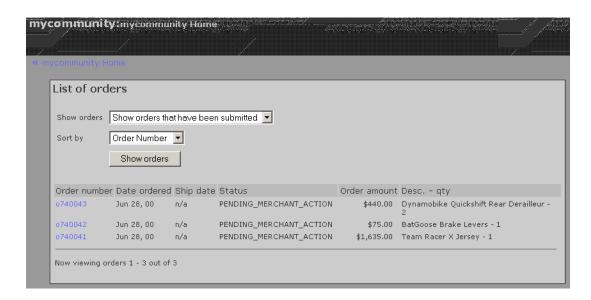

Full view of Order Status gear

In Full Page mode, the user can change the display of the orders by specifying the state of the orders to display (for example, Shipped or Submitted). The user can also specify a sorting instruction for the orders (order number, state, date ordered). Clicking the Show Orders button then re-displays the list of orders according to the specified instructions. As in Shared mode, the user can click any order number to display the order details page for the given order.

### **Configuring the Order Status Gear**

The Order Status gear includes three gear configuration pages with which to customize the function and display of the gear:

- The instal I Config page for portal administrators
- The instanceConfig page for community leaders
- The userConfi g page for portal end users

The table below describes the instance parameters for the Order Status gear that can be configured on the instal I Config page. Typically, they are set by the portal administrator.

| Instance<br>parameter | Description                                                                                                    | Default Value     |
|-----------------------|----------------------------------------------------------------------------------------------------|-------------------|
| OrderPage             | The URL of the order details page used by the commerce application; this page is displayed when the portal end user clicks an order number in the Order Status gear.  Important: By default, this parameter is set to a generic URL. If you're running the gear with the Motorprise store, you must change this parameter to /Motorpri se/en/user/order. j sp.  If you're running the gear with your own commerce application, you must change it to the JSP that is appropriate for the application. | en/user/order.jsp |
|                       | Note that if the JSP does not support multiple locales, you'll need to configure a separate gear instance for each required locale.                                                                                                    |                   |

The table below describes the instance parameters for the Order Status gear that can be configured on the instanceConfi g page. Typically, they are set by the community leader.

Each of the instance parameters stores a boolean value that indicates whether, in Full Page mode, the portal end user can filter and display only those orders in the specified order state. If a parameter is set to true, then the associated state is included in the filter drop-down list.

| Instance parameter              | Description                                                                                | Default Value |
|---------------------------------|--------------------------------------------------------------------------------------------|---------------|
| ShowShi ppedFi I terFul I       | Indicates whether the end user can filter and display only Shipped orders.                 | true          |
| ShowSubmittedFilterFull         | Indicates whether the end user can filter and display only Submitted orders.               | true          |
| ShowApprovedFilterFull          | Indicates whether the end user can filter and display only Approved orders.                |               |
| ShowRej ectedFilterFull         | Indicates whether the end user can filter and display only Rejected orders.                | true          |
| ShowPendi ngApproval FilterFull | Indicates whether the end user can filter and display only Pending Approval orders.        | true          |
| ShowPendi ngRemoveFul I         | Indicates whether the end user can filter and display only Pending Remove orders.          | true          |
| ShowRemovedFul I                | Indicates whether the end user can filter and display only Removed orders.                 | true          |
| ShowPendingCustomerActionFull   | Indicates whether the end user can filter and display only Pending Customer Action orders. | true          |
| ShowPendi ngCustomerReturnFul I | Indicates whether the end user can filter and display only Pending Customer Return orders. | true          |

The table below describes the user parameters for the Order Status gear that can be configured by the portal end user on the user Confi g page.

| User Parameter     | Description                                                                | Default<br>Value |
|--------------------|----------------------------------------------------------------------------|------------------|
| NumberOfOrdersFull | The maximum number of orders to display <i>per page</i> in Full Page mode. | 10               |

| NumberOfOrdersShared | The maximum number of orders to display in Shared mode. If set to zero, recent order information is not displayed.                                                                                                    | 5    |
|----------------------|----------------------------------------------------------------------------------------------------|------|
| ShowOpenOrdersShared | Boolean value that indicates whether to show in Shared mode the number of open orders placed by the user.  "Open" orders are those orders whose state is specified in OrderLookup. openStates. (For more information on the OrderLookup component, see the Order Status Gear Implementation section.) | true |

## **Order Status Gear Implementation**

The Order Status gear relies upon existing ATG Portal and core ATG Commerce functionality. The subsections that follow describe various aspects of its implementation.

#### **Gear Modes and Display Modes**

The following table lists the gear modes used in the Order Status gear, as well as their corresponding display modes, device outputs, and gear content and configuration pages.

| Gear Mode        | Display<br>Mode | Device Output | Page Fragment          |
|------------------|-----------------|---------------|------------------------|
| content          | Shared          | HTML          | OrderStatusShared.jsp  |
|                  | Full            | HTML          | OrderStatusFull.jsp    |
| install Config   | Full            | HTML          | installConfig.jsp      |
| i nstanceConfi g | Full            | HTML          | i nstanceConfi g. j sp |
| userConfi g      | Full            | HTML          | userConfig.jsp         |

For general information about gear modes, display modes, and device outputs, see the *Designing a Gear* chapter in the *ATG Portal Development Guide*. For general information about creating gear content and configuration pages, see the *Creating Gear Page Fragments* chapter in the same guide.

#### **Components**

The Order Status gear makes use of the following major components:

| Component                                  | Description                                                                                                    |
|--------------------------------------------|----------------------------------------------------------------------------------------------------|
| /atg/portal/gear/GearConfigFormHa<br>ndler | Class atg. portal . framework. GearConfi gFormH andl er.                                                                                                    |
|                                            | GearConfi gFormHandI er is provided with<br>the PAF. It is used in the Order Status gear<br>configuration pages to create and manage<br>the forms with which to set the gear's<br>instance and user parameters.                                                                                                    |
|                                            | For more information on GearConfi gFormHandl er, see the Gears and the Portal Application Framework and Creating Gear Page Fragments chapters in the ATG Portal Development Guide.                                                                                                    |
| /atg/commerce/states/OrderStates           | Class atg. commerce. states. OrderStates for ATG Consumer Commerce; class atg. b2bcommerce. states. B2BOrderState s for ATG Business Commerce.                                                                                                    |
|                                            | The OrderStates component is used in instanceConfig. j sp to retrieve a list of possible order states. For each possible order state, a checkbox is rendered. If the community leader checks the checkbox, then the associated order state is included in the list of states by which the portal end user can filter orders in Full Page mode. |
|                                            | For more information on OrderStates, see the ATG Commerce States section of the Working With Purchase Process Objects chapter in the ATG Commerce Programming Guide.                                                                                                    |

| • |  |
|---|--|

| /atg/commerce/gears/orderstatus/0<br>rderStatusGear | Class<br>atg. commerce. gears. orderstatus. Order<br>StatusFormHandI er.                                                                                                    |
|-----------------------------------------------------|----------------------------------------------------------------------------------------------------|
|                                                     | The OrderStatusGear form handler is used in both the Shared and Full Page content pages. On OrderStatusShared. j sp, the component is used to display orders whose states match those specified in its sharedVi ewStates property. By default, OrderStatusGear. sharedVi ewStates is set to the following: |
|                                                     | submitted, \ processing, \ pending_merchant_action, \ pending_customer_action, \ no_pending_action                                                                                                    |
|                                                     | On OrderStatusFul I . j sp, it is used to create and manage the form that the end user can use to specify order state and sorting criteria when displaying orders.                                                                                                    |
| /atg/commerce/order/OrderLookup                     | Class atg. commerce. order. OrderLookup<br>for ATG Consumer Commerce; class<br>atg. b2bcommerce. order. B2BOrderLookup<br>for ATG Business Commerce.                                                                                                    |
|                                                     | The OrderLookup servlet bean is used in the gear content pages to retrieve and display the user's orders.                                                                                                    |
|                                                     | For more information on OrderLookup, see the Implementing Order Retrieval chapter.                                                                                                    |

# **Tag Libraries**

The Order Status gear uses the following standard tag libraries:

- Core tag library
- DSP tag library
- PAF tag library
- Jakarta's i18n tag library

For information on the DSP tag libraries, see the *ATG Page Developer's Guide*. For information on the PAF tag library and Jakarta's i18n tag library, see the *ATG Portal Development Guide*.

No custom tag libraries were written for this gear.

# **Order Approval Gear**

The Order Approval gear displays the orders requiring approval by the current approver and, if needed, provides a mechanism for approving and/or rejecting those orders.

This section explains how to run and use the Order Approval gear and describes its implementation and default configuration. It covers the following topics:

Setting Up the Order Approval Gear

Using the Order Approval Gear

Configuring the Order Approval Gear

Order Approval Gear Implementation

**Note:** The Order Approval gear is installed with ATG Business Commerce. You must run both ATG Business Commerce and ATG Portal to run the Order Status gear.

# **Setting Up the Order Approval Gear**

To access the Order Approval gear:

 During application assembly, specify ATG Business Commerce, Motorprise (or your own commerce application that contains order data), and the CommerceGears. orderapproval module (which requires ATG Portal). For example:

CommerceGears.orderapproval MotorpriseJSP

For a list of ATG modules and assembly instructions, see the ATG Programming Guide.

- **2.** Deploy your application as instructed by your application server documentation.
- 3. Register the Order Approval gear with the Portal Administration Framework (PAF) by uploading its gear manifest file to the PAF. The gear manifest file is located at <ATG10di r>\CommerceGears\orderapproval \orderapproval -mani fest. xml.
  - For detailed information on how to register a gear, see the *Portal Administration* chapter in the *ATG Portal Administration Guide*.
- **4.** Create a community whose members will use the gear and add the gear to one of the community's pages.
  - For detailed information on how to create a community and add a gear to one of its pages, see the *Community Administration* chapter in the *ATG Portal Administration Guide*.
- **5.** Point your browser to the URL for the community page that contains the Order Approval gear (for example,

http://hostname:port/portal/mycommunity/home).

Before the Order Approval gear is displayed, you must log in to the page as a user who is an approver. For information on the default port, see the *ATG Installation and Configuration Guide*.

•

**6.** Log in to the page as Ernesto Hernandez, a Motorprise approver, to explore the gear. Ernesto's username and password are ernesto:ernesto.

If you're running the Order Approval gear with your own commerce application, you'll need to log in as an appropriate user.

# **Using the Order Approval Gear**

When an end user logs in to a portal page that includes the Order Approval gear, the user initially views the gear in Shared mode. By default, the gear displays the five most recently placed orders that require the user's approval, providing each order's number, order date, total cost, buyer, and current status (which is PENDING\_APPROVAL). Additionally, the gear displays the total number of orders that require the user's approval. From this page, the user can do any of the following:

- Click any order number to display the order details page for the order.
- Click the View All Approval Requests link to display all the orders that require the user's approval.
- Click the View Resolved Approval Requests link to display all the orders which the user has already approved or rejected.
- Click the Edit button in the gear's top, right corner to configure the gear's user parameters.

The following figure illustrates the Order Approval gear in Shared mode.

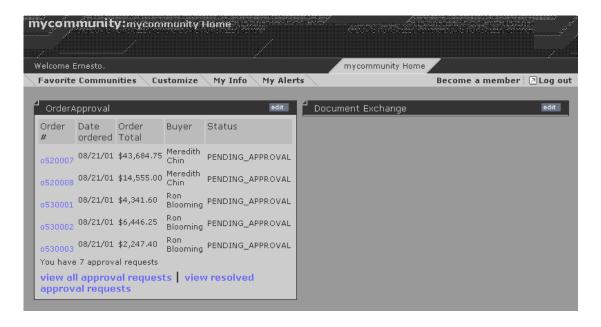

Shared view of Order Approval gear

When the user clicks the View All Approval Requests link, the portal page is re-rendered and displays the *Order List* page in Full Page mode. By default, on this page the gear lists all of the orders that require the

user's approval, providing each order's number, order date, total cost, buyer, and current status. If the number of orders that require the user's approval exceeds 10, they are displayed across multiple pages.

The following figure illustrates the Order List page.

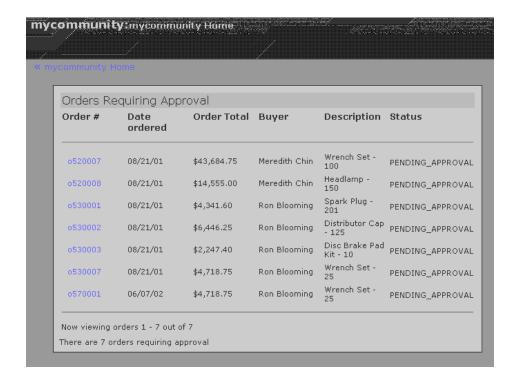

Full view of Order Approval gear (Order List page displayed)

On the *Order List* page, the user can click any order number to display the order details page for the order. If the Order Approval gear is configured to use the approval process of the running commerce application, clicking an order number displays an order details page of the commerce application. If the Order Approval gear is configured to use its own approval process, clicking an order number displays the gear's *Order Details* page, which is shown in the following figure.

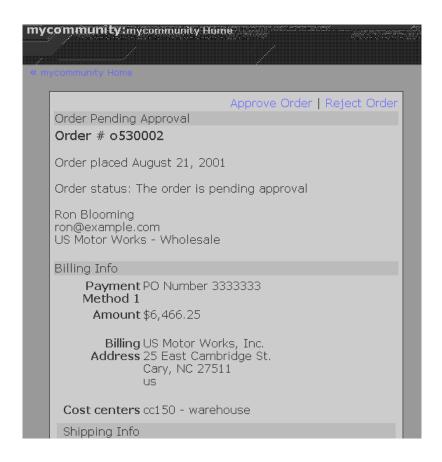

Full view of Order Approval gear (Order Details page displayed)

By default, the gear displays the order's basic, billing, and shipping information on the *Order Details* page. The approver can approve the order by clicking the Approve Order link or reject the order by clicking the Reject Order link.

If the approver clicks the Approve Order link, the gear displays the *Order Approval* page, which is shown in the following figure.

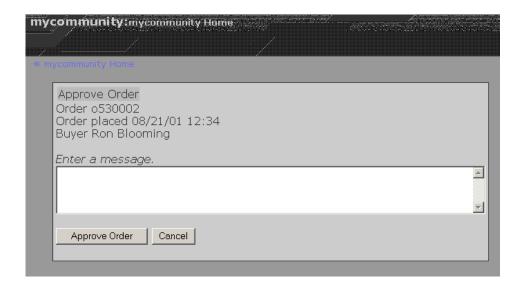

Full view of Order Approval gear (Order Approval page displayed)

On the Order Approval page, the approver can enter a reason for the approval decision and complete the approval by clicking the Approve Order button.

Note that if the approver clicks the Reject Order link on the *Order Details* page, the *Order Rejection* page is rendered instead. In either situation, once the approver approves or rejects the order, the approver completes the process by confirming the decision on a confirmation page.

# **Configuring the Order Approval Gear**

The Order Approval gear includes three gear configuration pages with which to customize the function and display of the gear:

- The instal I Config page for portal administrators
- The i nstanceConfi g page for community leaders
- The userConfi g page for portal end users

The table below describes the instance parameters for the Order Approval gear that can be configured on the instal I Configured. Typically, they are set by the portal administrator.

| Instance parameter      | Description                                                                                                    | Default<br>value |
|-------------------------|----------------------------------------------------------------------------------------------------|------------------|
| UseOrderApproval OfGear | Indicates whether to use the gear's order approval process. If set to false, the approval process of the commerce application is used instead. | true             |

| ApprovedOrderPageURL          | The URL of the order details page used                                                                                                    | checkout/o             |
|-------------------------------|----------------------------------------------------------------------------------------------------|------------------------|
|                               | by the commerce application for approved and rejected orders. This page is displayed when the approver clicks the order number of an order that he or she has <i>already</i> approved or                                                                                  | rder. j sp             |
|                               | rejected.  Important: By default, this parameter is set to a generic URL. If you're running the gear with the Motorprise store, you must change this parameter to  /Motorpri se/en/user/order.j sp.                                                                       |                        |
|                               | If you're running the gear with your own commerce application, you must change it to the JSP that is appropriate for the application. Note that if the JSP does not support multiple locales, you'll need to configure a separate gear instance for each required locale. |                        |
| Pendi ngApproval OrderPageURL | The URL of the order details page used by the running commerce application for orders that require approval.                                                                                                    | checkout/o<br>rder.jsp |
|                               | If the UseOrderApproval OfGear parameter is set to false (described above), this page is displayed when the portal end user clicks the order number of an order that requires approval (that is, the order's status is PENDING_APPROVAL).                                 |                        |
|                               | Important: By default, this parameter is set to a generic URL. If you're running the gear with the Motorprise store, you must change this parameter to /Motorpri se/en/user/order_pend ing_approval.j sp.                                                                 |                        |
|                               | If you're running the gear with your own commerce application, you must change it to the JSP that is appropriate for the application. Note that if the JSP does not support multiple locales, you'll need to configure a separate gear instance for each required locale. |                        |

The table below describes the instance parameters for the Order Approval gear that can be configured on the instanceConfi g page. Typically, they are set by the community leader.

Note that these instance parameters determine the function and display of the content pages that are used in the gear's order approval process. Consequently, if the gear's approval process isn't being used (that is, the approval process of the commerce application is being used instead), then these parameters have no relevance or impact on how the gear functions.

| Instance parameter            | Description                                                                                                    | Default<br>value |
|-------------------------------|----------------------------------------------------------------------------------------------------|------------------|
| ShowOrderInfoInDetails        | Boolean value that indicates whether to display the order's basic information on the gear's <i>Order Details</i> page.    | true             |
| ShowBillingInfoInDetails      | Boolean value that indicates whether to display the order's billing information on the gear's <i>Order Details</i> page.  | true             |
| ShowShi ppi ngl nfol nDetails | Boolean value that indicates whether to display the order's shipping information on the gear's <i>Order Details</i> page. | true             |
| ShowOrderI nfoI nApprove      | Boolean value that indicates whether to display the order's basic information on the gear's <i>Order Approval</i> page.   | true             |
| ShowMessageI nApprove         | Boolean value that indicates whether to provide a message box on the gear's <i>Order Approval</i> page.                   | true             |
| ShowOrderI nfoI nRej ect      | Boolean value that indicates whether to display the order's basic information on the gear's <i>Order Rejection</i> page.  | true             |
| ShowMessageI nRej ect         | Boolean value that indicates whether to provide a message box on the gear's <i>Order Rejection</i> page.                  | true             |

The table below describes the user parameters for the Order Approval gear that can be configured by the portal end user on the user Confi g page.

| User parameter                   | Description                                                                                                    | Default<br>value |
|----------------------------------|----------------------------------------------------------------------------------------------------|------------------|
| Number0f0rdersShared             | The maximum number of orders to display in Shared mode. If set to zero, no recent orders that require approval are displayed.                                                                     | 5                |
| ShowPendi ngApproval CountShared | Boolean value that indicates whether to show the total number of orders that require approval in Shared mode.                                                                                     | true             |
| NumberOfOrdersPerPageFul I       | The maximum number of orders to display <i>per page</i> in Full Page mode. (If the total number of orders that require approval exceeds this number, the orders are split across multiple pages.) | 10               |
| NumberOfOrdersFull               | The maximum total number of orders to display in Full Page mode. If set to –1, then all orders are displayed.                                                                                     | -1               |

# **Order Approval Gear Implementation**

The Order Approval gear relies upon existing ATG Portal, core ATG Commerce, and ATG Business Commerce functionality. The subsections that follow describe various aspects of its implementation.

# **Gear Modes and Display Modes**

The following table lists the gear modes used in the Order Approval gear, as well as their corresponding display modes, device outputs, and JSP fragments.

| Gear Mode         | Display<br>Mode | Device Output | Page Fragment              |
|-------------------|-----------------|---------------|----------------------------|
| content           | Shared          | HTML          | OrderApproval Shared. j sp |
|                   | Full            | HTML          | OrderApproval Full.jsp     |
| i nstal I Confi g | Full            | HTML          | installConfig.jsp          |
| i nstanceConfi g  | Full            | HTML          | i nstanceConfi g. j sp     |
| userConfi g       | Full            | HTML          | userConfi g. j sp          |

Note that OrderApproval Ful I . j sp includes several other page fragments provided with the Order Approval gear, for example, orderDetai I . j sp and approveOrder. j sp. You can find these JSPs in <ATG10di r>/CommerceGears/orderapproval /src/orderapproval . war/web/html / content/.

For general information about gear modes, display modes, and device outputs, see the *Designing a Gear* chapter in the *ATG Portal Development Guide*. For general information about creating gear content and configuration pages, see the *Creating Gear Page Fragments* chapter in the same guide.

# **Components**

The Order Approval gear makes use of the following major components:

| Component                                              | Description                                                                                                    |
|--------------------------------------------------------|----------------------------------------------------------------------------------------------------|
| /atg/portal/gear/<br>GearConfigFormHandler             | Class atg. portal. framework. GearConfi gFormHandler.  GearConfi gFormHandler is provided with the PAF. It is used in the Order Approval gear configuration pages to create the forms with which to set the gear's instance and user parameters.                                                                                                    |
|                                                        | For more information on GearConfi gFormHandI er, see the Gears and the Portal Application Framework and Creating Gear Page Fragments chapters in the ATG Portal Development Guide.                                                                                                    |
| /atg/userdi rectory/<br>dropl et/HasFuncti on          | Class atg. userdi rectory. dropl et. HasFuncti on.  The HasFuncti on servlet bean is used in OrderApproval Shared. j sp and OrderApproval Full. j sp first to check whether the user who has logged in is an approver and then to render the page content accordingly. If the user is an approver, the gear content is displayed. If the user isn't an approver, a message indicating that the user isn't authorized to view the gear is displayed.                                                                                                    |
| /atg/commerce/approval /<br>Approval Requi redDropl et | Class atg. b2bcommerce. approval . Approval Requi redDropl et.  The Approval Requi redDropl et servlet bean is used to retrieve and display the orders that require approval by the current user. It is used in both the gear's Shared and Full Page content pages.  By default, the Approval Requi redDropl et. sortAscendi ng property is set to true; this displays the most recent orders that require the approver's attention first. To display the oldest orders first, simply set this property to false.  For more information about Approval Requi redDropl et, see the |

| /atg/commerce/approval/<br>ApprovalFormHandler                      | Class atg. b2bcommerce. approval . Approval FormHandl er.  Approval FormHandl er is used in the gear's Full Page content pages to create and manage the forms with which the approver can approve and reject orders.                                                                                                    |
|---------------------------------------------------------------------|----------------------------------------------------------------------------------------------------|
|                                                                     | For more information about Approval FormHandl er, see the Implementing an Order Approval Process chapter.                                                                                                    |
| /atg/commerce/gears<br>/orderapproval /Approval<br>Resol vedDroplet | Class atg. b2bcommerce. approval . Approval Requi redDropl et.  The Approval Resol vedDropl et servlet bean is used to retrieve and display the orders that have been approved and/or rejected by the current user. It is used in the Full Page content page that displays the approver's "resolved approval requests."                                              |
|                                                                     | For more information about the Approval RequiredDroplet class from which this Order Approval gear component is instantiated, see the Implementing an Order Approval Process chapter.                                                                                                    |
| /atg/commerce/order/<br>OrderLookup                                 | Class atg. b2bcommerce. order. B2BOrderLookup.  The OrderLookup servlet bean is used in the gear's Full Page content pages to retrieve and display a given order.  For more information on OrderLookup, see the Implementing Order Retrieval chapter.                                                                                                    |
| /atg/commerce/catalog/<br>ProductLookup                             | Class atg. commerce. catal og. custom. Catal ogl temLookupDropl et.  The ProductLookup servlet bean is used to retrieve and display product information for the approver's orders. It is used in the Order List gear content page.  For more information on ProductLookup, see the CatalogltemLookupDroplet reference entry in Appendix: ATG Commerce Servlet Beans. |

# **Tag Libraries**

The Order Approval gear uses the following standard tag libraries:

- Core tag library
- DSP tag library
- PAF tag library
- Jakarta's i18n tag library

For information on the DSP tag libraries, see the *ATG Page Developer's Guide*. For information on the PAF tag library and Jakarta's i18n tag library, see the *ATG Portal Development Guide*.

•

No custom tag libraries were written for this gear.

# •

# **Appendix: ATG Commerce Servlet Beans**

This appendix provides reference entries for the ATG Servlet Beans that are included with ATG Business Commerce and/or ATG Consumer Commerce. The servlet beans are grouped below by functional area so you can easily identify related ones. Detailed reference entries follow. Note that, because sometimes multiple servlet beans are instantiated from the same class, the reference entries are organized and alphabetized according to the class from which they are instantiated.

For general information about servlet beans and how to use them in JSPs, refer to the *Using ATG Servlet Beans* chapter in the *ATG Page Developer's Guide*. For information about how to create your own custom servlet beans, refer to the *Creating and Using ATG Servlet Beans* chapter in the *ATG Programming Guide*.

#### **Abandoned Order Services Servlet Beans**

Class atg. commerce. order. abandoned. ConvertAbandonedOrderDropl et

• /atg/commerce/order/abandoned/ConvertAbandonedOrderDroplet

Class atg. commerce. order. abandoned. Reani mateAbandonedOrderDropl et

• /atg/commerce/order/abandoned/Reani mateAbandonedOrderDropl et

 ${\it Class atg. commerce. order. abandoned. SetLastUpdatedDropl et}$ 

• /atg/commerce/order/abandoned/SetLastUpdatedDroplet

#### **Approval Process Servlet Beans**

Class atg. b2bcommerce. approval. Approval RequiredDroplet

• /atg/commerce/approval /Approval RequiredDroplet

Class atg. b2bcommerce. approval . ApprovedDropl et

• /atg/commerce/approval/ApprovedDroplet

#### **Catalog Servlet Beans**

Class atg. commerce. catal og.Di spl aySkuProperti es

/atg/commerce/catal og/Di spl aySkuProperti es

Class atg. commerce. catal og. compari son. ProductLi stContai ns

/atg/commerce/catal og/compari son/ProductLi stContai ns

Class atg. commerce. catal og. custom. Catal ogl temLookupDropl et

- /atg/commerce/catalog/CategoryLookup
- /atg/commerce/catalog/ProductLookup
- /atg/commerce/catalog/SKULookup

Class atg. commerce. catal og. custom. Catal ogPossi bl eVal ues

• /atg/commerce/catalog/RepositoryValues

Class atg. commerce. catal og. custom. For Each I tem In Catal og

• /atg/commerce/catalog/ForEachI temInCatalog

Class atg. reposi tory. servl et.I temLookupDropl et

- /atg/commerce/catalog/CategoryLookup
- /atg/commerce/catal og/Medi aLookup
- /atg/commerce/catalog/ProductLookup
- /atg/commerce/catalog/SKULookup

Class atg. reposi tory. servl et.NavHi storyCol I ector

• /atg/commerce/catalog/CatalogNavHistoryCollector

Class atg. reposi tory. servl et.Possi bl eVal ues

• /atg/commerce/catalog/Reposi toryValues

Class atg. userprofiling.ViewItemEventSender

- /atg/commerce/catal og/CategoryBrowsed
- /atg/commerce/catalog/ProductBrowsed

#### Claimable Servlet Beans

Class: atg. commerce. cl ai mable. AvailableStoreCredits

• /atg/commerce/cl ai mabl e/Avai l abl eStoreCredi ts

Class: atg. commerce. cl ai mabl e. Gi ftCerti fi cateAmountAvai I abl e

• /atg/commerce/cl ai mabl e/Gi ftCerti fi cateAmountAvai l abl e

#### **Collection Filtering Servlet Beans**

Class atg. service. collections. filter. droplet. CollectionFilter

- /atg/collections/filter/droplet/InventoryFilterDroplet
- /atg/collections/filter/droplet/ProductFilterDroplet

- /atg/collections/filter/droplet/StartEndDateFilterDroplet
- /atg/commerce/collections/filter/droplet/ExcludeltemsInCartFilterDr oplet

#### **Fulfillment Servlet Beans**

Class atg. commerce. ful fill ment.Shi ppabl eGroupsDropl et

• /atg/commerce/ful fill ment/dropl et/Shi ppabl eGroupsDropl et

Class atg. commerce. ful fill ment. Shi ppi ng Dropl et

• /atg/commerce/ful fill ment/dropl et/Shi ppi ngDropl et

#### **Gear Servlet Beans**

Class atg. b2bcommerce. approval . Approval Requi redDropl et

• /atg/commerce/gears/orderapproval /Approval Resol vedDropl et

#### **Gift List Servlet Beans**

Class atg. commerce. gi fts.Gi fti temDropl et

- /atg/commerce/gifts/BuyltemFromGiftlist
- /atg/commerce/gifts/RemoveltemFromGiftlist

Class atg. commerce. gi fts.Gi ftl i stDropl et

• /atg/commerce/gifts/GiftlistDroplet

Class atg. commerce. gi fts.Gi ftShi ppi ngGroupDropl et

• /atg/commerce/gi fts/I sGi ftShi ppi ngGroup

Class atg. commerce. gi fts.Gi ftShi ppi ngGroupsDropl et

• /atg/commerce/gi fts/Gi ftShi ppi ngGroups

Class atg. reposi tory. servl et.l temLookupDropl et

- /atg/commerce/gi fts/Gi fti temLookupDropl et
- /atg/commerce/gifts/GiftlistLookupDroplet

# **Inventory Servlet Beans**

Class at g. commerce. i nventory. I nventory  $\mbox{Dropl}$  et

• /atg/commerce/i nventory/I nventoryLookup

# **Order Management Servlet Beans**

Class atg. b2bcommerce. order. B2B0rderLookup

• /atg/commerce/order/OrderLookup

Class atg. commerce. order. AddI temToCartServI et

/atg/commerce/order/AddI temToCartServI et

Class atg. commerce. order.I sHardGoodsDropl et

• /atg/commerce/order/IsHardGoods

Class atg. commerce. order.OrderLookup

- /atg/commerce/order/Admi n0rderLookup
- /atg/commerce/order/OrderLookup

#### **Purchase Process Servlet Beans**

Class atg. b2bcommerce. order. purchase. CostCenterDropl et

/atg/commerce/order/purchase/CostCenterDropl et

Class atg. commerce. order. purchase. PaymentGroupDropl et

• /atg/commerce/order/purchase/PaymentGroupDroplet

Class atg. commerce. order. purchase. Repri ceOrder

/atg/commerce/order/purchase/Repri ceOrderDropl et

Class atg. commerce. order. purchase. Shi ppi ngGroupDropl et

• /atg/commerce/order/purchase/Shi ppi ngGroupDropl et

#### **Pricing Servlet Beans**

Class atg. commerce. pri ci ng.Avai I abl eShi ppi ngMethodsDropl et

• /atg/commerce/pri ci ng/Avai I abl eShi ppi ngMethods

Class: atg. commerce. pri ci ng. GetAppl i cabl ePromoti ons

• /atg/commerce/pri ci ng/GetAppl i cabl ePromoti ons

Class atg. commerce. pri ci ng.I temPri ci ngDropl et

None (abstract class)

Class atg. commerce. pri ci ng.Pri ceEachl temDropl et

• /atg/commerce/pricing/PriceEachItem

Class atg. commerce. pri ci ng. $\operatorname{Pri}$  cel tem $\operatorname{Dropl}$  et

• /atg/commerce/pri ci ng/Pri cel tem

Class atg. commerce. pri ci ng. Pri ceRangeDropl et

• /atg/commerce/pri ci ng/Pri ceRangeDropl et

Class atg. commerce. pri ci ng. Shi pl temRel Pri ce

• /atg/commerce/pri ci ng/Shi pl temRel Pri ce

Class atg. commerce. pri ci ng. pri cel i sts.Compl exPri ceDropl et

• /atg/commerce/pri ci ng/pri ceLi sts/Compl exPri ceDropl et

Class atg. commerce. pri ci ng. pri cel i sts.Pri ceDropl et

• /atg/commerce/pri ci ng/pri ceLi sts/Pri ceDropl et

Class: atg. commerce. pri ci ng. CurrencyCodeDropl et

• /atg/commerce/pri ci ng/CurrencyCodeDropl et

Class: atg. commerce. pri ci ng. Uni tPri ceDetai I Dropl et

• /atg/commerce/pri ci ng/Uni tPri ceDetai I Dropl et

#### **Promotion Servlet Beans**

Class atg. commerce. promoti on. Cl osenessQual i fi erDropl et

• /atg/commerce/promotion/ClosenessQualifierDroplet

Class atg. commerce. promoti on.CouponDropl et

• /atg/commerce/promoti on/CouponDropl et

Class atg. commerce. promoti on.Promoti onDropl et

• /atg/commerce/promoti on/Promoti onDropl et

### **Shopping Process Tracking Servlet Beans**

Class atg. markers. bp. dropl et. AddBusi nessProcessStage

• /atg/commerce/bp/dropl et/AddShoppi ngProcessStageDropl et

 ${\it Class atg. markers. bp. dropl et. Has Busi ness Process Stage}$ 

/atg/commerce/bp/dropl et/HasShoppi ngProcessStageDropl et

Class atg. markers. bp. dropl et. MostRecentBusi nessProcessStage

• /atg/commerce/bp/dropl et/MostRecentShoppi ngProcessStageDropl et

Class atg. markers. bp. dropl et. RemoveBusi nessProcessStage

• /atg/commerce/bp/dropl et/RemoveShoppi ngProcessStageDropl et

#### **Multisite Servlet Beans**

Class atg. mul ti si te. dropl et. Si tel dForl tem

• /atg/commerce/mul si te/Si tel dForCatal ogl tem

# AddItemToCartServlet

| Class Name   | atg. commerce. order. AddI temToCartServI et |
|--------------|----------------------------------------------|
| Component(s) | /atg/commerce/order/AddItemToCartServIet     |

The AddI temToCartServI et servlet bean adds an item to a shopping cart via a URL. This enables product information, such as the SKU and quantity of an item, to be passed as part of a URL to ATG Commerce from a third-party application.

AddI temToCartServI et is called by a servlet in the request-handling pipeline, CommerceCommandServI et (class atg. commerce. order. CommerceCommandServI et). When CommerceCommandServI et receives a dcs\_acti on input parameter of addI temToCart, it calls AddI temToCartServI et.

If only the required parameters for AddI temToCartServI et are supplied, then the servlet bean creates and adds to the cart a commerce item of class atg. commerce. order. CommerceI temI mpI . If additional parameters are supplied, then AddI temToCartServI et functions differently depending on which optional parameters are supplied.

Refer to Adding an Item to an Order Via a URL in the Working With Purchase Process Objects chapter in the ATG Commerce Programming Guide for more information on the implementation and behavior of both CommerceCommandServI et and AddI temToCartServI et.

#### **Input Parameters**

#### url\_catalog\_ref\_id (Required)

The SKU of the item to add to the cart.

#### url\_product\_id (Required)

The product ID of the item to add to the cart.

#### url\_quantity (Required)

The quantity of the item to add to the cart.

#### url\_shipping\_group\_id

The ID of the shipping group to which to add the item.

#### url\_item\_type

The commerce item type to use to create the commerce item.

#### url commerce item id

The ID of a commerce item that is removed from the order. Use this parameter when you want to replace one item in the cart with another.

#### dcs\_ci\_\*

An identifier for setting a CommerceI tem property.

If a parameter with this prefix is supplied, then the CommerceI tem property to which it refers is set to the given value in the commerce item. For example, if the dcs\_ci \_catal ogKey parameter is supplied with a given value of en\_US, then the catal ogKey property is set to en\_US.

#### dcs\_conf\_<n>

An identifier for setting a configurable property of a Configurable eCommercel tem.

Memory and hard drives are two examples of configurable properties of a computer item. That is, a customer can order various amounts of memory and one or more hard drives for a single computer. Both the memory and the hard drive are represented as subSKUs of the base SKU, the computer item.

If a parameter with this prefix is supplied, then the configurable property to which it refers is set to the specified value. This parameter's format is as follows:

```
dcs_conf_<n>=<sku id, product id, individual quantity>
```

<n> is an integer representing the configurable property in the list of configurable properties for the given Confi gurabl eCommerceI tem. "sku id", "product id", and "individual quantity" provide the data with which to construct a SubSkuCommerceI tem to represent the configurable property for the given Confi gurabl eCommerceI tem. "sku id" is the SKU id of the given subSKU. "product id" is the product id of the given subSKU. "individual quantity" is the quantity of the given subSKU to add to a single Confi gurabl eCommerceI tem. For example, if you are adding 2 hard drives to each of 1,000 computers, then the individual quantity of the hard drive subSKU is 2.

#### dcs subsku

An identifier for a subSKU. Specify this parameter when you are adding a configurable SKU and its subSKUs to a cart. Values for this parameter must use this format:

```
SKU_ID, product_ID, quantity,
```

To specify multiple subSKUs, create a string that includes information about each subSKU separated by commas. For example:

```
79054, 12159, 1, 79303, 11900, 4, 90931, 20133, 2
```

#### **Output Parameters**

None. AddI temToCartServI et is called by a servlet in the request-handling pipeline, CommerceCommandServI et.

#### **Open Parameters**

None. AddI temToCartServI et is called by a servlet in the request-handling pipeline, CommerceCommandServI et.

#### Example

No JSP example is provided. AddI temToCartServI et is called by a servlet in the request-handling pipeline, CommerceCommandServI et.

# AddBusinessProcessStage

| Class Name | atg. markers. bp. dropl et. AddBusi nessProcessStage    |
|------------|---------------------------------------------------------|
| Component  | /atg/commerce/bp/droplet/AddShoppingProcessStageDroplet |

This servlet bean marks orders when they reach a new stage in the shopping process. It is an instance of AddBusi nessProcessStage with the busi nessProcessName property set to Shoppi ngProcess.

#### **Input Parameters**

#### businessProcessName

The name of the business process. If not specified, then we use the value of the servlet bean's defaul tBusi nessProcessName property, which is Shoppi ngProcess by default.

#### businessProcessStage (Required)

The stage within the business process.

#### **Output Parameters**

#### errorMsg

The error message describing a failure.

# **Open Parameters**

#### output

Rendered on successful completion

#### error

Rendered on error.

### Example

```
<dsp: dropl et name="AddShoppi ngProcessStageDropl et">
        <dsp: param name="busi nessProcessStage" val ue="Shi ppi ngPri ceVi ewed"/>
        </dsp: dropl et>
```

# ApprovalRequiredDroplet

| Class Name   | atg. b2bcommerce. approval . Approval Requi redDropl et                                            |
|--------------|----------------------------------------------------------------------------------------------------|
| Component(s) | /atg/commerce/approval /Approval Requi redDropl et (ATG Business Commerce only)                    |
|              | /atg/commerce/gears/orderapproval /Approval Resol vedDropl et<br>(Order Approval portal gear only) |

The Approval Requi redDropl et servlet bean supports the order approval process by retrieving all orders requiring approval by a given approver. It queries the order repository and returns all orders that meet the following criteria:

- The order's authori zedApproverI ds property contains the approver's ID.
- The state of the order requires approval, meaning that the state is defined in the Approval Requi redDropl et orderStatesRequi ri ngApproval property. The order's state is held by the property of the order that is specified in the Approval Requi reDropl et orderStatePropertyName property. The default value is PENDI NG\_APPROVAL.
- The order's site either matches the siteID or falls within the specified siteScope.

Note that the Approval RequiredDroplet servlet bean has a security feature that allows the current user, the approver, to view only the orders of customers for whom he or she is allowed to approve orders. This feature is enabled by default. To disable the feature, set the enable eSecurity property to false.

#### **Input Parameters**

#### approverid (Required)

The ID of the current user profile; the approver.

# numOrders

The number of orders to return from the query. This parameter is optional and typically is used to break large result sets into manageable pieces.

#### sitelds

A collection of site IDs used to limit the query to orders associated with the specified sites. If si tel ds is specified, si teScope is ignored.

#### siteScope

If you are using ATG's multisite feature, you can filter orders by site. Use si teScope as an alternative to si teI ds, and provide one of the following scopes:

- nul I or al I: Finds orders for all sites
- current: Finds orders for the current site, as determined by the site context
- shareabl eTypeI d: pass in the ID of a shareable type, such as atg. Shoppi ngCart, to find orders for all sites in the sharing group for that type.

•

The default si teScope can be set through a configurable property on the component. The default value is all.

#### startIndex

The index of the first order to return. If startI ndex is null, then it defaults to 0. This parameter is optional and typically is used to break large result sets into manageable pieces.

#### **Output Parameters**

#### result

The array of Order objects.

#### count

The number of Order objects in the result output parameter.

#### totalCount

The total number of Order objects that satisfied the criteria.

#### nextindex

The index of the first order in the next set of results. If startI ndex or numOrders was null, then this parameter will also be null.

### previousIndex

The index of the first order in the previous set of results. If startIndex or numOrders was null, then this parameter will also be null.

nextIndex and previousIndex allow the user to cycle back and forth between result sets.

#### startRange

The 1-based index of the first Order in the set of results.

#### endRange

The 1-based index of the last Order in the set of results.

# error Message

The error message to display to the user if an error occurs.

# **Open Parameters**

#### output

This open parameter renders the array of order objects set in the result output parameter.

# empty

This parameter is rendered if there are no orders that require approval by the current user.

#### error

This parameter is rendered if an error occurs.

#### Example

The following example retrieves from the repository the orders requiring approval by the current user, an approver, and lists each order's repository id on the page.

```
<dsp: dropl et name="Approval Requi redDropl et">
 <dsp: param bean="/atg/userprofiling/Profile.repositoryId"</pre>
name="approveri d"/>
 <dsp: param value="0" name="startIndex"/>
 <dsp: param val ue="10" name="num0rders"/>
 <dsp: oparam name="output">
<dsp: dropl et name="ForEach">
   <dsp: param param="result" name="array"/>
   <dsp: setvalue param="order" paramvalue="element"/>
       <dsp: oparam name="output">
          <dsp: val ueof param="order. reposi toryld"/><br>
       </dsp: oparam>
       <dsp: oparam name="error">
          <dsp: valueof param="errorMsg"/><br>
       </dsp: oparam>
    </dsp: dropl et>
 </dsp: oparam>
</dsp: dropl et>
```

# **ApprovedDroplet**

| Class Name   | atg. b2bcommerce. approval . ApprovedDropl et                         |
|--------------|-----------------------------------------------------------------------|
| Component(s) | /atg/commerce/approval /ApprovedDropl et (ATG Business Commerce only) |

The ApprovedDropI et servlet bean supports the order approval process by retrieving all orders that have been approved and/or rejected by a given approver. It queries the order repository and returns all orders that have the approver's profile ID in the approver ds property.

Note that the ApprovedDropl et servlet bean has a security feature that allows the current user, the approver, to view only the orders of customers for whom he or she is allowed to approve orders. This feature is enabled by default. To disable the feature, set the enabl eSecurity property to false.

### **Input Parameters**

#### approverid (Required)

The ID of the current user profile; the approver.

#### numOrders

The number of orders to return on the query. This parameter is optional and typically is used to break large result sets into manageable pieces.

#### startIndex

The index of the first order to return. If startI ndex is null, then it default to 0. This parameter is optional and typically is used to break large result sets into manageable pieces.

#### **Output Parameters**

#### result

The array of Order objects.

#### count

The number of Order objects in the result output parameter.

#### totalCount

The total number of Order objects that satisfied the criteria.

#### nextIndex

The index of the first order in the next set of results. If startI ndex or numOrders was null, then this parameter will also be null.

#### previousIndex

The index of the first order in the previous set of results. If startI ndex or numOrders was null, then this parameter will also be null.

nextIndex and previousIndex allow the user to cycle back and forth between result sets.

#### startRange

The 1-based index of the first Order in the set of results.

#### endRange

The 1-based index of the last Order in the set of results.

#### errorMessage

The error message to display to the user if an error occurs.

#### **Open Parameters**

#### output

This open parameter renders the array of Order objects set in the result output parameter.

### empty

The open parameter rendered if there are no orders that have been approved and/or rejected by the current user.

#### error

The open parameter rendered if an error occurs.

#### Example

The following example retrieves from the repository the orders that have been approved and/or rejected by the current user, an approver, and lists each order's repository ID on the page.

```
<dsp: dropl et name="ApprovedDropl et">
 <dsp: param bean="/atg/userprofiling/Profile.repositoryId" name="approverid"/>
 <dsp: param value="0" name="startIndex"/>
 <dsp: param val ue="10" name="num0rders"/>
 <dsp: oparam name="output">
  <dsp: droplet name="ForEach">
    <dsp: param param="result" name="array"/>
    <dsp: param value="order" name="elementName"/>
    <dsp: oparam name="output">
     <dsp: val ueof param="order. reposi toryl d"/><br>
    </dsp: oparam>
    <dsp: oparam name="error">
     <dsp: valueof param="errorMsg"/><br>
    </dsp: oparam>
  </dsp: dropl et>
 </dsp: oparam>
</dsp: dropl et>
```

# Available Shipping Methods Droplet

| Class Name   | atg. commerce. pri ci ng. Avai I abl eShi ppi ngMethodsDropl et |
|--------------|-----------------------------------------------------------------|
| Component(s) | /atg/commerce/pri ci ng/Avai l abl eShi ppi ngMethods           |

The Avai I abl eShi ppi ngMethods servlet bean displays available shipping methods for a particular shipping group. The class's service method calls into Shi ppi ngPri ci ngEngi ne's getAvai I abl eMethods method to return a list of Strings representing the shipping methods. These shipping methods correspond to the shi ppi ngMethod property of the HardgoodShi ppi ngGroup order class.

#### **Input Parameters**

shippingGroup (Required)

The Shi ppi ngGroup to be shipped.

# pricing Models

A collection of shipping pricing models. If this parameter is null, then the session-scoped Pri ci ngModel Hol der is resolved and the collection is retrieved. The path to the Pri ci ngModel Hol der

component is configured through the userPri ci ngModel sPath property of the Avai I abl eShi ppi ngMethodsDropl et.

#### profile

The Reposi toryl tem that represents the customer requesting the shipping methods. If this parameter is null, then the session-scoped Profile is resolved. The path to the Profile component is configured through the profilePath property of the AvailableShippingMethodsDroplet.

#### locale

The locale of the customer requesting the shipping methods. This parameter may be either a j ava. util. Local e object or a String that represents a locale. If this parameter is not found, then by default the locale is retrieved from the request. If this locale cannot be determined, then the default locale for this component is used.

#### **Output Parameters**

#### availableShippingMethods

A list of Strings representing the shipping methods, which can be used for setting a shi ppi ngMethod value in a HardgoodShi ppi ngGroup.

#### **Open Parameters**

#### output

An oparam that includes the avail able Shi ppi ngMethods parameter.

#### Example

The following example uses the Avai I abl eShi ppi ngMethods servlet bean to provide a select box of available shipping methods that are bound to the shi ppi ngMethod property of the first shipping group.

```
<dsp: dropl et name="/atg/commerce/pri ci ng/Avai l abl eShi ppi ngMethods">
<dsp: param bean="Shoppi ngCartModi fi er. shi ppi ngGroup" name="shi ppi ngGroup"/>
<dsp: oparam name="output">
 <dsp: sel ect bean="Shoppi ngCartModi fi er. shi ppi ngGroup. shi ppi ngMethod">
 <dsp: dropl et name="ForEach">
 <dsp: param param="availableShippingMethods" name="array"/>
 <dsp: param value="method" name="elementName"/>
 <dsp: oparam name="output">
   <dsp: getval ueof id="option16" param="method" idtype="java.lang.String">
<dsp: option value="<%=option16%>"/>
</dsp: getvalueof><dsp: valueof param="method"/>
 </dsp: oparam>
 </dsp: dropl et>
 </dsp: sel ect>
</dsp: oparam>
</dsp: dropl et>
```

# **AvailableStoreCredits**

| Class Name   | atg. commerce. cl ai mabl e. Avai l abl eStoreCredi ts |
|--------------|--------------------------------------------------------|
| Component(s) | /atg/commerce/cl ai mabl e/Avai l abl eStoreCredi ts   |

The Avai I abl eStoreCredits servlet bean gives you access to store credits associated with a given user's profile. You can then use this information in your page code.

#### **Input Parameters**

#### **profile** (Required)

The Reposi toryl tem that represents the customer for whom you want to display store credit information.

#### **Output Parameters**

#### storeCredits

A list of store credits associated with the provided user profile.

### **Open Parameters**

#### output

Always displayed.

# empty

The open parameter rendered if there are no store credits for the current user.

### Example

The following example uses the Avai I abl eStoreCredits servlet bean to provide information on a user's store credits.

```
<div class="atg_store_onlineCreditsDetails">
                 <dsp: getvalueof var="count" vartype="j ava. l ang. Doubl e"</pre>
val ue="${onl i neCredi tStatus. count}"/>
                 <h4>
                   <fmt: message key="common.credit"/><fmt: message</pre>
key="common.numberSymbol"/>
                   <fmt: formatNumber value="${count}" type="number"/>
                 </h4>
                 <di v>
                   <fmt: message
key="myaccount_onlineCredits.remainingCredit"/><fmt:message
key="common. I abel Separator"/>
                 </di v>
                 <dsp: getval ueof var="amountRemaining" vartype="j ava. l ang. Double"</pre>
param="storeCredit.amountAvailable"/>
                 <dsp: getval ueof var="currencyCode" vartype="j ava. I ang. Stri ng"</pre>
param="currencyCode"/>
                <di v class="atg_store_onlineCreditTotal">
                   <fmt: formatNumber value="${amountRemaining}" type="currency"</pre>
currencyCode="${currencyCode}" />
                </di v>
              </di v>
            </c: i f>
          </c: forEach>
        </ di v>
     </c: i f>
   </dsp: oparam>
 </dsp: dropl et>
```

# **B2BOrderLookup**

| Class Name   | atg. b2bcommerce. order. B2BOrderLookup                      |
|--------------|--------------------------------------------------------------|
| Component(s) | /atg/commerce/order/OrderLookup (ATG Business Commerce only) |

The Order Lookup servlet bean retrieves one or more Order objects, depending on the supplied input parameters. It enables you to retrieve a single order, all orders assigned to a particular cost center, all orders placed by a particular user, or all orders placed by a particular user that are in a specific state.

OrderLookup has a security feature that allows the current user to view only her own orders. By default, this feature is enabled. To disable the feature, set the enabl eSecurity property to false.

#### **Input Parameters**

**orderId** (Either this, userI d, or costCenterI d is required.) The ID of the order to retrieve.

**userId** (Either this, orderId, or costCenterId is required.) The ID of the user profile whose orders will be retrieved.

**costCenterId** (Either this, orderId, or userId is required.)
The ID of the cost center whose orders will be retrieved.

#### state

The desired state of the orders to retrieve.

This parameter can be used in conjunction with userI d. You can specify one of the following:

- any one of the states defined in atg. b2bcommerce. states. B2B0rderStates
- open
- closed

If you specify "open," then all orders whose states are specified in the openStates property of the OrderLookup component are returned; by default, this list of states is set to the following:

```
submi tted
processi ng
pendi ng_merchant_acti on
pendi ng_customer_acti on
```

If you specify "closed," then all orders whose states are specified in the closedStates property of the OrderLookup component are returned; by default, this list of states is set to the following:

```
no_pendi ng_acti on
```

You can override either list of states by using the optional openStates or cl osedStates input parameter (see below).

#### openStates

A comma-separated list of states that correspond to "open" state.

This parameter can be used in conjunction with the state input parameter when the state input parameter is set to "open." Use this optional parameter when you want to override the configured list of states in the openStates property of the OrderLookup component.

#### closedStates

A comma-separated list of states that correspond to "closed" state.

This parameter can be used in conjunction with the state input parameter when the state input parameter is set to "closed." Use this optional parameter when you want to override the configured list of states in the closedStates property of the OrderLookup component.

#### sortBy

A string that specifies an Order property by which to sort the orders.

This parameter can be used in conjunction with userI d. When using this parameter, you can specify the name of any Order Repository property (that is, the name of any property defined in orderreposi tory. xml), such as i d, state, or submittedDate.

#### sortAscending

True or false. This parameter is used in conjunction with the sortBy input parameter. If set to true, the Order objects in the resulting array are sorted in ascending order by the property specified in the sortBy input parameter. The default value is false.

#### numOrders

The number of orders to return for the given query.

#### startIndex

The index of the first order in the result set. This parameter is useful for cycling through a large number of orders.

#### queryTotal

Indicates whether the number of retrieved orders will be calculated into a total that's accessible through the total Count and total \_count output parameters. Setting this property to fal se prevents the total count from being generated, regardless of the value specified in the queryTotal property. Omitting this parameter causes the default value, true, to be used. Use this parameter to ensure that queries to the database are made only when necessary.

#### queryTotalOnly

Indicates whether the total number of orders and the orders themselves are produced from the servlet bean. Setting this parameter to true makes the total number of retrieved orders available through the total Count and total \_count output parameters. The orders themselves are not retrieved or accessible. Use this parameter to ensure that queries to the database are made only when necessary.

Omitting this parameter, which is the same as setting it to fal se, saves a list of order objects to the output open parameter as well as the total number of orders to the total Count and total \_count output parameters.

If queryTotal =fal se (orders, no total) and queryTotal Onl y=true (total, no orders), a total is generated only as specified in the queryTotal Onl y parameter.

#### **Output Parameters**

#### result

The array of Order objects. If the order I d input parameter was used, then this parameter contains a single Order object.

#### errorMsg

If an error occurred, this is the detailed error message for the user.

#### count

The size of the array of Order objects.

#### totalCount

If the queryTotal property is set to true, this parameter indicates the total number of orders that meet the criteria for the order lookup.

#### total\_count

Identical to the total Count output parameter (above).

#### startRange

The index number that marks the beginning of a range of orders. For example, if 5 orders were returned from a given OrderLookup query, the startRange is set to 1.

#### endRange

The index number that marks the end of a range of orders. For example, if 5 orders were returned from a given OrderLookup query with a startRange of 6, the endRange is set to 10.

#### nextIndex

The index of the first order in the next set of results. If the startI ndex or num0rders input parameter was null, then this parameter will be null.

#### previousIndex

The index of the first order in the previous set of results. If the startI ndex or num0rders input parameter was null, then this parameter will be null.

#### **Open Parameters**

#### output

The open parameter rendered if the orders are successfully retrieved.

#### empty

The open parameter rendered if there are no orders to return.

#### error

The open parameter rendered if an error occurs.

#### Example

The following example describes how to use the OrderLookup servlet bean to retrieve all open orders for the current user and to display their IDs.

```
<LI> <dsp: valueof param="element.id">no order number</dsp: valueof>
       </dsp: oparam>
       <dsp: oparam name="outputEnd">
          </0L>
       </dsp: oparam>
       <dsp: oparam name="empty">
          No open orders.
       </dsp: oparam>
    </dsp: dropl et>
 </dsp: oparam>
 <dsp: oparam name="error">
    <span class=profilebig>ERROR:
       <dsp: val ueof param="errorMsg">no error message</dsp: val ueof>
    </span>
 </dsp: oparam>
</dsp: dropl et>
```

# CatalogItemLookupDroplet

| Class Name   | atg. commerce. catal og. custom. Catal ogl temLookupDropl et |
|--------------|--------------------------------------------------------------|
| Component(s) | /atg/commerce/commerce/catalog/CategoryLookup                |
|              | /atg/commerce/catalog/ProductLookup                          |
|              | /atg/commerce/catalog/SKULookup                              |

Servlet beans instantiated from Catal ogI temLookupDropI et use the ID of a Reposi toryI tem to look up the item in a repository. If the item isn't found, the empty open parameter is rendered. If the item is found, the servlet bean then checks if the item belongs to the user's catalog in his current Profile. Or, if a catalog is specified via the catal og input parameter, the servlet bean instead checks if the item belongs to the specified catalog. In either case, if the item is found, then the servlet bean renders the output open parameter. If the item isn't found, then the servlet bean renders the wrongCatal og open parameter.

Through properties, you can configure the repository and the item descriptor type to use when looking up a given item, and you can define a mapping from a key to an alternate set of repositories. For example, you might have a Product Lookup servlet bean with the following properties:

j a\_JP=/atg/commerce/catal og/JapaneseProductCatal og de\_DE=/atg/commerce/catal og/GermanProductCatal og

If the useParams property is true, then the repository and item descriptor can be resolved through input parameters.

#### **Input Parameters**

#### id (Required)

The id of the item to lookup.

#### catalog

The catalog in which to look for the item. The catalog must be a Reposi toryI tem.

Note that this parameter usually isn't needed. If unset, the servlet bean checks for the item in the catalog that is in the user's profile. However, if you want to check for the item in a catalog other than the user's current catalog, or if there is no current session (for example, within the context of an e-mail template), then you can explicitly provide the catalog via this parameter.

#### elementName

If specified, this name will be used for the parameter set within the output open parameter.

#### itemDescriptor

The name of the item descriptor to use to load the item.

(Note: Use of this parameter is not recommended. A better approach is to specify the item descriptor through the i temDescriptor property of the servlet bean.)

#### repository

The repository in which to look for the item.

(Note: Use of this parameter is not recommended. A better approach is to define different instances of Catal ogl temLookupDropl et for each set of repositories you want to use.)

### repositoryKey

If specified, this parameter will be used as a key to map to a secondary set of repositories.

#### **Output Parameters**

#### element

The Reposi toryl tem that corresponds to the supplied id. (This parameter name can be changed by setting the el ementName input parameter.)

#### error

The open parameter rendered if an error occurs while looking up the item.

#### **Open Parameters**

#### output

The open parameter rendered if the item is found in the repository and belongs to the current user's catalog (or instead, if specified, to the catalog passed in via the catalog input parameter).

#### wrongCatalog

The open parameter rendered if the item is found in the repository but doesn't belong to the current user's catalog (or instead, if specified, to the catalog passed in via the catalog input parameter). This makes the item accessible if you need it.

#### empty

The open parameter rendered in all other cases, such as when the item is not found in the repository or the user did not specify a required parameter.

#### noCatalog

The open parameter is rendered if the droplet cannot determine which catalog is associated with the user. This would be the case if you called the droplet without an explicit catalog parameter *and* there was no catalog in the user profile.

#### Example

If the mapping for the provided key is found, then that repository is used. Otherwise, the system falls back to the default repository and searches for the item.

If the item cannot be found in the repository searched (e.g. the French product catalog), then the servlet bean once again falls back to the default repository and attempts to find the item using the same ID. This is only useful if the items have the same ID in each repository. For example, suppose you are viewing a site in French, and you attempt to look at product 1234. If the ID is defined in the French product catalog, you will see the French version of that product. However, if 1234 is not defined in the French product catalog, then you will see the default English version of product 1234.

This behavior can be modified with the use of the useDefaul tReposi tory and getDefaul tI tem properties. If useDefaul tReposi tory is false and an alternate repository cannot be found, then no repository is searched and the empty open parameter is rendered. Similarly, if an alternative repository is selected, but the item cannot be found, and if getDefaul tI tem is false, then the empty open parameter is rendered.

## **CatalogPossibleValues**

| Class Name   | atg. commerce. catal og. custom. Catal ogPossi bl eVal ues |  |
|--------------|------------------------------------------------------------|--|
| Component(s) | /atg/commerce/catal og/Reposi toryVal ues                  |  |

The Catal ogPossi bl eVal ues servlet bean ensures that customer searches only return products from catalogs the customer can view.

## **Input Parameters**

#### itemDescriptorName (Required)

This is the name of the item-descriptor in the repository XML file

## catalog

The optional value that, if used, specifies a catalog ID. Only items located in the catalog specified here will be returned by the search. If you don't specify a catalog, the catalog specified in the user's profile is used.

#### propertyName

The optional value that, if used, must refer to a linked property. If this parameter is specified, repository items of the linked type will be returned.

#### repository

This parameter defines the repository to search. It can also be set via a properties file.

#### sortProperties

A string that specifies how to sort the list of repository items. This parameter is specified as a comma separated list of property names. The first name specifies the primary sort, the second specifies the secondary sort, etc. If the first character of each keyword is a -, this sort is performed in descending order. If it is a + or it is not a -, it is sorted in ascending order. Note: This parameter is only valid for repository items, it will not work with enumerated data-types.

## **Output Parameter**

#### values

Within the body of the output open parameter, this parameter is set to the list of possible values for the named item descriptor and property. The value will either be a list of tags (for enumerated properties) or an array of repository items.

## **Open Parameter**

#### output

This parameter is rendered once with the results of the search.

## Example

In this example, Reposi toryVal ues is an instance of Catal ogPossi bl eVal ues.

```
<dsp: dropl et name="Reposi toryVal ues">
 <dsp: param value="category" name="itemDescriptorName"/>
  <dsp: oparam name="output">
   <dsp: dropl et name="ForEach">
    <dsp: param param="values" name="array"/>
    <dsp: param value="+displayName" name="sortProperties"/>
    <dsp: oparam name="output">
    <dsp: getval ueof id="option14" param="el ement. reposi toryld"</pre>
                 idtype="j ava. I ang. String">
<dsp: option value="<%=option14%>"/>
</dsp: getval ueof>
    <dsp: valueof param="el ement. di spl ayName"/>
   </dsp: oparam>
   </dsp: dropl et>
  </dsp: oparam>
</dsp: dropl et>
```

# ClosenessQualifierDroplet

| Class Name | atg. commerce. promoti on. Cl osenessQual i fi erDropl et |
|------------|-----------------------------------------------------------|
| Component  | atg/commerce/promotion/ClosenessQualifierDroplet          |

The CI osenessQual i fi erDropl et renders a list of cI osenessQual i fi er items associated with a given order. You can limit the type of cI osenessQual i fi ers that are returned by specifying a type: item, order, shipping and tax.

## **Input Parameters**

#### elementName

Names an output parameter that holds the returned closenessQual i fi ers. If no value is specified here, the closenessQual i fers output parameter is used.

#### order

The order ID for which you want to access closenessQual if iers. If no order is specified here, the order ID is taken from the active shopping cart. The shopping cart is located through a reference from ClosenessQual iferDroplet. promotionUpsel I Tools property to the /atg/commerce/promotion/PromotionUpsel I Tools. shoppingCartPath property.

#### type

The type of cl osenessQual i fi er you want to access. Options include: i tem, order, shi pping, tax, and all. Note that a value of order does not indicate that all cl osenessQual i fi ers for an order should be returned, but rather that cl osenessQual i fi ers designated for the order item type should be returned. Omitting this parameter causes Closeness Qualifiers of all types to be returned.

## **Output Parameters**

#### closenessQualifiers

The list of Closeness Qualifiers returned for the specified order. This parameter is applicable only when a replacement has not been specified by the el ementName input parameter.

#### errorMsg

The error message to display to the user if an error occurs.

#### **Open Parameters**

#### empty

This parameter is rendered if no Closeness Qualifiers are returned.

#### error

This parameter is rendered if an error occurs during processing.

#### output

This parameter is rendered if Closeness Qualifiers are returned.

## Example

In this example, the CI osenessQual i fi erDropl et determines whether the active user has earned any shipping-related Closeness Qualifiers. Excluding the order parameter causes ATG Commerce to make this determination based on the items in the current user's shopping cart. When the user is eligible for a Closeness Qualifier, the associated media item displays a message to the user.

```
<dsp: dropl et name="/atg/commerce/promoti on/Cl osenessQual i fi erDropl et">
  <dsp: param name="type" value="shi ppi ng"/>
  <dsp: param name="elementName" value="closenessQualifiers"/>
  <dsp: oparam name="output">
     <dsp: dropl et name="/atg/dynamo/dropl et/ForEach">
       <dsp: param name="array" param="closenessQualifiers"/>
       <dsp: param name="elementName" value="closenessQualifier"/>
       <dsp: oparam name="output">
        <dsp: getvalueof id="media_url"</pre>
         param="closenessQualifier.upsellMedia" idtype="String">
         <dsp:include page="<%=media_url%>"/>
        </dsp: getval ueof>
       </dsp: oparam>
     </dsp: dropl et>
  </dsp: oparam>
</dsp: dropl et>
```

## CollectionFilter

| Class Name | atg. service.collections.filter.droplet.CollectionFilter                                                                                                    |
|------------|----------------------------------------------------------------------------------------------------|
| Components | /atg/commerce/collections/filter/droplet /InventoryFilterDroplet /atg/commerce/collections/filter/droplet /ProductFilterDroplet /atg/commerce/collections/filter/droplet /ExcludeltemInCartFilterDroplet /atg/commerce/collections/filter/droplet /CartSharingFilterDroplet /atg/commerce/collections/filter/droplet /fiftListSiteFilterDroplet |

The Col I ectionFilter servlet beans use collection filtering components to reduce objects in a collection. Each servlet bean works with a different collection filtering component.

- InventoryFilterDroplet for a collection of products, determines which SKUs are available, as determined by the Inventory Manager at the time of execution. This servlet bean accesses InventoryFilter, which handles the filtering action.
- ProductFi I terDropl et executes both I nventoryFi I terDropl et and StartEndDateFi I terDropl et to return only those items that satisfy both sets of requirements. For example, a product that's in stock and has an active startDate will be returned while one with the same startDate but is out of stock won't be returned. This servlet bean accesses ProductFi I ter, which handles the filtering action.
- Excl udel teml nCartFi I terDropl et returns those products that are not in the user's shopping cart. This servlet bean relies on Excl udel tems I nCartFi I ter to determine the items in the shopping cart and to eliminate them from the collection.
- CartShari ngFi I terDropl et uses the CartShari ngFi I ter to return only products from sites that are within the cart sharing group.
- Gi ftl i stSi teFi I terDropl et filters a specified collection of gift lists or gift items.

The primary discussion of this class resides in *Appendix B: ATG Servlet Beans* of the *ATG Page Developer's Guide*. For details about collection filtering components and caching, see the *Filtering Collections* chapter in the *ATG Personalization Programming Guide*.

Note that each droplet's filter input parameter has a different default value of class CollectionFilter:

- InventoryFilterDroplet uses
  /atg/registry/CollectionFilters/InventoryFilter
- Excludel teml nCartFil terDropl et uses
   /atg/regi stry/CollectionFil ters/Excludel teml nCartFil ter

- ProductFilterDroplet uses
  /atg/registry/CollectionFilters/ProductFilter
- CartShari ngFilterDropl et uses /atg/registry/COIlectionFilters/CartShari ngFilter

## ProductFilterDroplet Example

In this example, ProductFi I terDropI et causes the filters (I nventoryFi I ter and StartEndDateFi I er)specified in the ProductFi I ter to apply their filtering mechanisms to a collection of products. The resultant collection of products that are in stock and active are displayed.

```
<dspel : dropl et name="/atg/commerce/catal og/CategoryLookup">
   <dspel:param name="Id" param="catId"/>
   <dspel:oparam name="output">
    String collidentifierKey = request.getParameter("catid") + "-childprd";
      <dspel:droplet name="/atg/collections/filter/droplet/ProductFilterDroplet">
         <dsp: param name="collection" param="item. childproducts/>
         <dsp: param name="collectionIdentifierKey" value="<%=collIdentifierKey</pre>
          %>"/>
         <dspel : oparam name="output">
             Featured Plants:
             <dsp: dropl et name="/atq/dynamo/dropl et/ForEach">
                    <dsp: param name="array" param="filteredCollection"/>
                    <dsp: oparam name="output">
                       <dspel : val ueof param="el ement"/>
                    </dspel: oparam>
                </dsp: dropl et>
         </dspel:oparam>
         <dspel:oparam name="empty">
            There are currently no outdoor plants
         </dspel:oparam>
      </dspel : dropl et>
   </dspel:oparam>
</dspel : dropl et>
```

## GiftListSiteFilterDroplet Examples

This JSP excerpt shows one example of how you can use GiftIistSiteFiIterDroplet to filter gift lists. No site scope is passed in, so the GiftIistSiteFiIter uses the GiftIistManager component's siteScope, which for the purposes of this example is set to the atg. ShoppingCart shareable type component. Also, no site IDs are provided, so the filtered gift lists will come from the current site and sites that share a shopping cart with the current site only.

```
<dsp: dropl et
name="/atg/commerce/collections/filter/droplet/GiftlistSiteFilterDroplet">
  < -- Specify the collection to filter --%>
  <dsp: param name="collection" bean="Profile.giftlists"/>
  <dsp: oparam name="output">
    <%-- Iterate through the collection. --%>
      <dsp: dropl et name="="/atg/dynamo/dropl et/ForEach">
        <dsp: param name="array" param="filteredCollection"/>
        <dsp: oparam name="output">
          <dsp: setvalue param="giftList" paramvalue="element"/>
          <dsp: getvalueof var="eventName" param="giftList.eventName"/>
          <c: out value="${eventName}"/>
        </dsp: oparam>
      </dsp: dropl et>
  </dsp: oparam>
</dsp: dropl et>
```

This JSP excerpt filters a collection of wish list items. A site scope value of current is passed to the filter but no site IDs are passed, resulting in a collection of items from the current site only.

```
<dsp: dropl et
name="/atg/commerce/collections/filter/droplet/GiftlistSiteFilterDroplet">
  <a-- Specify the collection to filter and the site scope. --%>
  <dsp: param name="collection" bean="Profile.wishlist.giftlistItems"/>
  <dsp: param name="si teScope" value="current"/>
  <dsp: oparam name="output">
    <%-- Iterate through the collection. --%>
      <dsp: dropl et name="="/atg/dynamo/dropl et/ForEach">
        <dsp: param name="array" param="filteredCollection"/>
        <dsp: oparam name="output">
          <dsp: setvalue param="giftltem" paramvalue="element"/>
          <dsp: getval ueof var="displayName" param="gift! tem. displayName"/>
          <c: out value="${di spl ayName}"/>
        </dsp: oparam>
      </dsp: dropl et>
   </dsp: oparam>
</dsp: dropl et>
```

Notes:

- •
- The Gi ftI i stSi teFi I ter and Gi ftI i stSi teFi I terDropl et components can be
  configured to use caching to improve filtering performance, just as you would for any
  filter based on the CoI I ecti onFi I ter class. See Caching Filtered Content in the ATG
  Personalization Programming Guide.
- To pass site IDs to the GiftI istFilterDroplet, use a comma-separated list.

# ComplexPriceDroplet

| Class Name   | atg. commerce. pri ci ng. pri ceLi sts. Compl exPri ceDropl et                           |
|--------------|------------------------------------------------------------------------------------------|
| Component(s) | /atg/commerce/pri ci ng/pri ceLi sts/Compl exPri ceDropl et (ATG Business Commerce only) |

The Compl exPri ceDropl et servlet bean takes a complex price and returns the levels contained within it.

## **Input Parameters**

## complexPrice (Required)

The ID of the complex price.

## **Output Parameters**

#### **levelMinimums**

The smallest quantity that applies to each level. This always begins with 1.

#### levelMaximums

The largest quantity that applies to each level. This is always 1 item shorter than I evel Mi ni mums since the last level has no maximum.

## prices

The list of prices for each level. The last price in this array is always the defaul tPri ce.

#### numLevels

The length of the quantities and prices arrays.

## **Output Parameter**

## error

The parameter rendered if there is an error.

## **Open Parameter**

#### output

The oparam rendered if the complex price is processed successfully.

## Example

The following example shows the JSP code for the Compl exPri ceDropl et:

```
<dsp: dropl et name="Compl exPri ceDropl et">
<dsp: param param="compl exPri ce" name="compl exPri ce"/>
<dsp: oparam name="output">
 <dsp: dropl et name="For">
   <dsp: param param="numLevel s" name="howMany"/>
   <dsp: param value="index" name="indexName"/>
   <dsp: oparam name="output">
       <dsp: val ueof param="leveMi ni mums[param: i ndex]"/> -
      <dsp: val ueof param="level Maxi mums[param: i ndex]">?</dsp: val ueof>
     <dsp: val ueof param="pri ces[param: i ndex]"/>
     </dsp: oparam>
</dsp: dropl et>
```

# ${\bf Convert Abandoned Order Droplet}$

| Class Name   | atg. commerce. order. abandoned. ConvertAbandonedOrder<br>Dropl et                                        |
|--------------|----------------------------------------------------------------------------------------------------|
| Component(s) | /atg/commerce/order/abandoned/ConvertAbandonedOrde<br>rDropl et<br>(Abandoned Order Services module only) |

The ConvertAbandonedOrderDropl et servlet bean replaces the abandoned, reanimated, or lost designation for a given order with a converted designation. More specifically, it does the following:

- **1.** Removes the order from the list of abandoned orders in the user's abandoned0rders profile property *if the order was abandoned and not lost or reanimated*.
- 2. Modifies the order's abandonment I nfo item as follows:
  - Sets the state property to CONVERTED.
  - Sets the conversi onDate property to the current date and time.

**3.** Fires an AbandonedOrderConverted message if the AbandonedOrderTool s. sendOrderConvertedMessage property is set to true.

Note that if the state property in the order's abandonment I nfo item is null, then the order has never been abandoned, and the action does nothing.

See the *Using Abandoned Order Services* chapter in the *ATG Commerce Programming Guide* for detailed information on the Abandoned Order Services module.

## **Input Parameters**

orderId (Required)

The ID of the current order.

## **Output Parameters**

None.

## **Open Parameters**

#### output

This parameter is rendered when an order is converted.

#### error

This parameter is rendered if an error occurs.

## Example

```
<dsp: dropl et name="ConvertAbandonedOrderDropl et">
  <dsp: param name="orderld" bean="/atg/commerce/ShoppingCart.current.id"/>...
  </dsp: dropl et>
```

# CostCenterDroplet

| Class Name   | atg. b2bcommerce. order. purchase. CostCenterDropl et                        |  |
|--------------|------------------------------------------------------------------------------|--|
| Component(s) | /atg/commerce/order/purchase/CostCenterDropl et (ATG Business Commerce only) |  |

The CostCenterDropI et servlet bean is a request-scoped component whose service method is responsible for the following tasks:

 CostCenter initialization - CostCenter objects representing the user's authorized cost centers are created and added to the CostCenterMapContai ner. Commercel denti fi erCostCenter initialization - New
 Commercel denti fi erCostCenter instances are created specific to the current
 Order and added to the Commercel denti fi erCostCenterContai ner.

These tasks enable the user to associate their authorized cost centers with an order's various Commercel denti fi er objects. During initialization, CostCenterDropl et optionally creates one Commercel denti fi erCostCenter object for each object of a Commercel denti fi er type (for example, each Commercel tem, each Shi ppi ngGroup, the Order, and the Tax).

For more information on the cost center classes and framework, see the Managing Cost Centers chapter.

#### **Input Parameters**

#### clearAll

If this parameter is set to true, CostCenterDropI et clears both CommerceI denti fi erCostCenterContai ner and the CostCenterMapContai ner.

#### clearCostCenterContainer

If this parameter is set to true, CostCenterDropl et clears the Commercel denti fi erCostCenters in the Commercel denti fi erCostCenterContai ner.

## clearCostCenterMap

If this parameter is set to true, CostCenterDropI et clears the CostCenters in the CostCenterMapContai ner.

#### initCostCenters

If this parameter is set to true, CostCenterDropI et places the CostCenter objects that represent the user's authorized cost centers into the CostCenterMapContai ner.

#### initItemCostCenters

If this parameter is set to true, CostCenterDropl et creates a Commercel denti fi erCostCenter object for each Commercel tem in the order and adds them to the Commercel denti fi erCostCenterContai ner.

## initShippingCostCenters

If this parameter is set to true, CostCenterDropl et creates a Commercel denti fi erCostCenter object for each Shi ppi ngGroup in the order and adds them to the Commercel denti fi erCostCenterContai ner.

## initTaxCostCenters

If this parameter is set to true, CostCenterDropl et creates a Commercel denti fi erCostCenter object for the tax and adds it to the Commercel denti fi erCostCenterContai ner.

## initOrderCostCenters

If this parameter is set to true, CostCenterDropl et creates a Commercel denti fi erCostCenter object for the order and adds it to the Commercel denti fi erCostCenterContai ner.

## useAmount

The useAmount parameter describes the type of relationship that will exist between the commerce items and cost centers. This is dictated by whether your developer has allowed users to divide commerce items among cost centers by quantity or by amount. If this parameter is set to true, then amounts are used to

determine the cost center relationships. If the value is set to false, then quantities are used to determine the cost center relationships. The default value is false.

#### order

The user's order to which to assign cost centers.

## **Output Parameters**

#### costCenters

The list of the user's valid cost centers.

#### ciccMap

A map whose keys are the commerce identifiers, and whose values are the list of Commerce I denti fi erCostCenters associated with that commerce identifier.

#### order

The user's order that was passed in.

## **Open Parameters**

#### output

The open parameter rendered if the operations are successful.

## Example

A common use of CostCenterDropI et is to build in its output parameter a form that 1) displays the output set by the servlet bean, and 2) enables the user to reassign items and other costs to other valid cost centers. This usage explains why, in the JSP example below, the cI earAII, cI earCostCenterMap, and cI earCostCenterContai ner parameters are all set to false. If the servlet bean is used with a form that gets reloaded after submission, setting these parameters to false prevents the erasure of any changes the user has made and submitted.

# **CouponDroplet**

| Class Name   | atg. commerce. promoti on. CouponDropl et | atg. commerce. pri ci ng. Currenc |
|--------------|-------------------------------------------|-----------------------------------|
| Component(s) | /atg/commerce/promotion/CouponDroplet     | /atg/commerce/pri ci ng/Curren    |

The CouponDropl et servlet bean takes either a promotion object or promotion ID and generates a coupon for it in the Claimable repository. You could include the CouponDropl et in a targeted e-mail JSP, thereby creating a coupon code that is ready to send to a customer.

## **Input Parameters**

**promold** (Either this or promoti ons must be used) The ID of the promotion used to create the coupon.

### promotion

No longer used.

**promotions** (Either this or promol d must be used)

The promotions object or objects used to create the coupon.

#### displayName (optional)

The display name of the coupon. If none is provided, the name of the first associated promotion is used for the coupon's display name. The default is null.

## usePromotionSiteConstraint (optional)

If true, this flag means that the coupon that is created uses the same site constraints as the promotion with which it is associated. If more than one promotion is used to create the coupon, the promotions do not all have to have the same site constraints. The default is fall se.

## **Output Parameters**

## coupon

The coupon object. The claim code for this coupon can be obtained by using coupon. i d. Note that claim codes for coupons are case-sensitive. For example, COUP100 and coup100 are two different claim codes.

## **Open Parameters**

#### output

The open parameter rendered on successful creation of a coupon object.

#### error

The open parameter rendered if an error occurs during creation of a coupon.

## Example

The following example shows the JSP code for the CouponDropI et:

```
•
```

## CurrencyCodeDroplet

| Class Name   | atg. commerce. pri ci ng. CurrencyCodeDropl et |
|--------------|------------------------------------------------|
| Component(s) | /atg/commerce/pricing/CurrencyCodeDroplet      |

The CurrencyCodeDropl et servlet bean takes a locale as input and returns the currency code for that locale.

## **Input Parameters**

locale (Required)

The current locale.

## **Output Parameter**

## currencyCode

The ISO 4217 currency code for the locale.

## **Open Parameters**

#### output

The open parameter is always rendered.

## Example

The following example shows the JSP code for the CurrencyCodeDropI et servlet bean. In the example, the locale is retrieved from the user's profile and used to format the amount of a gift certificate.

```
<dsp: dropl et name="CurrencyCodeDroplet">
  <dsp: param name="locale" bean="Profile. PriceList. Locale"/>
  <dsp: oparam name="output">
        <dsp: getval ueof var="currencyCode" vartype="j ava. Lang. String"</pre>
```

# DisplaySkuProperties

| Class Name   | atg. commerce. catal og. Di spl aySkuProperti es |  |
|--------------|--------------------------------------------------|--|
| Component(s) | /atg/commerce/catal og/Di spl aySkuProperti es   |  |

The Di spl aySkuProperti es servlet bean takes a SKU item as input and renders a set of specified properties as a concatenated string. For example, you could use Di spl aySkuProperti es to display the di spl ayName, pri ce, and descri pti on properties of the SKU.

## **Input Parameters**

**sku** (Required) The SKU item.

#### delimiter

Character to use as a separator between the different property values in the concatenated string. If you omit this parameter, then a space is used as the delimiter.

## propertyList or product

You can use the propertyLi st parameter to specify the list of SKU properties to display as a commaseparated list, or you can use the product parameter to specify the parent product of the SKU. In the latter case, the list of properties is takes from the product's di spl ayabl eSkuAttri butes property.

## displayElementName

The name to use as the parameter set within the output open parameter.

## **Output Parameter**

#### displayElement

The concatenated text string containing the property values. (You can specify a different name for this parameter through the optional di spl ayEl ementName input parameter.)

### **Open Parameters**

#### output

The open parameter rendered if the output text string is not empty.

#### empty

The open parameter rendered if the output text string is empty.

#### Example

The following example shows the JSP code for the Di spl aySkuProperti es servlet bean. In the example, the SKU is passed to Di spl aySkuProperti es by another servlet bean in which Di spl aySkuProperti es is nested.

# ${\bf Exclude Items In Cart Filter Drop let}$

| Class Name   | atg. service. collections. filter. droplet. Collection Filter             |
|--------------|---------------------------------------------------------------------------|
| Component(s) | /atg/commerce/collections/filter/droplet/Excludel temsInCartFilterDroplet |

The Excl udel temsInCartFillterDroplet servlet bean allows you to filter items that are already in a shopper's cart out of a list.

## •

## **Input Parameters**

## collectionIdentifierKey

This value identifies the unfiltered collection. If it is not provided, the consultCache and updateCache parameters are forced to false.

#### filter

Any collection filter component.

#### profile

The value can be any profile repository item.

#### collection (Required)

The unfiltered collection.

#### consultCache

The string value can be "true" or "false".

#### updateCache

The string value can be "true" or "false".

#### **Output Parameters**

#### filteredCollection

The filtered collection.

## errorMsg

An error message when processing errors occur.

## **Open Parameter**

## output

This tag is rendered once upon successful completion of the filter.

## empty

This tag is rendered if the filtered collection is null or contains no objects.

#### error

This tag is rendered if an error occurs.

## Example

The following JSP example uses the fill teredCollection parameter in ExcludeI temsInCart to display a filtered list of upsell products.

```
<dsp: dropl et name="/atg/commerce/collections/filter/droplet/ExcludeltemsInCart
FilterDroplet">
        <dsp: param name="collection" param="category. upsellProducts"/>
        <dsp: oparam name="output">
```

You may also like these

```
•
```

## **ForEachItemInCatalog**

| Class Name   | atg. commerce. catal og. custom. For Each I tem I n Catal og |  |
|--------------|--------------------------------------------------------------|--|
| Component(s) | /atg/commerce/catalog/ForEachItemInCatalog                   |  |

The ForEachI temI nCataI og servlet bean renders its output open parameter once for each element in the array input parameter that exists in the user's the current catalog.

The servlet bean is an instance of atg. commerce. catal og. custom. For Each I tem InCatal og, which extends atg. dropl et. For Each. For Each I tem InCatal og has one additional parameter, profile, which is used to get the current catalog for the user (from the Profile. catalog property).

#### **Input Parameters**

## array (Required)

The parameter that defines the list of items to output. This parameter can be Collection (Vector, List, or Set), Enumeration, Iterator, Map, Dictionary, or array.

#### profile

The current user's profile.

## sortProperties

A string that specifies how to sort the list of items in the output array. Sorting can be performed on properties of JavaBeans, Dynamic Beans, or on Dates, Numbers, or Strings.

To sort JavaBeans, specify the value of sortProperties as a comma-separated list of property names. The first name specifies the primary sort, the second specifies the secondary sort, etc. If the first character of each keyword is a +, this sort is performed in ascending order. If it has a -, it is a descending order.

Example: To sort an output array of JavaBeans first alphabetically by title property and second in descending order of the size property:

<param name="sortProperties" value="+title, -size">

To sort Dates, Numbers, or Strings, specify the value of sortProperti es with either a single "+" or a single "-" to indicate ascending or descending order respectively.

Example: To sort an output array of Strings in alphabetical order:

<param name="sortProperties" value="+">

#### reverseOrder

A boolean value that specifies whether the traversal order in the array should be back to front or front to back. To sort from back to front, set this parameter to true. To sort from front to back, set this parameter to false. Note that this parameter only takes effect if the sortProperties input parameter is not set.

#### **Output Parameters**

#### index

This parameter is set to the zero-based index of the current element of the array each time that the output parameter is rendered. The value of index for the first iteration is 0.

#### count

This parameter is set to the one-based index of the current element of the array each time that the output parameter is rendered. The value of count for the first iteration is 1.

#### key

If the array parameter is a Map or Dictionary, this parameter is set to the value of the key in the Map or Dictionary.

#### element

This parameter is set to the current element of the array each time that the index increments and the output parameter is rendered.

#### size

This parameter is set to the size of the array, if applicable. If the array is an Enumeration or Iterator, size is set to -1.

## **Open Parameters**

#### output

This parameter is rendered once for each element in the array.

## outputStart

If the array is not empty, this parameter is rendered before any output elements. It can be used to render the heading of a table, for instance.

## outputEnd

If the array is not empty, this parameter is rendered after all output elements. It can be used to render text following a table, for instance.

#### empty

This optional parameter is rendered if the array contains no elements.

## Example

The following JSP example uses For Each I tem In Catal og to display a list of related products for a given product on a product display page. Each related product is a link that redisplays the product display page with the selected related product.

```
<dsp: dropl et name="/atg/commerce/catal og/ForEachI temI nCatal og">
 <dsp: param param="el ement. rel atedProducts" name="array"/>
 <dsp: oparam name="outputStart">
  <span class=smallbw>&nbsp; Related Items</span>
  </dsp: oparam>
  <dsp: oparam name="output">
   <dsp: getval ueof i d="a28" param="el ement. templ ate. url "</pre>
              idtype="j ava. I ang. Stri ng">
<dsp: a href="<%=a28%>">
   <dsp: param param="element.repositoryld" name="id"/>
   <dsp: param value="j ump" name="navAction"/>
   <dsp: param param="element" name="Item"/>
   <dsp: valueof param="el ement. di spl ayName">
        No name</dsp: val ueof></dsp: a></dsp: getval ueof><br>
   </dsp: oparam>
 <dsp: oparam name="outputEnd">
  </dsp: oparam>
</dsp: dropl et>
```

# **GetApplicablePromotions**

| Class Name   | atg. commerce. pri ci ng. GetAppl i cabl ePromoti ons |
|--------------|-------------------------------------------------------|
| Component(s) | /atg/commerce/pri ci ng/GetAppl i cabl ePromoti ons   |

The GetAppI i cabl ePromoti ons servlet bean is used to determine which promotions can be applied to a given product or SKU.

•

The GetAppl i cable Promotions servlet bean is instantiated from atg. commerce. pricing. GetApplicable Promotions, which extends atg. commerce. pricing. Pricel temDroplet.

## **Input Parameters**

## item (Required)

Either a Reposi toryl tem that represents the item for which promotions are to be evaluated, or a Commercel tem that can be evaluated directly. If the supplied item is a Reposi toryl tem, then a new Commercel tem is created.

## pricingModels

The collection of pricing models (promotions) used to price the items. If this value is not supplied, then by default a collection of pricing models from the user's Pri ci ngModel Hol der component is used. This component is resolved through the userPri ci ngModel sPath property.

#### locale

The locale in which the evaluation should take place.

## profile

The user for whom pricing is performed. If this value is not supplied, then the profile is resolved through the property profile.

#### product

The object that represents the product definition of the item to evaluate. Typically, items are SKUs. In that case, this is the product of the given SKU.

#### elementName

The name to use as the parameter set within the output open parameter.

#### quantity

The Long quantity of the input product. This parameter is used when constructing a Commerce I tem from the supplied information.

## **Output Parameters**

#### element

The evaluated Commercel tem. This parameter name can be changed by setting the el ementName input parameter.

#### promotions

The promotions that apply to this CommerceI tem.

## **Open Parameters**

#### output

The open parameter rendered if the Commerce I tem has been priced successfully.

## Example

In the following example, the promotions, locale and profile are extracted from the request because they are not supplied as parameters.

## **GiftCertificateAmountAvailable**

| Class Name   | atg. commerce. cl ai mabl e. Gi ftCerti fi cateAmountAvai l abl e |
|--------------|-------------------------------------------------------------------|
| Component(s) | /atg/commerce/cl ai mabl e/Gi ftCerti fi cateAmountAvai l abl e   |

The GiftCertificateAmountAvailable servlet bean allows you to see how much of the gift certificate amount remains after the current purchase.

## **Input Parameters**

#### usedAmount (Required)

The amount that is to be used on the gift certificate.

## $\textbf{giftCertificateNumber} \ (\textbf{Required})$

The gift certificate's claim code.

#### Output

## amountAvailable

The amount remaining on the gift certificate after deducting the usedAmount.

## **Open Parameters**

## output

The open parameter is always rendered.

## Example

The following code example demonstrates how to use the GiftCertificateAmountAvailable droplet to to display the amount remaining on a user's gift certificate.

```
<dsp: dropl et name="GiftCertificateAmountAvailable">
  <dsp: param name="giftCertificateNumber"</pre>
param="paymentGroup.giftCertificateNumber"/>
  <dsp: oparam name="output">
    <dt>
      <fmt: message key="common.remainingAmount"/><fmt: message</pre>
key="common. I abel Separator"/>
    </dt>
    <dd>
      <dsp: getval ueof var="amountRemaining" vartype="j ava. l ang. Double"</pre>
param="amountAvailable"/>
      <fmt: formatNumber value="${amountRemaining}" type="currency"</pre>
currencyCode="${currencyCodeVar}"/>
    </dd>
  </dsp: oparam>
</dsp: dropl et>
```

## **GiftitemDroplet**

| Class Name   | atg. commerce. gi fts. Gi fti temDropl et                                          |
|--------------|------------------------------------------------------------------------------------|
| Component(s) | /atg/commerce/gifts/BuyltemFromGiftlist /atg/commerce/gifts/RemoveltemFromGiftlist |

Servlet beans instantiated from the Gi fti temDropl et class allow customers to buy or remove items from their own personal gift lists. Two Commerce servlet beans have been instantiated from Gi fti temDropl et; they are Buyl temFromGi ftl i st and Removel temFromGi ftl i st.

## **Input Parameters**

giftId (Required)

The ID of the gift.

giftlistId (Required)

The ID of the gift list.

#### Output

None.

## **Open Parameters**

#### output

The open parameter rendered if item is bought or removed successfully from list.

#### error

The open parameter rendered if an error occurs during processing.

## Example

The following code example demonstrates how to use the Removel temFromGi ftl i st component to remove items from a customer's personal gift list.

## **GiftlistDroplet**

| Class Name   | atg. commerce. gifts. GiftlistDroplet |
|--------------|---------------------------------------|
| Component(s) | /atg/commerce/gifts/GiftlistDroplet   |

The GiftlistDroplet servlet bean adds or removes other customers' gift lists from a customer's profile.

## **Input Parameters**

## action (Required)

The action to perform on the gift list.

## giftlistId (Required)

The ID of the gift list.

#### profile

The profile of the current customer. If not passed, the profile will be resolved by Nucleus.

## **Output Parameters**

None.

## •

## **Open Parameters**

## output

The open parameter rendered if the gift list is added or removed successfully from a profile.

#### error

The open parameter rendered if an error occurs while adding or removing the gift list.

## Example

The following code example demonstrates how to use the Gi ftlistDroplet to add a retrieved gift list to a customer's profile.

```
<dsp: droplet name="/atg/dynamo/droplet/lsEmpty">
<dsp: param param="giftlistld" name="value"/>
<dsp: oparam name="false">
<dsp: droplet name="/atg/commerce/gifts/GiftlistDroplet">
<dsp: param param="giftlistld" name="giftlistld"/>
<dsp: param value="add" name="action"/>
<dsp: param bean="/atg/userprofiling/Profile" name="profile"/>
</dsp: droplet>
</dsp: droplet></dsp: droplet></dsp: droplet>
```

# **GiftShippingGroupDroplet**

| Class Name   | atg. commerce. gi fts. Gi ftShi ppi ngGroupDropl et |
|--------------|-----------------------------------------------------|
| Component(s) | /atg/commerce/gi fts/I sGi ftShi ppi ngGroup        |

The I sGi ftShi ppi ngGroup servlet bean checks a shipping group within a given order for gifts.

## **Input Parameters**

## sg (Required)

The shipping group to check for gifts.

## **Output Parameter**

## giftlistld

This parameter holds the gift list ID for a gift that's part of the shipping group.

## **Open Parameters**

#### true

The open parameter rendered if the shipping group contains one or more gifts.

#### false

The open parameter rendered if the shipping group does not contain gifts.

## Example

The following example shows the JSP code for the I sGi ftShi ppi ngGroup servlet bean:

```
<dsp: dropl et name="/atg/commerce/gifts/lsGiftShippingGroup">
<dsp: param param="sg" name="sg"/>
<dsp: oparam name="true">
    Gift in shipping group
</dsp: oparam>
<dsp: oparam name="false">
    No gift in shipping group
</dsp: oparam>
<dsp: oparam name="error">
    Error
</dsp: oparam>
</dsp: oparam>
</dsp: oparam></dsp: oparam>
```

# GiftShippingGroupsDroplet

| Class Name   | atg. commerce. gi fts. Gi ftShi ppi ngGroupsDropl et |
|--------------|------------------------------------------------------|
| Component(s) | /atg/commerce/gi fts/Gi ftShi ppi ngGroups           |

The Gi ftShi ppi ngGroups servlet bean checks for gifts within a given order. If gifts exist in the order, then it builds a collection of the shipping groups that contain the gifts.

## **Input Parameters**

order (Required)

The order to check for gifts.

## **Output Parameters**

#### aiftsa

The collection of shipping groups in the order that contain one or more gifts.

## allgifts

This parameter is boolean. The parameter's value is true if all the items in the order are gifts. The parameter's value is false if only some of the items in the order are gifts.

## **Open Parameters**

#### true

The open parameter rendered if the order contains gifts.

#### false

The open parameter rendered if the order does not contain gifts.

## Example

The following JSP example shows the parameters you can use to invoke the Gi ftShi ppi ngGroups servlet bean:

# HasBusinessProcessStage

| Class Name | atg. markers. bp. dropl et. HasBusi nessProcessStage    |
|------------|---------------------------------------------------------|
| Component  | /atg/commerce/bp/droplet/HasShoppingProcessStageDroplet |

This servlet bean checks whether the order has reached a specified stage in the shopping process. It is an instance of HasBusi nessProcessStage with the busi nessProcessName property set to Shoppi ngProcess.

## **Input Parameters**

#### businessProcessName

The name of the business process. If not specified, then we use the value of the servlet bean's defaul tBusi nessProcessName property, which is Shoppi ngProcess by default.

## businessProcessStage (Required)

The stage within the business process. If you use the token value ! \_anyval ue\_!, then the servlet renders the true open parameter if any business process stage has been reached.

## **Output Parameters**

#### errorMsg

The error message describing a failure.

## **Open Parameters**

#### true

Rendered if the stage has been reached.

#### false

Rendered if the stage has not been reached.

#### error

Rendered on error.

## Example

# InventoryDroplet

| Class Name   | atg. commerce. i nventory. I nventoryDropl et |
|--------------|-----------------------------------------------|
| Component(s) | /atg/commerce/i nventory/l nventoryLookup     |

The InventoryLookup servlet bean returns inventory information for a specified item.

## •

## **Input Parameters**

#### itemId (Required)

The catal ogRefI d of the product catalog SKU whose inventory information will be retrieved.

#### useCache

If set to true, cached inventory data will be retrieved. Depending on how the inventory is updated, cached data may be out of date. For general store browsing where performance is critical, useCache should be set to true. If it is essential that the retrieved inventory information match the latest information in the repository, then set useCache to false.

## **Output Parameters**

#### inventoryInfo

The information object that holds the retrieved inventory information. The inventory Info object has the following properties:

- avai I abi I i tyStatus: The numerical availability status
- avai I abi I i tyStatusMsg: A string that maps to the numerical avai I abi I i tyStatus as follows:
- 1000: INSTOCK
- 1001: OUTOFSTOCK
- 1002: PREORDERABLE
- 1003: BACKORDERABLE
- avai I abi I i tyDate: The date on which the item will become available.
- stockLevel: The total number of units currently in stock.
- preorderLevel: The total number of units that are available for preorder.
- backorderLevel: The total number of units that are available for backorder.
- stockThreshol d: The threshold for the stock level.
- preorderThreshol d: The threshold for the preorder level.
- backorderThreshold: The threshold for the backorder level.

#### error

Any exception that may have occurred while looking up the inventory information.

#### **Open Parameters**

## output

The open parameter rendered if the inventory information is successfully retrieved.

## Example

The following code sample is an example of using the InventoryLookup servlet bean:

```
•
```

```
<dsp: dropl et name="/atg/commerce/inventory/InventoryLookup"> 

  <dsp: param param="link.item.repositoryId" name="itemId"/>
  <dsp: param value="true" name="useCache"/>
  <dsp: oparam name="output">
    This item is
    <dsp: valueof param="inventoryInfo. availabilityStatusMsg"/><br/>
    There are
    <dsp: valueof param="inventoryInfo. stockLevel"/>
    left in the inventory. <br/>
    </dsp: oparam>
</dsp: droplet>
```

# Is Hard Goods Droplet

| Class Name   | atg. commerce. order. I sHardGoodsDropI et |
|--------------|--------------------------------------------|
| Component(s) | /atg/commerce/order/IsHardGoods            |

The I sHardGoods servlet bean takes an order and determines if it contains any items that will be shipped via a hardgood shipping group.

## **Input Parameters**

#### order (Required)

The order object that is inspected for a HandgoodShi ppi ngGroup with commerce items.

## **Output Parameters**

None.

## **Open Parameters**

#### true

The open parameter rendered if the order contains items in a HardGoodShi ppi ngGroup.

#### false

The open parameter rendered if the order doesn't contain items in a HardGoodShi ppi ngGroup.

## Example

The following example illustrates the JSP code for the I sHardGoods servlet bean:

# **ItemLookupDroplet**

| Class Name   | atg. reposi tory. servlet. I temLookupDroplet |
|--------------|-----------------------------------------------|
| Component(s) | /atg/commerce/catalog/CategoryLookup          |
|              | /atg/commerce/catalog/MediaLookup             |
|              | /atg/commerce/catalog/ProductLookup           |
|              | /atg/commerce/catalog/SKULookup               |
|              | /atg/commerce/gifts/GiftitemLookupDroplet     |
|              | /atg/commerce/gifts/GiftlistLookupDroplet     |

Servlet beans instantiated from the I temLookupDropI et class use an item's ID to look up the item in one or more repositories and render the item on the page. The I temLookupDropI et class is included with the Adaptive Scenario Engine. For more information about its various input, output, and open parameters, see the I temLookupDropI et entry in *Appendix B: ATG Servlet Beans* in the *ATG Page Developer's Guide*.

A number of Commerce servlet beans are instantiated from the I temLookupDropI et class. These servlet beans are listed in the table at the top of this page.

## Example

The following code example demonstrates how to use the Gi ftl i stLookupDropl et to look up a gift list in the repository and check that its owner ID equals the ID of the current profile before displaying.

# **ItemPricingDroplet**

| Class Name   | atg. commerce. pri ci ng. I temPri ci ngDropl et |
|--------------|--------------------------------------------------|
| Component(s) | None                                             |

I temPri ci ngDropI et is an abstract class that is used as the base class for pricing items and displaying the results to the customer. Both PriceEachItemDroplet and PriceItemDroplet extend this class.

If you extend this class, you must override the performPri cing method to return the CommerceI tem(s) that have been priced. These items are then bound into the output open parameter with the default name element.

## **Input Parameters**

The following optional parameters are permitted:

## pricingModels

A collection of pricing models (promotions) that should be used to price the items. If this value is not supplied, then by default a collection of pricing models are used from the user's Pri ci ngModel Hol der component. This component is resolved through the userPri ci ngModel sPath property.

#### locale

The locale in which the pricing should take place.

#### profile

The user for whom pricing is performed. If this value is not supplied, then the profile is resolved through the profil I ePath property.

#### product

The object that represents the product definition of the item to price. Typically, the items that are priced are SKUs. In that case, this is the product that encompasses all of the SKUs.

#### elementName

The name to use as the parameter set within the output open parameter.

### **Output Parameters**

#### element

The priced CommerceI tem or collection of priced CommerceI tems. This parameter name can be changed by setting the eI ementName input parameter.

## **Open Parameters**

#### output

The open parameter rendered if the CommerceI tem(s) has been successfully priced.

## Example

None. I temPri ci ngDropI et is an abstract class that is meant to be subclassed. Refer to PriceEachItemDroplet and PriceItemDroplet for JSP examples.

# Most Recent Business Process Stage

| Class Name | atg. markers. bp. dropl et. MostRecentBusi nessProcessStage    |
|------------|----------------------------------------------------------------|
| Component  | /atg/commerce/bp/droplet/MostRecentShoppingProcessStageDroplet |

This servlet bean checks if the shopping process stage the order has reached most recently matches the specified stage. It is an instance of MostRecentBusi nessProcessStage with the busi nessProcessName property set to Shoppi ngProcess.

## **Input Parameters**

## businessProcessName

The name of the business process. If not specified, then we use the value of the servlet bean's defaul tBusi nessProcessName property, which is Shoppi ngProcess by default.

## businessProcessStage (Required)

The stage within the business process.

## **Output Parameters**

#### errorMsg

The error message describing a failure.

## marker

The matching stage reached, if found.

## **Open Parameters**

#### true

Rendered if the specified shopping process stage has been reached.

#### false

Rendered if the specified shopping process stage has not been reached.

#### erro

Rendered on error.

## Example

## NavHistoryCollector

| Class Name   | atg. reposi tory. servl et. NavHi storyCol l ector  |
|--------------|-----------------------------------------------------|
| Component(s) | /atg/commerce/catal og/Catal ogNavHi storyCollector |

The Catal ogNavHi storyCol I ector servlet bean can be used to create a "breadcrumb trail." That is, it constructs a list of the items the customer has visited to arrive at the current page and then creates and displays links to the items. This trail enables the customer to easily go back to previously visited items.

The Catal ogNavHi storyCol I ector servlet bean manages the customer's navigation path by adding or removing the repository items that the customer has viewed from Catal ogNavHi story. navHi story, the property that stores the stack of repository items.

## **Input Parameters**

item (either this or i temName must be used)

The repository item that is currently being viewed. This is the item that will be added to Catal ogNavHi story. navHi story.

#### itemName (either this or i tem must be used)

The name of the current page. When this page is displayed as a breadcrumb, this name will be used as the anchor text in the link back to the page.

#### navAction

The operation to be performed on the navHi story stack. Choices are push, pop, and jump. An unset navActi on will be treated as push.

## navCount (Required)

Used to detect the use of the Back button in order to reset the navigation path. To use this feature, at the top of each page set a page parameter named navCount to the value of the Catal ogNavHi story. navCount property. For example:

```
<param name="navCount" value="bean: CatalogNavHistory. navCount">
```

Then, when you call the Catal ogNavHi storyCol I ector servlet bean, set the value of the navCount input parameter to the current value of the Catal ogNavHi story. navCount property. Catal ogNavHi storyCol I ector compares this value to the value of the navCount page parameter. If the values are not equal, then the Back button was used to get to the page.

#### **Output Parameters**

None.

#### **Open Parameters**

## output

None.

#### Example

This example demonstrates how to *collect* the navigation history using Catal ogNavHi storyCollector. This JSP fragment should be invoked in each page that adds an item to the navHi story stack.

This second example demonstrates how to *render* a list of the locations the customer has visited. These locations are displayed as a path, such as Fruit > Citrus Fruit > Oranges. Each category or product name in the path is a link back to the corresponding item. Clicking one of these links causes the items below it in the hierarchy to pop off the stack.

## OrderLookup

| Class Name   | atg. commerce. order. OrderLookup                            |
|--------------|--------------------------------------------------------------|
| Component(s) | /atg/commerce/order/Admi n0rderLookup                        |
| _            | /atg/commerce/order/OrderLookup (ATG Consumer Commerce only) |

The OrderLookup servlet bean retrieves one or more Order objects, depending on the supplied input parameters. It enables you to retrieve a single order, all orders placed by a particular user, or all orders placed by a particular user that are in a specific state. For more information on the OrderLookup servlet bean, see the Implementing Order Retrieval chapter.

OrderLookup has a security feature that allows the current user to view only her own orders. By default, this feature is enabled for /atg/commerce/order/OrderLookup. To disable the feature, set the enable eSecurity property to false.

## **Input Parameters**

**orderId** (Either this or userI d is required.)
The ID of the order to retrieve.

userId (Either this or orderId is required.)

The ID of the user profile whose orders will be retrieved.

#### state

The desired state of the orders to retrieve.

This parameter can be used in conjunction with user I d. You can specify one of the following:

- any one of the states defined in atg. commerce. states. OrderStates
- open
- closed

If you specify "open," then all orders whose states are specified in the openStates property of the OrderLookup component are returned; by default, this list of states is set to the following:

```
submitted
processing
pending_merchant_action
pending_customer_action
```

If you specify "closed," then all orders whose states are specified in the closedStates property of the OrderLookup component are returned; by default, this list of states is set to the following:

```
no_pendi ng_acti on
```

You can override either list of states by using the optional openStates or cl osedStates input parameter.

#### openStates

A comma-separated list of states that correspond to "open" state.

This parameter can be used in conjunction with the state input parameter when the state input parameter is set to "open." Use this optional parameter when you want to override the configured list of states in the openStates property of the OrderLookup component.

## closedStates

A comma-separated list of states that correspond to "closed" state.

This parameter can be used in conjunction with the state input parameter when the state input parameter is set to "closed." Use this optional parameter when you want to override the configured list of states in the closedStates property of the OrderLookup component.

## sortBy

A string that specifies an Order property by which to sort the orders.

This parameter can be used in conjunction with userI d. When using this parameter, you can specify the name of any Order Repository property (that is, the name of any property defined in orderreposi tory. xml), such as i d, state, or submittedDate.

#### sortAscending

True or false. This parameter is used in conjunction with the sortBy input parameter. If set to true, the Order objects in the resulting array are sorted in ascending order by the property specified in the sortBy input parameter. The default value is false.

#### numOrders

The number of orders to return for the given query.

#### startIndex

The index of the first order in the result set. This parameter is useful for cycling through a large number of orders.

#### queryTotal

Indicates whether the number of retrieved orders will be calculated into a total that's accessible through the total Count and total \_count output parameters. Setting this property to fall se prevents the total count from being generated, regardless of the value specified in the queryTotal property. Omitting this parameter causes the default value, true, to be used. Use this parameter to ensure that queries to the database are made only when necessary.

#### queryTotalOnly

Indicates whether the total number of orders and the orders themselves are produced from the servlet bean. Setting this parameter to true makes the total number of retrieved orders available through the total Count and total \_count output parameters. The orders themselves are not retrieved or accessible. Use this parameter to ensure that queries to the database are made only when necessary.

Omitting this parameter, which is the same as setting it to fal se, saves a list of order objects to the output open parameter as well as the total number of orders to the total Count and total \_count output parameters.

If queryTotal =fal se (orders, no total) and queryTotal Onl y=true (total, no orders), a total is generated only as specified in the queryTotal Onl y parameter.

### sitelds

A collection of site IDs used to limit the query to orders associated with the specified sites.

## siteScope

If you are using ATG's multisite feature, you can filter orders by site. Use si teScope if no si tel d is specified, and provide one of the following scopes:

- nul I or al I: Finds orders for all sites
- current: Finds orders for the current site, as determined by the site context
- shareabl eTypeI d: pass in the ID of a shareable type, such as atg. Shoppi ngCart, to find orders for all sites in the sharing group for that type.

The default si teScope can be set through a configurable property on the component. The default value is null.

#### **Output Parameters**

#### result

The array of Order objects. If the order I d input parameter was used, then this parameter contains a single Order object.

## errorMsg

If an error occurred, this is the detailed error message for the user.

#### count

The size of the array of Order objects.

#### totalCount

If the queryTotal property is set to true, this parameter indicates the total number of orders that meet the criteria for the order lookup.

#### total\_count

Identical to the total Count output parameter (above).

#### startRange

The index number that marks the beginning of a range of orders. For example, if 5 orders were returned from a given OrderLookup query, the startRange is set to 1.

#### endRange

The index number that marks the end of a range of orders. For example, if 5 orders were returned from a given OrderLookup query with a startRange of 6, the endRange is set to 10.

#### nextIndex

The index of the first order in the next set of results. If the startI ndex or numOrders input parameter was null, then this parameter will be null.

## previousIndex

The index of the first order in the previous set of results. If the startI ndex or num0rders input parameter was null, then this parameter will be null.

## **Open Parameters**

## output

The open parameter rendered if the orders are successfully retrieved.

#### empty

The open parameter rendered if there are no orders to return.

#### erro

The open parameter rendered if an error occurs.

## Example

The following example describes how to use the OrderLookup servlet bean to retrieve all open orders for the current user and to display their IDs.

```
<dsp: droplet name="/atg/commerce/order/OrderLookup">
  <dsp: param bean="/atg/userprofiling/Profile.repositoryId" name="userId"/>
  <dsp: param value="open" name="state"/>
  <dsp: oparam name="output">
```

```
<dsp: dropl et name="/atg/dynamo/dropl et/ForEach">
       <dsp: param param="result" name="array"/>
       <dsp: oparam name="outputStart">
          <0L>
       </dsp: oparam>
       <dsp: oparam name="output">
          <LI > <dsp: valueof param="element.id">no order number</dsp: valueof>
       </dsp: oparam>
       <dsp: oparam name="outputEnd">
          </0L>
       </dsp: oparam>
       <dsp: oparam name="empty">
          No open orders.
       </dsp: oparam>
    </dsp: dropl et>
 </dsp: oparam>
 <dsp: oparam name="error">
    <span class=profilebig>ERROR:
       <dsp: val ueof param="errorMsg">no error message</dsp: val ueof>
    </span>
 </dsp: oparam>
</dsp: dropl et>
```

# **PaymentGroupDroplet**

| Class Name   | atg. commerce. order. purchase. PaymentGroupDropl et |
|--------------|------------------------------------------------------|
| Component(s) | /atg/commerce/order/purchase/PaymentGroupDroplet     |

The PaymentGroupDropl et servlet bean is used to initialize a user's PaymentGroups and Commercel dentifierPaymentInfo objects for use by the PaymentGroupFormHandler. The PaymentGroupDropl et servlet bean is instantiated from atg. commerce. order. purchase. PaymentGroupDropl et. The PaymentGroupDropl et class is composed of the following containers:

- PaymentGroupMapContai ner a container for the user's named PaymentGroup objects.
- Commercel dentifierPaymentInfoContainer a container for the Commercel dentifierPaymentInfo objects for the Commercel dentifier objects in the user's Order.

For more information on these containers, the PaymentGroupDropl et servlet bean, and the PaymentGroupFormHandI er form handler, refer to the *Preparing a Complex Order for Checkout* section in the *Configuring Purchase Process Services* chapter in the *ATG Commerce Programming Guide*.

#### **Input Parameters**

#### clear

When this parameter is set to true, PaymentGroupDropl et clears both the user's Commercel denti fi erPaymentInfoContai ner and PaymentGroupMapContai ner.

#### clearPaymentGroups

When this parameter is set to true, PaymentGroupDropI et clears the user's PaymentGroupMapContai ner. This should be done at least once per Order if the PaymentGroup objects are subject to change after placing an Order (most likely because the PaymentGroup objects are from the CI ai mabl eReposi tory).

## clearPaymentInfos

When this parameter is set to true, PaymentGroupDropl et clears the user's Commercel denti fi erPaymentInfoContai ner. This should be done at least once per Order to create fresh Commercel denti fi erPaymentInfo objects that refer to each Order's unique Commercel denti fi er objects.

#### createAllPaymentInfos

When this parameter is set to true, PaymentGroupDropl et creates an OrderPaymentInfo for all PaymentGroups in the user's profile. This option supports a different type of user interface than that which is described in the Creating Potential Payment Groups section. In this UI, the user is presented with a form that has a list of PaymentGroups. The user provides the amount to be paid by each PaymentGroup directly in the form, effectively setting the amount property for each OrderPaymentInfo object. If the user adds additional PaymentGroups during the checkout process, you should call the PaymentGroupDropl et again to create OrderPaymentInfo objects for the newly added PaymentGroups.

This option is FaI se by default.

#### initBasedonOrder

When this parameter is set to true, PaymentGroupDropl et creates a Commercel denti fi erPaymentInfo object for each PaymentGroup relationship object in the Order. The types of Commercel denti fi erPaymentInfo objects that are created correspond to the PaymentGroup relationship types. For example, if a PaymentGroupCommercel temRel ati onship exists in the Order, PaymentGroupDropl et creates a corresponding Commercel temPaymentInfo object and adds it to the Commercel denti fi erPaymentInfoContainer. Each Commercel denti fi erPaymentInfo object is initialized with the PaymentGroup that exists in its corresponding PaymentGroup relationship object.

This option is provided for the scenario where a customer has already gone part way through the checkout process and the order already contains some PaymentGroup relationship objects. Set to Fal se by default.

## initItemPayment

When this parameter is set to true, PaymentGroupDropl et creates a Commercel temPaymentInfo object for each Commercel tem in the order and adds them to the Commercel dentifierPaymentInfoContainer. If a user has a default PaymentGroup in his or her

profile, the CommerceI temPaymentInfo object is initialized with that PaymentGroup. Set to False by default.

**Note:** A Commercel temPaymentInfo object is a Commercel dentifierPaymentInfo object whose Commercel dentifier is a Commercel tem; it is used for Commercel tem payment information.

#### initOrderPayment

When this parameter is set to true, PaymentGroupDropl et creates an OrderPaymentInfo object and adds it to the CommerceI denti fi erPaymentInfoContainer. If a user has a default PaymentGroup in his or her profile, the OrderPaymentInfo object is initialized with that PaymentGroup. Set to True by default.

**Note:** An OrderPaymentInfo object is a CommerceI dentifierPaymentInfo object whose CommerceI dentifier is an Order; it is used for Order payment information.

#### initPaymentGroups

When this parameter is set to true, the PaymentGroup types supplied in the paymentGroupTypes input parameter will be initialized.

#### initShippingPayment

When this parameter is set to true, PaymentGroupDropl et creates a Shi ppi ngGroupPaymentInfo object for each Shi ppi ngGroup in the order and adds them to the CommerceI dentifierPaymentInfoContainer. If a user has a default PaymentGroup in his or her profile, the Shi ppi ngGroupPaymentInfo object is initialized with that PaymentGroup. Set to False by default.

**Note:** A Shi ppi ngGroupPaymentInfo object is a Commercel dentifierPaymentInfo object whose Commercel dentifier is a Shi ppi ngGroup; it is used for Shi ppi ngGroup payment information.

## initTaxPayment

When this parameter is set to true, PaymentGroupDropl et creates a TaxPaymentInfo object and adds it to the Commercel denti fi erPaymentInfoContainer.

**Note:** A TaxPaymentI nfo object is a CommerceI denti fi erPaymentI nfo object whose CommerceI denti fi er is an Order; it is used for tax payment information.

#### order

The user's order. You can use this parameter to override the default setting for PaymentGroupDropl et. order.

## payment Group Types

A comma-separated list of PaymentGroup types, such as creditCard, storeCredit, giftCertificate, that is used to determine which PaymentGroupInitializer components are executed.

The PaymentGroupI ni ti al i zer components are responsible for creating and initializing the appropriate PaymentGroup objects and adding them to the PaymentGroupMapContai ner. Each

possible PaymentGroup type is configured to reference a PaymentGroupI ni ti al i zer component in the PaymentGroupI ni ti al i zer Servi ceMap. The keys into the map are the Stri ngs supplied in this paymentGroupTypes input parameter; the values are the underlying PaymentGroupI ni ti al i zer components that do the initialization work for that PaymentGroup type.

By default, the PaymentGroupDropI et servlet bean is configured with the following PaymentGroupI ni ti al i zer components:

```
## ServiceMap of paymentGroupTypes to PaymentGroupInitializer Nucleus components

paymentGroupInitializers=\
giftCertificate=/atg/commerce/order/purchase/GiftCertificateInitializer,\
storeCredit=/atg/commerce/order/purchase/StoreCreditInitializer,\
creditCard=/atg/commerce/order/purchase/CreditCardInitializer
```

#### **Output Parameters**

#### paymentinfo

The Map referenced by the Commercel dentifierPaymentInfoContainer.

#### order

The Order object that represents the user's order.

#### paymentGroups

The Map referenced by the PaymentGroupMapContai ner.

## **Open Parameters**

#### output

The open parameter rendered always.

#### Example

This example creates CreditCard, StoreCredit, and GiftCertificate PaymentGroup objects based on their availability for the current user. Additionally, it creates CommerceItemPaymentInfo objects, ShippingGroupPaymentInfo objects, and a TaxPaymentInfo object. The example enables the user to pay for CommerceIdentifiers at the line item level with any of their available PaymentGroup objects.

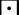

</dsp: output> </dsp: dropl et>

## **Possible Values**

| Class Name   | atg. reposi tory. servl et. Possi bl eVal ues |  |
|--------------|-----------------------------------------------|--|
| Component(s) | /atg/commerce/catal og/Reposi toryVal ues     |  |

The Reposi toryVal ues servlet bean queries a repository and returns an array of possible values for a given repository item type.

The Reposi toryVal ues servlet bean is instantiated from class atg. reposi tory. servl et. Possi bl eVal ues. A Possi bl eVal ues servlet bean, instantiated from the same class, is included with the ATG Adaptive Scenario Engine. For more information about its various parameters and a JSP example, see *Appendix B: ATG Servlet Beans* in the *ATG Page Developer's Guide*.

# **PriceDroplet**

| Class Name   | atg. commerce. pri ci ng. pri ceLi sts. Pri ceDropl et                           |
|--------------|----------------------------------------------------------------------------------|
| Component(s) | /atg/commerce/pri ci ng/pri ceLi sts/Pri ceDropl et (ATG Business Commerce only) |

The Pri ceDropl et servlet bean returns a price for a given product or SKU. Pri ceDropl et should not be confused with PriceItemDroplet, which uses the Pri ci ngEngi ne to actually calculate the price for a single item.

## **Input Parameters**

**product** (Either this or sku must be used) The product for which a price is desired.

**sku** (Either this or product must be used) The SKU for which a price is desired.

## parentSku

If the SKU to be priced is an option in a configurable SKU, this is the base sku item within the context of which the configurable option should be priced.

#### priceList

The pri ceLi st from which to retrieve the price.

### **Output Parameters**

#### price

The price repository item.

#### error

The error that occurred when retrieving the price.

## **Open Parameters**

#### output

Rendered if the price for the product or SKU is retrieved successfully.

#### empty

Rendered if there is no price for the given product or SKU. If you are using combined price lists and SKU-based pricing, you can use this parameter to render the SKU-based price if there is no price list price for the item (see the *Using Price Lists in Combination with SKU-Based Pricing* section of the *ATG Commerce Programming Guide* for information on how to configure this feature).

## Example

The following example illustrates the JSP code for the Pri ceDropI et servlet bean:

# **PriceEachItemDroplet**

| Class Name   | atg. commerce. pri ci ng. Pri ceEachl temDropl et |
|--------------|---------------------------------------------------|
| Component(s) | /atg/commerce/pri ci ng/Pri ceEachI tem           |

The Pri ceEachI tem servlet bean is to price dynamically a collection of items by taking promotions into account. If you need to show only static prices, you can retrieve the list or sale prices directly from the SKU object.

The Pri ceEachI tem servlet bean is instantiated from atg. commerce. pri ci ng. Pri ceEachI temDropI et, which extends atg. commerce. pri ci ng. I temPri ci ngDropI et.

For information on a servlet bean that can be used to price dynamically a *collection* of items, refer to PriceItemDroplet.

## **Input Parameters**

## items (Required)

Either a collection of Reposi toryl tems that represent the items to be priced, or a collection of Commercel tems that can be priced directly. If the supplied items are Reposi toryl tems, then a new collection of Commercel tems is created.

## pricingModels

The collection of pricing models (promotions) used to price the items. If this value is not supplied, then by default a collection of pricing models from the customer's Pri ci ngModel Hol der component is used. This component is resolved through the userPri ci ngModel sPath property.

#### locale

The locale in which the pricing should take place.

#### profile

The user for whom pricing is performed. If this value is not supplied, then the profile is resolved through the profil I ePath property.

### product

The object that represents the product definition of the items to price. Usually, the items that are priced are SKUs. In that case, this is the product that encompasses all of the SKUs.

#### elementName

The name to use as the parameter set within the output open parameter.

## **Output Parameters**

#### element

The collection of priced Commerce I tems. This parameter name can be changed by setting the el ement Name input parameter.

## **Open Parameters**

#### output

The open parameter rendered if the Commerce I tems have been priced successfully.

#### Example

In the following example, the promotions, locale, and profile are extracted from the request, since they are not supplied as parameters.

```
<dsp: dropl et name="/atg/commerce/pri ci ng/Pri ceEachI tem">
<dsp: param param="product.childSKUs" name="items"/>
<! -- the product param is already defined in this scope so we do not
 need to set it -->
<dsp: oparam name="output">
<!-- Now iterate over each of the CommerceItems to display the prices -->
 <dsp: dropl et name="/atg/dynamo/dropl et/ForEach">
  <dsp: param param="el ement" name="array"/>
   <dsp: param value="pricedItem" name="elementName"/>
   <dsp: oparam name="output">
    <dsp: valueof param="pri cedl tem. auxiliaryData. catalogRef. displayName"/> -
<!-- Toggle a different display depending if the item is on sale or not -->
    <dsp: droplet name="Switch">
    <dsp: param param="pri cedI tem. pri ceInfo. onSale" name="value"/>
    <dsp: oparam name="false">
     <dsp: val ueof param="pri cedl tem. pri cel nfo. amount" converter="currency">
                          no pri ce</dsp: val ueof>
    </dsp: oparam>
    <dsp: oparam name="true">
    List price for <dsp: valueof param="pricedItem.priceInfo.listPrice"
                              converter="currency">no price
            </dsp: val ueof>
                 on sale for <dsp: valueof param="pricedItem. priceInfo. salePrice"
                                        converter="currency"/>!
    </dsp: oparam>
    </dsp: dropl et><BR>
   </dsp: oparam>
 </dsp: dropl et>
</dsp: oparam>
</dsp: dropl et>
```

# **PriceItemDroplet**

| Class Name   | atg. commerce. pri ci ng. Pri cel temDropl et |
|--------------|-----------------------------------------------|
| Component(s) | /atg/commerce/pri ci ng/Pri cel tem           |

The Pri ceI tem servlet bean is used to dynamically price a single item by taking promotions into account. Note that it does not apply order-dependent promotions, but only those that apply at the item level. If you need to show only a static price, you can retrieve the list or sale price directly from the SKU object.

The Pri cel tem servlet bean is instantiated from atg. commerce. pri ci ng. Pri cel temDropl et, which extends atg. commerce. pri ci ng. I temPri ci ngDropl et.

For information on a servlet bean that can be used to price dynamically a *collection* of items, refer to PriceEachItemDroplet.

## **Input Parameters**

#### item (Required)

Either a Reposi toryl tem that represents the item to be priced, or a Commercel tem that can be priced directly. If the supplied item is a Reposi toryl tem, then a new Commercel tem is created for pricing.

### pricingModels

The collection of pricing models (promotions) used to price the items. If this value is not supplied, then by default a collection of pricing models from the user's Pri ci ngModel Hol der component is used. This component is resolved through the userPri ci ngModel sPath property.

#### locale

The locale in which the pricing should take place.

#### profile

The user for whom pricing is performed. If this value is not supplied, then the profile is resolved through the property profile Path.

## product

The object that represents the product definition of the item to price. Typically, items that are priced are SKUs. In that case, this is the product of the given SKU.

#### elementName

The name to use as the parameter set within the output open parameter.

#### quantity

The Long quantity of the input product that should be priced. This parameter is used when constructing a Commerce! tem from the supplied information.

## **Output Parameters**

#### element

The priced Commercel tem. This parameter name can be changed by setting the elementName input parameter.

## **Open Parameters**

### output

The open parameter rendered if the Commerce I tem has been priced successfully.

## Example

In the following example, the promotions, locale and profile are extracted from the request because they are not supplied as parameters.

# PriceRangeDroplet

| Class Name   | atg. commerce. pri ci ng. Pri ceRangeDropl et |
|--------------|-----------------------------------------------|
| Component(s) | /atg/commerce/pri ci ng/Pri ceRangeDropl et   |

When given a product, this droplet determines the highest and lowest price for the range of SKUs associated with the product.

## **Input Parameters**

## productId (required)

The id of product repository item that needs to be priced

## pricelist (optional)

The price list to be used for pricing. If it is not set, the the profile's assigned price list will be used.

## salePriceList (optional)

The sale price list to be used for pricing. If it is not set, the the profile's assigned sale price list will be used.

## **Output Parameters**

## **lowestPrice**

Double representing the lowest price found.

#### highestPrice

Double representing the highest price found.

#### **Open Paramaters**

### output

- always serviced

## Example

The example here shows the Pri ceRangeDropI et's use.

```
<dsp: dropl et name="/atg/commerce/custsvc/pricing/PriceRangeDropl et">
        <dsp: param name="productId" value="productId">
        <dsp: param name="priceList" bean="priceList">
        <dsp: oparam name="output">
        <dsp: valueof param="lowestPrice">no price no price
```

## **ProductListContains**

| Class Name   | atg. commerce. catal og. compari son. ProductLi stContai ns |  |
|--------------|-------------------------------------------------------------|--|
| Component(s) | /atg/commerce/catalog/comparison/ProductListContains        |  |

When given a category, product, and SKU, the ProductLi stContai ns servlet bean queries whether a product comparison list includes the given product.

## **Input Parameters**

#### productList (Required)

The ProductCompari sonLi st object to examine.

## productID (Required)

The repository ID of the product to look for in productLi st.

## categoryID

The repository ID of the category to look for in productLi st.

If you don't specify a category ID, then ProductLi stContai ns looks for a list entry whose category property matches either the given product's default category or null if there is no default category for the given product.

### skulD

The repository ID of the SKU to look for in productLi st.

•

If you don't specify a SKU, then ProductLi stContai ns looks for a list entry whose sku property matches either the given product's first child SKU or null if there are no SKUs for the given product.

## repositoryKey

The key to pass to Catal ogTool s to select a product catalog repository in which to look for the item. The key-to-catalog mapping is defined in Catal ogTool s. If this parameter is unset, the default product catalog repository is used.

This optional parameter is useful for localization, which often requires the use of alternate product catalogs for different locales.

## **Output Parameters**

None

## **Open Parameters**

#### true

Rendered if the product comparison list contains the specific product, category, and SKU.

#### false

Rendered if the product comparison list doesn't contain the specified product, category, and SKU.

## Example

This JSP example shows how to add or remove a single product from a product comparison list. The example assumes that the ProductLi stContai ns servlet bean is embedded in a product display page using the following:

where *current product* is an expression that provides access to the product displayed on the page.

The given product is passed into the servlet bean in the product I d input parameter. The ProductLi stContai ns servlet bean then checks whether it is stored in the product comparison list in ProductLi st.

If the product is in the product comparison list, then the servlet bean renders the true open parameter on the product display page. The user can then click the "Remove from comparison list" submit button to remove the product from the list. If the product isn't in the product comparison list, then the servlet bean renders the fal se open parameter on the product display page. The user can then click the "Add to comparison list" submit button to add the product to the list.

```
<dsp:importbean bean="/atg/commerce/catalog/comparison/ProductList"/>
<dsp:importbean bean="/atg/commerce/catalog/comparison/ProductListContains"/>
<dsp:importbean bean="/atg/commerce/catalog/comparison/ProductListHandler"/>
```

```
<dsp: form action="product.jsp" method="POST">
<dsp: dropl et name="ProductLi stContai ns">
 <dsp: param bean="ProductList" name="productList"/>
 <dsp: param param="product.repositoryId" name="productID"/>
 <dsp: oparam name="true">
  <dsp:input bean="ProductListHandler.productID" paramvalue="productID"</pre>
              type="hi dden"/>
  <dsp:input bean="ProductListHandler.removeProduct" value="Remove from comparison</pre>
       list" type="submit"/>
 </dsp: oparam>
 <dsp: oparam name="false">
  <dsp:input bean="ProductListHandler.productID" paramvalue="productID"</pre>
              type="hi dden"/>
  <dsp:input bean="ProductListHandler.addProduct" value="Add to</pre>
   comparison list" type="submit"/>
 </dsp: oparam>
</dsp: dropl et>
</dsp: form>
```

# **PromotionDroplet**

| Class Name   | atg. commerce. promoti on. Promoti onDropl et |  |
|--------------|-----------------------------------------------|--|
| Component(s) | /atg/commerce/promoti on/Promoti onDropl et   |  |

The Promoti onDropl et servlet bean associates a promotion with a user profile. The promotion is added to the list of promotions in the acti vePromoti ons property of the user profile.

## **Input Parameters**

## promotion (Required)

The promotion to be associated with the profile. The value of this parameter must be of type Reposi toryl tem.

## profile

The user profile associated with the promotion. If this parameter is not supplied or is not an instance of Profi I e, then it is resolved from Nucleus.

## **Output Parameters**

#### error

An exception that occurred while associating the promotion the user profile.

## •

## **Open Parameters**

#### error

This parameter is rendered if an error occurs.

## Example

```
<dsp: dropl et name="/atg/commerce/promoti on/Promoti onDropl et">
        <dsp: param param="somel ncomi ngPromoti on" name="promoti on"/>
        </dsp: dropl et>
```

# Reanimate Abandoned Order Droplet

| Class Name   | atg. commerce. order. abandoned. Reani mateAbandonedOrd erDropl et                                           |  |
|--------------|----------------------------------------------------------------------------------------------------|--|
| Component(s) | /atg/commerce/order/abandoned/Reani mateAbandonedOr<br>derDropl et<br>(Abandoned Order Services module only) |  |

The Reani mateAbandonedOrderDropI et servlet bean reanimates an abandoned or lost order. More specifically, it does the following:

- **1.** Removes the order from the list of abandoned orders in the user's abandoned0rders profile property *if the order was abandoned and not lost*.
- 2. Modifies the order's abandonment I nfo item as follows:
  - Sets the state property to REANIMATED.
  - Sets the reani mati onDate property to the current date and time.
- **3.** Fires an AbandonedOrderReani mated message if the AbandonedOrderTool s. sendOrderReani matedMessage property is set to true.

Note that if the given order is not abandoned or lost, the action does nothing.

See the *Using Abandoned Order Services* chapter in the *ATG Commerce Programming Guide* for detailed information on the Abandoned Order Services module.

## **Input Parameters**

orderId (Required)

The ID of the current order.

## **Output Parameters**

None.

## **Open Parameters**

#### output

This parameter is rendered when an order is reanimated.

## error

This parameter is rendered if an error occurs.

## Example

# Remove Business Process Stage

| Class Name | atg. markers. bp. RemoveBusi nessProcessStage              |  |
|------------|------------------------------------------------------------|--|
| Component  | /atg/commerce/bp/droplet/RemoveShoppingProcessStageDroplet |  |

This servlet bean removes existing shopping process stage markers that match the stage specified. It is an instance of RemoveBusi nessProcessStage with the busi nessProcessName property set to Shoppi ngProcess.

## **Input Parameters**

## businessProcessName

The name of the business process. If not specified, then we use the value of the servlet bean's defaul tBusi nessProcessName property, which is Shoppi ngProcess by default.

## businessProcessStage (Required)

The stage within the business process. If you use the value ! \_anyval ue\_! , then all business process stage markers will be removed.

## **Output Parameters**

### errorMsg

The error message describing a failure.

## •

#### markerCount

The number of stage reached markers removed

#### **Open Parameters**

#### output

This parameter is rendered on successful completion

#### error

This parameter is rendered on error.

## Example

This example removes a Shi ppi ngPri ceVi ewed stage:

```
<dsp: dropl et name="RemoveShoppi ngProcessStageDropl et">
    <dsp: param name="busi nessProcessStage" val ue="Shi ppi ngPri ceVi ewed"/>
    </dsp: dropl et>
```

This example removes all shopping process stage markers that are found:

```
<dsp: dropl et name="RemoveShoppi ngProcessStageDropl et">
        <dsp: param name="busi nessProcessStage" value="!_anyvalue_!"/>
</dsp: dropl et>
```

## **RepriceOrder**

| Class Name   | atg. commerce. order. purchase. Repri ceOrder      |  |
|--------------|----------------------------------------------------|--|
| Component(s) | /atg/commerce/order/purchase/Repri ceOrderDropl et |  |

The Repri ceOrderDropl et servlet bean is an instance of atg. commerce. order. purchase. Repri ceOrder, which extends

atg. servi ce. pi pel i ne. servl et. Pi pel i neChai nl nvocati on. The Repri ceOrder class provides the objects that are needed to execute a repricing pipeline chain as convenient properties. Typically, execution of a repricing pipeline chain requires the Order, the Profi I e, the OrderManager, and the user's Pri ci ngModel Hol der. While the Pi pel i neChai nl nvocati on class is flexible enough to handle these requirements (and enable you to configure the properties as required in a Map), Repri ceOrder is conveniently configured to reference these objects. This means the page developer doesn't need to supply them as input parameters every time Repri ceOrderDropl et is invoked.

By default, Repri ceOrderDropl et is configured to invoke the repri ceOrder pipeline chain to reprice an order. As such, it provides a mechanism for updating the price of an order every time a customer

accesses the shopping cart page. This is useful if your sites enable customers to access their shopping carts through non-form actions, such as standard hyperlinks. Because of dynamic pricing, customers could potentially view inaccurate prices in their shopping carts when accessing the shopping cart through a hyperlink.

For more information on repricing an order, refer to the *Repricing Orders* section and the *Checking Out an Order* section in the *Configuring Purchase Process Services* chapter in the *ATG Commerce Programming Guide*. Also refer to the Repricing Shopping Carts section in the *Implementing Shopping Carts* chapter. For more information on the repri ceOrder pipeline chain, refer to the *Commerce Processor Chains* section of the *ATG Commerce Programming Guide*.

## **Input Parameters**

#### pricingOp (Required)

The pricing operation to be executed. Acceptable pricing operations are defined in the atg. commerce. pri ci ng. Pri ci ngConstants interface and are listed in the following table.

| Pricing Operation         | Pricing Constant                                          |
|---------------------------|-----------------------------------------------------------|
| ORDER_TOTAL               | Pri ci ngConstants. OP_REPRI CE_ORDER_TOTAL               |
| ORDER_SUBTOTAL            | Pri ci ngConstants. OP_REPRI CE_ORDER_SUBTOTAL            |
| ORDER_SUBTOTAL_SHI PPI NG | Pri ci ngConstants. OP_REPRI CE_ORDER_SUBTOTAL_SHI PPI NG |
| ORDER_SUBTOTAL_TAX        | Pri ci ngConstants. OP_REPRI CE_ORDER_SUBTOTAL_TAX        |
| ITEMS                     | Pri ci ngConstants. OP_REPRI CE_I TEMS                    |
| SHI PPI NG                | Pri ci ngConstants. OP_REPRI CE_SHI PPI NG                |
| ORDER                     | Pri ci ngConstants. OP_REPRI CE_ORDER                     |
| TAX                       | Pri ci ngConstants. OP_REPRI CE_TAX                       |
| NO_REPRI CE               | Pri ci ngConstants. OP_NO_REPRI CE                        |

#### priceList

The ID of the pricelist to use. If you don't specify this parameter, but you use pricelists to determine the order price, the pricelist specified for the active user is used. This parameter lets you provide an alternate pricelist.

### chainId

The ID of the pipeline chain to execute. If this parameter is not set, then the servlet bean looks for a configured pipeline chain ID in the defaul tChai nI d property. By default, Repri ceOrderDropl et.defaul tChai nI d is set to repri ceOrder.

#### paramObject

A parameter Object used as an argument to the runProcess method of the Pi pel i neManager during pipeline chain execution. If this parameter is not set, then the servlet bean looks for a configured value in

•

the extraParametersMap property. It uses the configured value to construct a HashMap to use as an argument to the Pi pel i neManager during pipeline chain execution. extraParametersMap represents a mapping of the new Hash Map's keys to the request parameters that are bound to the new Hash Map's values. By default, Repri ceOrderDropl et. extraParametersMap is empty.

### pipelineManager

The Pi pel i neManager instance to use for pipeline chain execution. If this parameter is not set, then the servlet bean looks for a configured Pi pel i neManager in the default Pi pel i neManager property. By default, Repri ceOrderDropl et. default Pi pel i neManager is set to /atg/commerce/Pi pel i neManager.

## **Output Parameters**

#### exception

Any exception that occurred during the repricing process.

#### pipelineResult

The Pi pel i neResul t instance returned by the Pi pel i neManager after a successful pipeline chain execution.

## **Open Parameters**

#### success

The parameter rendered after successful execution of the pipeline chain.

#### successWithErrors

This parameter is rendered after a successful pipeline chain execution that contains error messages in the Pi pel i neResul t object.

#### failure

The parameter rendered after an unsuccessful attempt to execute the pipeline chain.

## Example

```
<dsp: dropl et name="Repri ceOrderDropl et">
  <dsp: param value="ORDER_SUBTOTAL" name="pri ci ngOp"/>
</dsp: dropl et>
```

# SetLastUpdatedDroplet

| Class Name   | atg. commerce. order. abandoned. SetLastUpdatedDropl et                                     |
|--------------|---------------------------------------------------------------------------------------------|
| Component(s) | /atg/commerce/order/abandoned/SetLastUpdatedDropl et (Abandoned Order Services module only) |

The SetLastUpdatedDropI et servlet bean checks whether the given order has an abandonmentI nfo item and, if it does not, creates one and associates it with the order. It then updates the orderLastUpdated property of the order's abandonmentI nfo item with the current date and time.

See the *Using Abandoned Order Services* chapter in the *ATG Commerce Programming Guide* for detailed information on the Abandoned Order Services module.

## **Input Parameters**

orderId (Required)

The ID of the current order.

#### **Output Parameters**

None.

## **Open Parameters**

#### output

This parameter is rendered when the order has an abandonment I nfo item or one was created for the order by this servlet bean.

#### erro

This parameter is rendered if an error occurs.

## Example

```
<dsp: dropl et name="SetLastUpdatedDropl et">
        <dsp: param name="orderl d"
        bean="/atg/commerce/Shoppi ngCart. current.id"/>
        </dsp: dropl et>
```

## **ShipItemRelPrice**

| Class Name   | atg. commerce. pri ci ng. Shi pl temRel Pri ceDropl et                       |
|--------------|------------------------------------------------------------------------------|
| Component(s) | /atg/commerce/pri ci ng/Shi pl temRel Pri ce<br>(ATG Business Commerce only) |

The Shi pI temReI Pri ce servlet bean returns a price for a Shi ppi ngGroupCommerceI temReI ati onshi p. It looks at the range of the Shi ppi ngGroupCommerceI temReI ati onshi p and returns the sum of the amounts of the Detai I edI temPri ceI nfo objects that apply to the range.

•

Refer to the Working With Purchase Process Objects chapter in the ATG Commerce Programming Guide for more information about Shi ppi ngGroupCommerceI temReI ati onshi p and Range objects. Refer to the Using and Extending Pricing Services chapter of the ATG Commerce Programming Guide for more information about the Detailed temPriceInformation about the Detailed temPriceInformation about the Detailed tempriceInformation about the Detailed tempric

## **Input Parameters**

#### shipItemRel (Required)

The Shi ppi ngGroupCommerceI temReI ati onshi p for which you want a price.

#### propertyName

The property of the individual Detai I edI temPri ceI nfo objects used to calculate the price of the Shi ppi ngGroupCommerceI temReI ati onshi p. The default property is amount.

## **Output Parameters**

#### price

The price of the Shi ppi ngGroupCommerceI temReI ati onshi p.

#### error

Any exception that may have occurred while processing the price of the Shi ppi ngGroupCommercel temRel ati onshi p.

## **Open Parameters**

#### output

The open parameter rendered if the price is processed successfully.

#### error

The open parameter rendered if an error occurs.

## Example

# ShippableGroupsDroplet

| Class Name   | atg. commerce. ful fill ment. Shi ppabl eGroupsDropl et        |
|--------------|----------------------------------------------------------------|
| Component(s) | /atg/commerce/ful fill ment/dropl et/Shi ppabl eGroupsDropl et |

The Shi ppabl eGroupsDropI et servlet bean displays all orders with "shippable" shipping groups, that is, all orders with shipping groups in a PENDING\_SHIPMENT state.

### **Input Parameters**

None.

#### **Output Parameters**

#### orders

The array of order IDs for the orders that contain one or more shippable shipping groups.

## shippingGroups

The array of shipping group IDs for the shippable shipping groups.

#### count

The number of shippable shipping groups.

#### erroi

Any exception that may have occurred while retrieving the shippable groups.

## **Open Parameters**

## shipSchedule

Renders information related to the HandgoodShi pper scheduled service, including the current time, the time of the last run, and the schedule.

#### output

The open parameter rendered if there are orders with shippable shipping groups.

## empty

The open parameter rendered if there are no orders with shippable shipping groups.

#### Example

```
Last Run<dsp: valueof param="lastRun">NA</dsp: valueof>
    Schedul e<dsp: val ueof param="schedul e">NA</dsp: val ueof>
    </dsp: oparam>
 <dsp: oparam name="output">
  <dsp: dropl et name="/atg/dynamo/dropl et/For">
    <dsp: param param="count" name="howMany"/>
    <dsp: oparam name="output">
        <dsp: valueof param="orders[param: index]">
                    no orderId</dsp:valueof>
        <dsp: val ueof param="shi ppi ngGroups[param: i ndex]">no
           shi ppi ngGroupI d</dsp: val ueof>
      </dsp: oparam>
  </dsp: dropl et>
  <br>>
 </dsp: oparam>
 <dsp: oparam name="empty">
  <b>Order ID</b>Shi ppi ng Group Id</b>
    There are no shi ppable groups. 
    </dsp: oparam>
</dsp: dropl et>
```

# **ShippingDroplet**

| Class Name   | atg. commerce. ful fill ment. Shi ppi ngDropl et        |
|--------------|---------------------------------------------------------|
| Component(s) | /atg/commerce/ful fill ment/dropl et/Shi ppi ngDropl et |

The Shi ppi ngDropl et servlet bean informs the fulfillment system when a given shipping group has shipped.

## **Input Parameters**

## orderId (Required)

The ID of the order that contains the shipped shipping group.

## shippingGroupId (Required)

The ID of the shipping group that has shipped.

## **Output Parameters**

#### status

This parameter is set to one of two values: Shi pCal I Succeeded or Shi pCal I Fai I ed.

## **Open Parameters**

## output

This open parameter is rendered if the fulfillment system is informed when a given shipping group has shipped.

## Example

```
<dsp: dropl et name="Shi ppi ngDropl et">
    <dsp: param param="orderld" name="orderld"/>
    <dsp: param param="shi ppi ngGroupld" name="shi ppi ngGroupld"/>
    <dsp: oparam name="output">
        <dsp: val ueof param="status">no status</dsp: val ueof>
        </dsp: oparam>
    </dsp: dropl et>
```

# ShippingGroupDroplet

| Class Name   | atg. commerce. order. purchase. Shi ppi ngGroupDropl et |  |
|--------------|---------------------------------------------------------|--|
| Component(s) | /atg/commerce/order/purchase/Shi ppi ngGroupDropl et    |  |

Shi ppi ngGroupDropI et is a servlet bean that initializes Shi ppi ngGroup objects and CommerceI temShi ppi ngI nfo objects for use by the Shi ppi ngGroupFormHandI er form handler. The Shi ppi ngGroupDropI et class is composed of the following containers:

- Shi ppi ngGroupMapContai ner a container for the Shi ppi ngGroup objects that represent the user's authorized shipping groups.
- CommerceI temShi ppi ngI nfoContai ner a container for the
   CommerceI temShi ppi ngI nfo objects for the commerce items in the user's order.

For more information on these containers, the Shi ppi ngGroupDropI et servlet bean, and the Shi ppi ngGroupFormHandI er form handler, refer to the *Preparing a Complex Order for Checkout* section in the *Configuring Purchase Process Services* chapter in the *ATG Commerce Programming Guide*.

## **Input Parameters**

#### clear

When this parameter is set to True, Shi ppi ngGroupDropl et clears both the user's Commercel temShi ppi ngI nfoContai ner and Shi ppi ngGroupMapContai ner.

#### clearShippingGroups

When this parameter is set to True, Shi ppi ngGroupDropI et clears the user's Shi ppi ngGroupMapContai ner.

## clearShippingInfos

When this parameter is set to True, Shi ppi ngGroupDropl et clears the user's Commercel temShi ppi ngInfoContai ner. This should be done at least once per Order to create fresh Commercel temShi ppi ngInfo objects that refer to the unique Commercel tem objects in each Order.

#### createOneInfoPerUnit

When set to True, Shi ppi ngGroupDropl et creates a CommerceltemShippingInfo object for each individual unit contained in each Commerceltem. For example, a Commerceltem with a quantity of five will have five CommerceltemShippingInfo objects created for it. If a user has a default ShippingGroup in his or her profile, each CommerceltemShippingInfo object is initialized with that ShippingGroup. Set to Fal se by default.

#### initBasedOnOrder

When set to True, Shi ppi ngGroupDropl et creates a Commercel temShi ppi ngI nfo object for each Shi ppi ngGroupCommercel temRel ati onshi p object in the Order. The Commercel temShi ppi ngI nfo is initialized with the Shi ppi ngGroup that exists in the Shi ppi ngCommercel temRel ati onshi p. This option is provided for the scenario where a customer has already gone part way through the checkout process and the order already contains some Shi ppi ngGroupCommercel temRel ati onshi p objects. Set to Fal se by default.

## initShippingGroups

When this parameter is set to True, the Shi ppi ngGroup types supplied in the shi ppi ngGroupTypes input parameter will be initialized.

#### initShippingInfos

When set to True, Shi ppi ngGroupDropl et creates a Commercel temShi ppi ngI nfo object for each

CommerceI tem in the Order. If a user has a default Shi ppi ngGroup in his or her profile, the CommerceI temShi ppi ngI nfo object is initialized with that Shi ppi ngGroup. Set to True by default.

#### order

This parameter may be used to override the component's default setting for the user's order.

#### shippingGroupTypes

A comma-separated list of Shi ppi ngGroup types, such as hardgoodShi ppi ngGroup or el ectroni cShi ppi ngGroup, that is used to determine which Shi ppi ngGroupl ni ti al i zer components are executed.

The Shi ppi ngGroupI ni ti al i zer components are responsible for creating and initializing the appropriate Shi ppi ngGroup objects and adding them to the Shi ppi ngGroupMap container. Each possible Shi ppi ngGroup type is configured to reference a Shi ppi ngGroupI ni ti al i zer component in the Shi ppi ngGroupI ni ti al i zers Servi ceMap. The keys into the map are the Stri ngs supplied in this shi ppi ngGroupTypes input parameter; the values are the underlying Shi ppi ngGroupI ni ti al i zer components that do the initialization work for that Shi ppi ngGroup type.

By default, the Shi ppi ngGroupDropI et servlet bean is configured with the following Shi ppi ngGroupI ni ti al i zer components:

## ServiceMap of shippingGroupTypes to ShippingGroupInitializer Nucleus components

shi ppi ngGroupl ni ti al i zers=\
hardgoodShi ppi ngGroup=/atg/commerce/order/purchase/
HardgoodShi ppi ngGroupl ni ti al i zer, \
el ectroni cShi ppi ngGroup=/atg/commerce/order/purchase/
El ectroni cShi ppi ngGroupl ni ti al i zer

## **Output Parameters**

#### shippingGroups

The Map referenced by the Shi ppi ngGroupMapContai ner.

#### order

The Order object that represents the user's order.

## **Open Parameters**

### output

The open parameter rendered always.

## Example

This example creates HardgoodShi ppi ngGroup objects based on their availability for the current user. Additionally, it creates CommerceI temShi ppi ngI nfo objects, which facilitate the association between any CommerceI tems in the Order and any of the user's HardgoodShi ppi ngGroup objects.

# SiteIdForCatalogItem

| Class Name   | atg. dropl et. mul ti si te. Si tel dForl temDropl et |
|--------------|-------------------------------------------------------|
| Component(s) | /atg/commerce/multisite/SiteldForCatalogItem          |

**Note:** This droplet is intended for use with ATG's multisite feature. See the *ATG Multisite Administration Guide*.

The Si tel dForI temDropI et is described in the *ATG Page Developer's Guide*; see that document for information. The Si tel dForCatal ogI tem implementation sets the shareabl eTypeI d to atg. Shoppi ngCart by default.

# UnitPriceDetailDroplet

| Class Name   | atg. commerce. pri ci ng. Uni tPri ceDetai   Dropl et |
|--------------|-------------------------------------------------------|
| Component(s) | /atg/commerce/pri ci ng/Uni tPri ceDetai   Dropl et   |

The UnitPriceDetail Droplet can provide detailed price information for units in a given line item, along with discount information. This is useful for displaying information such as "3 @ \$2.00" or "2 @ \$10.00, 1 @ \$0.00 (Buy 2 Get 1 Free)".

## **Input Parameters**

item (Required)

The line item for which you want to display details.

## **Output Parameters**

#### **UnitPriceBeans**

The droplet output is a list of Unit PriceBean objects.

## **Open Parameters**

## output

The open parameter is always rendered.

### Example

The following example shows a portion of a JSP that uses the UnitPriceDetail Droplet servlet bean to display detailed information about line items in an order.

```
<dsp: dropl et name="Uni tPri ceDetail Dropl et">
       <dsp: param name="item" param="currentltem"/>
       <dsp: oparam name="output">
         <dsp: getval ueof var="uni tPri ceBeans" vartype="j ava. I ang. 0bj ect"</pre>
param="uni tPri ceBeans"/>
         <c: forEach var="unitPriceBean" items="${unitPriceBeans}">
           <dsp: param name="uni tPri ceBean" value="${uni tPri ceBean}"/>
           <dsp: getval ueof var="quanti ty" vartype="j ava. l ang. Doubl e"</pre>
param="uni tPri ceBean. quanti ty"/>
           <fmt: formatNumber value="${quantity}" type="number"/>
              <fmt: message key="common.atRateOf"/>
              <dsp: getval ueof var="uni tPri ce" vartype="j ava. l ang. Doubl e"</pre>
param="uni tPri ceBean. uni tPri ce"/>
              <fmt: formatNumber value="${unitPrice}" type="currency"</pre>
currencyCode="${currencyCode}"/>
           <dsp: getval ueof var="pri ci ngModel s" vartype="j ava. l ang. 0bj ect"</pre>
param="uni tPri ceBean. pri ci ngModel s"/>
           <c: choose>
              <c: when test="${not empty pricingModels}">
                <c: forEach var="pricingModel" items="${pricingModels}">
                  <dsp: param name="pri ci ngModel" value="${pri ci ngModel}"/>
                   (<dsp: valueof param="pricingModel.description">
                       <fmt: message key="common.promotionDescriptionDefault"/>
                     </dsp: val ueof>)
                  </c: for Each >< %-- End for each promotion used to create the unit
price --%>
              </c: when>
```

```
•
```

## ViewItemEventSender

| Class Name   | atg. userprofiling. ViewItemEventSender                                    |
|--------------|----------------------------------------------------------------------------|
| Component(s) | /atg/commerce/catalog/CategoryBrowsed /atg/commerce/catalog/ProductBrowsed |

CategoryBrowsed and ProductBrowsed are two servlet beans instantiated from class atg. userprofiling. ViewI temEventSender. These servlet beans send JMS messages to the messaging system when a customer views items in the catalog.

## **Input Parameters**

## eventobject

The repository item the customer has viewed, which will be sent within the event message. This is either a product or category repository item, depending on which servlet bean you use (CategoryBrowsed or ProductBrowsed).

### **Output Parameters**

None.

## **Open Parameters**

#### error

The open parameter rendered if an error occurs while sending the message to the messaging system.

## Example

The following example shows a portion of a JSP that uses the ProductBrowsed servlet bean to send a message when a product is viewed. The product's repository ID is passed to this page (via the I temI d parameter) from the page that links to it.

```
•
```

AvailableShippingMethods, 166, 233

# Index

#### AvailableShippingMethodsDroplet, 233 Α AvailableStoreCredits, 235 Abandoned Order Converted event element, 107 Abandoned Order Lost event element, 107 Abandoned Order Reanimated event element, 107 abandoned order services, 99 B2BOrderLookup, 183, 208, 218, 236 business user overview, 99 B2BOrderStates, 207 creating abandonment scenarios, 103 BuyltemFromGiftlist, 264 orders, abandoned, 100 orders, converted, 100 C orders, lost, 100 orders, reanimated, 100 CartModifierFormHandler, 148, 149 scenario action elements, 107 carts. See shopping carts scenario event elements, 106 catalog folders testing abandonment scenarios, 105 defined, 16 action elements editing, 20 Add Item to Order, 95 catalog folderss creating custom elements, 94 creating, 16 described, 94 catalog items Fill Related Items to Slot, 95 deleting, 22 Give Promotion, 95 duplicating, 21 Revoke Promotion, 95 moving, 21 Add Item to Order action element, 95 catalog servlet beans, 221 AddBusinessProcessStage servlet bean, 228 CatalogItemLookupDroplet, 110, 218, 240 adding a new cost center, 70 CatalogLookup, 110 AddItemToCartServlet, 226 CatalogNavHistory, 114 AdminOrderLookup, 277 CatalogNavHistoryCollector, 114, 275 advanced searches, 123 CatalogPossibleValues, 243 Approval Complete Event event element, 86 catalogs Approval Required Event event element, 86 adding a subcatalog, 20 ApprovalFormHandler, 190, 218 adding to categories, 20 ApprovalRequiredDroplet, 189, 217, 218, 229 creating, 16 ApprovalResolvedDroplet, 218, 229 defined, 16 ApprovedDroplet, 191, 231 displaying items, 110 assigning a default cost center to a user, 70 editing, 20 assigning price lists to users, 37 hierarchical navigation in, 112 **ATG Control Center** historical navigation, 114 using to search catalogs, 25 item types, 11 using to view catalogs, 11 looking up items in, 110 organizational models, 9 searching, 25, 118 viewing as hierarchy, 12 viewing as lists, 15 CatalogSearchFormHandler, 118 configuring, 120 categories defined, 16 editing, 20

| CategoryBrowsed, 308                          | Item Removed from Order, 89                          |
|-----------------------------------------------|------------------------------------------------------|
| CategoryLookup, 110, 240, 272                 | ModifyOrder, 89                                      |
| child categories                              | ModifyOrderNotification, 89                          |
| creating, 17                                  | Order Changes, 89                                    |
| displaying, 113                               | Order Submitted, 90                                  |
| child products                                | Orders Merged, 90                                    |
| displaying, 113                               | Payment Group Changes, 90                            |
| claimable servlet beans, 222                  | Promotion Revoked, 91, 92                            |
| ClosenessQualifierDroplet, 244                | Scenario Added an Item to an Order, 92               |
| collection filtering servlet beans, 222       | Scheduled Order Event, 92                            |
| CollectionFilter, 246                         | Shipping Group Changes, 92                           |
| CommerceldentifierPaymentInfo, 170            | UpdateInventory, 93                                  |
| comparison lists. See product comparison      | Uses Promotion, 93                                   |
| ComplexPriceDroplet, 249                      | event messages, sending when items are viewed, 111   |
| condition elements                            | ExcludeItemsInCartFilterDroplet, 257                 |
| creating custom elements, 94                  | Excludentemsinearti interbropiet, 237                |
| described, 93                                 |                                                      |
|                                               | F                                                    |
| Item Where, 94                                | -                                                    |
| Order Where, 94                               | Fill Related Items to Slot action element, 95        |
| Convert Abandoned Order action element, 108   | folders, creating, 22                                |
| ConvertAbandonedOrderDroplet, 250             | ForEachItemInCatalog, 259                            |
| cost centers, managing in the ACC, 2          | page developer example, 111                          |
| cost centers, managing in the ACC, 69         | fulfillment servlet beans, 223                       |
| CostCenterDroplet, 251                        | FulfillOrderFragment event element, 87               |
| CouponDroplet, 254                            | · aoracii ragii ciic cic cic cic cic cic cic cic cic |
| coupons                                       |                                                      |
| adding the coupon to the repository, 67       | G                                                    |
| adding the promotion to the repository, 66    |                                                      |
| setting up, 66                                | Gear Config Form Handler, 207, 217                   |
| CreateCreditCardFormHandler, 167              | gears                                                |
| CreateElectronicShippingGroupFormHandler, 155 | Order Approval, 209                                  |
| CreateHardgoodShippingGroupFormHandler, 155   | Order Status, 201                                    |
| CreateInvoiceRequestFormHandler, 167          | servlet beans, 223                                   |
| cross-selling products, 95                    | GetApplicablePromotions, 261                         |
| CrossSellProductsSlot scenario template, 97   | gift list servlet beans, 223                         |
| CurrencyCodeDroplet, 255                      | gift lists                                           |
| customer history, collecting, 115             | filtering, 196                                       |
| customer path, rendering, 116                 | Gift Purchased event element, 87                     |
| customer path, rendering, 110                 | GiftCertificateAmountAvailable, 263                  |
|                                               | GiftitemDroplet, 264                                 |
| D                                             | GiftitemLookupDroplet, 272                           |
|                                               | GiftlistDroplet, 265                                 |
| discounts. See promotions                     | GiftlistLookupDroplet, 272                           |
| DisplaySkuProperties, 256                     | GiftShippingGroupDroplet, 266                        |
| droplets. See servlet beans                   | GiftShippingGroups, 267                              |
| ·                                             |                                                      |
| _                                             | GiftShippingGroupsDroplet, 267                       |
| E                                             | Give Promotion action element, 53, 95                |
| elements. See scenario elements               |                                                      |
| event elements                                | Н                                                    |
|                                               |                                                      |
| Approval Complete Event, 86                   | HasBusinessProcessStage servlet bean, 268            |
| Approval Required Event, 86                   | HasFunction, 217                                     |
| Approval Update Event event element, 87       | hierarchical searches, 123                           |
| described, 85                                 |                                                      |
| FulfillOrderFragment, 87                      |                                                      |
| Gift Purchased, 87                            | 1                                                    |
| Inventory Threshold Reached, 87               | ·                                                    |
| Invoice Is Created, 88                        | images                                               |
| Invoice Is Removed, 88                        | adding, 23                                           |
| Invoice Is Updated, 88                        | specifying, 24                                       |
| Item Added to Order, 88                       |                                                      |
| Item Quantity Changed in Order, 89            |                                                      |
|                                               |                                                      |

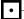

| Item Added to Order event element, 88 Item Quantity Changed in Order event element, 89 Item Removed from Order event element, 89 Item Where condition element, 94 ItemLookupDroplet, 272 ItemPricingDroplet, 273 |
|----------------------------------------------------------------------------------------------------|
|----------------------------------------------------------------------------------------------------|

## K

keyword searches, 121, 125

### L

location jumps, tracking, 117 Log Promotion Information action element, 108

### М

managing cost centers using the ACC, 2, 69 MediaLookup, 110, 272 ModifyOrder event element, 89 ModifyOrderNotification event element, 89 MostRecentBusinessProcessStage servlet bean, 274 multisite catalog searching, 125

## Ν

NavHistoryCollector, 275

## 0

Order Abandoned event element, 106 Order Approval gear components, 217 configuring, 213 implementation, 216 implementation, display modes, 216 implementation, gear modes, 216 setting up, 209 using, 210 order approval process ApprovalFormHandler, 190 ApprovalRequiredDroplet, 189 ApprovedDroplet, 191 displaying approved and rejected orders, 191 displaying orders requiring approval, 189 implementing, 189 processing approvals and rejections, 190 servlet beans, 221

Order Changes event element, 89 order management servlet beans, 223 Order Status gear configuring, 204 implementation, 206 implementation, components, 206 implementation, display modes, 206 implementation, gear modes, 206 setting up, 201 using, 202 Order Submitted event element, 90 Order Where condition element, 94 OrderHolder, 145 OrderLookup, 148, 183, 208, 236, 277 abandoned. See abandoned order services adding items, 149 Orders Merged event element, 90 OrderStates, 207 OrderStatusFormHandler, 208 OrderStatusGear, 208

## Ρ

parentCategory property using in catalogs, 109 Payment Group Changes event element, 90 PaymentGroupDroplet, 167, 281 PaymentGroupFormHandler, 177 PMDL rules creating with the discount rule editor (business users), examples (business users), 51 using (business users), 49 portlets. See gears PossibleValues, 285 price lists, managing in the ACC, 31 PriceDroplet, 285 PriceEachItem, 287 PriceEachItemDroplet, 287 Priceltem, 289 PriceltemDroplet, 289 PriceRangeDroplet, 290 pricing servlet beans, 224 product comparison comparison lists, managing, 137 comparison lists, querying, 136 described, 133 example JSPs, 139 implementing, 133 localization, 137 ProductList, 133 ProductListContains, 136 ProductListHandler, 137 TableInfo, 135, 140 ProductBrowsed, 308 ProductList, 133 ProductListContains, 136, 291 localization, 137

| ProductListHandler, 137                              | search criteria, specifying, 121                   |
|------------------------------------------------------|----------------------------------------------------|
| ProductLookup, 110, 218, 240, 272                    | search results                                     |
| products                                             | displaying, 125                                    |
| creating, 17                                         | processing, 125                                    |
| cross-selling, 95                                    | search types                                       |
| defined, 16                                          | advanced, 123                                      |
| editing, 20                                          | combining, 124                                     |
| up-selling, 95                                       | configuring, 121                                   |
| Promotion Revoked event element, 91, 92              | hierarchical, 123                                  |
| PromotionDroplet, 293                                | keyword, 121                                       |
| promotions, 261                                      | text, 122                                          |
| behavior, 40                                         | searches                                           |
| coupons, 66                                          | displaying results, 127                            |
| creating (business users), 40                        | in preview mode on CA, 131                         |
| creating scenarios for, 52                           | processing, 125                                    |
| delivering via URLs, 68                              | restricting by catalog, 125                        |
| described, 39                                        | restricting by site, 125                           |
| disabling, 65                                        | SearchFormHandler                                  |
| discount rules, creating, 49                         | using with internationalized catalogs, 132         |
| discount rules, examples, 51                         | servlet beans                                      |
| media for, 65                                        | AddBusinessProcessStageDroplet, 228                |
| properties, 43                                       | AddItemToCartServlet, 226                          |
| servlet beans, 225                                   | AdminOrderLookup, 277                              |
| types of promotions, 42                              | ApprovalRequiredDroplet, 189, 229                  |
| withdrawing, 55                                      | ApprovalResolvedDroplet, 229                       |
| PromotionServlet, 68                                 | Approved Droplet, 231                              |
| purchase process servlet beans, 224                  | ApprovedDroplet, 191                               |
| F                                                    | Available Shipping Methods, 233                    |
| _                                                    | AvailableStoreCredits, 235                         |
| R                                                    | BuyltemFromGiftlist, 264                           |
|                                                      | CartSharingFilterDroplet, 246                      |
| Reanimate Abandoned Order action element, 107        | CatalogNavHistoryCollector, 275                    |
| ReanimateAbandonedOrderDroplet, 294                  | CatalogPossibleValues, 243                         |
| RelatedItemsOfCart slot, 95                          | CategoryBrowsed, 308                               |
| RelatedItemsSlot scenario, 95                        | CategoryLookup, 240, 272                           |
| RemoveBusinessProcessStage, 295                      | ClosenessQualifierDroplet, 244                     |
| RemoveltemFromGiftlist, 264                          | ComplexPriceDroplet, 249                           |
| RepositoryValues, 285                                | ConvertAbandonedOrderDroplet, 250                  |
| RepriceOrder, 296                                    | CostCenterDroplet, 251                             |
| RepriceOrderDroplet, 182, 296                        | CouponDroplet, 254                                 |
| Revoke Promotion action element, 55, 95              | CurrencyCodeDroplet, 255                           |
| root categories                                      | DisplaySkuProperties, 256                          |
| creating, 16                                         | ExcludeItemInCartFilterDroplet, 246                |
| defined, 16                                          | ExcludeItemsInCartFilterDroplet, 257               |
| displaying, 112                                      | ForEachItemInCatalog, 259                          |
|                                                      | GiftCertificateAmountAvailable, 263                |
| c                                                    |                                                    |
| 5                                                    | GiftitemLookupDroplet, 272<br>GiftlistDroplet, 265 |
| SaveOrderFormHandler, 183                            | GiftlistLookupDroplet, 272                         |
| Scenario Added an Item to an Order event element, 92 |                                                    |
| scenario elements                                    | GiftListSiteFilterDroplet, 246                     |
| action. See action elements                          | GiftShippingGroups, 267                            |
| condition. See condition elements                    | HasBusinessProcessStageDroplet, 268                |
| event. See event elements                            | InventoryFilterDroplet, 246                        |
| scenarios                                            | InventoryLookup, 269                               |
| RelatedItemsSlot, 95                                 | IsGiftShippingGroup, 266                           |
| using to cross-sell, 95                              | IsHardGoods, 271                                   |
| using to cross-sell, 95<br>using to up-sell, 95      | list by functional area, 221                       |
| Scheduled Order Event event element, 92              | MediaLookup, 272                                   |
| search components                                    | MostRecentBusinessProcessStageDroplet, 274         |
|                                                      | OrderLookup, 236, 277                              |
| catalogs, 119                                        | PaymentGroupDroplet, 281                           |
|                                                      | PriceDroplet, 285                                  |

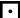

| PriceEachItem, 287                                     |
|--------------------------------------------------------|
| Priceltem, 289                                         |
| PriceRangeDroplet, 290                                 |
| ProductBrowsed, 308                                    |
| ProductFilterDroplet, 246                              |
| ProductListContains, 291                               |
| ProductLookup, 240, 272                                |
| PromotionDroplet, 293                                  |
| ReanimateAbandonedOrderDroplet, 294                    |
| RemoveBusinessProcessStageDroplet, 295                 |
| RemoveItemFromGiftlist, 264                            |
| RepriceOrderDroplet, 296                               |
| SetLastUpdatedDroplet, 299                             |
| ShipItemRelPrice, 299                                  |
| Shippable Groups Droplet, 301<br>Shipping Droplet, 303 |
| ShippingGroupDroplet, 304                              |
| SKULookup, 240, 272                                    |
| UnitPriceDetailDroplet, 306                            |
| Set Order's Last Updated Date action element, 107      |
| SetLastUpdatedDroplet, 299                             |
| ShipItemRelPrice, 299                                  |
| ShippableGroupsDroplet, 301                            |
| Shipping Group Changes event element, 92               |
| Shipping Group changes event element, 32               |
| ShippingGroupDroplet, 155, 304                         |
| ShippingGroupFormHandler, 161                          |
| shopping carts                                         |
| adding items, 149                                      |
| adding payment information, 167                        |
| adding shipping information, 154                       |
| creating, 147                                          |
| cross-selling, 95                                      |
| handling custom commerce item properties, 154          |
| implementing, 145                                      |
| managing, 147                                          |
| overriding the default commerce item type, 153         |
| repricing, 182                                         |
| retrieving, 147                                        |
| saving, 183                                            |
| up-selling, 95                                         |

shopping process tracking adding stages, 228 checking stages, 268, 274 removing stages, 295 ShoppingCart, 145 SKU links, creating, 19 SKULookup, 240, 272 SKUs creating, 18 creating bundled, 19 creating configurable, 18 defined, 16 editing, 20 SKUtLookup, 110 step pricing, 35 subcatalogs. See catalogs

## Т

TableInfo, 135, 140 templates adding, 24 specifying, 24 text searches, 122 tiered pricing, 35

## U

UnitPriceDetailDroplet, 306 UpdateInventory event element, 93 up-selling products, 95 Uses Promotion event element, 93

## V

version conflict, preventing, 26 viewing existing cost centers, 69 ViewItemEventSender, 308 volume pricing, 35